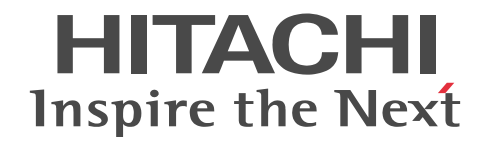

## Cosminexus V9 アプリケーションサーバ アプリケーション設定操作ガイド

操作書

3020-3-Y13-60

#### ■ 対象製品

マニュアル「アプリケーションサーバ & BPM/ESB 基盤 概説」の前書きの対象製品の説明を参照してください。

#### ■ 輸出時の注意

本製品を輸出される場合には、外国為替及び外国貿易法の規制並びに米国輸出管理規則など外国の輸出関連法規をご確認の上、 必要な手続きをお取りください。

なお、不明な場合は、弊社担当営業にお問い合わせください。

#### ■ 商標類

CORBA は、Object Management Group が提唱する分散処理環境アーキテクチャの名称です。 IIOP は、OMG 仕様による ORB(Object Request Broker)間通信のネットワークプロトコルの名称です。 Microsoft は,米国 Microsoft Corporation の米国およびその他の国における登録商標または商標です。 OMG, CORBA, IIOP, UML, Unified Modeling Language, MDA, Model Driven Architecture は, Object Management Group, Inc.の米国及びその他の国における登録商標または商標です。 Oracle と Java は, Oracle Corporation 及びその子会社,関連会社の米国及びその他の国における登録商標です。 SQL Server は、米国 Microsoft Corporation の米国およびその他の国における登録商標または商標です。 UNIX は、The Open Group の米国ならびに他の国における登録商標です。 Windows は,米国 Microsoft Corporation の米国およびその他の国における登録商標または商標です。 Windows Server は,米国 Microsoft Corporation の米国およびその他の国における登録商標または商標です。 Windows Vista は,米国 Microsoft Corporation の米国およびその他の国における登録商標または商標です。 その他記載の会社名,製品名は,それぞれの会社の商標もしくは登録商標です。 Eclipse は,開発ツールプロバイダのオープンコミュニティである Eclipse Foundation, Inc.により構築された開発ツール統合 のためのオープンプラットフォームです。

This product includes software developed by the Apache Software Foundation (http://www.apache.org/).

#### ■ 発行

2015 年 4 月 3020-3-Y13-60

#### ■ 著作権

All Rights Reserved. Copyright (C) 2012, 2015, Hitachi, Ltd.

#### 変更内容

変更内容(3020-3-Y13-60) uCosminexus Application Server 09-70, uCosminexus Application Server(64) 09-70, uCosminexus Client 09-70, uCosminexus Developer 09-70, uCosminexus Service Architect 09-70, uCosminexus Service Platform 09-70, uCosminexus Service Platform(64) 09-70

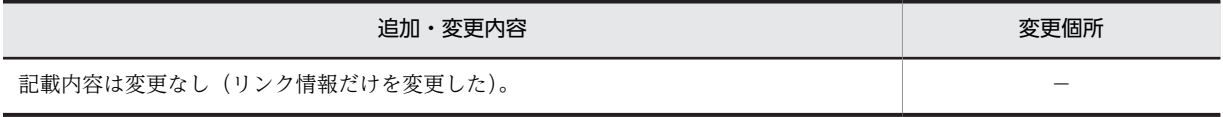

uCosminexus Application Server 09-60, uCosminexus Application Server(64) 09-60, uCosminexus Client 09-60, uCosminexus Developer 09-60, uCosminexus Service Architect 09-60, uCosminexus Service Platform 09-60, uCosminexus Service Platform(64) 09-60

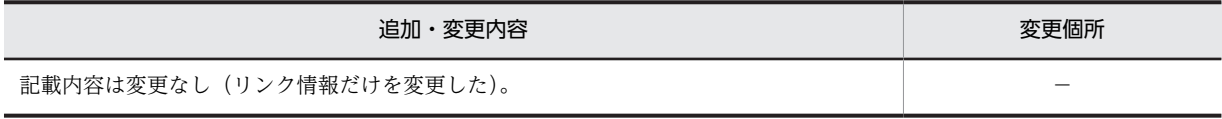

単なる誤字・脱字などはお断りなく訂正しました。

## はじめに

このマニュアルをお読みになる際の前提情報については,マニュアル「アプリケーションサーバ & BPM/ESB 基 盤 概説」のはじめにの説明を参照してください。

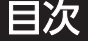

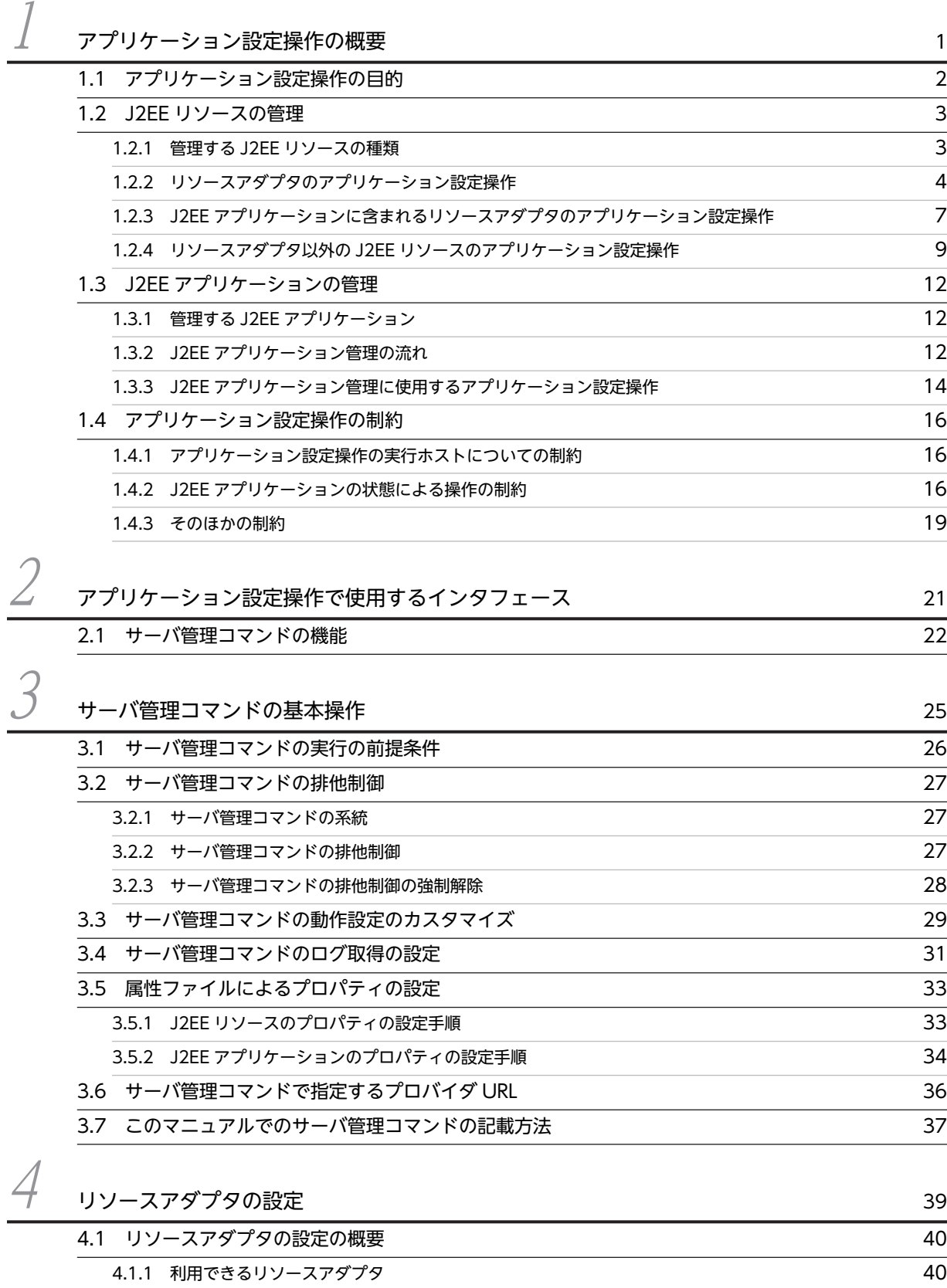

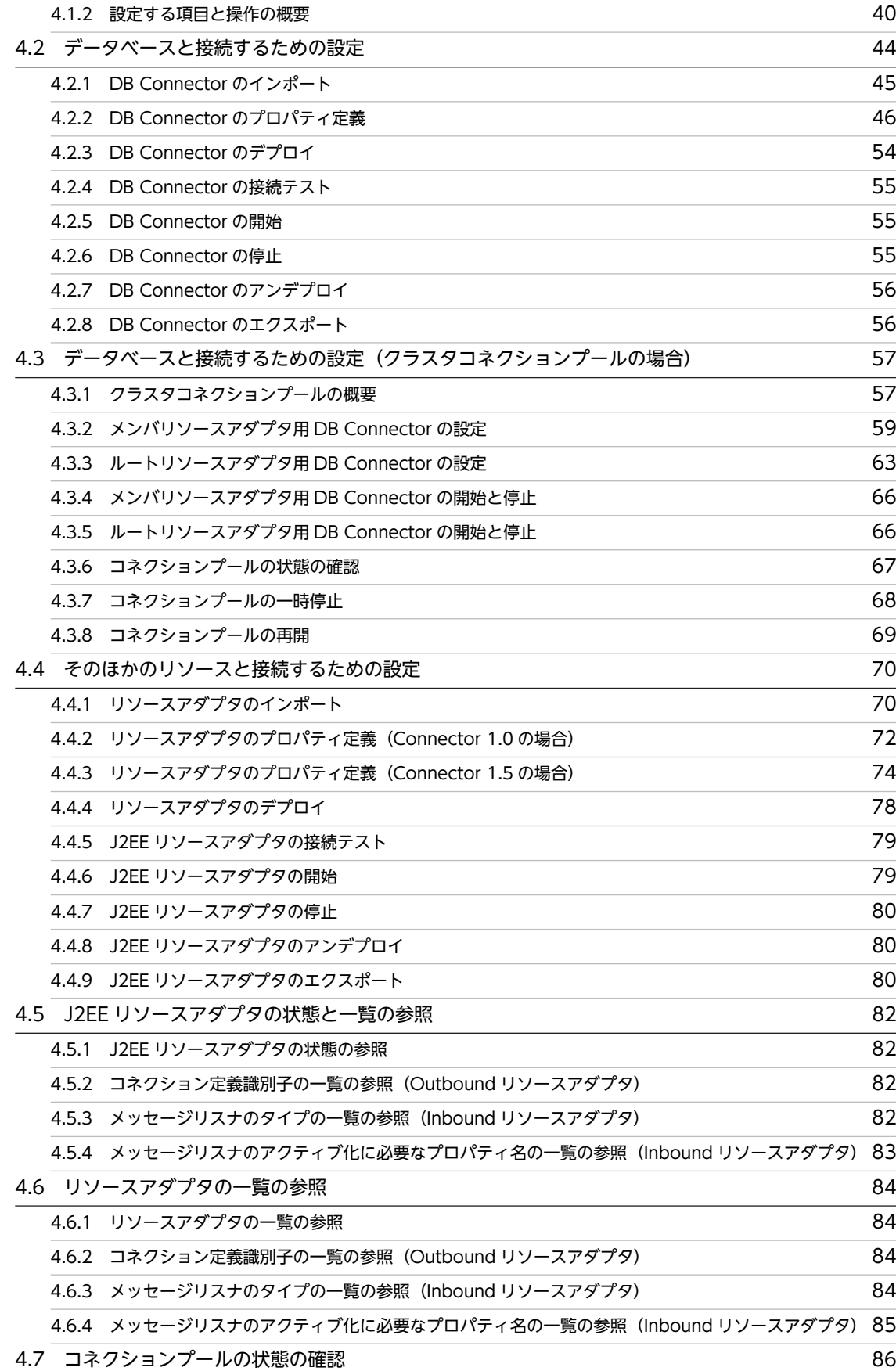

[4.10 リソースアダプタのコピー](#page-100-0) 89

[J2EE アプリケーションに含まれるリソースアダプタの設定](#page-102-0) インスコンクリケーションに含まれるリソースアダプタの設定 [5.1 J2EE アプリケーションに含まれるリソースアダプタの設定の概要](#page-103-0) 92 [5.1.1 利用できるリソースアダプタ](#page-103-0) 92 -<br>[5.1.2 設定する項目と操作の概要](#page-103-0) 92 [5.2 J2EE アプリケーションへのリソースアダプタの追加](#page-105-0) タイピング しょうせい しょうせい りゅうしょう [5.3 リソースアダプタを含む J2EE アプリケーションのインポート](#page-106-0) 95 [5.4 リソースアダプタのプロパティ定義](#page-107-0) タイピング しょうしょう しょうしょう りゅうしょく りゅうしょく [5.5 リソースアダプタの接続テスト](#page-109-0) 98 [5.6 リソースアダプタを含む J2EE アプリケーションの開始と停止](#page-110-0) タリンク インタン 99 -<br>[5.7 J2EE アプリケーションに含まれるリソースアダプタの一覧の参照](#page-111-0) インコンクリッシュ [5.7.1 リソースアダプタの一覧の参照](#page-111-0) 100 [5.7.2 コネクション定義識別子の一覧の参照\(Outbound リソースアダプタ\)](#page-111-0) 100 [5.7.3 メッセージリスナのタイプの一覧の参照\(Inbound リソースアダプタ\)](#page-111-0) 100 [5.7.4 メッセージリスナのアクティブ化に必要なプロパティ名の一覧の参照\(Inbound リソースアダプタ\)](#page-112-0)101 [5.8 コネクションプールの一覧表示と削除](#page-113-0) 102 [5.8.1 コネクションプールの状態表示](#page-113-0) **102** [5.8.2 コネクションプールの削除](#page-113-0) 102

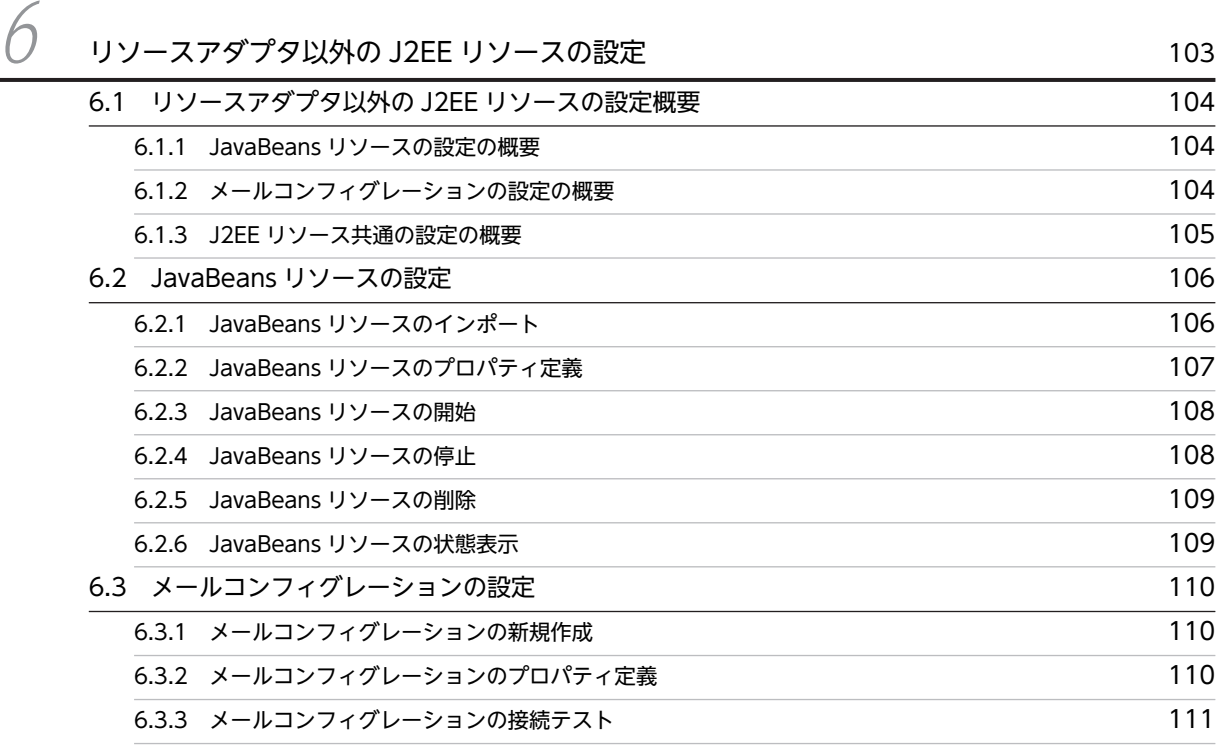

目次

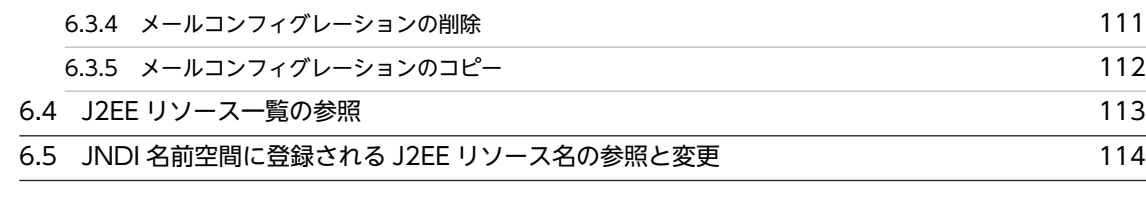

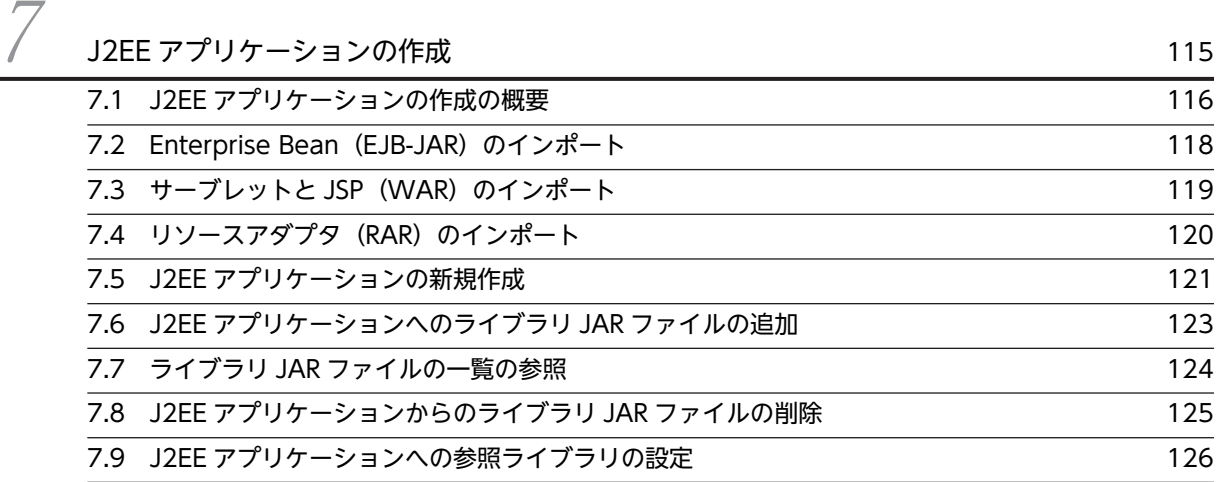

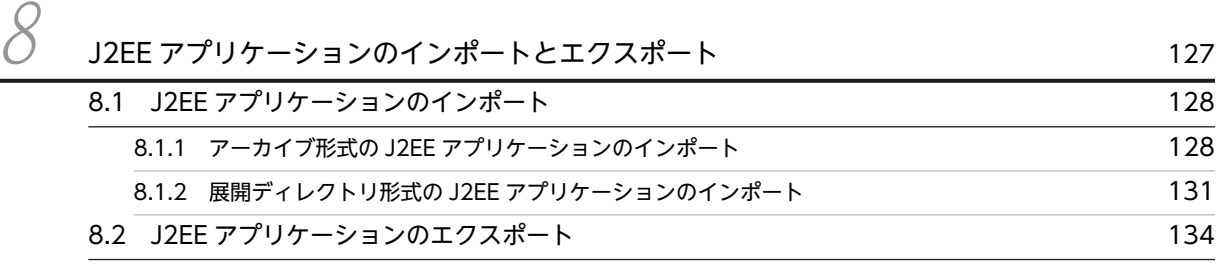

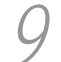

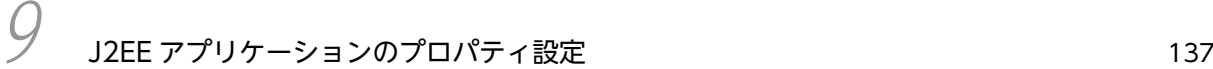

[9.1 J2EE アプリケーションのプロパティ設定の概要](#page-149-0) 138 [9.2 アプリケーション統合属性ファイルによるプロパティ設定](#page-154-0) [9.3 Enterprise Bean のリファレンス定義](#page-156-0) インファンス 145 [9.3.1 ほかの Enterprise Bean のリファレンス定義](#page-156-0) インプレンス おりあい しょうかん しょうしょう [9.3.2 メールコンフィグレーションのリファレンス定義](#page-159-0) インファンファ インファイン 148 [9.3.3 リソースアダプタのリファレンス定義](#page-159-0) 148 [9.3.4 リソース環境のリファレンス定義](#page-160-0) 149 [9.4 Message-driven Bean のメッセージ参照定義](#page-161-0) インファイル 150 [9.5 トランザクション属性の定義](#page-162-0) 151 [9.6 Entity Bean の CMP 定義](#page-165-0) 154 [9.6.1 CMP の設定](#page-165-0) 154 [9.6.2 CMP1.x とデータベースのマッピング](#page-166-0) 155 [9.6.3 CMP2.x とデータベースのマッピング](#page-168-0) 157 [9.7 サーブレットと JSP のリファレンス定義](#page-176-0) インファング しょうしょう しょうしょう 165 [9.7.1 Enterprise Bean のリファレンス定義](#page-176-0) インタング しょうしょう しょうしょう しょうしょう

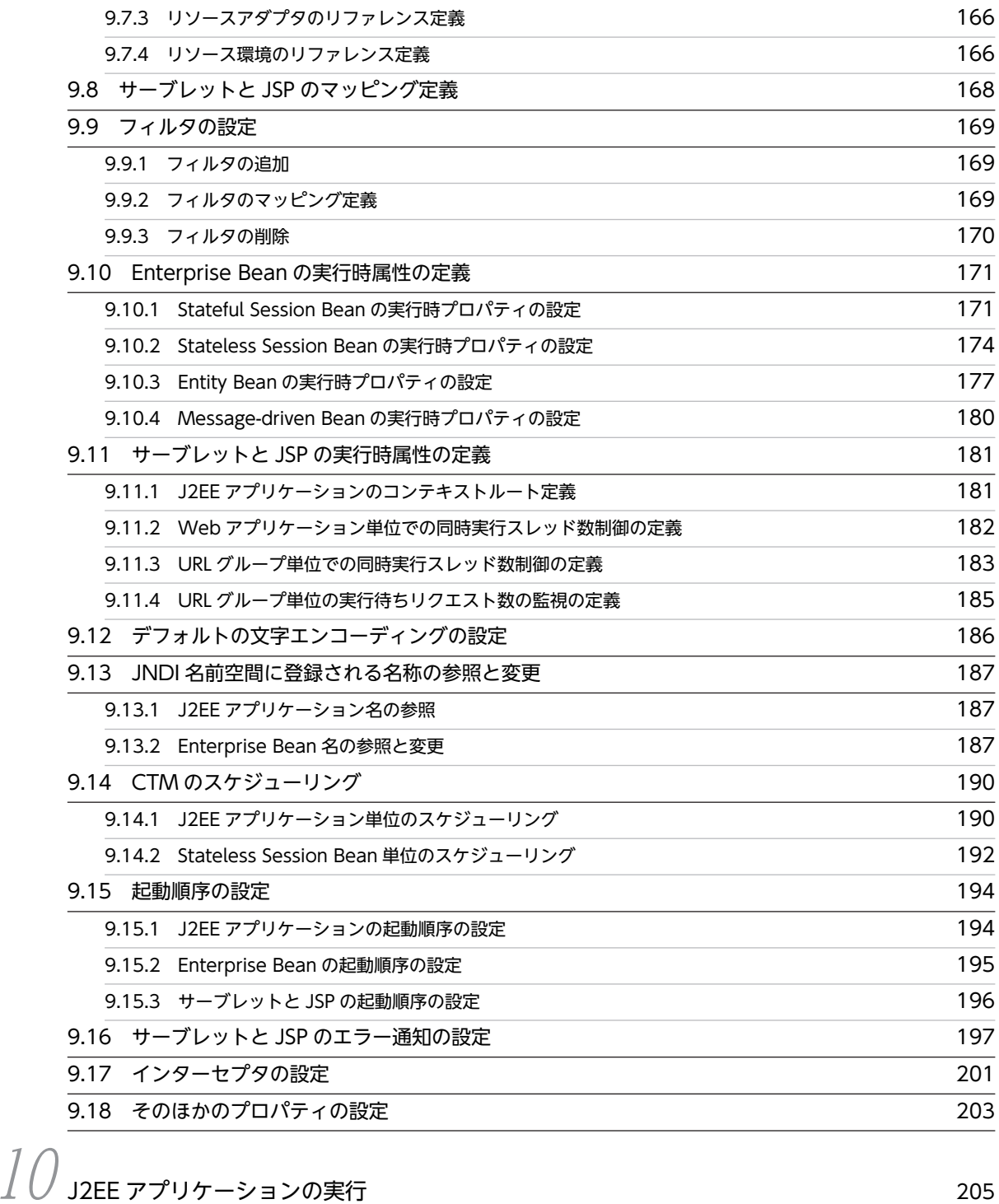

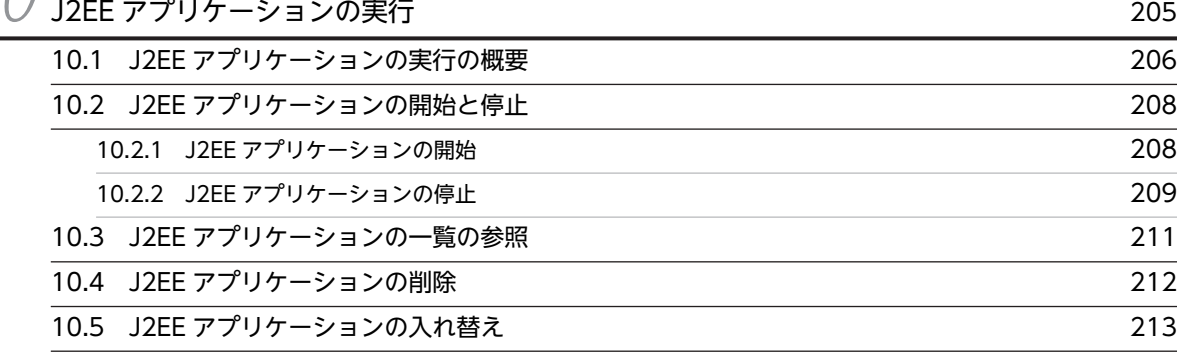

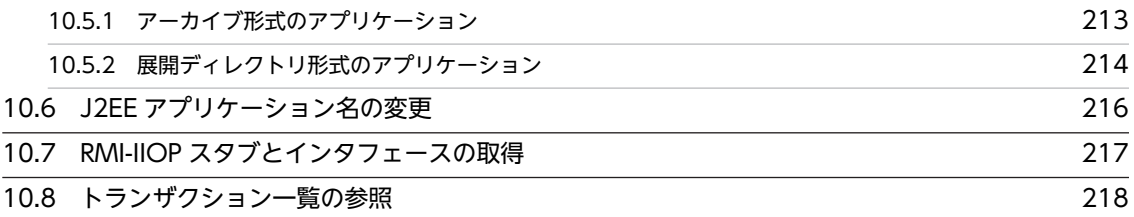

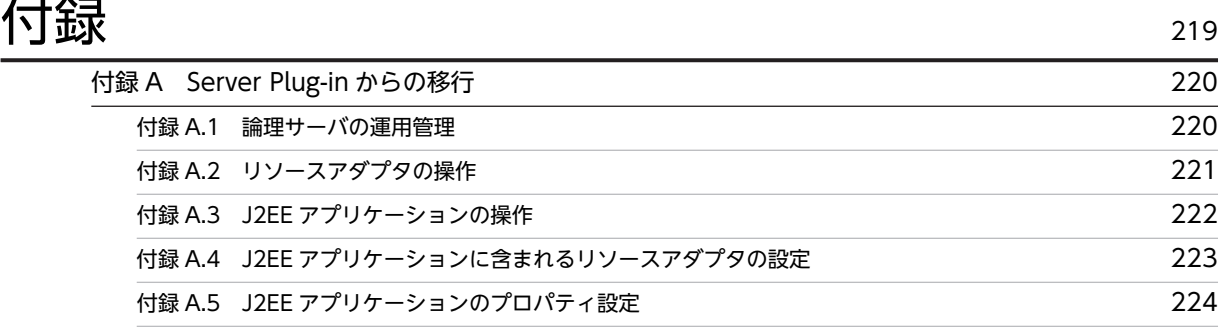

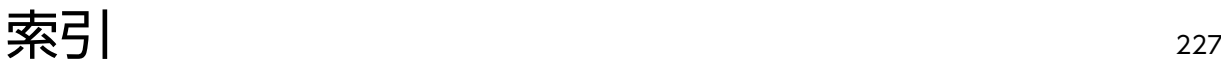

# <span id="page-12-0"></span>1 アプリケーション設定操作の概要

この章では,アプリケーション設定操作の目的と位置づけについて説明しま す。また、アプリケーション設定操作でできることについても説明します。

## <span id="page-13-0"></span>1.1 アプリケーション設定操作の目的

アプリケーション設定操作とは,アプリケーションやリソースを J2EE サーバ上で動作させるために必要な 設定およびカスタマイズ操作のことです。次のような場合に実行します。

- アプリケーションサーバシステムの動作環境の構築,運用で,リソースや J2EE アプリケーションを設 定する場合
- J2EE アプリケーションの開発で,リソースや J2EE アプリケーションを設定する場合

J2EE サーバの構成およびアプリケーション設定操作で管理するアーキテクチャの範囲を次の図に示しま す。

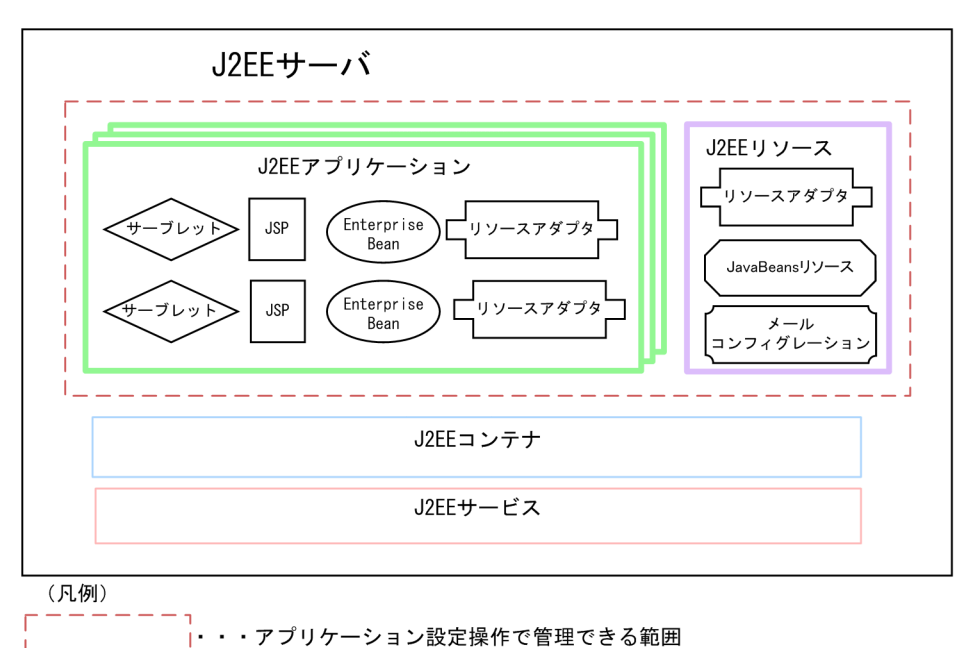

#### 図1-1 アプリケーション設定操作で管理するアーキテクチャの範囲

アプリケーション設定操作はサーバ管理コマンドを使用して実行します。サーバ管理コマンドについては, [「2.1 サーバ管理コマンドの機能](#page-33-0)」を参照してください。

## <span id="page-14-0"></span>1.2 J2EE リソースの管理

この節では、アプリケーション設定操作での [2EE リソースの管理の概要について説明します。

#### 1.2.1 管理する J2EE リソースの種類

アプリケーション設定操作で管理する J2EE リソースを次に示します。

#### (1) リソースアダプタ

リソースアダプタは,次のどちらかの方法で管理します。

#### • J2EE リソースアダプタとしてデプロイして使用する。

J2EE サーバにインポートしたリソースアダプタを,共有スタンドアロンモジュールとしてデプロイし ます。その J2EE サーバ上で動作するすべての J2EE アプリケーションで使用できるようになります。 J2EE サーバ上にデプロイされたリソースアダプタを J2EE リソースアダプタといいます。 J2EE リソースアダプタのアプリケーション設定操作については,「[1.2.2 リソースアダプタのアプリ](#page-15-0) [ケーション設定操作](#page-15-0)」を参照してください。

#### • J2EE アプリケーションに含めて使用する。

J2EE アプリケーションに含まれるリソースアダプタを,その J2EE アプリケーションで使用できるよう にします。

J2EE アプリケーションに含まれるリソースアダプタのアプリケーション設定操作については,「[1.2.3](#page-18-0)  [J2EE アプリケーションに含まれるリソースアダプタのアプリケーション設定操作](#page-18-0)」を参照してくださ  $V_{\alpha}$ 

#### 1 注意事項

J2EE アプリケーションは、これらのどちらのリソースアダプタも使用できます。ただし、同じ表示名のリ ソースアダプタを同時に使用することはできません。同じ表示名に設定するとエラーとなります。

J2EE リソースアダプタとして使用するリソースアダプタと J2EE アプリケーションに含めて使用するリ ソースアダプタの比較を次に示します。

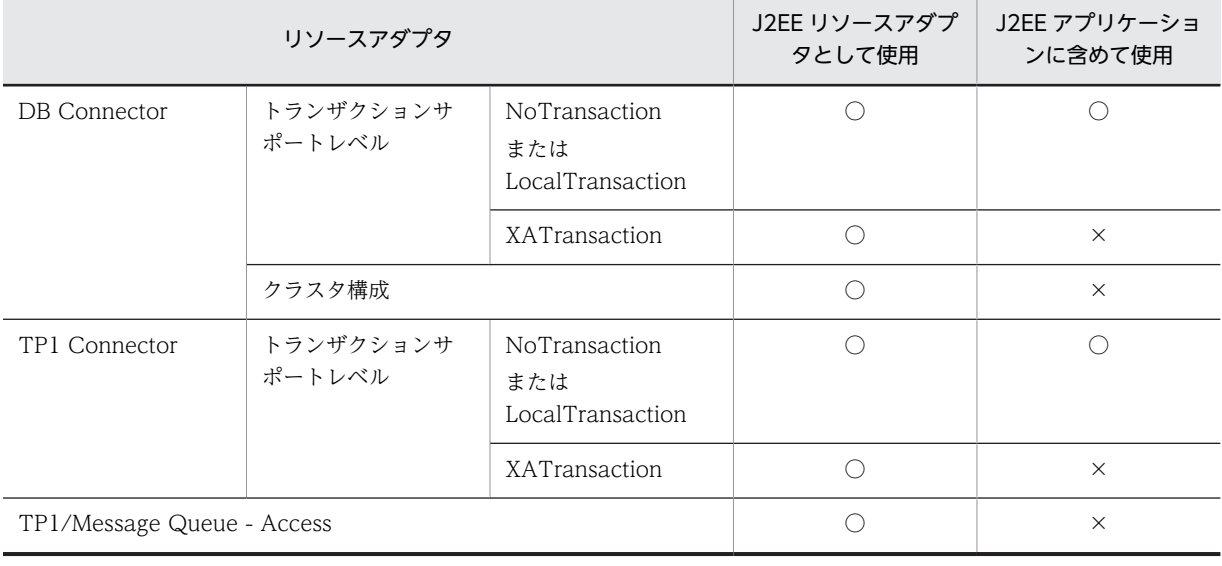

#### 表 1-1 管理するリソースアダプタの種類

<span id="page-15-0"></span>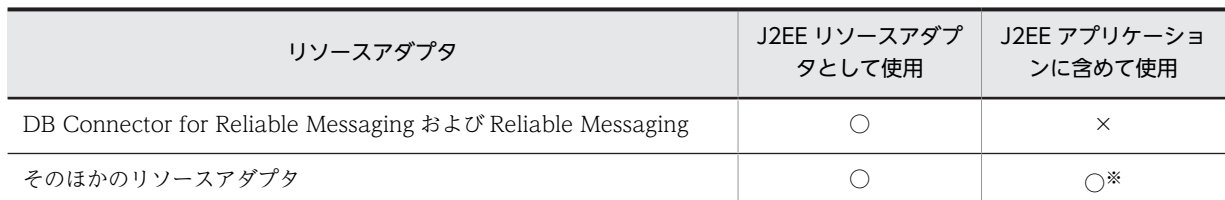

(凡例) ○:使用できる ×:使用できない

注※ 次のリソースアダプタは, J2EE アプリケーションに含めて管理することはできません。

- トランザクションサポートレベルにグローバルトランザクション管理(XATransaction)が設定されたリソースアダ プタ
- ネイティブライブラリを含むリソースアダプタ
- 起動順序の制御が必要なリソースアダプタ

#### (2) リソースアダプタ以外の J2EE リソース

リソースアダプタ以外に、次の [2EE リソースを管理します。

- JavaBeans リソース
- メールコンフィグレーション

リソースアダプタ以外の J2EE リソースのアプリケーション設定操作については,[「1.2.4 リソースアダプ](#page-20-0) [タ以外の J2EE リソースのアプリケーション設定操作](#page-20-0)」を参照してください。

### 1.2.2 リソースアダプタのアプリケーション設定操作

J2EE リソースアダプタとしてデプロイして使用するリソースアダプタの,アプリケーション設定操作につ いて説明します。

#### (1) リソースアダプタの種類

J2EE リソースアダプタとしてデプロイして使用するリソースアダプタの種類は次のとおりです。

- DB Connector JDBC インタフェースを使用してデータベースに接続する場合に使用します。
- DB Connector for Reliable Messaging および Reliable Messaging JMS インタフェースを使用してデータベースに接続する場合に使用します。 DB Connector for Reliable Messaging については,マニュアル「Reliable Messaging」の「2.7 DB Connector for Reliable Messaging の機能」を参照してください。Reliable Messaging の管理に ついては,マニュアル「Reliable Messaging」の「2.3 メッセージの管理」を参照してください。
- TP1 Connector OpenTP1 の SPP に接続する場合に使用します。
- TP1/Message Queue Access TP1/Message Queue に接続する場合に使用します。
- そのほかのリソースアダプタ 任意のリソースに接続するためのリソースアダプタとして,Connector 1.5 に準拠したリソースアダプ タを使用できます。

(2) リソースアダプタの管理の流れ

リソースアダプタを管理する基本的な流れを次に示します。

1.リソースアダプタのインポート 2.リソースアダプタのプロパティ定義 3.リソースアダプタのデプロイ 4.J2EE リソースアダプタの接続テスト 5.J2EE リソースアダプタの開始・停止 6.J2EE リソースアダプタのエクスポート

各手順について説明します。

● リソースアダプタのインポート

リソースアダプタをインポートします。

● リソースアダプタのプロパティ定義

データベースと接続するための情報を定義じます。

● リソースアダプタのデプロイ

インポートしたリソースアダプタを J2EE リソースアダプタとしてデプロイします。J2EE リソースアダプ タとしてデプロイされたリソースアダプタは,J2EE サーバ上で動作するすべての J2EE アプリケーション から使用できます。

**● J2FF リソースアダプタの接続テスト** 

接続テストを実施して、J2EE リソースアダプタが正しく動くことを確認します。

**● J2EE リソースアダプタの開始・停止** 

設定が完了した J2EE リソースアダプタを開始します。また、運用に応じて J2EE リソースアダプタを停止 します。

#### ● J2EE リソースアダプタのエクスポート

J2EE リソースアダプタを,運用に応じてエクスポートします。

データベースと接続する場合,データベースの設定が必要になります。

また. リソースアダプタを使用する場合,I2EE アプリケーションでリソースアダプタのリファレンスを解 決する必要があります。リソースアダプタのリファレンス解決は、I2EE アプリケーションのカスタマイズ で実行します。J2EE アプリケーションのカスタマイズの概要については,[「1.3 J2EE アプリケーションの](#page-23-0) [管理](#page-23-0)」を参照してください。

#### (3) リソースアダプタのアプリケーション設定操作

リソースアダプタの管理で使用する,アプリケーション設定操作の機能を次に示します。

| J2EE リソース管理<br>の操作       | 機能                                                   | コマンド                        |  |
|--------------------------|------------------------------------------------------|-----------------------------|--|
| リソースアダプタの<br>インポート       | リソースアダプタをJ2EE サーバにインポートします。                          | cjimportres (-type rar 指定)  |  |
| リソースアダプタの<br>プロパティ定義     | デプロイ前のリソースアダプタの属性を取得して、属性<br>ファイルを生成します。             | cjgetresprop (-type rar 指定) |  |
|                          | デプロイ前のリソースアダプタの属性を、属性ファイル<br>に指定された値に変更します。          | cjsetresprop (-type rar 指定) |  |
|                          | デプロイされている J2EE リソースアダプタの属性を取<br>得して、属性ファイルを生成します。    | cjgetrarprop                |  |
|                          | デプロイされている J2EE リソースアダプタの属性を,属<br>性ファイルに指定された値に変更します。 | cjsetrarprop                |  |
| リソースアダプタの<br>デプロイ        | リソースアダプタをデプロイします。                                    | cjdeployrar                 |  |
| J2EE リソースアダ<br>プタの接続テスト  | J2EE リソースアダプタの接続テストをします。                             | cjtestres (-type rar 指定)    |  |
| J2EE リソースアダ<br>プタの開始と停止  | J2EE リソースアダプタを開始します。                                 | cjstartrar                  |  |
|                          | 開始されている J2EE リソースアダプタを停止します。                         | cjstoprar                   |  |
| J2EE リソースアダ<br>プタのエクスポート | J2EE サーバ上のリソースアダプタをエクスポートしま<br>す。                    | cjexportrar                 |  |
| リソースの一覧表示                | インポート済みのリソースアダプタの一覧を表示しま<br>す。                       | cjlistres (-type rar 指定)    |  |
|                          | J2EE リソースアダプタの一覧を表示します。                              | cjlistrar                   |  |
| リソースの削除                  | リソースアダプタを削除します。                                      | cjdeleteres (-type rar 指定)  |  |
|                          | J2EE リソースアダプタをアンデプロイします。                             | cjundeployrar               |  |
| そのほかの操作                  | リソースアダプタのコネクションプールの状態を表示し<br>ます。                     | cjlistpool $*1$             |  |
|                          | リソースアダプタのコネクションプールのコネクション<br>を削除します。                 | cjclearpool <sup>*1</sup>   |  |
|                          | クラスタコネクションプールのメンバコネクションプー<br>ルを一時停止します。              | cjsuspendpool <sup>*2</sup> |  |
|                          | 一時停止したクラスタコネクションプールのメンバコネ<br>クションプールを再開します。          | cjresumepool <sup>*2</sup>  |  |
|                          | リソースアダプタの属性をコピーします。                                  | cjcopyres (-type rar 指定)    |  |

表 1-2 リソースアダプタの管理に使用するアプリケーション設定操作

注※1 DB Connector を使用してコネクションプールをクラスタ化した場合,ルートリソースアダプタには使用できま せん。メンバリソースアダプタに使用できます。

注※2 DB Connector を使用してコネクションプールをクラスタ化した場合のメンバリソースアダプタだけに使用で きます。

## <span id="page-18-0"></span>1.2.3 J2EE アプリケーションに含まれるリソースアダプタのアプリ ケーション設定操作

J2EE アプリケーションに含まれるリソースアダプタのアプリケーション設定操作について説明します。

#### (1) リソースアダプタの種類

アプリケーション設定操作で管理する,J2EE アプリケーションに含めて使用するリソースアダプタの種類 は次のとおりです。

- DB Connector JDBC インタフェースを使用してデータベースに接続する場合に使用します。 グローバルトランザクションおよびクラスタ構成の場合は利用できません。
- TP1 Connector OpenTP1 の SPP に接続する場合に使用します。 グローバルトランザクションの場合は利用できません。
- そのほかのリソースアダプタ(Connector 1.5 に準拠したリソースアダプタ) 任意のリソースに接続するためのリソースアダプタとして,Connector 1.5 に準拠したリソースアダプ タを使用できます。 J2EE アプリケーションに含めて利用できるリソースアダプタの種類については,マニュアル「アプリ ケーションサーバ 機能解説 基本・開発編(コンテナ共通機能)」の「3.3.2 リソースアダプタの種類」 を参照してください。
- (2) リソースアダプタの管理の流れ

J2EE アプリケーションに含まれるリソースアダプタを管理する基本的な流れを次に示します。

1.J2EE アプリケーションへのリソースアダプタの追加

- 2.J2EE アプリケーションに含まれるリソースアダプタのプロパティ定義
- 3.J2EE アプリケーションに含まれるリソースアダプタの接続テスト
- 4.J2EE アプリケーションの開始・停止
- 5.J2EE アプリケーションのエクスポート

各手順について説明します。

#### ● J2EE アプリケーションへのリソースアダプタの追加

次のどちらかの方法で, J2EE アプリケーションにリソースアダプタを追加します。

- アプリケーション開発環境で,リソースアダプタを追加した J2EE アプリケーションを作成します。そ の J2EE アプリケーションを J2EE サーバにインポートします。
- リソースアダプタをJ2EE サーバにインポートして、J2EE アプリケーションに追加します。

#### ● J2EE アプリケーションに含まれるリソースアダプタのプロパティ定義

データベースと接続するための情報を定義します。

● J2EE アプリケーションに含まれるリソースアダプタの接続テスト

接続テストを実施して、J2EE アプリケーションに含まれるリソースアダプタが正しく動くことを確認しま す。

#### ● J2EE アプリケーションの開始・停止

設定が完了したリソースアダプタを含む J2EE アプリケーションを開始します。J2EE アプリケーションの 開始で,J2EE アプリケーションに含まれるリソースアダプタが開始されます。

また,運用に応じてJ2EE アプリケーションを停止します。J2EE アプリケーションの停止で,J2EE アプリ ケーションに含まれるリソースアダプタが停止されます。

#### ● J2EE アプリケーションのエクスポート

運用に応じて,リソースアダプタを J2EE アプリケーションに含めてエクスポートします。

データベースと接続する場合,データベースの設定が必要になります。

また. リソースアダプタを使用する場合,I2EE アプリケーションでリソースアダプタのリファレンスを解 決する必要があります。リソースアダプタのリファレンス解決は、J2EE アプリケーションのカスタマイズ で実行します。J2EE アプリケーションのカスタマイズの概要については,「[1.3 J2EE アプリケーションの](#page-23-0) [管理」](#page-23-0)を参照してください。

#### (3) リソースアダプタのアプリケーション設定操作

J2EE アプリケーションに含まれるリソースアダプタの管理で使用する,アプリケーション設定操作の機能 を次に示します。

#### 表 1-3 J2EE アプリケーションに含まれるリソースアダプタの管理に使用するアプリケーション設定操 作

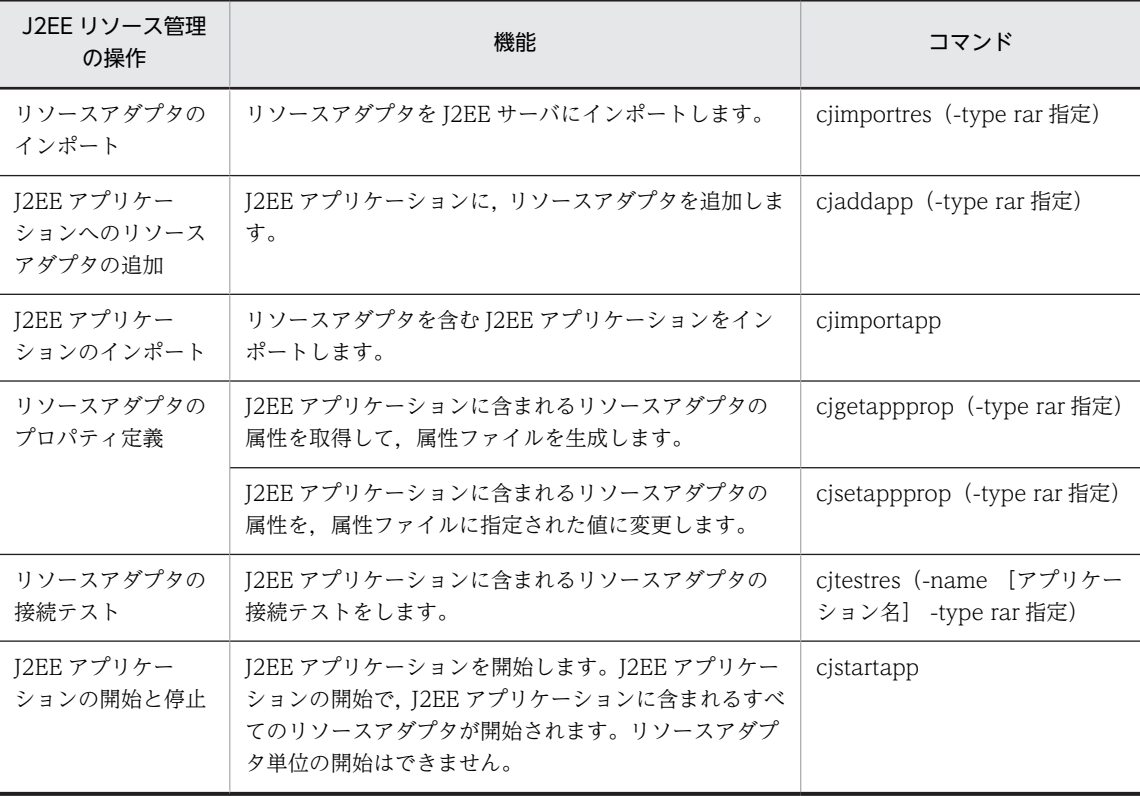

<span id="page-20-0"></span>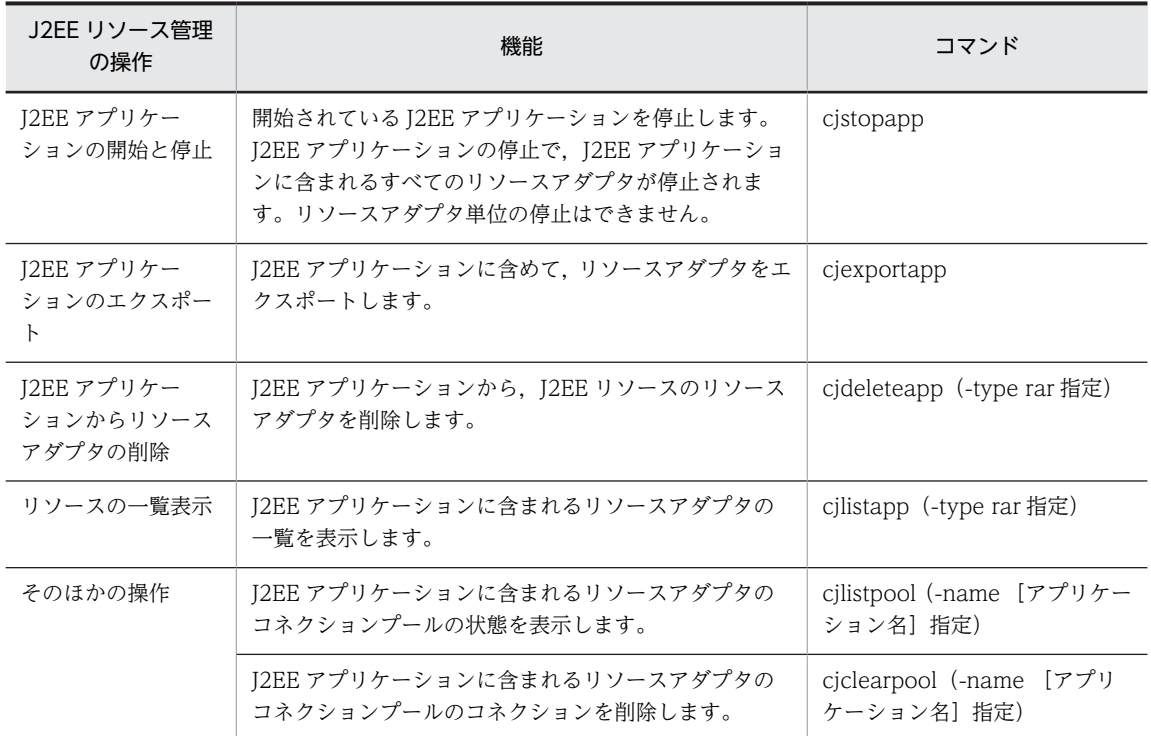

## 1.2.4 リソースアダプタ以外の J2EE リソースのアプリケーション設定 操作

リソースアダプタ以外の J2EE リソースの,アプリケーション設定操作について説明します。

#### (1) リソースアダプタ以外の J2EE リソースの種類

アプリケーション設定操作で管理する,リソースアダプタ以外の J2EE リソースは次のとおりです。

- JavaBeans リソース
- メールコンフィグレーション

#### (2) J2EE リソース管理の流れ

J2EE リソースの管理の基本的な流れを次に示します。

- 1.J2EE リソースのインポート
- 2.J2EE リソースのプロパティ定義
- 3.J2EE リソースの接続テスト
- 4.J2EE リソースの開始・停止

サーバ管理コマンドを使用した J2EE リソースの管理では、J2EE リソースの種別によって、必要な設定お よび操作方法が異なります。

J2EE リソースの種別ごとに,それぞれの手順で必要な作業を次の表に示します。手順の列に記載されてい る番号に従った順序で作業を実施してください。

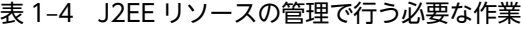

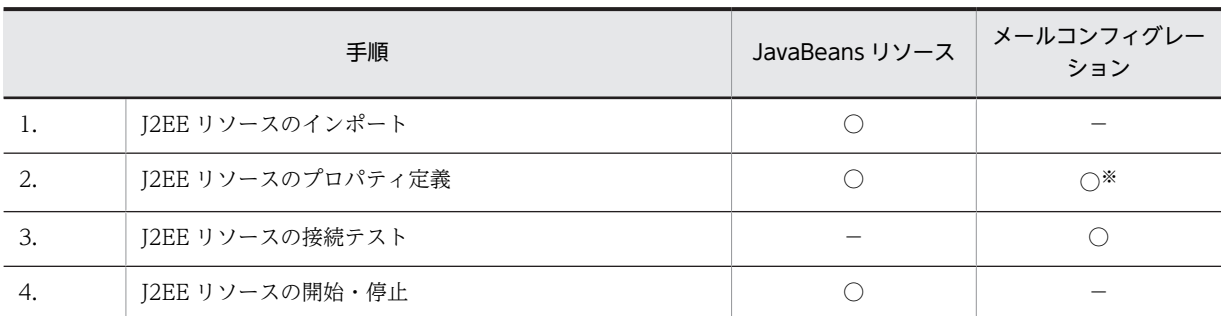

(凡例) ○:必要 −:該当項目なし

注※ メールコンフィグレーションのプロパティ定義には,メールコンフィグレーションの新規作成が含まれます。

各手順について説明します。

#### ● J2EE リソースのインポート

JavaBeans リソースをインポートします。

#### ● J2EE リソースのプロパティ定義

JavaBeans リソースやメールコンフィグレーションを管理する情報を定義します。

#### ● J2EE リソースの接続テスト

メールコンフィグレーションが正しく動くことを確認します。

#### **● J2EE リソースの開始・停止**

設定が完了した JavaBeans リソースを開始します。また,運用に応じて JavaBeans リソースを停止しま す。

#### (3) J2EE リソースのアプリケーション設定操作

J2EE リソース管理で使用する,アプリケーション設定操作の機能を次に示します。

#### 表 1-5 J2EE リソースの管理に使用するアプリケーション設定操作

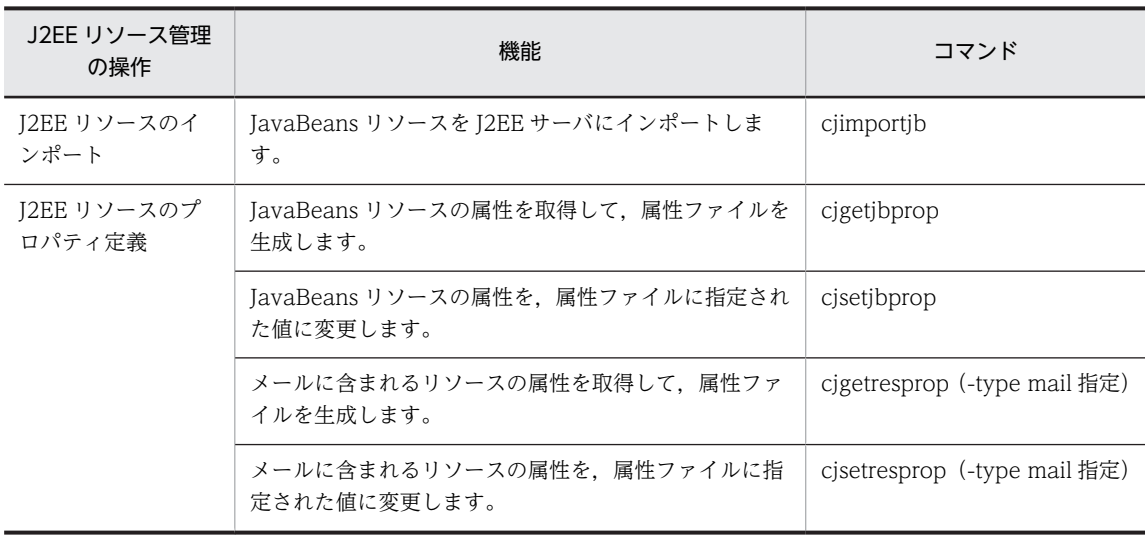

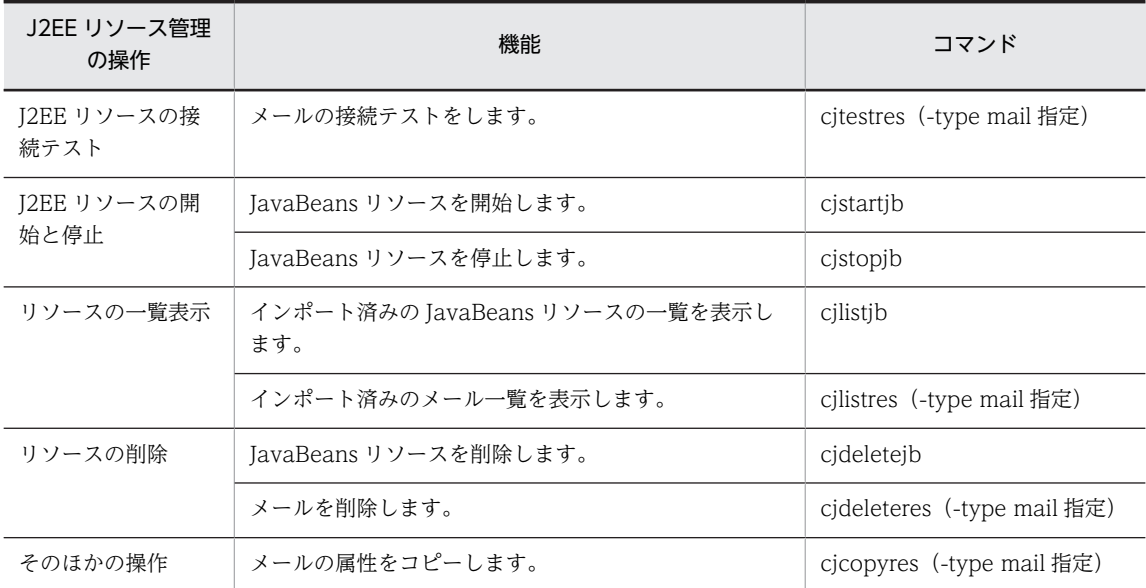

## <span id="page-23-0"></span>1.3 J2EE アプリケーションの管理

この節では,アプリケーション設定操作での J2EE アプリケーションの管理の概要について説明します。

## 1.3.1 管理する J2EE アプリケーション

管理する I2FE アプリケーションの形式と、I2EE アプリケーションを構成するコンポーネントについて説 明します。

#### (1) J2EE アプリケーションの形式

アプリケーション設定操作で管理するのは,次のどちらかの形式のアプリケーションです。

- アーカイブ形式の J2EE アプリケーション I2EE サーバの作業ディレクトリ下に、I2EE アプリケーションのコンポーネントの構成ファイルを持つ 形式です。
- 展開ディレクトリ形式の J2EE アプリケーション

J2EE サーバの作業ディレクトリ下に、J2EE アプリケーションのコンポーネントの構成ファイルを持た ないで、J2EE サーバの外部にある構成ファイルを論理的な J2EE アプリケーションとして使用する形式 です。

J2EE アプリケーションの形式の詳細については,マニュアル「アプリケーションサーバ 機能解説 基本・ 開発編(コンテナ共通機能)」の「13. J2EE アプリケーションの形式とデプロイ」を参照してください。

#### (2) J2EE アプリケーションを構成するコンポーネント

アプリケーション設定操作では、次のコンポーネントで構成される I2EE アプリケーションを管理します。

- サーブレット・JSP で構成された J2EE アプリケーション
- Enterprise Bean で構成された J2EE アプリケーション
- サーブレット・JSP と Enterprise Bean で構成された J2EE アプリケーション

また、J2EE アプリケーションのコンポーネントにリソースアダプタを含めて、管理することもできます。

アーカイブ形式の J2EE アプリケーションの場合は,コンポーネントは,J2EE アプリケーションへの追加 や新規 J2EE アプリケーションの作成で使うことができます。J2EE アプリケーションの作成については, [「7. J2EE アプリケーションの作成」](#page-126-0)を参照してください。

#### 1.3.2 J2EE アプリケーション管理の流れ

J2EE アプリケーションの管理の流れを次に示します。

- 1.ファイルのインポート
- 2.J2EE アプリケーションの作成※
- 3.J2EE アプリケーションのプロパティ定義
- 4.J2EE アプリケーションの開始・停止
- 5.J2EE アプリケーションのエクスポート

注※ すでにアプリケーション開発ツールなどを使用して作成,設定されている J2EE アプリケーションの 場合は実施しません。

J2EE アプリケーションの管理で必要な作業を次の表に示します。手順の列に記載されている番号に従った 順序で作業を実施してください。

| 手順               |                           | 新規に作成する<br>J2EE アプリケー<br>ション | 作成済みの J2EE アプリケーション※1 |                |
|------------------|---------------------------|------------------------------|-----------------------|----------------|
|                  |                           |                              | アーカイブ形式               | 展開ディレクトリ形<br>式 |
| 1.               | ファイルのインポート                | $\bigcirc\$                  |                       |                |
| $\overline{2}$ . | J2EE アプリケーションの作成          |                              | $ *3$                 |                |
| 3.               | J2EE アプリケーションのプロパ<br>ティ定義 |                              |                       | ∩*4            |
| 4.               | J2EE アプリケーションの開始·<br>停止   |                              |                       |                |
| .5.              | J2EE アプリケーションのエクス<br>ポート  |                              |                       |                |

表 1-6 J2EE アプリケーションの管理で行う必要な作業

(凡例) ○:必要 −:該当項目なし

注※1 アプリケーション開発ツールなどを使用して作成した J2EE アプリケーションです。J2EE アプリケーションの 形式によって,インポート方法が異なります。

- アーカイブ形式の J2EE アプリケーションを設定する場合,アーカイブファイルのパスを指定して J2EE アプリケー ションをインポートしてください。
- 展開ディレクトリ形式の J2EE アプリケーションを設定する場合,アプリケーションディレクトリパスまたは展開 ディレクトリパスを指定して、J2EE アプリケーションをインポートしてください。

注※2 コンポーネントの構成ごとに、次のファイルをインポートします。

- サーブレット・JSP が含まれる J2EE アプリケーションを作成する場合,サーブレット・JSP をインポートしてくだ さい。
- Enterprise Bean が含まれる J2EE アプリケーションを作成する場合,Enterprise Bean をインポートしてください。

• リソースアダプタが含まれる J2EE アプリケーションを作成する場合,リソースアダプタをインポートしてください。 注※3 作成済みのアーカイブ形式の J2EE アプリケーションに,コンポーネントやライブラリ JAR を追加・削除できま す。

注※4 サーバ管理コマンドを実行するホストと異なるホストで稼働している J2EE サーバの展開ディレクトリ形式の J2EE アプリケーションについては、J2EE アプリケーションの設定およびカスタマイズはできません。

各手順について説明します。

#### ● ファイルのインポート

J2EE アプリケーションを構成するコンポーネント(サーブレット・JSP,Enterprise Bean,リソースアダ プタおよびライブラリ IAR)や,作成済みの I2EE アプリケーションをインポートします。

#### ● J2EE アプリケーションの作成

インポートしたファイルで. I2EE アプリケーションを作成します。

#### <span id="page-25-0"></span>● J2EE アプリケーションのプロパティ定義

作成した J2EE アプリケーションまたはインポートした作成済みの J2EE アプリケーションに対して, J2EE アプリケーションを構成するコンポーネントに応じた属性を設定します。

#### • DD 文に対応する属性の定義

- 実行時プロパティや動作の設定
- J2EE リソースのリファレンス解決

#### **● J2EE アプリケーションの開始・停止**

設定やカスタマイズの完了した J2EE アプリケーションを開始します。また,運用に応じて停止します。

#### ● J2EE アプリケーションのエクスポート

運用に応じて、J2EE アプリケーションをエクスポートします。

## 1.3.3 J2EE アプリケーション管理に使用するアプリケーション設定操 作

J2EE アプリケーション管理で使用する,アプリケーション設定操作の機能を次に示します。

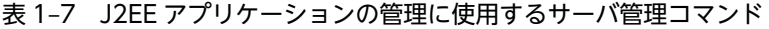

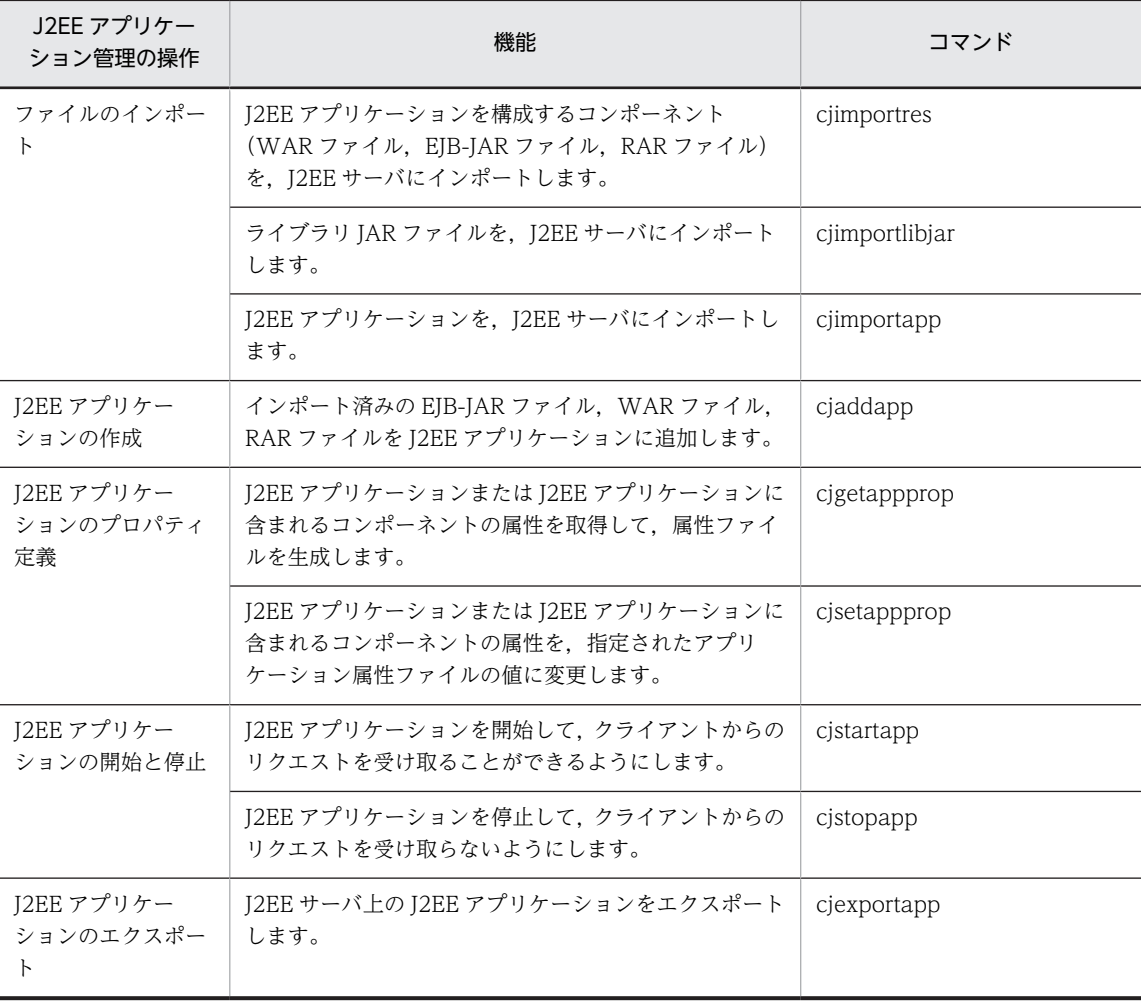

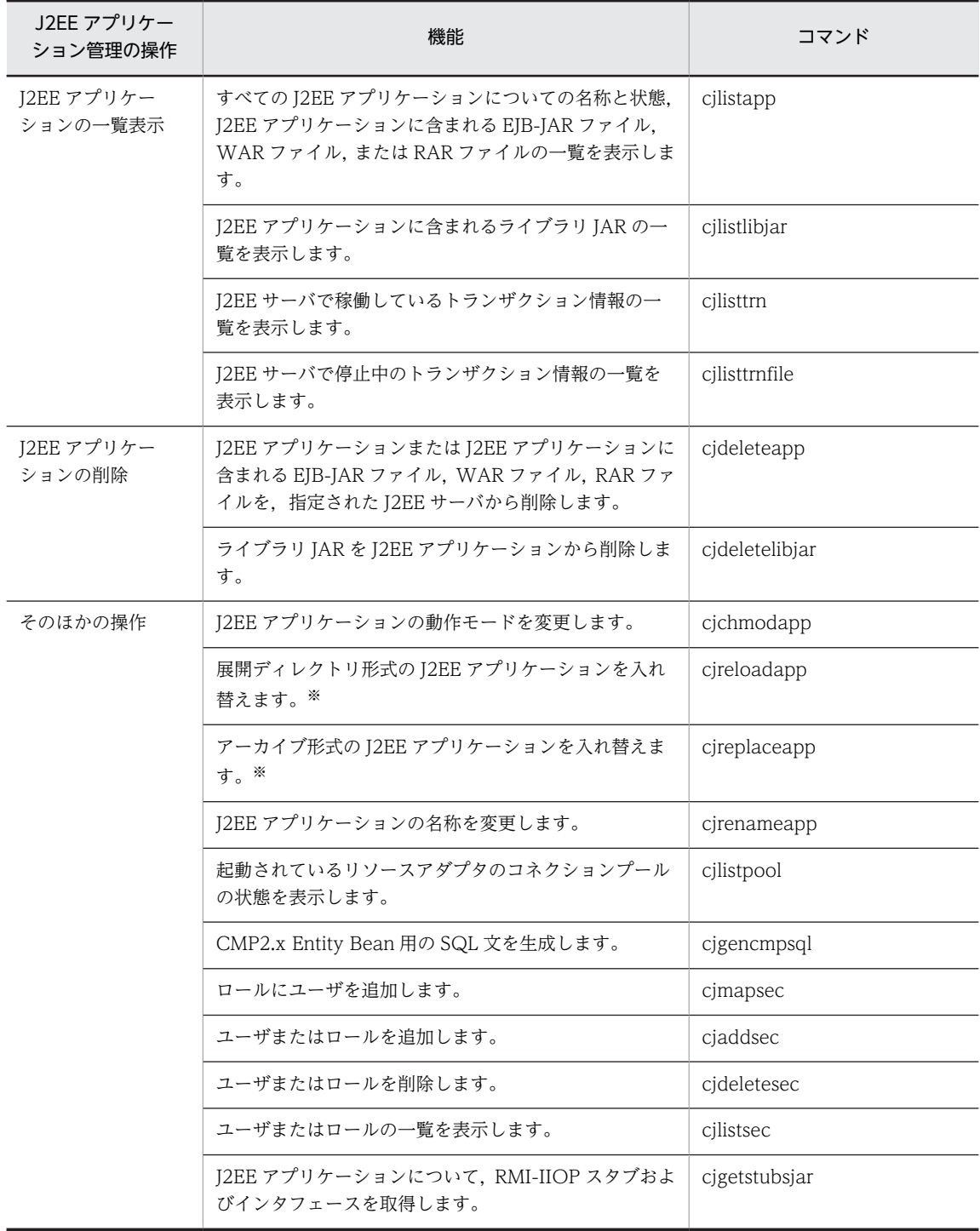

注※ J2EE アプリケーションの形式については,[「1.3.1 管理する J2EE アプリケーション](#page-23-0)」を参照してください。

## <span id="page-27-0"></span>1.4 アプリケーション設定操作の制約

この節では, J2EE アプリケーション設定操作を実行する場合の,実行時ホストおよび J2EE アプリケーショ ンの状態による制約について説明します。

## 1.4.1 アプリケーション設定操作の実行ホストについての制約

アプリケーション設定操作は,J2EE サーバおよび CORBA ネーミングサービスとは別のホストから実行で きます。

ただし、展開ディレクトリ形式のJ2EE アプリケーションの場合、J2EE アプリケーションの設定とカスタ マイズについては J2EE サーバと同じホストだけで実行できます。

別のホストの J2EE サーバを操作する場合、あらかじめ次の設定が必要です。

#### • J2EE サーバへのアクセス権の設定

操作対象の J2EE サーバへのアクセス権限が必要です。J2EE サーバへのアクセス権を設定するには, J2EE サーバ用の usrconf.properties ファイルで,webserver.connector.http.permitted.hosts キーを 定義します。J2EE サーバ用の usrconf.properties ファイルの詳細については,マニュアル「アプリケー ションサーバ リファレンス 定義編(サーバ定義)|の [2.4 usrconf.properties (I2EE サーバ用ユーザ プロパティファイル)」を参照してください。

J2EE サーバに対するアクセス権限を持っていないときには,エラーメッセージが出力され,アプリケー ション設定操作は実行できません。

#### • ネットワークの設定

サーバ管理コマンド実行ホストから J2EE サーバ実行ホストのホスト名称を解決できるよう、あらかじ めネットワークを設定しておく必要があります。

アプリケーション設定操作,J2EE サーバおよび CORBA ネーミングサービスを別のホストで実行する場 合,それぞれにインストールされているアプリケーションサーバのバージョンが異なると正常に実行できな いときがあります。それぞれに同じバージョンのアプリケーションサーバがインストールされている環境 で使用してください。

## 1.4.2 J2EE アプリケーションの状態による操作の制約

J2EE アプリケーションの操作には,J2EE アプリケーションの状態によって実行できるものと実行できない ものがあります。

J2EE アプリケーションの状態を次の表に示します。

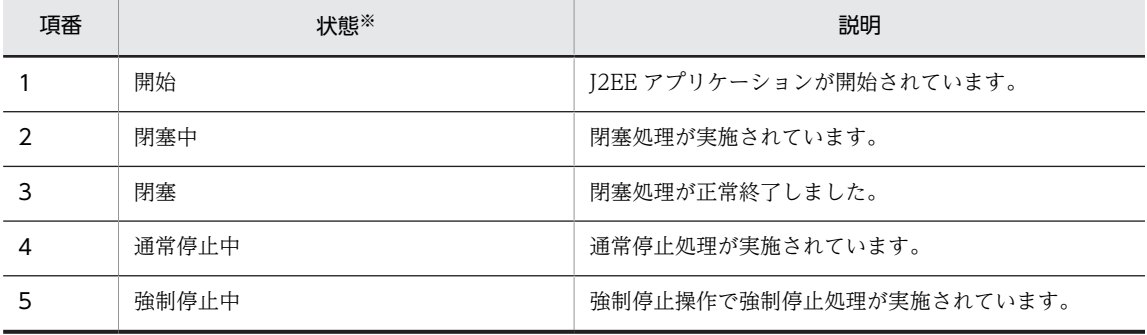

#### 表 1-8 J2EE アプリケーションの状態

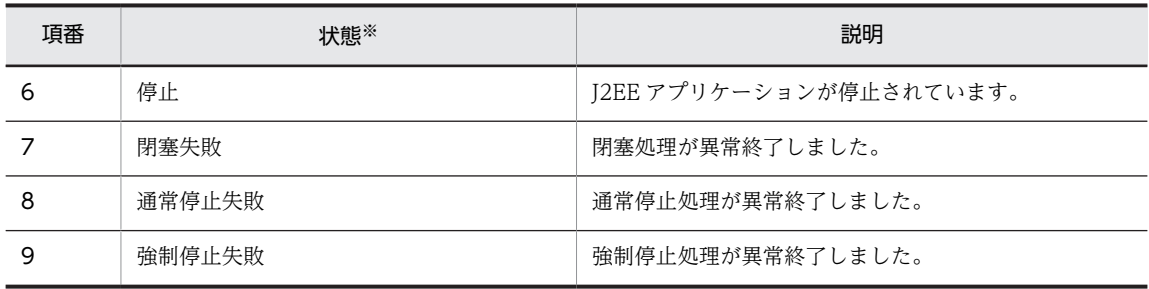

注※ J2EE アプリケーションの状態を参照する方法については[「10.3 J2EE アプリケーションの一覧の参照](#page-222-0)」を参照 してください。

J2EE アプリケーションがそれぞれの状態の場合に実行できる操作,および実行できない操作を次の表に示 します。

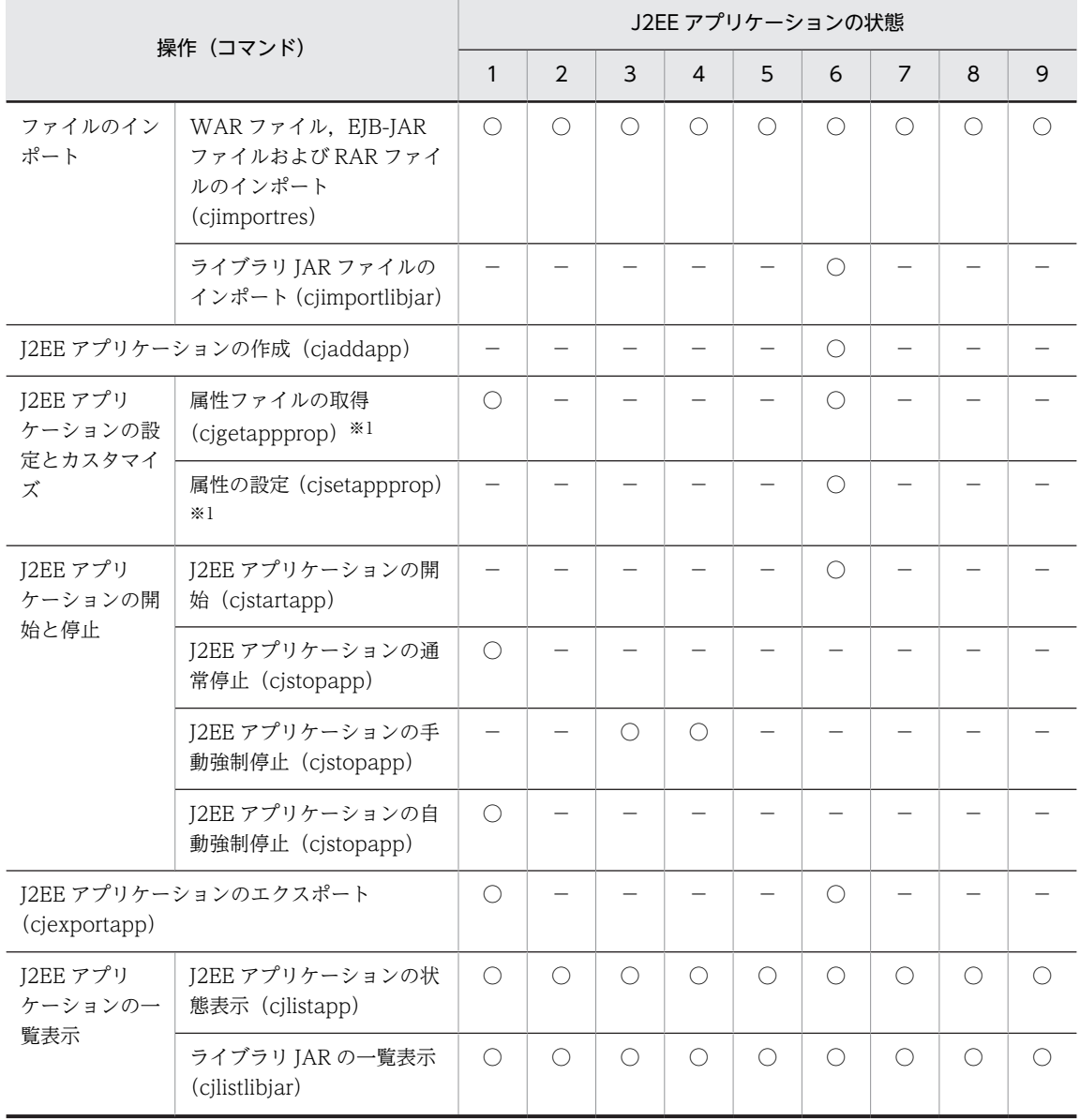

#### 表 1-9 J2EE アプリケーションの状態と実行できる操作

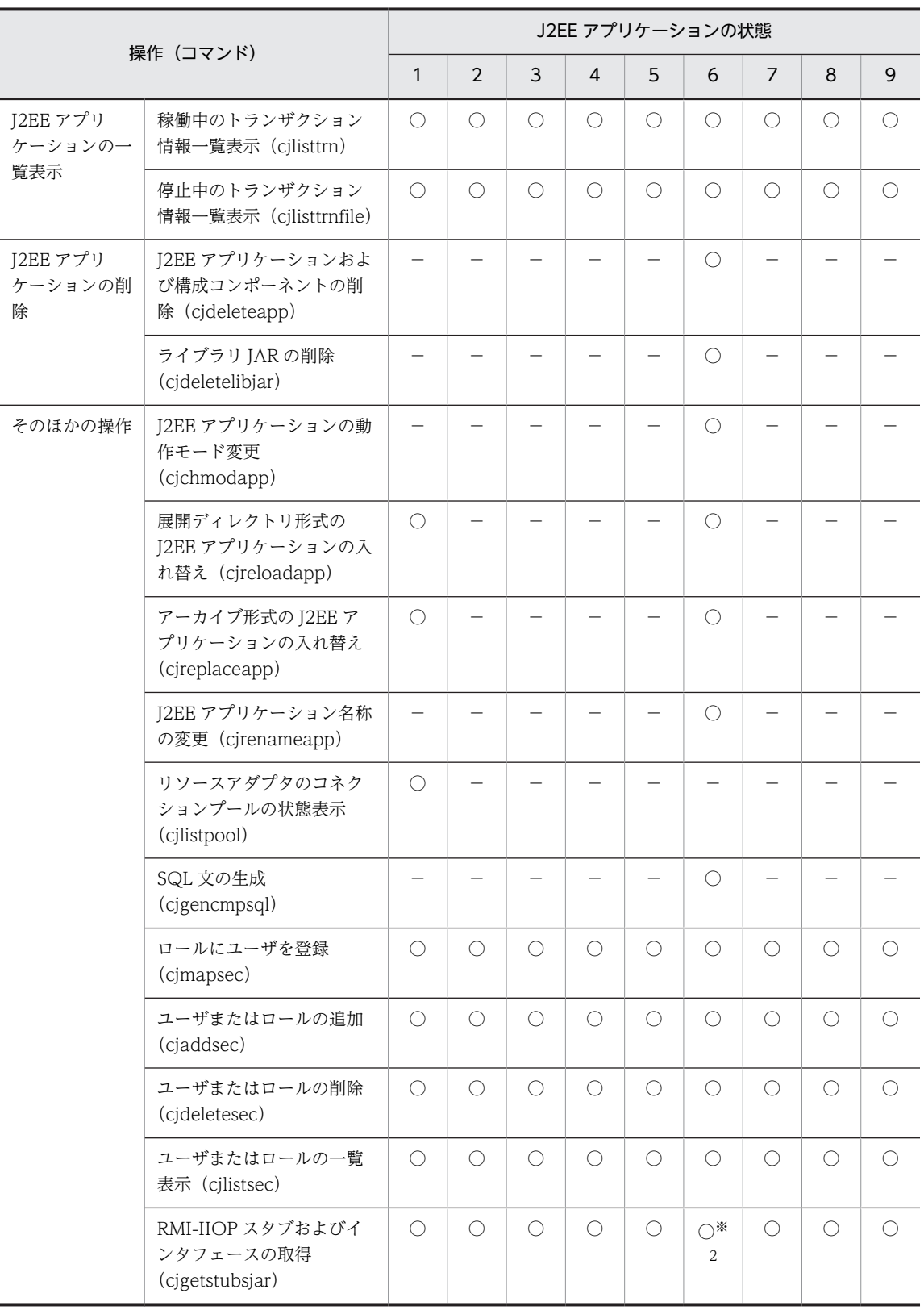

(凡例)

数字:表 1-8 の項番に対応した, J2EE アプリケーションの状態

○:実行できる

−:実行できない

<span id="page-30-0"></span>注※1 J2EE アプリケーションのカスタマイズおよび各コンポーネントのプロパティを変更する場合, J2EE アプリケー ションが開始されていても属性ファイルは取得できます。変更内容に編集した属性ファイルの値を反映するためには, J2EE アプリケーションを停止させてください。

注※2 J2EE アプリケーションが一度も開始されていない場合は、実行できません。

## 1.4.3 そのほかの制約

サーバ管理コマンドによる処理が実行されているときに別のサーバ管理コマンドを実行した場合,処理の実 行はサーバ単位および処理を実行しているサーバ管理コマンドの系統ごとに制御されます。サーバ管理コ マンドを同時に実行した場合の制御については,「[3.2 サーバ管理コマンドの排他制御](#page-38-0)」を参照してくださ い。

## <span id="page-32-0"></span>2 アプリケーション設定操作で使用 するインタフェース

この章では,アプリケーション設定操作のインタフェースである,サーバ管理 コマンドの概要について説明します。

## <span id="page-33-0"></span>2.1 サーバ管理コマンドの機能

アプリケーション設定操作では,インタフェースとしてサーバ管理コマンドを提供しています。サーバ管理 コマンドは, J2EE サーバで動作するリソースや J2EE アプリケーションを設定. および管理するためのコ マンド群です。

アプリケーション設定操作で使用するサーバ管理コマンドの機能を次の表に示します。

表 2‒1 サーバ管理コマンドの機能一覧

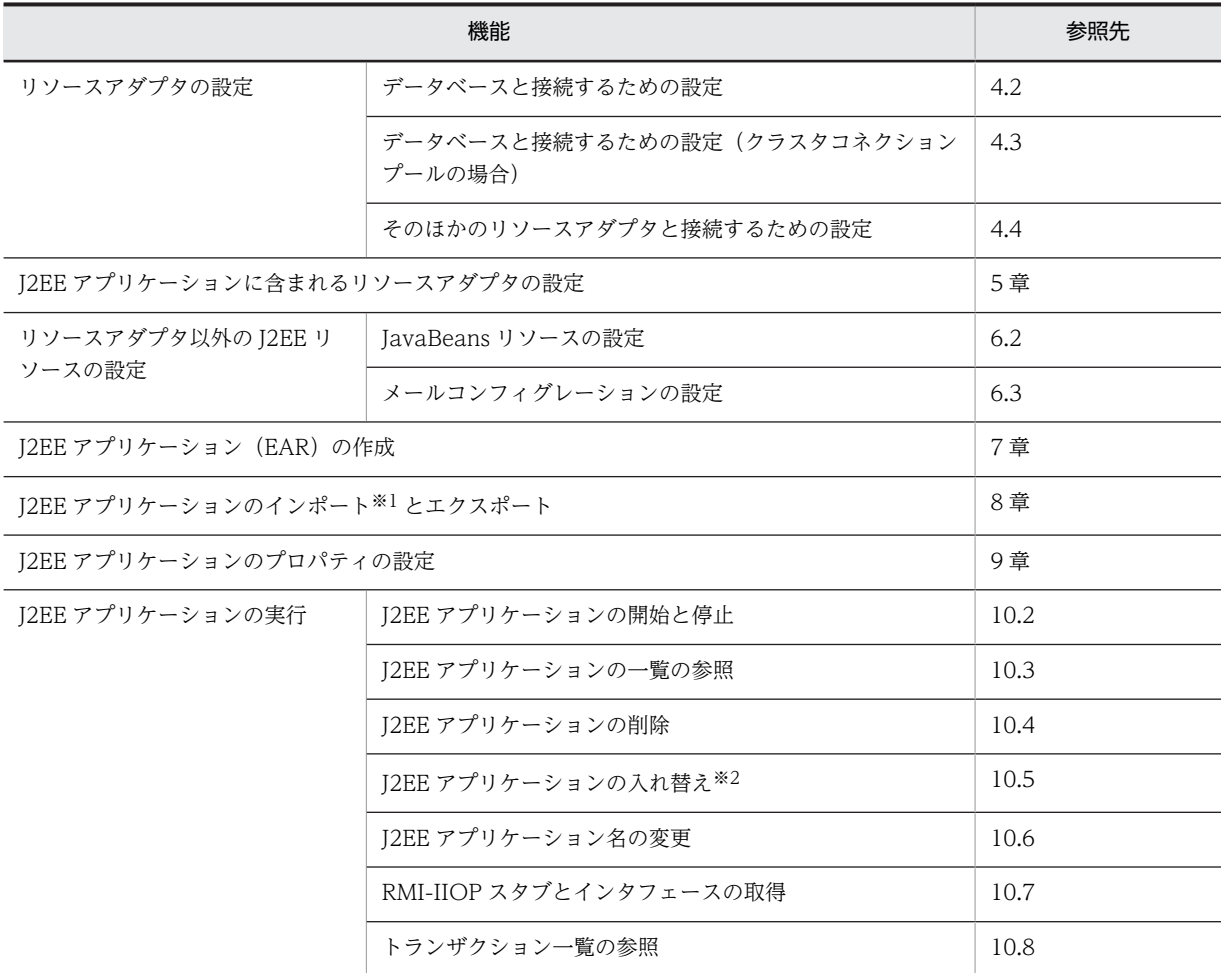

注※1

次の形式の J2EE アプリケーションをインポートできます。

- アーカイブ形式の J2EE アプリケーション (EAR ファイル)
- 展開ディレクトリ形式の J2EE アプリケーション(アプリケーションディレクトリ)

注※2

インポート時の J2EE アプリケーションの形式によって,デプロイした J2EE アプリケーションを入れ 替える場合,次のように操作が異なります。

• デプロイしたアーカイブ形式の J2EE アプリケーションを入れ替える場合,一度 J2EE アプリケー ションを再起動(停止,入れ替え,開始)する必要があります。

• 展開ディレクトリ形式の J2EE アプリケーションを入れ替える場合,開始中の J2EE アプリケーショ ンを再起動(停止,入れ替え,開始)しないで,サーバ管理コマンドを実行して,アプリケーショ ンを入れ替えることができます(リロード機能)。

アプリケーションの入れ替えについては,マニュアル「アプリケーションサーバ 機能解説 運用/監視 /連携編」の「5.6 J2EE アプリケーションの入れ替え」を参照してください。
# 3 サーバ管理コマンドの基本操作

この章では,サーバ管理コマンドでアプリケーションを設定する場合の基本的 な操作について説明します。

# 3.1 サーバ管理コマンドの実行の前提条件

サーバ管理コマンドを使用する場合,次のことを確認してください。

- サーバ管理コマンドは,J2EE サーバが起動している状態で実行できるコマンドです。使用する場合は, J2EE サーバおよびその前提プロセスを起動してから実行してください。J2EE サーバおよびその前提 プロセスの起動については,マニュアル「アプリケーションサーバ 機能解説 運用/監視/連携編」の 「2.3 論理サーバの起動・停止の仕組み」を参照してください。
- サーバ管理コマンドの実行には,root 権限,または Component Container 管理者の権限が必要です。 実行に必要な権限を設定してください。
- Windows 8,Windows 7 または Windows Vista でアプリケーションサーバのコマンドを使用する 場合,管理者特権で実行する必要があります。Windows 8,Windows 7 または Windows Vista でア プリケーションサーバのコマンドを使用する場合の注意事項については,マニュアル「アプリケーショ ンサーバ リファレンス コマンド編」の「1.4 コマンド使用時の注意事項」を参照してください。

サーバ管理コマンドを使用する場合の注意事項については,マニュアル「アプリケーションサーバ リファ レンス コマンド編」の「1.4 コマンド使用時の注意事項」を参照してください。

# 3.2 サーバ管理コマンドの排他制御

サーバ管理コマンドの系統とサーバ管理コマンドの排他制御について説明します。

## 3.2.1 サーバ管理コマンドの系統

サーバ管理コマンドによる処理が実行されている場合に別のサーバ管理コマンドを実行したとき,処理の実 行はサーバ単位および処理を実行しているサーバ管理コマンドの系統ごとに制御されます。

サーバ管理コマンドには次の三つの系統があります。

• 参照系コマンド

インポートした J2EE アプリケーションの数や状態, 含まれるリソース名など, J2EE サーバの構成状態 を表示するサーバ管理コマンドです。J2EE サーバの内容は更新しません。

• 更新系コマンド

J2EE サーバの内容を更新したり,構成情報を取得したりするサーバ管理コマンドです。

• 特権系コマンド

J2EE サーバの内容を更新するコマンドで,常にほかのコマンドよりも優先して処理が実施されるサー バ管理コマンドです。

なお,それぞれのサーバ管理コマンドの系統については,マニュアル「アプリケーションサーバ リファレ ンス コマンド編」を参照してください。

# 3.2.2 サーバ管理コマンドの排他制御

コマンド実行の排他制御の条件を,サーバ管理コマンドの系統ごとに次の表に示します。

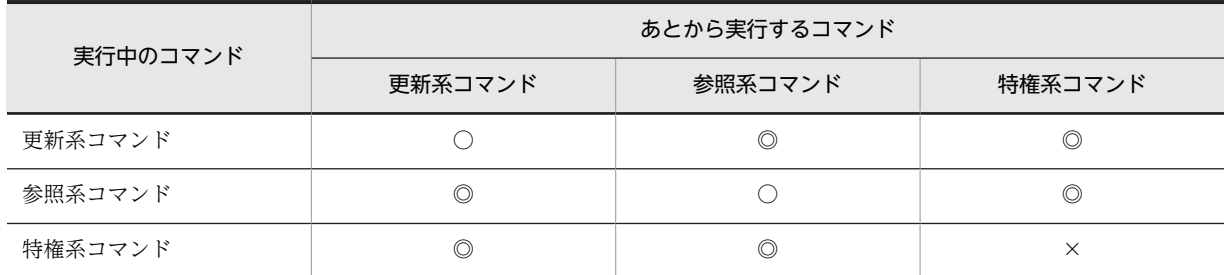

#### 表 3‒1 コマンド実行の排他制御の条件

(凡例)

◎:コマンドの実行が許可される。

○:あとから実行するコマンドは実行中のコマンドが終了するまで待つ。

×:コマンドの実行を中止する。排他エラーが返る。

ほかのコマンドの実行中に別のサーバ管理コマンドを実行しようとした場合,実行するコマンドの種類に よって,異なる形で制御されます。

## (1) サーバ管理コマンドが処理をしている J2EE サーバに対して異なるサーバ管理コマンド を実行した場合の制御

サーバ管理コマンドが処理をしている J2EE サーバに対して異なる系統のサーバ管理コマンドを実行した 場合,それぞれのサーバ管理コマンドの処理は並行して実行されます。また,サーバ管理コマンドが処理を している I2EE サーバに対して、同じ系統のサーバ管理コマンドを同時に実行した場合、あとに実行した

サーバ管理コマンドの処理要求は,実行された順番で待ち状態になり,先に実行したサーバ管理コマンドの 処理が終了してから開始されます。したがって,同時に処理を実行できるサーバ管理コマンドの数は,それ ぞれの系統のサーバ管理コマンドで一つずつです。また,待ち状態にあるサーバ管理コマンドには最大数の 制限はありません。処理の実行が待ち状態になると,J2EE サーバ側にメッセージ KDJE42211-I が表示さ れます。

#### (2) シャットダウンコマンドの処理中にサーバ管理コマンドを使用する場合の制御

シャットダウンコマンドが処理中,または実行待ち状態にある J2EE サーバに対しては,更新系と参照系に 分類されるサーバ管理コマンドは実行できません。シャットダウン処理時に,参照系と更新系に分類される サーバ管理コマンドを実行した場合は排他エラーとなり,メッセージ KDJE42212-E が表示されます。な お,特権系に分類されるサーバ管理コマンドは実行できます。

#### (3) 特権系コマンドを使用する場合の制御

特権系コマンドは,ほかのすべてのコマンドより優先して実行できます。また,特権系コマンドの実行中で あっても,ほかのコマンドの実行に対して影響することはありません。ただし,一つの J2EE サーバに対し て,同時に実行できる特権系コマンドは一つです。二つ以上の特権系コマンドを一つの J2EE サーバに実行 した場合はエラーとなり,メッセージ KDJE42230-E が表示されます。

# 3.2.3 サーバ管理コマンドの排他制御の強制解除

しばらく時間を置いて,何度かサーバ管理コマンドを実行しても同じ排他エラーメッセージ(実行中コマン ドの情報も同じ)が表示される場合,サーバ管理コマンドの異常終了などによって,サーバ管理コマンドの 排他情報に矛盾が生じているおそれがあります。この場合,メッセージ中に示されている実行中コマンド が,実際には実行されていないことをよく確認した上で,サーバ管理コマンドの排他制御を強制解除し,排 他情報をリセットしてください。

排他制御の強制解除を実施するには、強制解除の対象にする J2EE サーバを指定する必要があります。

注意

サーバ管理コマンド実行中に排他制御を解除すると,複数のサーバ管理コマンドが同時に実行され, J2EE サーバに矛盾が生じることがあります。このため,これらのサーバ管理コマンドが正常に実行さ れているときに誤って排他情報を解除しないように注意してください。

サーバ管理コマンドの排他制御を強制解除する手順を次に示します。

#### 1.排他制御を強制解除する前に,サーバ管理コマンドが実際には実行中でないことを確認します。

サーバ管理コマンドを実行しようとすると,メッセージ KDJE37057-E または KDJE37301-E が表示さ れます。これらのメッセージに示されるサーバ管理コマンドが実際には実行されていないことをよく 確認してください。

2.ciresetsv コマンドを実行して、排他制御を強制解除します。

#### 実行形式

cjresetsv 「<J2EEサーバ名>] 「-nameserver <プロバイダURL>]

実行例 ciresetsv MyServer

# 3.3 サーバ管理コマンドの動作設定のカスタマイズ

ユーザ定義ファイルを編集すると,サーバ管理コマンドの動作設定をカスタマイズできます。必要に応じ て,サーバ管理コマンドの動作設定をカスタマイズしてください。なお,UNIX の場合,カスタマイズに は root 権限,または Component Container 管理者の権限が必要です。

次のディレクトリにあるコマンドがサーバ管理コマンドのコマンドになります。

• Windows の場合

<Application Server のインストールディレクトリ>\CC\admin\bin

• UNIX の場合

/opt/Cosminexus/CC/admin/bin

コマンドについては,マニュアル「アプリケーションサーバ リファレンス コマンド編」を参照してくださ い。

#### (1) カスタマイズ対象のユーザ定義ファイル

サーバ管理コマンドの動作設定をカスタマイズするには,次のユーザ定義ファイルをテキストエディタなど で編集します。

```
• usrconf.properties(サーバ管理コマンド用システムプロパティファイル)
```
サーバ管理コマンドのプロパティを指定するファイルです。

ファイルの格納場所を次に示します。

• Windows の場合

<Application Server のインストールディレクトリ>\CC\admin\usrconf\usrconf.properties

• UNIX の場合

/opt/Cosminexus/CC/admin/usrconf/usrconf.properties

詳細については,マニュアル「アプリケーションサーバ リファレンス 定義編(サーバ定義)」の「5.4 usrconf.properties(サーバ管理コマンド用システムプロパティファイル)」を参照してください。

#### • usrconf.bat (サーバ管理コマンド用オプション定義ファイル)

Windows の場合にサーバ管理コマンドの JavaVM の起動オプションを指定するファイルです。 ファイルの格納場所を次に示します。

<Application Server のインストールディレクトリ>¥CC¥admin¥usrconf¥usrconf.bat 詳細については、マニュアル「アプリケーションサーバ リファレンス 定義編(サーバ定義)」の「5.3 usrconf.bat(サーバ管理コマンド用オプション定義ファイル)」を参照してください。

#### • usrconf (サーバ管理コマンド用オプション定義ファイル)

UNIX の場合にサーバ管理コマンドの JavaVM の起動オプションを指定するファイルです。 ファイルの格納場所を次に示します。 /opt/Cosminexus/CC/admin/usrconf/usrconf 詳細については、マニュアル「アプリケーションサーバ リファレンス 定義編(サーバ定義)」の「5.2 usrconf (サーバ管理コマンド用オプション定義ファイル)| を参照してください。

#### (2) サーバ管理コマンドのカスタマイズで設定できる主な項目

サーバ管理コマンドのカスタマイズでユーザ定義ファイルを編集して設定できる項目のうち,主な項目とそ の項目を設定するユーザ定義ファイルおよびキーを次の表に示します。キーの詳細,およびここで説明して

いないキーについては,マニュアル「アプリケーションサーバ リファレンス 定義編(サーバ定義)」の「5. サーバ管理コマンドで使用するファイル」を参照してください。

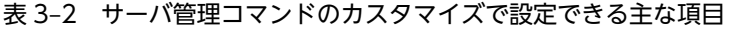

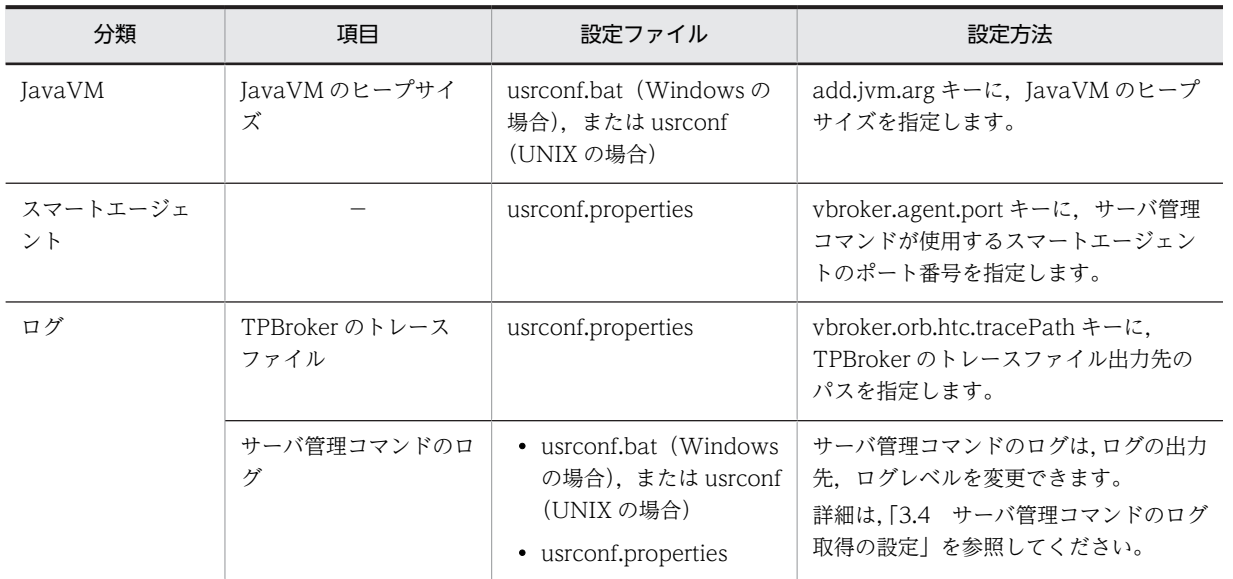

(凡例)−:該当しません。

注 ネーミング管理の機能を使用する場合にもサーバ管理コマンドのカスタマイズが必要です。詳細は、マニュアル「ア プリケーションサーバ 機能解説 基本・開発編(コンテナ共通機能)」の「2.3.5 実行環境での設定」を参照してくださ  $\downarrow$   $\downarrow$   $_{\circ}$ 

# <span id="page-42-0"></span>3.4 サーバ管理コマンドのログ取得の設定

サーバ管理コマンドのログは,ログの出力先,ログレベルを変更できます。変更できる項目と,項目に対応 するユーザ定義ファイルとキーを次に示します。

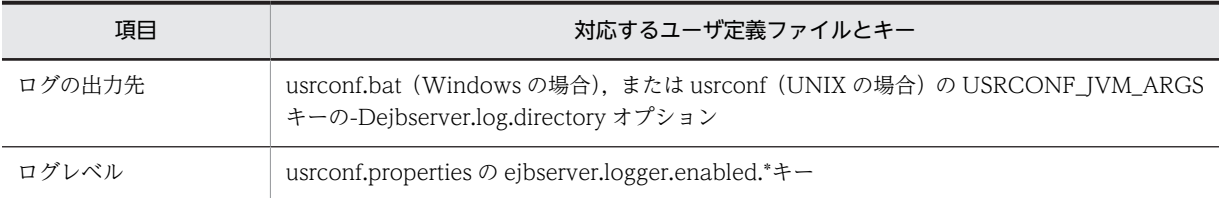

ファイルおよびキーの詳細については,マニュアル「アプリケーションサーバ リファレンス 定義編(サーバ 定義)」の「5. サーバ管理コマンドで使用するファイル」を参照してください。

#### 1 注意事項

サーバ管理コマンドのログ出力ディレクトリに必要なディスク容量は,ejbserver.cui.logfile.compatible キーの 指定値によって異なります。

指定値が true の場合

51,655KB + TPBroker のトレース情報

指定値が false の場合

18,624KB + TPBroker のトレース情報

TPBroker のトレース情報を出力するために必要なディスク容量については,マニュアル「TPBroker 運用ガイ ド」のディスク占有量に関する説明を参照してください。

## (1) ログの出力先の変更

サーバ管理コマンドのログの出力先を変更する場合は,サーバ管理コマンド用の usrconf.bat(Windows の場合),または usrconf (UNIX の場合)でログの出力先ディレクトリを指定します。

#### ログの出力先の変更

デフォルトのログ出力先を次に示します。

- Windows の場合 <Application Server のインストールディレクトリ>¥CC¥admin¥logs
- UNIX の場合

/opt/Cosminexus/CC/admin/logs/

サーバ管理コマンドのログの出力先は、usrconf.bat (Windows の場合),または usrconf (UNIX の 場合)の USRCONF\_JVM\_ARGS キーの-Dejbserver.log.directory オプションで変更できます。

#### 設定例

- Windows の場合 set USRCONF\_JVM\_ARGS="-Dejbserver.log.directory=C:\CClogs\admin"
- UNIX の場合 set USRCONF\_JVM\_ARGS="-Dejbserver.log.directory=/CClogs/admin"

#### カレントディレクトリ

ログ出力先を相対パスで指定する場合のカレントディレクトリは,サーバ管理コマンドを実行したとき のカレントディレクトリです。

例えば,ユーザ ID が [user1] でユーザのホームディレクトリが [C:\Documents and Settings\user1] の場合に,このユーザ ID でログインすると,ログイン直後のカレントディレクトリは「C:\*Documents and Settings¥user1」になります。ここで、サーバ管理コマンドを実行すると、カレントディレクトリ は「C:\Documents and Settings\user1」になります。

#### 1 注意事項

• ログの出力先を変更した場合は,J2EE サーバを起動する前に,変更後のログの出力先ディレクトリを作 成しておいてください。

変更後のログの出力先ディレクトリがない場合は,サーバ管理コマンドの実行時に KDJE37209-E, KDJE37210-E, KDJE37211-E のメッセージが出力されて異常終了します。

- 同一ホスト内で複数の J2EE サーバを起動させている場合は,ログ出力先が同じディレクトリにならない ように,ディレクトリにサーバ名称を含めるなど,サーバごとにユニークなディレクトリ名になるように してください。なお,キーの値に同じディレクトリを指定した場合は,動作の保証はしません。
- ログの出力先を変更して作業ディレクトリ以外にログを出力する場合,ログファイルはサーバのアンセッ トアップ時に削除されません。ログファイルを削除したい場合には,手動で削除してください。
- · JavaVM の保守情報および GC のログの出力先は、ユーザ定義ファイルで設定しても,usrconf.cfg の add.jvm.arg=-XX:HitachiJavaLog:<ログ出力先>に設定されている値が優先されます。JavaVM の保 守情報および GC のログの出力先を設定する場合は,注意してください。
- Management Server リモート管理機能から操作した場合,サーバ管理コマンドのログ出力先は変更でき ません。

#### (2) ログレベルの変更

サーバ管理コマンドのログレベルは,ログの重要度を表します。ログレベルには,「Error」,「Warning」, 「Information」,「Debug」の四つがあります。ログレベルを設定すると,設定したレベルのログが出力さ れます。デフォルトでは,Error レベルのログだけが取得されます。通常はデフォルトのまま利用してくだ さい。

ログレベルは,サーバ管理コマンド用の usrconf.properties の次のキーで設定します。

ejbserver.logger.enabled.\*=<レベル名>

レベル名には,「Error」,「Warning」,「Information」,「Debug」の文字列を一つ,または複数設定しま す。複数設定する場合には,レベル名の文字列の間をコンマ(,)で区切ります。

#### 記述例

1.ejbserver.logger.enabled.\*=Error

2.ejbserver.logger.enabled.\*=Error,Warning

3.ejbserver.logger.enabled.\*=Error,Warning,Information

4.ejbserver.logger.enabled.\*=Error,Warning,Information,Debug

#### 1 注意事項

- 記述例の 1.,2.,3.,4.の順に,取得できるログの件数が増加していきます。複数のログレベルを設定し てログを取得すると,性能が劣化し,ログファイルの面の切り替えが頻繁に起こるようになります。
- レベル名に「Error」,「Warning」,「Information」,「Debug」以外の文字列,または空の値を設定した 場合は,KDJE90009-W のメッセージが出力されます。Error レベルのログは取得されます。

# <span id="page-44-0"></span>3.5 属性ファイルによるプロパティの設定

サーバ管理コマンドでは,属性ファイルを使って,J2EE リソースおよび J2EE アプリケーションのプロパ ティを設定します。

なお,cosminexus.xml を使用した属性の設定方法については,マニュアル「アプリケーションサーバ 機 能解説 基本・開発編(コンテナ共通機能)」の「11.2 属性の管理」を参照してください。

# 3.5.1 J2EE リソースのプロパティの設定手順

リソースアダプタとリソースアダプタ以外の J2EE リソースのプロパティ設定手順について説明します。

#### (1) リソースアダプタのプロパティの設定手順

J2EE リソースアダプタとしてデプロイして使用するリソースアダプタのプロパティの設定手順を次に示し ます。

なお,J2EE アプリケーションに含まれるリソースアダプタのプロパティの設定手順については,[「3.5.2](#page-45-0)  [J2EE アプリケーションのプロパティの設定手順」](#page-45-0)を参照してください。

#### 1.属性ファイルを取得します。

デプロイする前のリソースアダプタの属性ファイルを取得する場合は,cjgetresprop コマンドを実行し ます。リソースアダプタをデプロイしたあとで,リソースアダプタの属性ファイルを取得する場合は, cjgetrarprop コマンドを実行します。

取得する属性ファイルは、Connector 属性ファイルです。

cjgetresprop コマンドの詳細については,マニュアル「アプリケーションサーバ リファレンス コマン ド編」の「cjgetresprop(リソースの属性の取得)」を参照してください。cjgetrarprop コマンドの詳 細については,マニュアル「アプリケーションサーバ リファレンス コマンド編」の「cjgetrarprop (RAR ファイルの属性の取得)」を参照してください。

#### 2.プロパティ設定項目を編集します。

取得した属性ファイルをテキストエディタで編集します。属性ファイルの編集項目については、各プロ パティの設定の説明を参照してください。

属性ファイルの詳細については,マニュアル「アプリケーションサーバ リファレンス 定義編(アプリ ケーション/リソース定義)」の「4.1 Connector 属性ファイル」を参照してください。

#### 3.属性を設定します。

デプロイする前のリソースアダプタのプロパティを設定する場合は,cjsetresprop コマンドを実行しま す。デプロイしているリソースアダプタのプロパティを設定する場合は,cjsetrarprop コマンドを実行 します。

cjsetresprop コマンドの詳細については、マニュアル「アプリケーションサーバ リファレンス コマン ド編」の「cjsetresprop(リソースの属性設定)」を参照してください。cjsetrarprop コマンドの詳細 については、マニュアル「アプリケーションサーバ リファレンス コマンド編」の「cjsetrarprop (RAR 属性設定)」を参照してください。

#### (2) リソースアダプタ以外の J2EE リソースのプロパティ設定手順

JavaBeans リソースおよびメールコンフィグレーションのプロパティの設定手順を次に示します。

1.属性ファイルを取得します。

<span id="page-45-0"></span>JavaBeans リソースの属性ファイルを取得する場合は、cjgetjbprop コマンドを実行します。メールコ ンフィグレーションの属性ファイルを取得する場合は、cjgetresprop コマンドを実行します。 取得する属性ファイルは、次のとおりです。

- JavaBeans リソースの場合 JavaBeans リソース属性ファイル
- メールコンフィグレーションの場合 メール属性ファイル

cjgetjbprop コマンドの詳細については,マニュアル「アプリケーションサーバ リファレンス コマンド 編」の「cjgetjbprop(JavaBeans リソースの属性の取得)」を参照してください。cjgetresprop コマ ンドの詳細については,マニュアル「アプリケーションサーバ リファレンス コマンド編」の 「cjgetresprop(リソースの属性の取得)」を参照してください。

#### 2.プロパティ設定項目を編集します。

取得した属性ファイルをテキストエディタで編集します。属性ファイルの編集項目については、各プロ パティの設定の説明を参照してください。

属性ファイルの詳細については、マニュアル「アプリケーションサーバ リファレンス 定義編(アプリ ケーション/リソース定義)」の「2.2.9 Connector 属性の詳細」を参照してください。

#### 3.属性を設定します。

JavaBeans リソースのプロパティを設定する場合は,cjsetjbprop コマンドを実行します。メールコン フィグレーションのプロパティを設定する場合は,cjsetresprop コマンドを実行します。 cjsetjbprop コマンドの詳細については,マニュアル「アプリケーションサーバ リファレンス コマンド 編」の「cjsetjbprop(JavaBeans リソースの属性設定)」を参照してください。cjsetresprop コマンド の詳細については,マニュアル「アプリケーションサーバ リファレンス コマンド編」の「cjsetresprop (リソースの属性設定)」を参照してください。

# 3.5.2 J2EE アプリケーションのプロパティの設定手順

J2EE アプリケーションのプロパティの設定手順を次に示します。

#### 1.属性ファイルを取得します。

アプリケーション属性,および J2EE アプリケーションを構成するコンポーネント(サーブレット・ ISP, Enterprise Bean, リソースアダプタ)属性の属性ファイルを取得するため, cjgetappprop コマ ンドを実行します。

取得する属性ファイルは,プロパティを設定する対象となるコンポーネントに応じて異なります。ま た,そのアプリケーションのコンポーネントの属性情報を一括して編集する場合は,アプリケーション 統合属性ファイルを取得します。

cjgetappprop コマンドの詳細については、マニュアル「アプリケーションサーバ リファレンス コマン ド編」の「cjgetappprop(アプリケーションの属性の取得)」を参照してください。

#### 2.プロパティ設定項目を編集します。

取得した属性ファイルをテキストエディタで編集します。属性ファイルの編集項目については、各プロ パティの設定の説明を参照してください。

属性ファイルの詳細については、マニュアル「アプリケーションサーバ リファレンス 定義編(アプリ ケーション/リソース定義)」の「3. J2EE アプリケーションの設定で使用する属性ファイル」を参照 してください。

3.属性を設定します。

アプリケーション属性,および J2EE アプリケーションを構成するコンポーネント(サーブレット・ JSP, Enterprise Bean, リソースアダプタ)属性の属性ファイルを設定するため, cjsetappprop コマ ンドを実行します。

cjsetappprop コマンドの詳細については、マニュアル「アプリケーションサーバ リファレンス コマン ド編」の「cjsetappprop(アプリケーションの属性設定)」を参照してください。

参考—

J2EE アプリケーションに J2EE アプリケーションを構成するコンポーネント(サーブレット・JSP, Enterprise Bean,リソースアダプタ)を追加して,新たに J2EE アプリケーションを作成する場合,追加す る前のコンポーネントのプロパティ定義は,cjgetresprop コマンドと cjsetresprop コマンドを使用してくだ さい。cjgetresprop コマンドの詳細については,マニュアル「アプリケーションサーバ リファレンス コマ ンド編」の「cjgetresprop(リソースの属性の取得)」を参照してください。cjsetresprop コマンドの詳細に ついては,マニュアル「アプリケーションサーバ リファレンス コマンド編」の「cjsetresprop(リソースの 属性設定)」を参照してください。

# 3.6 サーバ管理コマンドで指定するプロバイダ URL

サーバ管理コマンドでは,オプションに<プロバイダ URL >という値を指定できます。

<プロバイダ URL >を省略して,サーバ管理コマンドを実行した場合,usrconf.properties ファイルに設 定した値がデフォルトで指定されます。

usrconf.properties ファイルは次の場所に格納されています。

Windows の場合

<Application Serverのインストールディレクトリ>\CC\admin\usrconf\usrconf.properties

UNIX の場合

/opt/Cosminexus/CC/admin/usrconf/usrconf.properties

usrconf.properties ファイルに設定した値で実行する場合,および cilistapp コマンドで、プロバイダ URL を指定して実行する場合の例を次に示します。

#### usrconf.properties ファイルに設定した値で実行する場合の例

Windows の場合

 $<$ Application Serverのインストールディレクトリ>\CC\admin\bin\cjlistapp [<サーバ名称  $>1$ 

UNIX の場合

/opt/Cosminexus/CC/admin/bin/cjlistapp [<サーバ名称>]

#### プロバイダ URL を指定して実行する場合の例

Windows の場合

```
<Application Serverのインストールディレクトリ>\CC\admin\bin\cjlistapp [<サーバ名称
>] -nameserver <プロバイダURL>
```
UNIX の場合

```
/opt/Cosminexus/CC/admin/bin/cjlistapp [<サーバ名称>] -nameserver <プロバイダURL>
プロバイダ URL は、次の形式で指定します。
```

```
実行形式
```
<プロトコル名>::<ホスト名>:<ポート番号>

<プロトコル名>

CORBA ネーミングサービスのプロトコル名。corbaname 固定です。iioploc または iiopname を指定した場合,corbaname に読み替えられます。

<ホスト名>

CORBA ネーミングサービスの稼働しているホスト名。

<ポート番号>

CORBA ネーミングサービスの稼働しているポート番号。

プロバイダ URL で指定した CORBA ネーミングサービス上のサーバ管理コマンド排他情報が解除さ れます。

# 3.7 このマニュアルでのサーバ管理コマンドの記載方 法

このマニュアルでは、サーバ管理コマンドを使用する場合、次のように記載しています。

- 実行形式および実行例では,その操作に主に関連する引数だけを示して説明しています。指定できる引 数の詳細など,コマンドの詳細については,マニュアル「アプリケーションサーバ リファレンス コマ ンド編」を参照してください。
- 実行するコマンドについては,コマンド名だけを表示しています。パスを指定してコマンドを実行する 場合,コマンドの格納先を含めたパスを指定してください。 コマンドの格納先は次のとおりです。

Windows の場合

<Application Serverのインストールディレクトリ>\CC\admin\bin\

UNIX の場合

/opt/Cosminexus/CC/admin/bin/

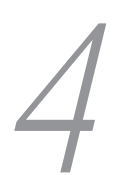

# リソースアダプタの設定

この章では、J2EE リソースアダプタとしてデプロイして使用するリソースア ダプタのアプリケーション設定操作について説明します。J2EE リソースアダ プタは、J2EE サーバに共有スタンドアロンモジュールとしてデプロイしたリ ソースアダプタです。

J2EE アプリケーションに含まれるリソースアダプタのアプリケーション設定 操作については,「[5. J2EE アプリケーションに含まれるリソースアダプタの](#page-102-0) [設定](#page-102-0)」を参照してください。

# 4.1 リソースアダプタの設定の概要

リソースアダプタの設定とは、リソースアダプタを、J2EE アプリケーションから利用できる状態にするた めの操作です。

J2EE リソースアダプタとしてデプロイして使用できるリソースアダプタの種類とアプリケーション設定操 作の概要について説明します。

# 4.1.1 利用できるリソースアダプタ

J2EE リソースアダプタとして,デプロイして利用できるリソースアダプタを次に示します。

- DB Connector
- DB Connector for Reliable Messaging および Reliable Messaging
- TP1 Connector
- TP1/Message Queue Access
- そのほかの Connector 1.0 に準拠したリソースアダプタ,または Connector 1.5 に準拠したリソース アダプタ※

注※ そのほかの Connector 1.0 に準拠したリソースアダプタ,または Connector 1.5 に準拠したリソー スアダプタについては,マニュアル「アプリケーションサーバ 機能解説 基本・開発編(コンテナ共通機能)」 の「3.3.2 リソースアダプタの種類」を参照してください。

#### 1 注意事項

T2EE リソースアダプタと I2EE アプリケーションに含まれるリソースアダプタは、I2EE アプリケーションから 同時に使用できます。ただし,J2EE リソースアダプタと J2EE アプリケーションに含まれるリソースアダプタ を,同じ表示名で同時に使用することはできません。同じ表示名に設定するとエラーとなります。

# 4.1.2 設定する項目と操作の概要

次のリソースアダプタの設定でのアプリケーション設定操作の概要を示します。

- データベースと接続するための設定
- データベースと接続するための設定(クラスタコネクションプールの場合)
- そのほかのリソースと接続するための設定(リソースアダプタを使用する場合)
- リソースアダプタ共通の設定

データベース上のキューと接続するための設定については,マニュアル「Reliable Messaging」を参照し てください。

#### (1) データベースと接続するための設定

DB Connector を使用してデータベースに接続する場合に必要な作業です。

#### 表 4-1 データベースと接続するための設定の概要

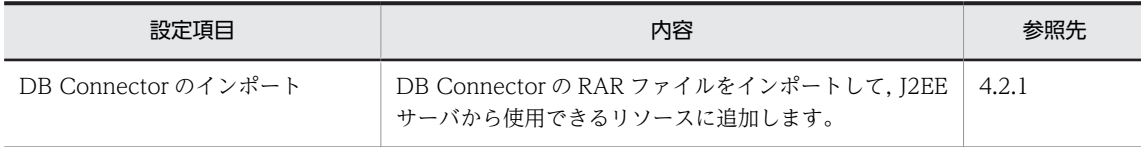

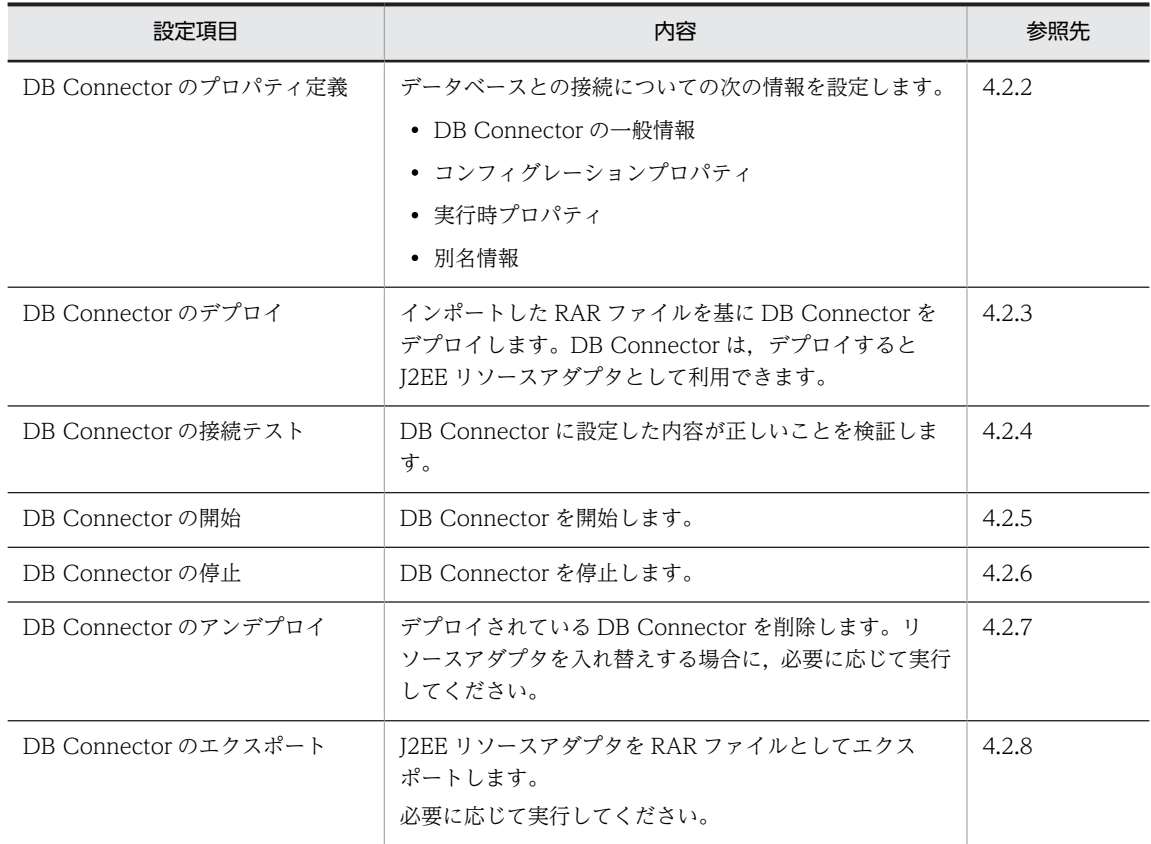

## (2) データベースと接続するための設定(クラスタコネクションプールの場合)

DB Connector のコネクションプールをクラスタ化で使用する場合に必要な作業です。

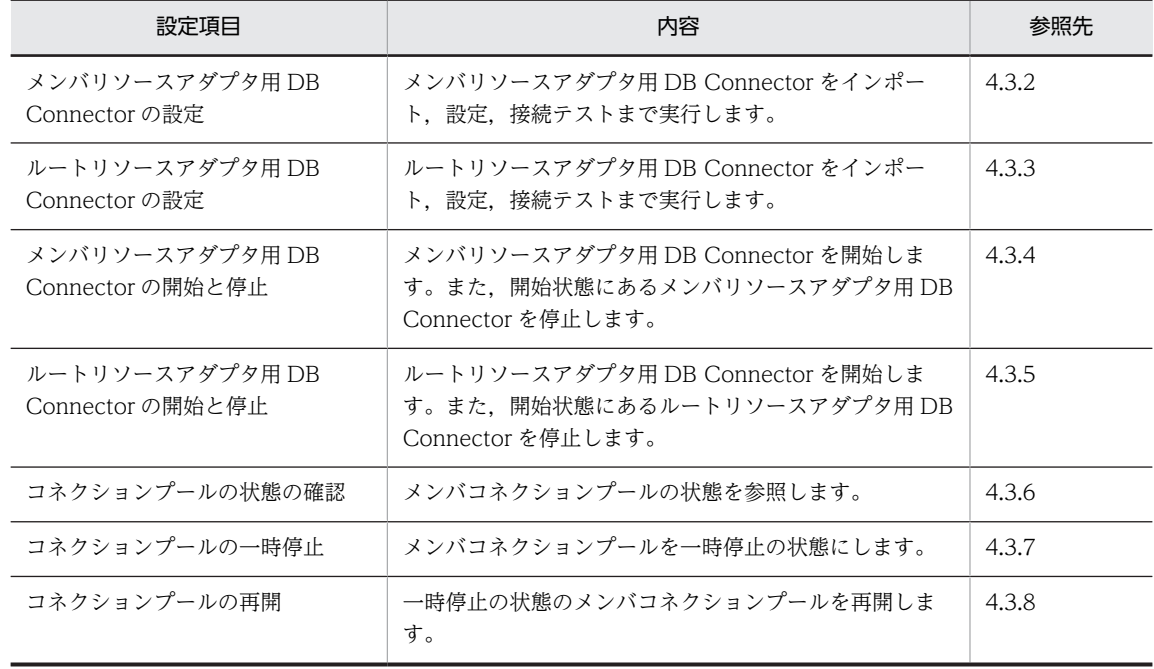

#### 表 4-2 データベースと接続するための設定(クラスタコネクションプールの場合)の概要

## (3) そのほかのリソースと接続するための設定(リソースアダプタを使用する場合)

リソースアダプタを使用して OpenTP1 などの各種リソースに接続する場合に必要な作業です。

## 表 4-3 そのほかのリソースと接続するための設定(リソースアダプタを使用する場合)の概要

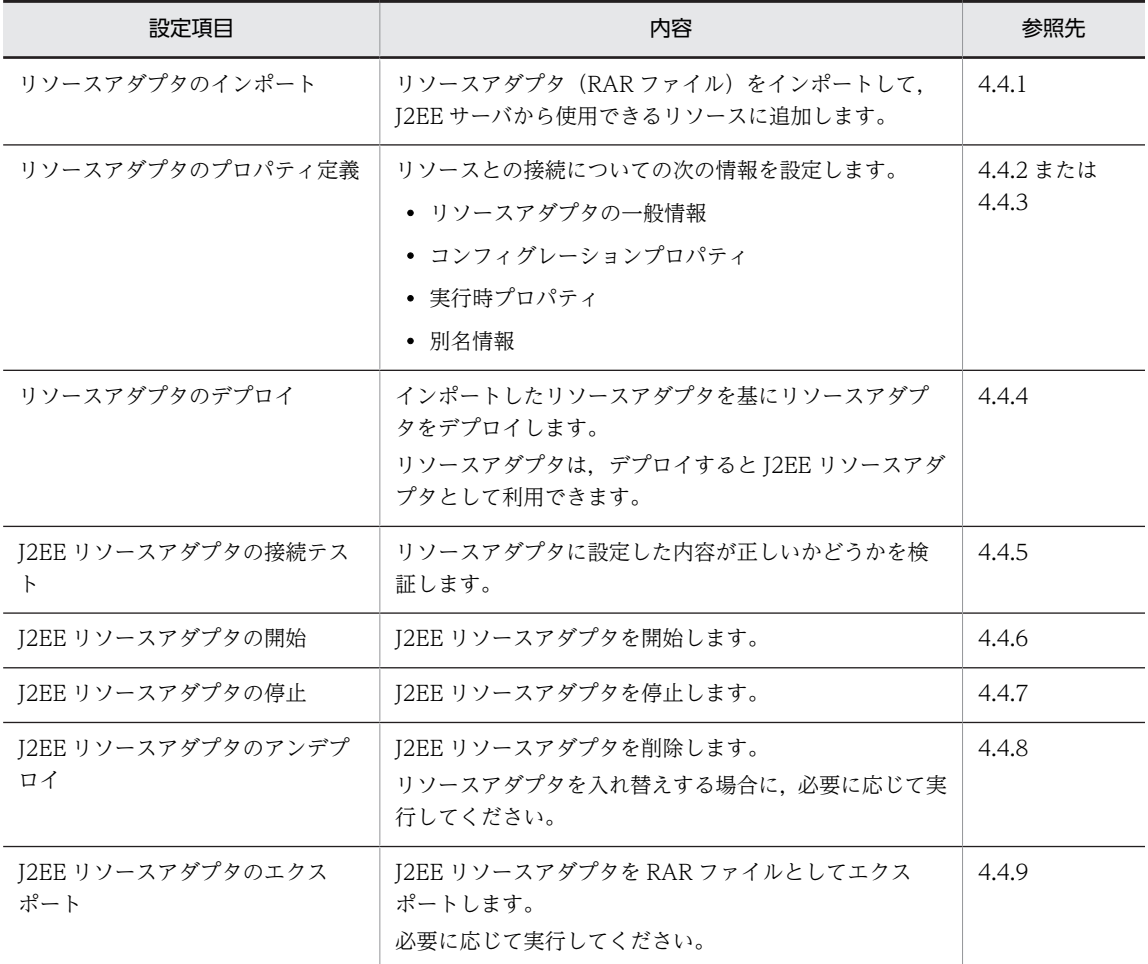

## (4) リソースアダプタ共通の設定

リソースアダプタに共通の設定です。

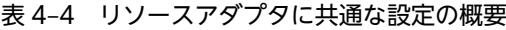

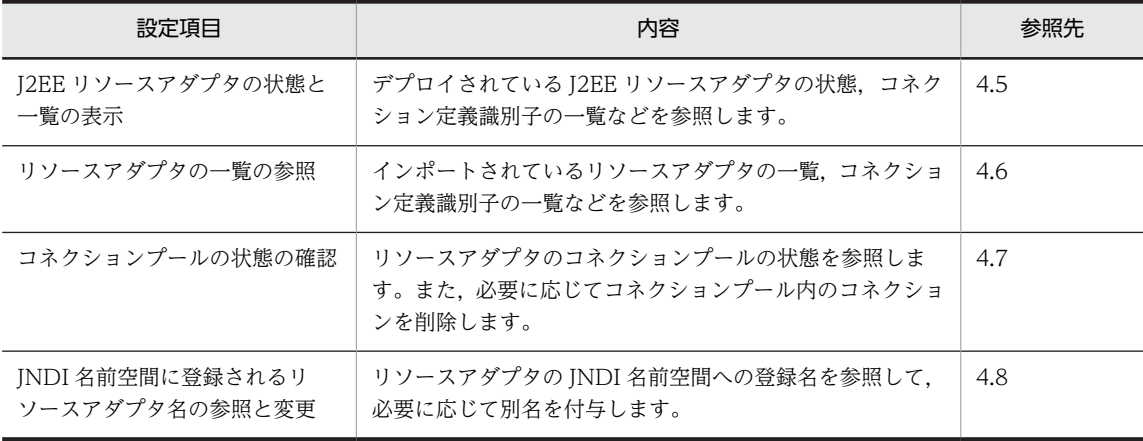

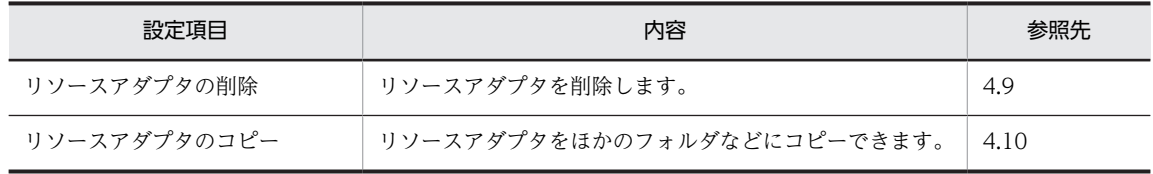

# 4.2 データベースと接続するための設定

データベースと接続するために,DB Connector の設定をします。DB Connector はデータベースと接続 するためのリソースアダプタです。

ここで説明する DB Connector を使用したデータベースへの接続とは、IDBC インタフェースを使用して データベースのテーブルだけにアクセスすることです。

JMS インタフェースを使用してキューにアクセスする場合は,DB Connector for Reliable Messaging お よび Reliable Messaging を使用してデータベースに接続します。詳細は、マニュアル「Reliable Messaging」を参照してください。

データベースをクラスタコネクションプールで使用する場合は,[「4.3 データベースと接続するための設定](#page-68-0) [\(クラスタコネクションプールの場合\)」](#page-68-0)を参照してください。

DB Connector の設定をするには、あらかじめ使用するデータベースの環境を設定しておいてください。 また, 使用する DB Connector の種類に応じて, HiRDB Type4 JDBC Driver, Oracle JDBC Thin Driver,または SQL Server JDBC Driver の設定も必要です。

DB Connector の設定は次の手順で実施します。

1.DB Connector をインポートします。

- 2.プロパティを定義します。
- 3.DB Connector をデプロイします。

デプロイとは、DB Connector を J2EE サーバに共有スタンドアロンモジュール (J2EE リソースアダ プタ)として配備することです。

#### 4.接続を確認します。

正しく接続できるかどうかは,接続テストによって確認できます。

デプロイした DB Connector は, J2EE アプリケーションのプロパティ設定で, リソースアダプタのリファ レンスを解決する必要があります。詳細については,「[9.3.3 リソースアダプタのリファレンス定義」](#page-159-0)を参 照してください。

#### 参考-

DB Connector のプロパティを新規に設定する場合,Component Container が提供しているテンプレートファ イルが利用できます。

Connector 属性ファイルのテンプレートファイルは,次に示すディレクトリに格納されています。

- Windows の場合 <Application Server のインストールディレクトリ>¥CC¥admin¥templates¥
- UNIX の場合

/opt/Cosminexus/CC/admin/templates/

このテンプレートファイルを使用すると,DB Connector をインポートする前に, Connector 属性ファイルを 編集しておくことができます。テンプレートファイルはコピーして使用してください。

Connector 属性ファイルのテンプレートファイル名については,マニュアル「アプリケーションサーバ リファ レンス 定義編(アプリケーション/リソース定義)」の「4.1.14 Connector 属性ファイルのテンプレートファイ ル」を参照してください。

なお,すでにプロパティが設定されている DB Connector のプロパティを変更する場合は,テンプレートファ イルは使用しないでください。インポートした DB Connector の Connector 属性を取得して、Connector 属 性ファイルを編集してください。

# <span id="page-56-0"></span>4.2.1 DB Connector のインポート

次に示すコマンドを実行して DB Connector をインポートします。

## (1) 実行形式

cjimportres [<サーバ名称>] [-nameserver <プロバイダURL>] -type rar -f <ファイルパス>

<ファイルパス>には,RAR ファイルを指定してください。

RAR ファイルは、次のディレクトリに格納されています。

- Windows の場合 <Application Serverのインストールディレクトリ>\CC\DBConnector\
- UNIX の場合

/opt/Cosminexus/CC/DBConnector/

DB Connector をリソースアダプタとしてインポートする場合、トランザクションの管理方法、および使 用する JDBC ドライバの種類によって、次のどれかの RAR ファイルを指定します。なお, XDM/RD E2, SQL Server に接続する場合,グローバルトランザクションは使用できません。

#### • DBConnector\_HiRDB\_Type4\_CP.rar

HiRDB Type4 JDBC Driver 用の DB Connector です。ローカルトランザクションを使用する場合, またはトランザクション管理なしで使用する場合(トランザクションのサポートレベルに LocalTransaction または NoTransaction を指定する場合)に選択します。 HiRDB Type4 JDBC Driver の ConnectionPoolDataSource を使用して HiRDB および XDM/RD E2 に接続します。

#### • DBConnector\_HiRDB\_Type4\_XA.rar

HiRDB Type4 JDBC Driver 用の DB Connector です。グローバルトランザクションを使用する場 合(トランザクションサポートレベルに XATransaction を指定する場合)に選択します。 HiRDB Type4 JDBC Driver の XADataSource を使用して HiRDB に接続します。

#### • DBConnector\_Oracle\_CP.rar

Oracle JDBC Thin Driver 用の DB Connector です。ローカルトランザクションを使用する場合,ま たはトランザクション管理なしで使用する場合(トランザクションのサポートレベルに LocalTransaction または NoTransaction を指定する場合)に選択します。

Oracle JDBC Thin Driver の ConnectionPoolDataSource を使用して Oracle に接続します。

• DBConnector\_Oracle\_XA.rar

Oracle JDBC Thin Driver 用の DB Connector です。グローバルトランザクションを使用する場合 (トランザクションのサポートレベルに XATransaction を指定する場合)に選択します。

Oracle JDBC Thin Driver の XADataSource を使用して Oracle に接続します。

• DBConnector\_SQLServer\_CP.rar

SQL Server JDBC Driver 用の DB Connector です。ローカルトランザクションを使用する場合,ま たはトランザクション管理なしで使用する場合(トランザクションサポートレベルに NoTransaction または LocalTransaction を指定する場合)に選択します。

SQL Server JDBC Driver の ConnectionPoolDataSource を使用して,SQL Server に接続します。

## <span id="page-57-0"></span>(2) 実行例

cjimportres MyServer -type rar -f DBConnector\_HiRDB\_Type4\_CP.rar

cjimportres コマンドの詳細については,マニュアル「アプリケーションサーバ リファレンス コマンド編」 の「cjimportres(リソースのインポート)」を参照してください。

# 4.2.2 DB Connector のプロパティ定義

DB Connector のプロパティを定義します。DB Connector をデプロイしたあとでも実行できます。な お、デプロイ済みの DB Connector のプロパティを変更する場合は、該当する DB Connector を停止した 状態で実行してください。

プロパティの設定手順については,[「3.5 属性ファイルによるプロパティの設定](#page-44-0)」を参照してください。次 に DB Connector のプロパティ定義について説明します。

#### (1) 編集する属性ファイル

Connector 属性ファイル

#### (2) 編集する属性ファイルの取得と属性の設定

#### ● 属性ファイルの取得

次に示すコマンドを実行して、DB Connector の Connector 属性ファイルを取得します。

#### 実行形式

[-nameserver  $\langle$ プロバイダURL $\rangle$ ] -type rar -resname  $\langle$ DB Connectorの表示名 $\rangle$  -c  $\langle$ cjgetresprop <サーバ名称><br>Connector属性ファイルパス>

#### 実行例

cjgetresprop MyServer -type rar -resname account-rar -c AccountProp.xml

#### ● 属性の設定

次に示すコマンドを実行して、Connector 属性ファイルの値を反映します。

#### 実行形式

[-nameserver <プロバイダURL>] -type rar -resname <DB Connectorの表示名> -c < cjsetresprop <サーバ名称><br>Connector属性ファイルパス>

#### 実行例

cjsetresprop MyServer -type rar -resname account-rar -c AccountProp.xml

#### 1 注意事項

リソースアダプタをデプロイしたあとでプロパティを定義する場合は,cjgetrarprop コマンドと cjsetrarprop コマンドを使用してください。cjgetrarprop コマンドの詳細については,マニュアル「アプリ ケーションサーバ リファレンス コマンド編」の「cjgetrarprop(RAR ファイルの属性の取得)」を参照して ください。cjsetrarprop コマンドの詳細については,マニュアル「アプリケーションサーバ リファレンス コ マンド編」の「cjsetrarprop(RAR 属性設定)」を参照してください。

#### (3) 編集する属性設定項目

DB Connector のプロパティ設定項目を次に示します。

• DB Connector の一般情報

- コンフィグレーションプロパティ
- 実行時プロパティ
- 別名情報

#### (a) DB Connector の一般情報

設定できる DB Connector の一般情報属性(<outbound-resourceadapter>タグ)の設定項目を次に示 します。

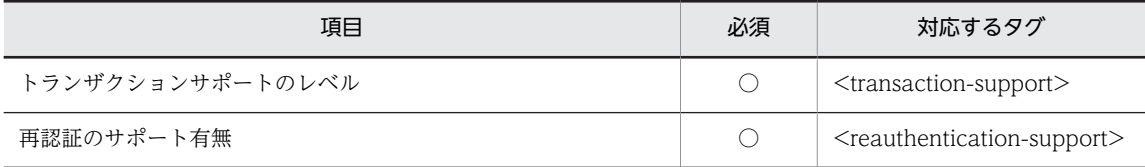

(凡例) ○:必須

プロパティの設定項目については,マニュアル「アプリケーションサーバ リファレンス 定義編(アプリケー ション/リソース定義)」の「4.1.1 Connector 属性ファイルの指定内容」を参照してください。

#### (b) コンフィグレーションプロパティ

DB Connector のコンフィグレーションプロパティ(<outbound-resourceadapter> - <connectiondefinition> - <config-property>タグ)の設定項目を次に示します。

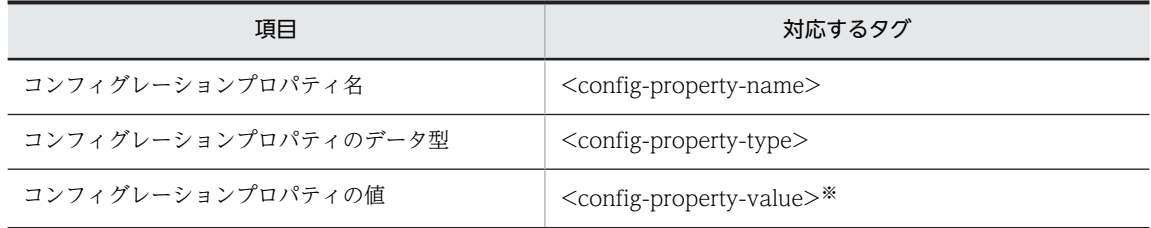

注※

コンフィグレーションプロパティの値をクリアする場合,空タグ(<config-property-value></configproperty-value>)を指定します。

<config-property-value>タグ自体がない場合は,コンフィグレーションプロパティの値は変更されま せん。

定義するコンフィグレーションプロパティの数だけ,<config-property>タグ下の設定を繰り返してくだ さい。

設定する必要がある項目は,インポートした DB Connector の種類によって一部異なります。<configproperty>タグに設定できるプロパティについては,マニュアル「アプリケーションサーバ リファレンス 定義編(アプリケーション/リソース定義)」の「4.1.10 DB Connector に設定する<config-property> タグに指定できるプロパティ」を参照してください。

なお, <config-property-name>タグに「XAOpenString」が設定されている場合, cjgetresprop コマン ドを実行すると、コンフィグレーションプロパティの値(<config-property-value>)は次のように表示 されます。

• プロパティの値が設定されている場合 コンフィグレーションプロパティの値(<config-property-value>)は取得されないで,「<!-- The config-property-value has already been set. -->」と表示されます。

「XAOpenString」の値を変更する場合には,<config-property-value>タグを追加して,変更後の値 を設定してください。

• プロパティの値が設定されていない場合 空タグ (<config-property-value></config-property-value>)が表示されます。 「XAOpenString」の値を設定する場合には,<config-property-value>タグに値を追加してください。

ステートメントプーリング機能を使用する場合の,ステートメントプーリングの動作,および注意事項につ いては,マニュアル「アプリケーションサーバ 機能解説 基本・開発編(コンテナ共通機能)」の「3.14.4 ステートメントプーリング」を参照してください。

使用する DB Connector のコンフィグレーションプロパティの設定例については,「[\(4\) コンフィグレー](#page-61-0) [ションプロパティの設定例」](#page-61-0)を参照してください。

#### (c) 実行時プロパティ

DB Connector の実行時プロパティ(<outbound-resourceadapter> - <connection-definition> -<connector-runtime>タグ)の設定項目を次に示します。

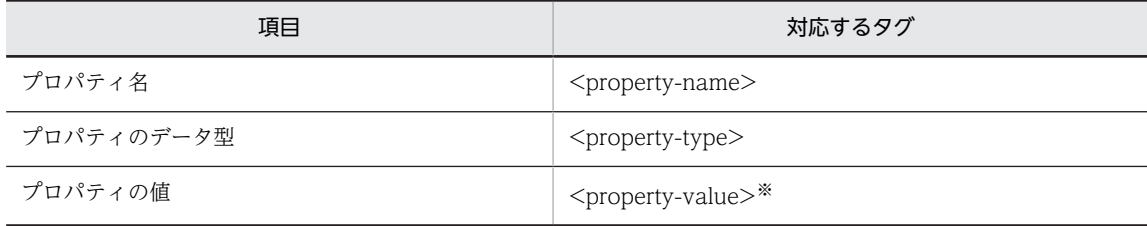

注※

プロパティの値をクリアする場合,空タグ(<property-value></property-value>)を指定します。 <property-value>タグ自体がない場合は,プロパティの値は変更されません。

定義するプロパティの数だけ,上記の設定を繰り返してください。

プロパティの値(<property-value>)を設定した場合,プロパティ値のデフォルト(<property-defaultvalue>)で設定されている値は無効となります。

プロパティ名 (<property-name>)には、次の項目を設定します。

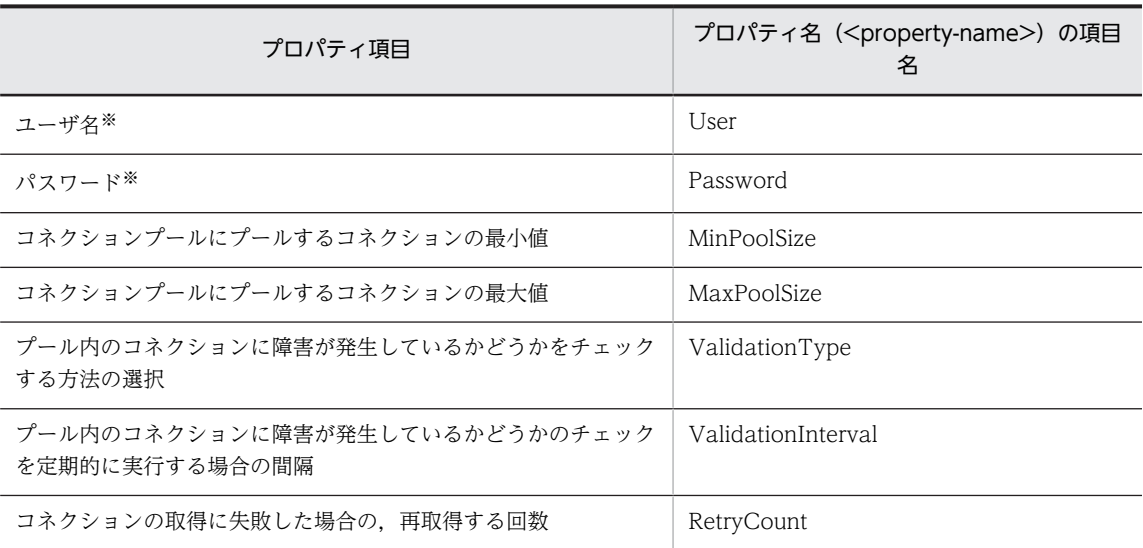

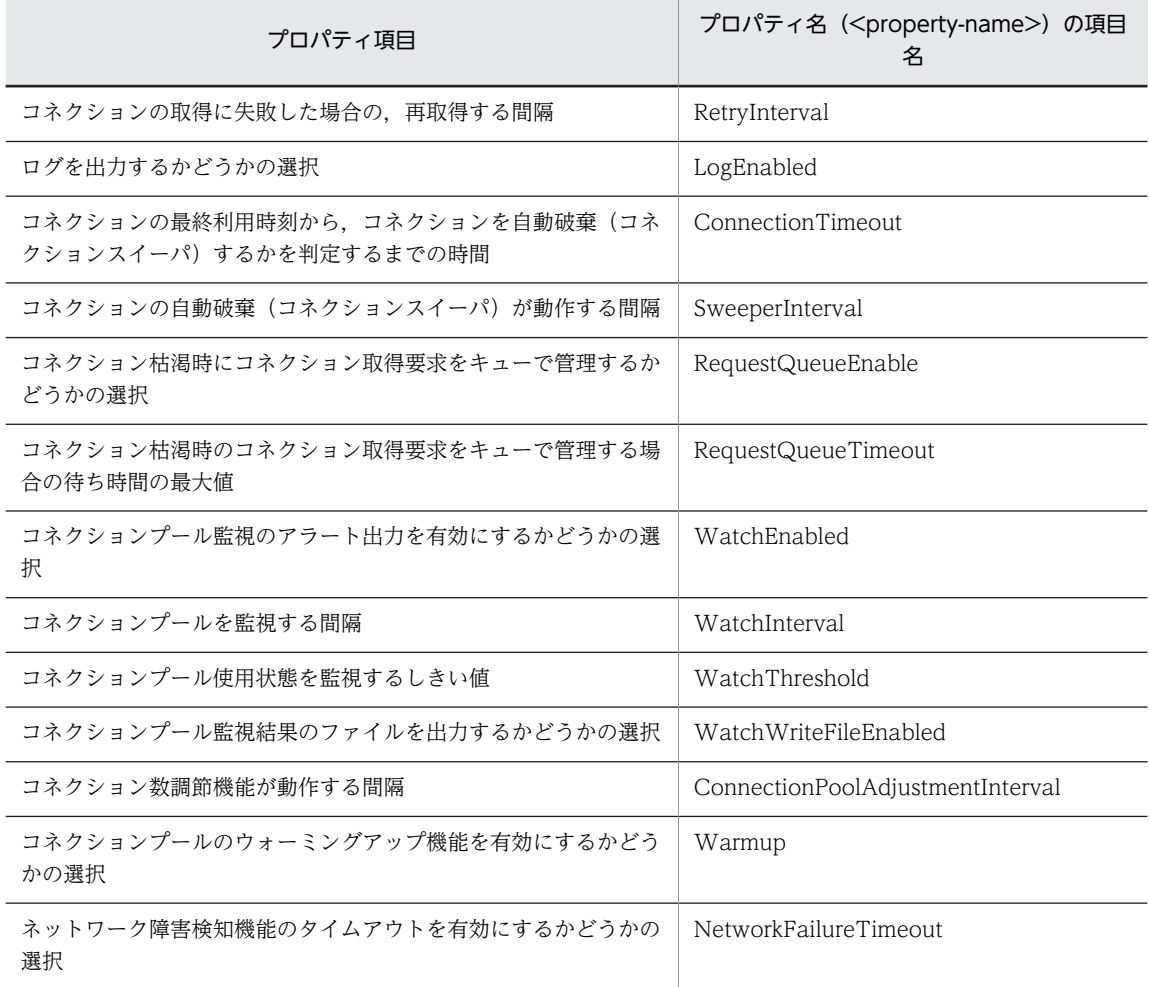

注※

<property-name>タグに「User」,「Password」が設定されている場合, cjgetresprop コマンドを実 行すると、プロパティの値(<property-value>)は次のように表示されます。

• プロパティの値が設定されている場合

プロパティの値 (<property-value>) は取得されないで, 「<!-- The property-value has already been set. -->」と表示されます。

[User] および「Password」の値を変更する場合には、<property-value>タグを追加して、変更 後の値を設定してください。

• プロパティの値が設定されていない場合

空タグ (<property-value></property-value>) が表示されます。

[User] および「Password」の値を設定する場合には、<property-value>タグに値を追加してく ださい。

プロパティの設定項目については,マニュアル「アプリケーションサーバ リファレンス 定義編(アプリケー ション/リソース定義)」の「4.1.1 Connector 属性ファイルの指定内容」を参照してください。

コネクションプーリング機能を使用する場合のコネクションプールの動作,および注意事項については,マ ニュアル「アプリケーションサーバ 機能解説 基本・開発編(コンテナ共通機能)」の「3.14.1 コネクショ ンプーリング」を参照してください。

#### <span id="page-61-0"></span>(d) 別名情報

DB Connector の別名情報 (<outbound-resourceadapter> - <connection-definition> -<connector-runtime> - <resource-external-property>タグ)の設定項目を次に示します。

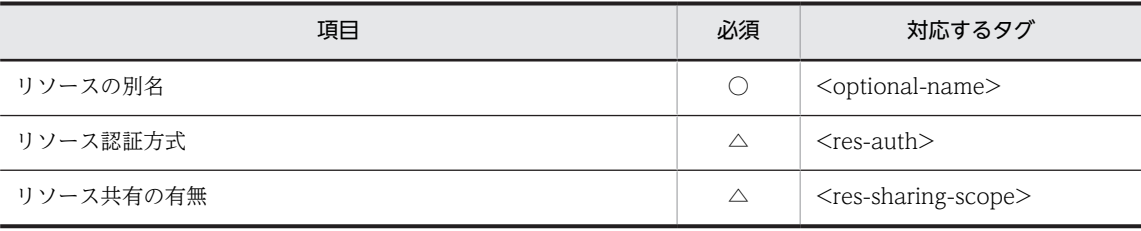

(凡例) ○:必須 △:任意

プロパティの設定項目については,マニュアル「アプリケーションサーバ リファレンス 定義編(アプリケー ション/リソース定義)」の「4.1.1 Connector 属性ファイルの指定内容」を参照してください。

DB Connector の別名の使用法については,[「4.8 JNDI 名前空間に登録されるリソースアダプタ名の参照](#page-98-0) [と変更」](#page-98-0)を参照してください。

## (4) コンフィグレーションプロパティの設定例

次の DB Connector について,コンフィグレーションプロパティの設定例を示します。

- DBConnector\_HiRDB\_Type4\_CP.rar で, HiRDB, または XDM/RD E2 を使用する場合
- DBConnector\_HiRDB\_Type4\_XA.rar で, HiRDB を使用する場合
- DBConnector\_Oracle\_CP.rar で, Oracle を使用する場合
- DBConnector Oracle XA.rar で, Oracle を使用する場合
- DBConnector\_SQLServer\_CP.rar で, SQL Server を使用する場合
- (a) DBConnector\_HiRDB\_Type4\_CP.rar で, HiRDB または XDM/RD E2 を使用する場合

DBConnector\_HiRDB\_Type4\_CP.rar で, HiRDB または XDM/RD E2 を使用する場合の, コンフィグ レーションプロパティの設定例を次の表に示します。

#### 表 4-5 データベースとして HiRDB または XDM/RD E2 を使用する場合のコンフィグレーションプロパ ティの設定例(DBConnector\_HiRDB\_Type4\_CP.rar の場合)

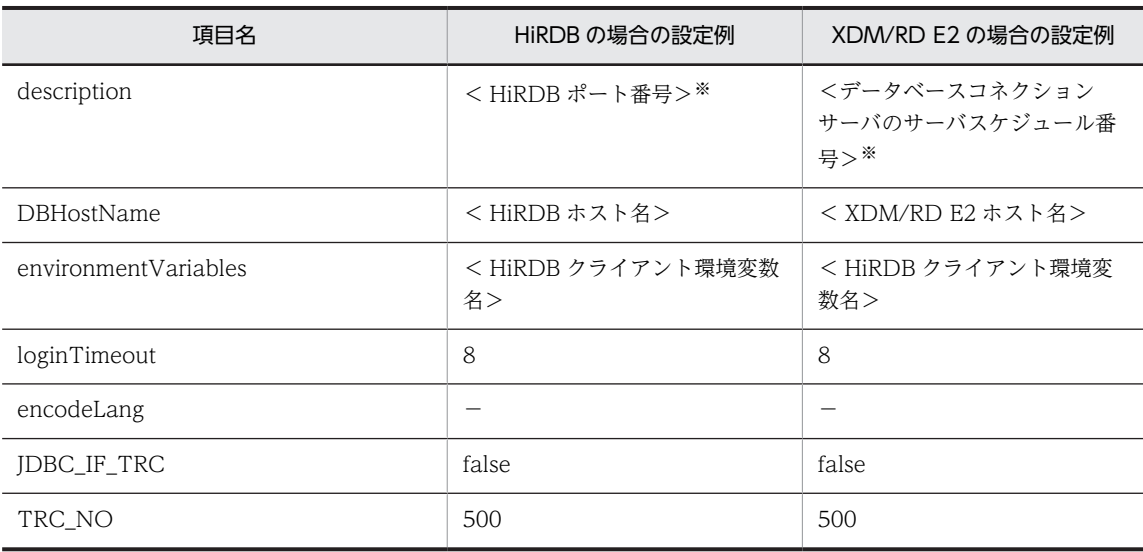

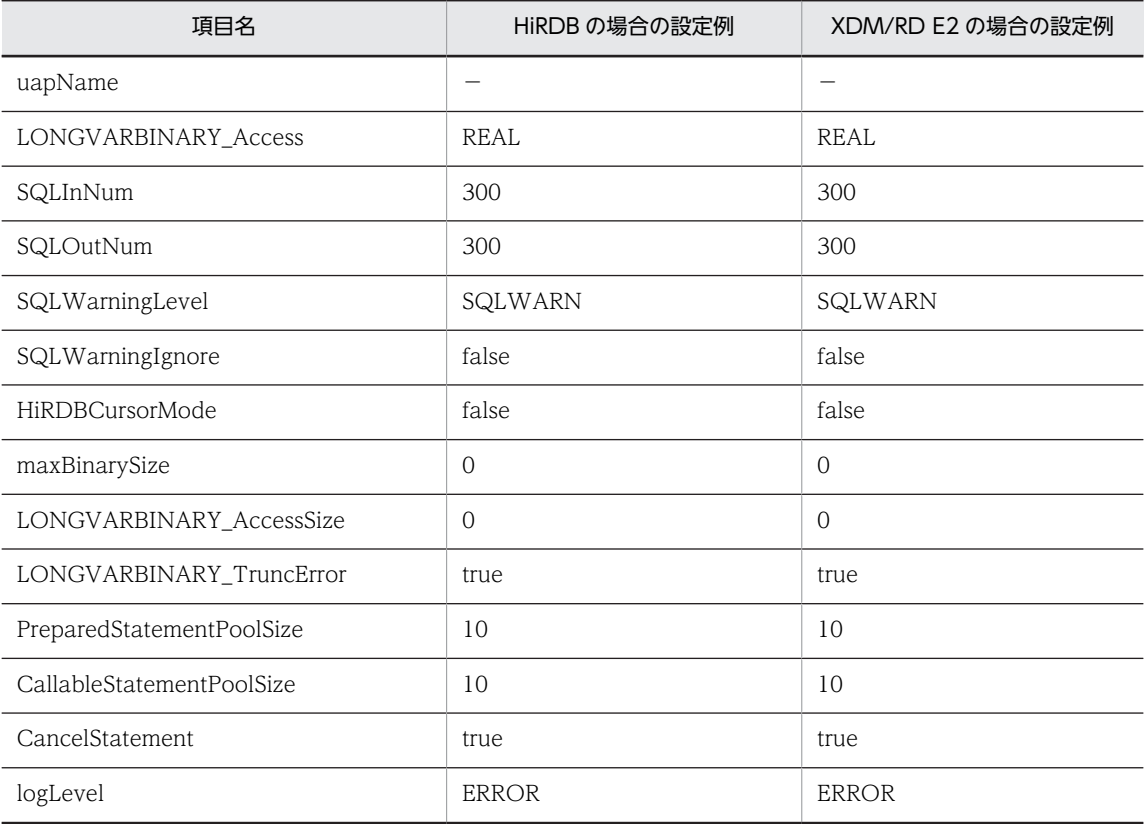

(凡例) −:設定は不要

注※ HiRDB クライアントの環境変数グループ名(Windows の場合)または環境変数グループの設定ファイルのパス (UNIX の場合)も指定できます。

#### (b) DBConnector\_HiRDB\_Type4\_XA.rar で, HiRDB を使用する場合

DBConnector\_HiRDB\_Type4\_XA.rar で, HiRDB を使用する場合の, コンフィグレーションプロパティ の設定例を次の表に示します。

## 表 4-6 データベースとして HiRDB を使用する場合のコンフィグレーションプロパティの設定例 (DBConnector\_HiRDB\_Type4\_XA.rar の場合)

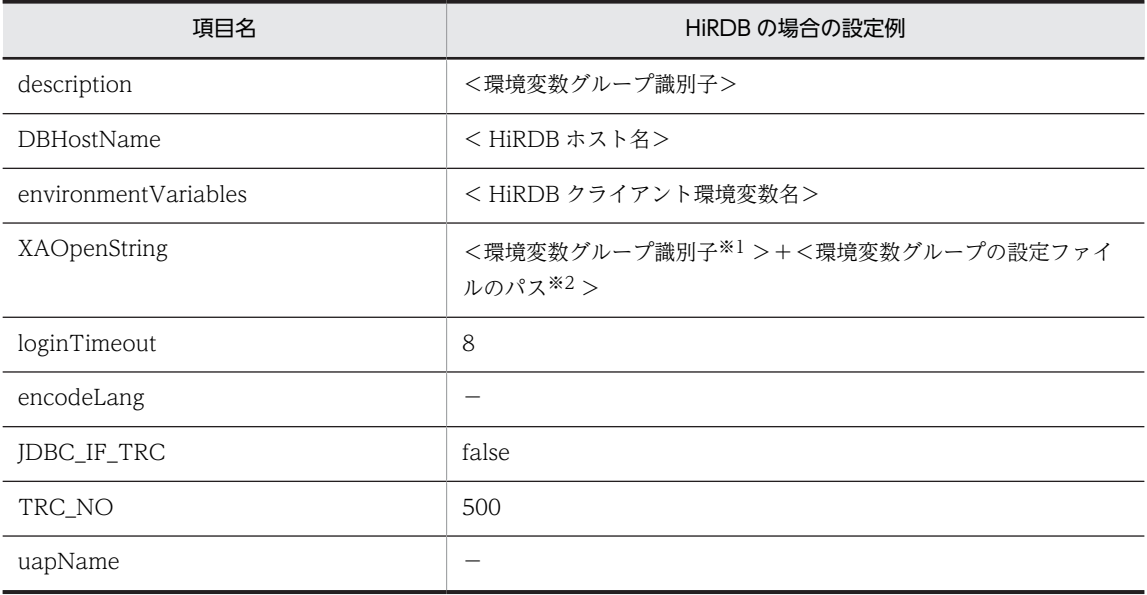

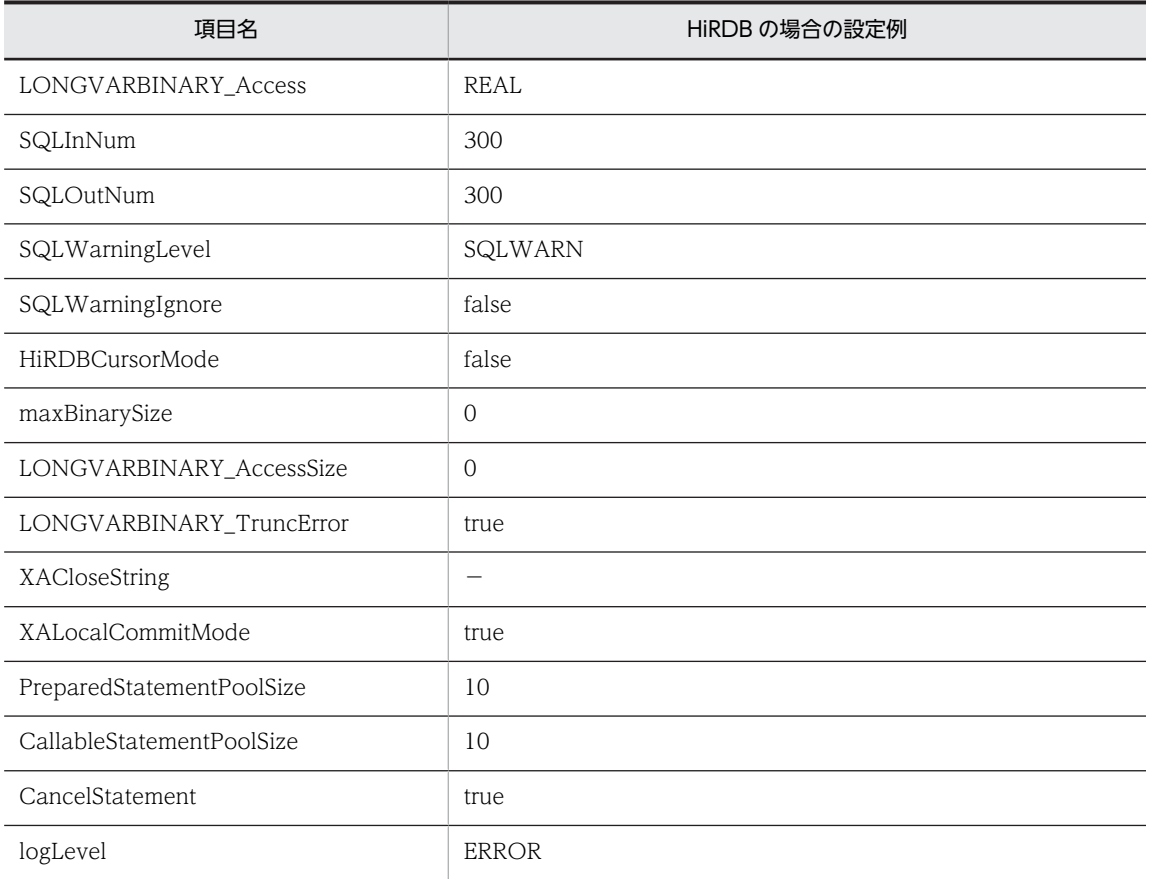

(凡例) −:設定は不要

注※1 [Description]フィールドに入力した値を指定します。

注※2 HiRDB の環境変数グループの設定ファイルのパスを指定します。詳細については,マニュアル「アプリケーショ ンサーバ システム構築・運用ガイド」の「4.1.6 データベース接続環境を設定する(HiRDB の設定)」を参照してくだ さい。

#### (c) DBConnector\_Oracle\_CP.rar で, Oracle を使用する場合

DBConnector\_Oracle\_CP.rar で, Oracle を使用する場合の, コンフィグレーションプロパティの設定例 を次の表に示します。

#### 表 4-7 データベースとして Oracle を使用する場合のコンフィグレーションプロパティの設定例 (DBConnector\_Oracle\_CP.rar の場合)

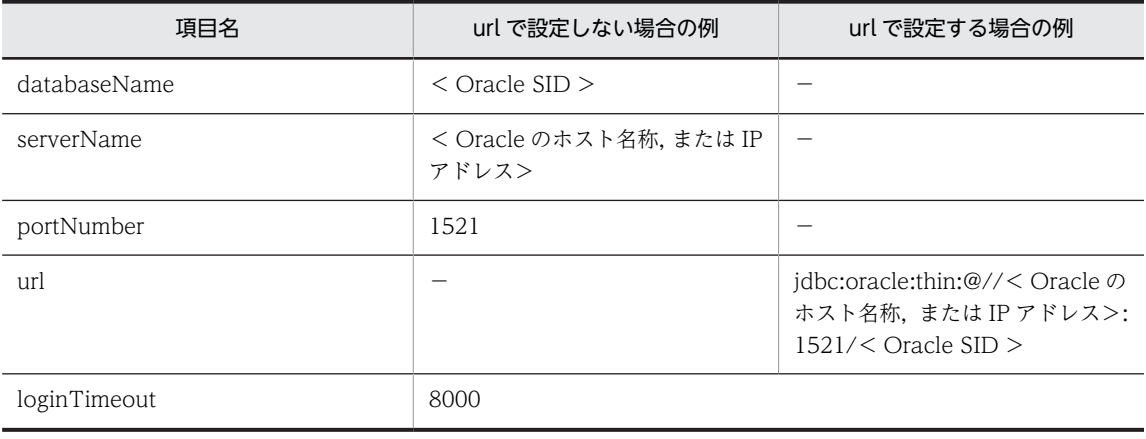

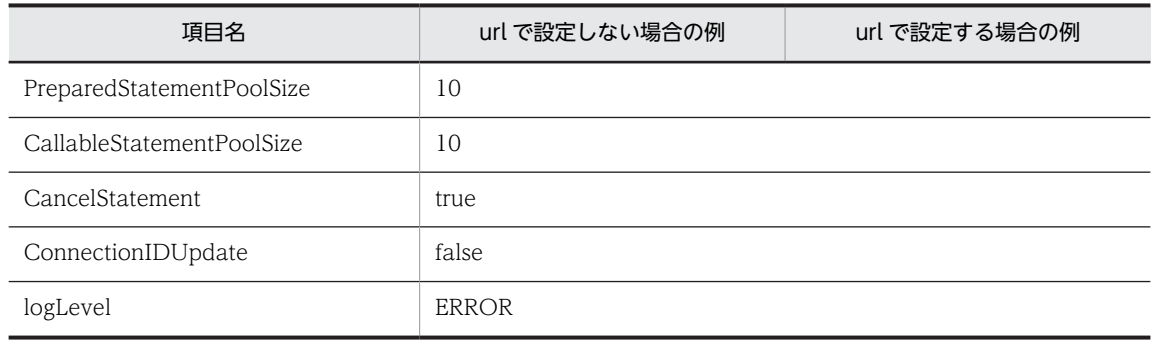

(凡例) −:設定は不要

## (d) DBConnector\_Oracle\_XA.rar で, Oracle を使用する場合

DBConnector\_Oracle\_XA.rar で, Oracle を使用する場合の, コンフィグレーションプロパティの設定例 を次の表に示します。

## 表 4-8 データベースとして Oracle を使用する場合のコンフィグレーションプロパティの設定例 (DBConnector\_Oracle\_XA.rar の場合)

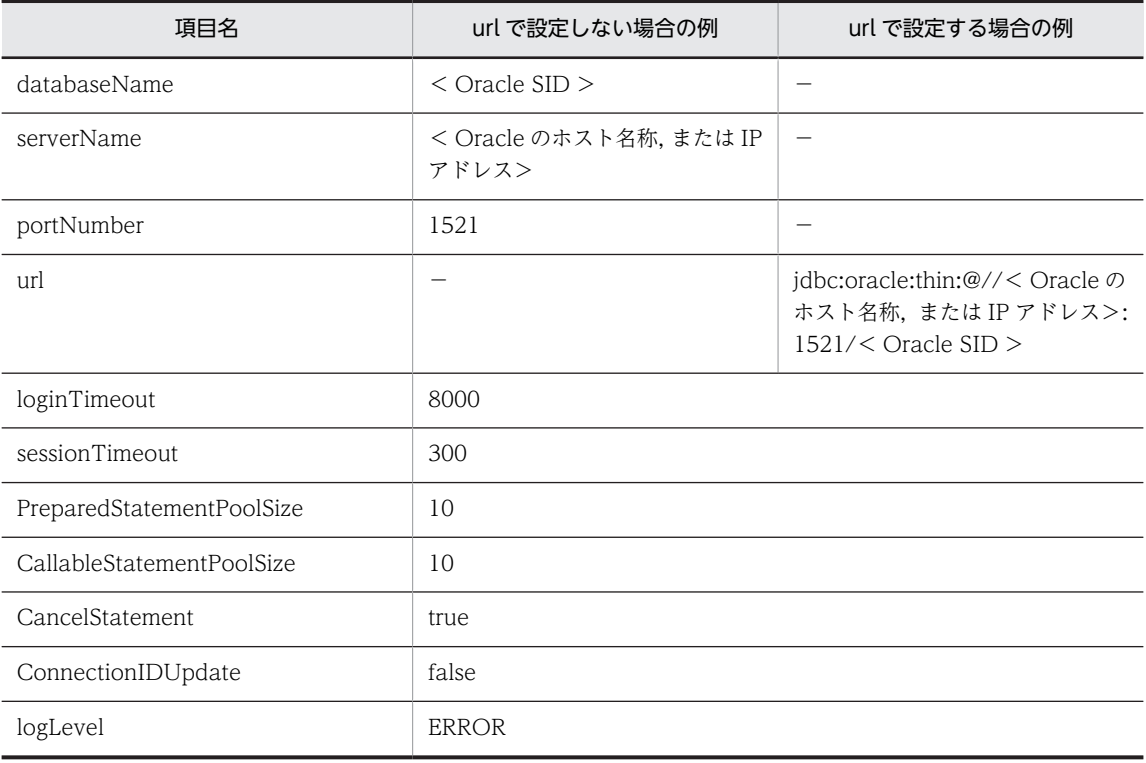

(凡例) −:設定は不要

#### (e) DBConnector\_SQLServer\_CP.rar で, SQL Server を使用する場合

DBConnector\_SQLServer\_CP.rar で,SQL Server を使用する場合のコンフィグレーションプロパティの 設定例を次の表に示します。

#### 表 4-9 データベースとして SQL Server を使用する場合

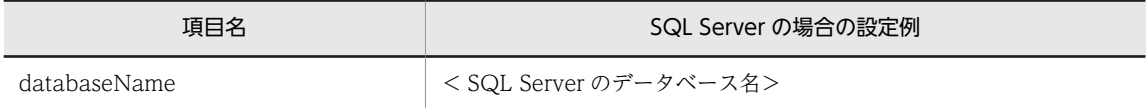

<span id="page-65-0"></span>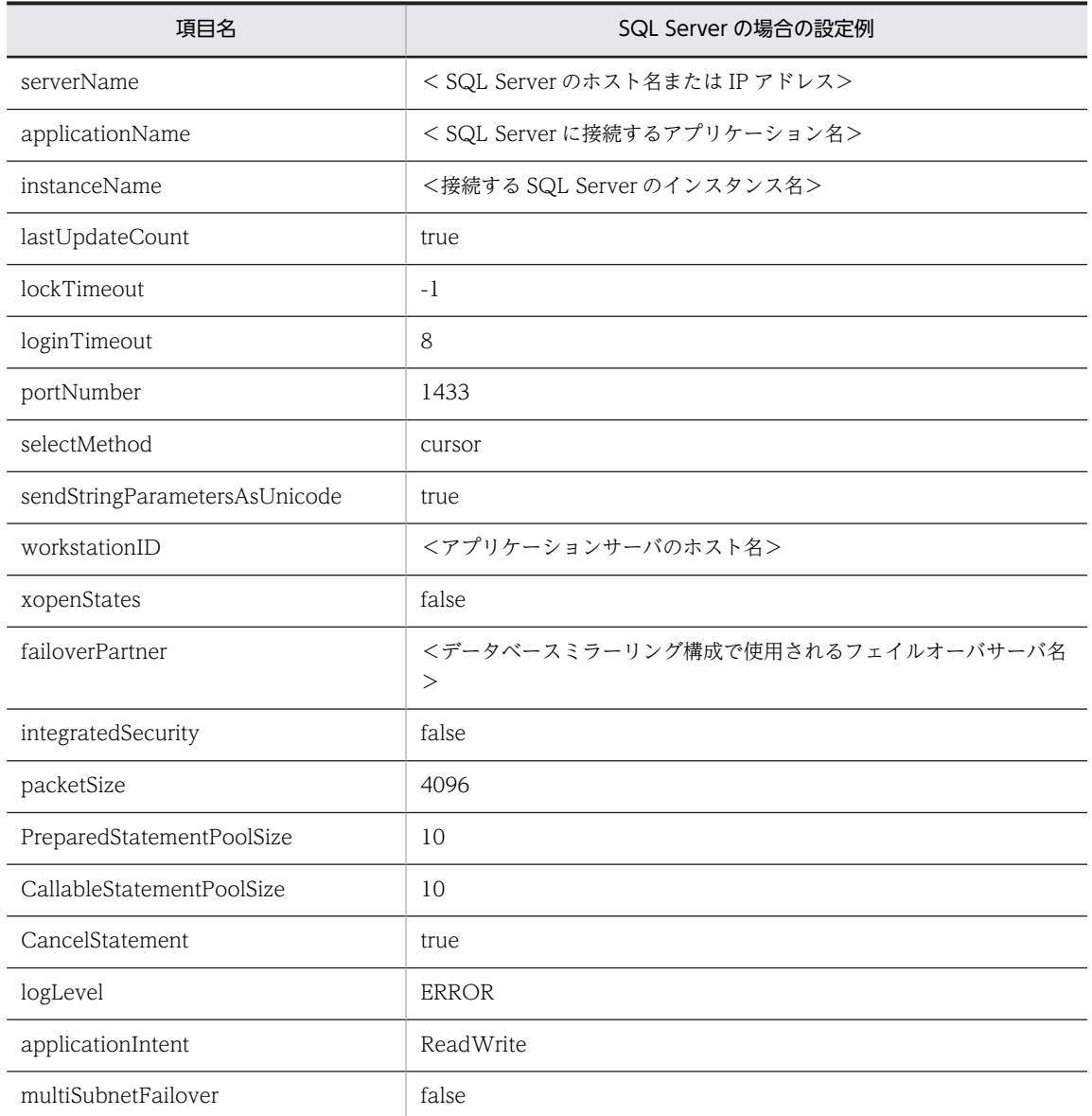

# 4.2.3 DB Connector のデプロイ

DB Connector は、デプロイすると J2EE リソースアダプタとして使用できます。J2EE リソースアダプタ とは、J2EE サーバに共有スタンドアロンモジュールとして配備したリソースアダプタのことです。サーバ 管理コマンドでインポートした,リソースアダプタをデプロイすると,その J2EE サーバ上で動作するすべ ての J2EE アプリケーションから使用できるようになります。なお,デプロイしたあとで,プロパティを定 義することもできます。デプロイ後に定義する場合は、該当する DB Connector を停止した状態で実行し てください。プロパティを定義する方法については,[「4.2.2 DB Connector のプロパティ定義」](#page-57-0)を参照 してください。

次に示すコマンドを実行して DB Connector をデプロイします。

#### 実行形式

cjdeployrar [<サーバ名称>] [-nameserver <プロバイダURL>] -resname <DB Connectorの表示名>

#### <span id="page-66-0"></span>実行例

cjdeployrar MyServer -resname account-rar

cjdeployrar コマンドの詳細については,マニュアル「アプリケーションサーバ リファレンス コマンド編」 の「cjdeployrar(リソースアダプタのデプロイ)」を参照してください。

# 4.2.4 DB Connector の接続テスト

DB Connector に設定した情報が正しいかどうか、接続テストによって検証します。

次に示すコマンドを実行して DB Connector の接続テストを実施します。

```
実行形式
```
cjtestres [<サーバ名称>] [-nameserver <プロバイダURL>] -type rar -resname <DB Connectorの表示名>

#### 実行例

cjtestres MyServer -type rar -resname account-rar

cjtestres コマンドの詳細については,マニュアル「アプリケーションサーバ リファレンス コマンド編」の 「cjtestres(リソースの接続テスト)」を参照してください。

#### 注意事項

一度接続テストをした DB Connector は、J2EE サーバを再起動するまで削除できません。DB Connector を削除する場合は、DB Connector を停止してから、J2EE サーバを再起動してください。

# 4.2.5 DB Connector の開始

次に示すコマンドを実行して DB Connector を開始します。

#### 実行形式

cjstartrar [<サーバ名称>] [-nameserver <プロバイダURL>] -resname <DB Connectorの表示名>

#### 実行例

cjstartrar MyServer -resname account-rar

cjstartrar コマンドの詳細については,マニュアル「アプリケーションサーバ リファレンス コマンド編」 の「cjstartrar(リソースアダプタの開始)」を参照してください。

#### 注意事項

- J2EE アプリケーション中の J2EE リソースが DB Connector を参照している場合は, DB Connector を開始してから、J2EE アプリケーションを開始してください。
- 一度開始した DB Connector は、J2EE サーバを再起動するまで削除できません。DB Connector を削除する場合は、DB Connector を停止してから、J2EE サーバを再起動してください。

# 4.2.6 DB Connector の停止

次に示すコマンドを実行して DB Connector を停止します。

#### 実行形式

cjstoprar [<サーバ名称>] [-nameserver <プロバイダURL>] -resname <DB Connectorの表示名>

#### <span id="page-67-0"></span>実行例

cjstoprar MyServer -resname account-rar

cjstoprar コマンドの詳細については,マニュアル「アプリケーションサーバ リファレンス コマンド編」 の「cjstoprar(リソースアダプタの停止)」を参照してください。

#### 注意事項

J2EE アプリケーション中の J2EE リソースが DB Connector を参照している場合は,J2EE アプリケー ションを停止してから、DB Connector を停止してください。

# 4.2.7 DB Connector のアンデプロイ

#### 準備

デプロイされている DB Connector を削除する前に,DB Connector を停止して,J2EE サーバを再起 動してください。また,DB Connector に対し,一度でも開始または接続テストを試みた場合も同様に J2EE サーバを再起動してください。

次に示すコマンドを実行して DB Connector をアンデプロイします。

#### 実行形式

cjundeployrar 「<サーバ名称>] [-nameserver <プロバイダURL>] -resname <DB Connectorの表示名>

#### 実行例

cjundeployrar MyServer -resname account-rar

ciundeployrar コマンドの詳細については、マニュアル「アプリケーションサーバ リファレンス コマンド 編」の「cjundeployrar(リソースアダプタのアンデプロイ)」を参照してください。

# 4.2.8 DB Connector のエクスポート

DB Connector の内容を RAR ファイルとして出力(エクスポート)します。

次に示すコマンドを実行して DB Connector をエクスポートします。

#### 実行形式

cjexportrar [<サーバ名称>] [-nameserver <プロバイダURL>] -f <ファイルパス> -resname <DB Connectorの 表示名>

#### 実行例

cjexportrar MyServer -f res1.rar -resname account-rar

cjexportrar コマンドの詳細については,マニュアル「アプリケーションサーバ リファレンス コマンド編」 の「cjexportrar(リソースアダプタのエクスポート)」を参照してください。

#### 注意事項

Management Server を利用して運用している場合,サーバ管理コマンドと Management Server の実 行ホストが異なるときは、DB Connector をエクスポートして、Management Server の実行ホストに 格納する必要があります。

# <span id="page-68-0"></span>4.3 データベースと接続するための設定(クラスタコネ クションプールの場合)

DB Connector で, Oracle RAC のクラスタ化されたデータベースに接続する場合、コネクションプール をクラスタ化して使うことができます。クラスタコネクションプールの詳細については,マニュアル「アプ リケーションサーバ 機能解説 基本・開発編(コンテナ共通機能)」の「3.17 クラスタコネクションプール 機能」を参照してください。

この節では、DB Connector のコネクションプールをクラスタ化するための設定について説明します。

# 4.3.1 クラスタコネクションプールの概要

クラスタ化されたコネクションプールをクラスタコネクションプールといいます。ルートリソースアダプ タとメンバリソースアダプタで構成されます。メンバリソースアダプタのコネクションプールをメンバコ ネクションプールといいます。

DB Connector のクラスタコネクションプールを使用するための作業と状態の制御方法を次に示します。

#### (1) クラスタコネクションプールの設定

クラスタコネクションプールを使用するためには,クラスタコネクションプールを使用できるリソースアダ プタの設定が必要です。

クラスタコネクションプール用の DB Connector の設定は,次の手順で実施します。

なお、手順 1,2は、必要なメンバリソースアダプタの数だけ繰り返してください。

#### 1.メンバリソースアダプタ用 DB Connector を設定します。

メンバリソースアダプタ用 DB Connector を、次の手順で設定します。

- メンバリソースアダプタ用の DB Connector の RAR ファイルをインポートします。
- プロパティを定義します。
- DB Connector をデプロイします。
- 接続を確認します。 正しく接続できるかどうかは,接続テストで確認できます。
- 

# 2.メンバリソースアダプタ用 DB Connector を開始します。

#### 3.ルートリソースアダプタ用 DB Connector を設定します。

ルートリソースアダプタ用 DB Connector を、次の手順で設定します。

- ルートリソースアダプタ用の DB Connector の RAR ファイルをインポートします。
- プロパティを定義します。
- DB Connector をデプロイします。
- 接続を確認します。

正しく接続できるかどうかは,接続テストで確認できます。

4.ルートリソースアダプタ用 DB Connector を開始します。

ルートリソースアダプタは, J2EE アプリケーションから直接アクセスされるので、デプロイしたルートリ ソースアダプタは、J2EE アプリケーションのプロパティ設定でリファレンスを解決する必要があります。 詳細については,[「9.3.3 リソースアダプタのリファレンス定義](#page-159-0)」を参照してください。

#### 参考-

DB Connector のプロパティを新規に設定する場合,Component Container が提供しているテンプレートファ イルが利用できます。

Connector 属性ファイルのテンプレートファイルは,次に示すディレクトリに格納されています。

• Windows の場合

<Application Server のインストールディレクトリ>¥CC¥admin¥templates¥

• UNIX の場合 /opt/Cosminexus/CC/admin/templates/

このテンプレートファイルを使用すると、DB Connector をインポートする前に、Connector 属性ファイルを 編集しておくことができます。なお,テンプレートファイルはコピーして使用してください。 Connector 属性ファイルのテンプレートファイル名については,マニュアル「アプリケーションサーバ リファ

レンス 定義編(アプリケーション/リソース定義)」の「4.1.14 Connector 属性ファイルのテンプレートファイ ル」を参照してください。

なお,すでにプロパティが設定されている DB Connector のプロパティを変更する場合は,テンプレートファ イルは使用しないでください。インポートした DB Connector の Connector 属性を取得して、Connector 属 性ファイルを編集してください。

## (2) クラスタコネクションプールの状態と実行できる操作

メンバコネクションプールは,データベースの障害や保守などの場合,手動で一時停止できます。一時停止 状態になると,ルートリソースアダプタへのコネクション取得要求時に処理が実行されません。

また,一時停止したメンバコネクションプールは,手動で再開できます。ルートリソースアダプタへのコネ クション取得要求時には,開始状態のコネクションプールだけ処理が実行されます。

コネクションプールの状態制御については、マニュアル「アプリケーションサーバ 機能解説 基本・開発編 (コンテナ共通機能)」の「3.17.4 クラスタコネクションプールの動作」を参照してください。

#### (3) リソースアダプタの種類による機能差異

リソースアダプタの種類で,使用できる機能を次に示します。

#### 表 4‒10 リソースアダプタの種類による機能一覧

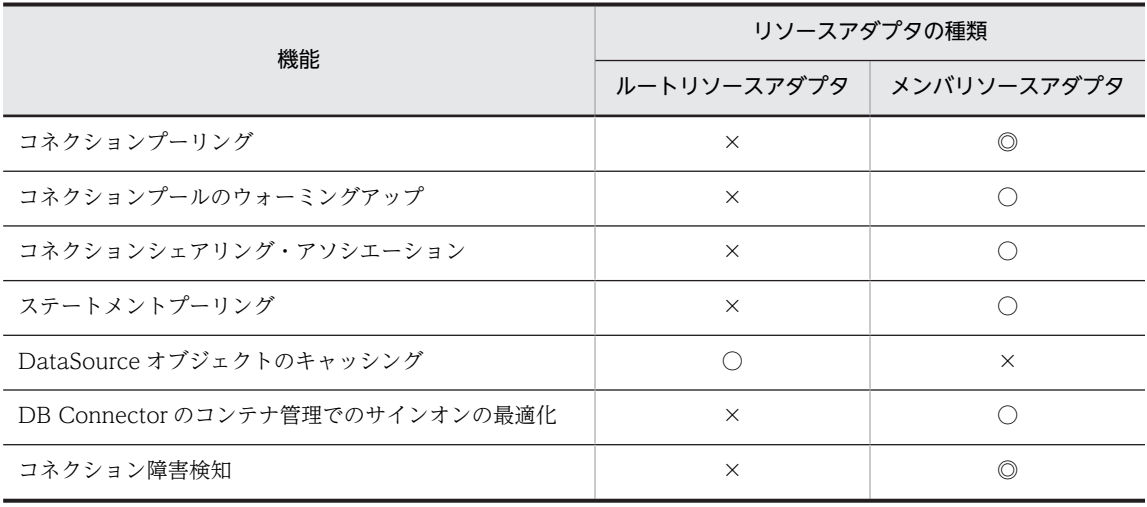

<span id="page-70-0"></span>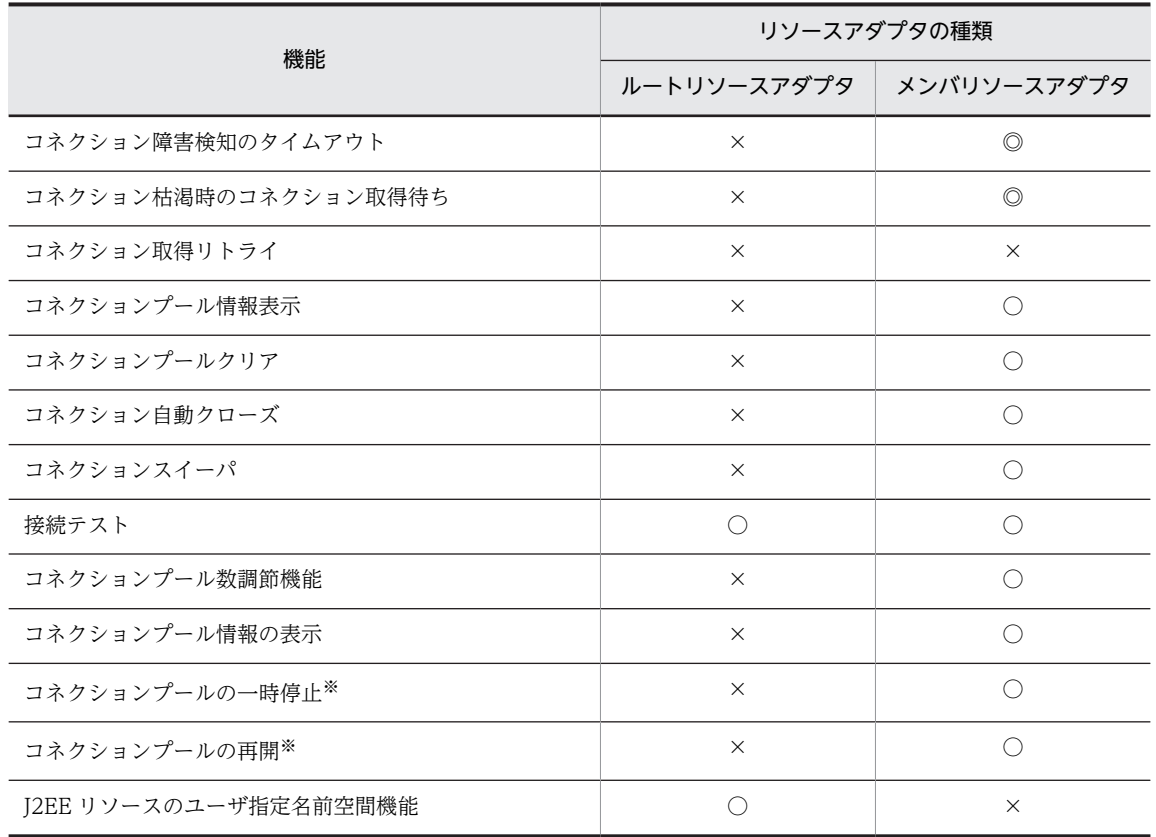

(凡例) ◎:必ず有効になる ○:使用できる ×:使用できない

注※ コネクションプールをクラスタで使用しない場合,コネクションプールの一時停止および再開は実行できません。

DB Connector の属性を設定するリソースアダプタの種類を次に示します。

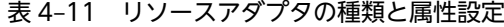

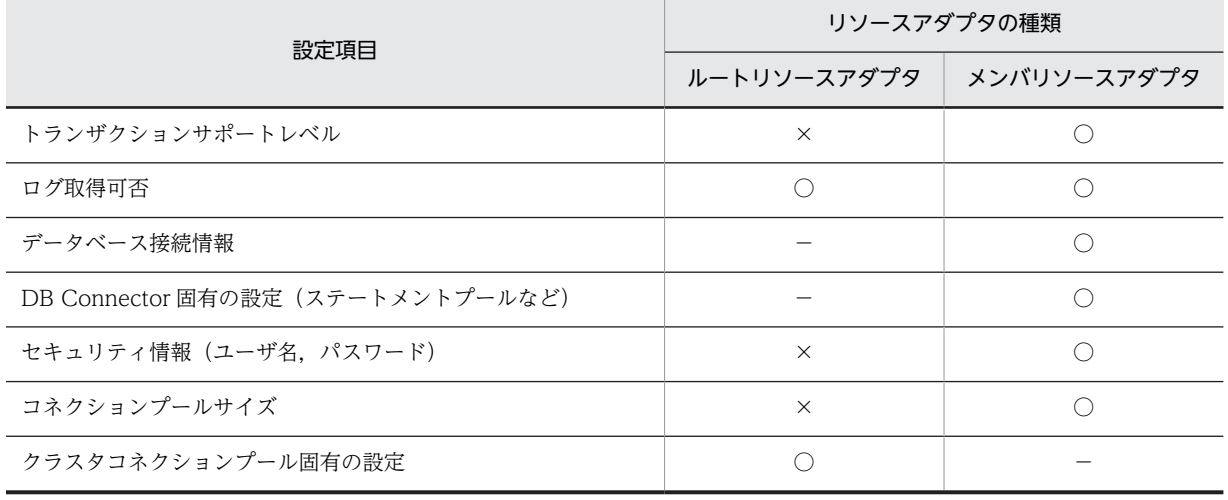

(凡例) ○:設定要 ×:設定不要 −:設定項目なし

# 4.3.2 メンバリソースアダプタ用 DB Connector の設定

メンバリソースアダプタ用 DB Connector を,次の手順で設定します。

1.メンバリソースアダプタ用の DB Connector をインポートします。

2.プロパティを定義します。

3.メンバリソースアダプタ用の DB Connector をデプロイします。

4.接続を確認します。

#### (1) メンバリソースアダプタ用の DB Connector のインポート

次に示すコマンドを実行してメンバリソースアダプタ用の DB Connector をインポートします。

#### (a) 実行形式

cjimportres [<サーバ名称>] [-nameserver <プロバイダURL>] -type rar -f <ファイルパス>

<ファイルパス>には,RAR ファイルを指定してください。

RARファイルは、次のディレクトリに格納されています。

- Windows の場合 <Application Serverのインストールディレクトリ>\CC\DBConnector\ClusterPool\
- UNIX の場合 /opt/Cosminexus/CC/DBConnector/ClusterPool/

メンバリソースアダプタとしてインポートする RAR ファイルについて説明します。

#### DBConnector\_Oracle\_CP\_ClusterPool\_Member.rar

クラスタコネクションプールのメンバリソースアダプタです。ローカルトランザクションまたはトラ ンザクションなし(トランザクションサポートレベルに LocalTransaction または NoTransaction を 指定する)で使用します。Oracle JDBC Thin Driver の ConnectionPoolDataSource を使用して, Oracle に接続します。

J2EE アプリケーションのリソースリファレンスに設定して使用することはできません。

#### (b) 実行例

cjimportres MyServer -type rar -f "c:\Program Files\Hitachi\Cosminexus\CC\DBConnector \ClusterPool\DBConnector\_Oracle\_CP\_ClusterPool\_Member.rar"

cjimportres コマンドの詳細については,マニュアル「アプリケーションサーバ リファレンス コマンド編」 の「cjimportres(リソースのインポート)」を参照してください。

#### (2) メンバリソースアダプタ用の DB Connector のプロパティ定義

メンバリソースアダプタ用の DB Connector のプロパティを定義します。プロパティを定義する手順につ いては,[「4.2.2 DB Connector のプロパティ定義」](#page-57-0)を参照してください。ここでは,メンバリソースア ダプタ用の DB Connector のプロパティの設定項目を説明します。

#### (a) メンバリソースアダプタ用 DB Connector の一般情報

設定できる DB Connector の一般情報属性 (<outbound-resourceadapter>タグ) の設定項目を次に示 します。

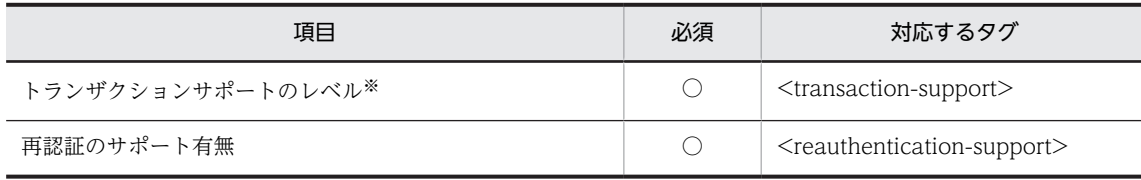
(凡例) ○:必須

注※ 一つのクラスタコネクションプールを構成するメンバリソースアダプタのトランザクションサポートレベルは、す べて同じにしてください。

プロパティの設定項目については,マニュアル「アプリケーションサーバ リファレンス 定義編(アプリケー ション/リソース定義)」の「4.1.1 Connector 属性ファイルの指定内容」を参照してください。

### (b) メンバリソースアダプタ用コンフィグレーションプロパティ

メンバリソースアダプタ用 DB Connector のコンフィグレーションプロパティ(<config-property>タ グ)と設定内容は,対応するリソースアダプタ(DBConnector\_Oracle\_CP.rar)と同じです。対応するリ ソースアダプタのコンフィグレーションプロパティについては,「[4.2.2 DB Connector のプロパティ定](#page-57-0) [義](#page-57-0)」を参照してください。

### (c) 実行時プロパティ

メンバリソースアダプタ用 DB Connector の実行時プロパティ(<outbound-resourceadapter> - <connection-definition> - <connector-runtime>タグ)の設定項目を次に示します。

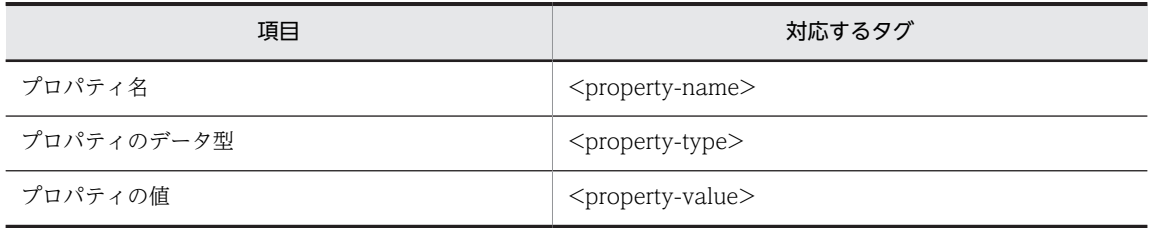

定義するプロパティの数だけ,上記の設定を繰り返してください。

プロパティ名 (<property-name>)には、次の項目を設定します。

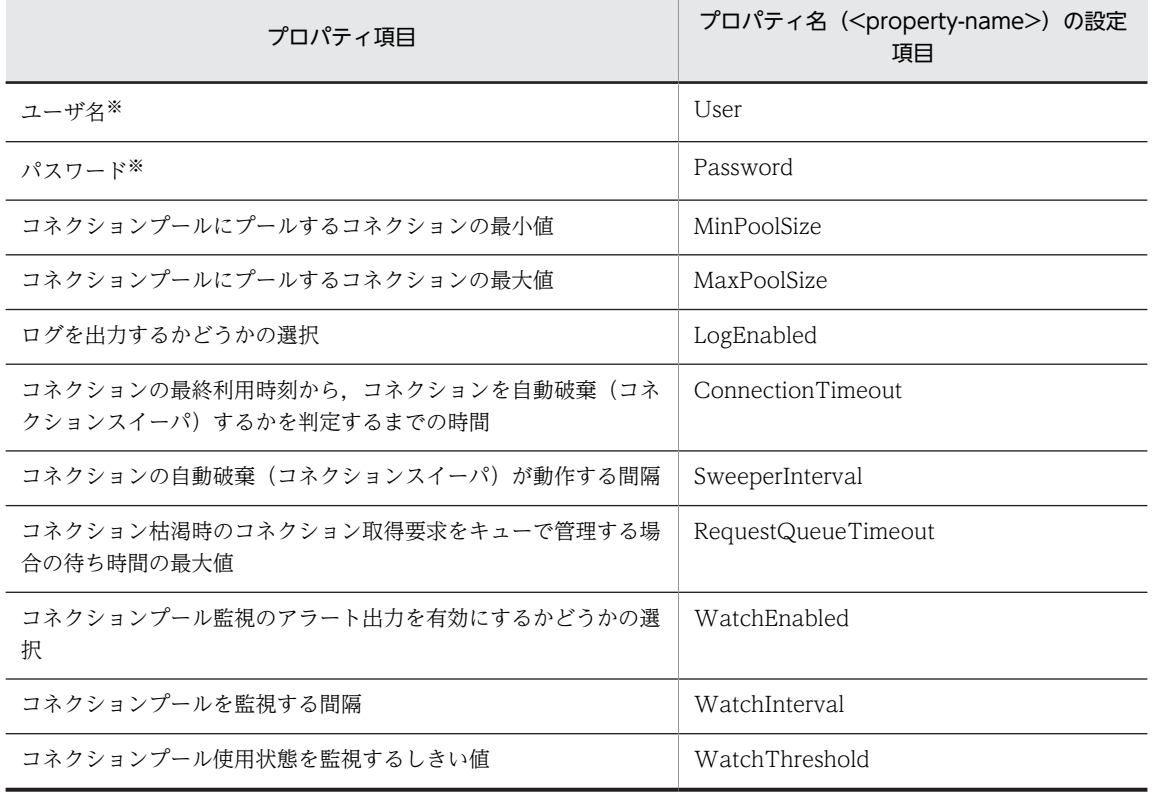

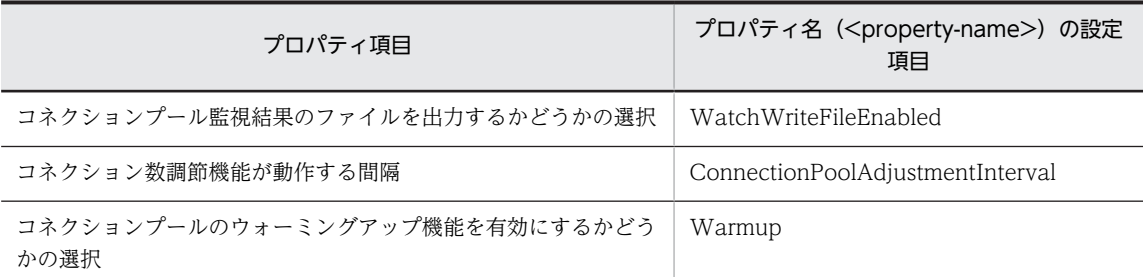

注※ 一つのクラスタコネクションプールを構成するメンバリソースアダプタのユーザ名は、すべて同じにしてくださ  $V_{\alpha}$ 

### 注意事項

メンバリソースアダプタでは,次の項目は設定の有無に関係なく,常に「有効」になります。

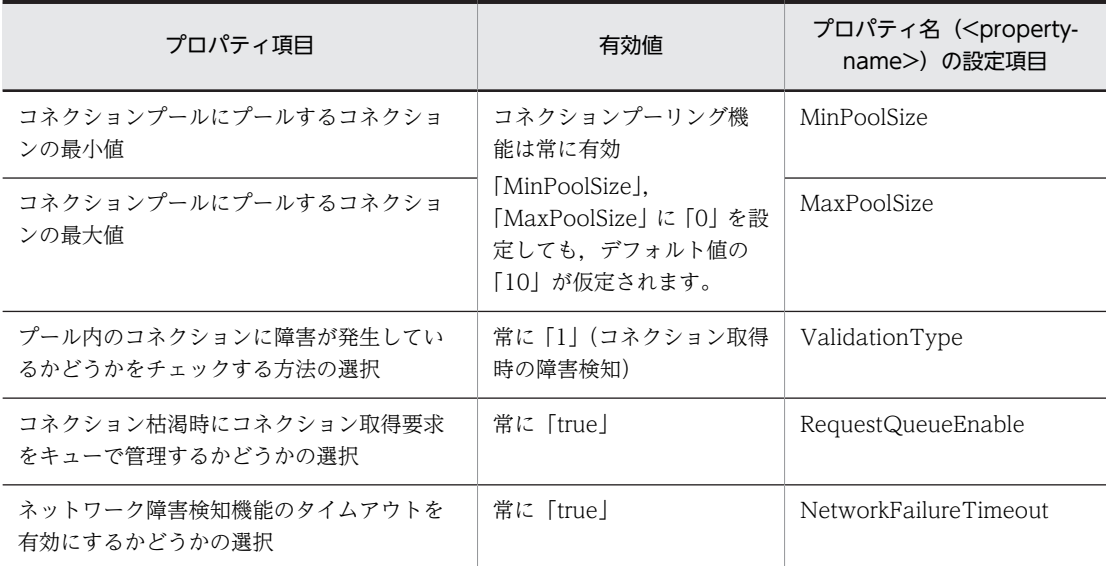

また、実行時プロパティのコネクションリトライ回数 (「RetryCount」) とコネクションリトライ待ち 時間(「RetryInterval」)の設定に関係なく、コネクション取得リトライ機能は、常に無効となります。

### (3) メンバリソースアダプタ用の DB Connector のデプロイ

メンバリソースアダプタ用の DB Connector は,デプロイすると J2EE リソースアダプタとして使用でき ます。なお,デプロイしたあとで,プロパティを定義することもできます。デプロイ後に定義する場合は, 該当するメンバリソースアダプタ用の DB Connector が所属するルートリソースアダプタと,メンバリ ソースアダプタ用の DB Connector を停止した状態で実行してください。プロパティを定義する方法につ いては,[「\(2\) メンバリソースアダプタ用の DB Connector のプロパティ定義」](#page-71-0)を参照してください。

次に示すコマンドを実行してメンバリソースアダプタ用の DB Connector をデプロイします。

### 実行形式

[-nameserver <プロバイダURL>] -resname <メンバリソースアダプタ用のDB cjdeployrar [<サーバ名称>]<br>Connector表示名>

### 実行例

cjdeployrar MyServer -resname DB\_Connector\_for\_Oracle\_ClusterPool\_Member

cjdeployrar コマンドの詳細については,マニュアル「アプリケーションサーバ リファレンス コマンド編」 の「cjdeployrar(リソースアダプタのデプロイ)」を参照してください。

### (4) メンバリソースアダプタ用の DB Connector の接続テスト

メンバリソースアダプタ用の DB Connector に設定した情報が正しいかどうか,接続テストで検証します。

次に示すコマンドを実行して,メンバリソースアダプタ用の DB Connector の接続テストを実施します。

### 実行形式

[-nameserver <プロバイダURL>] -type rar -resname <メンバリソースアダプタ用の cjtestres [<サーバ名称>]<br>DB Connectorの表示名>

### 実行例

### cjtestres -type rar -resname DB Connector for Oracle ClusterPool Member

cjtestres コマンドの詳細については,マニュアル「アプリケーションサーバ リファレンス コマンド編」の 「citestres (リソースの接続テスト)」を参照してください。

### 注意事項

一度接続テストをしたメンバリソースアダプタ用の DB Connector は、J2EE サーバを再起動するまで 削除できません。メンバリソースアダプタ用の DB Connector を削除する場合は,そのメンバリソー スアダプタ用の DB Connector が所属するルートリソースアダプタとメンバリソースアダプタ用の DB Connector を停止してから、J2EE サーバを再起動してください。

### 4.3.3 ルートリソースアダプタ用 DB Connector の設定

ルートリソースアダプタ用 DB Connector を、次の手順で設定します。

1.ルートリソースアダプタ用の DB Connector をインポートします。 2.プロパティを定義します。 3.ルートリソースアダプタ用の DB Connector をデプロイします。

4.接続を確認します。

(1) ルートリソースアダプタ用の DB Connector のインポート

次に示すコマンドを実行してルートリソースアダプタ用の DB Connector をインポートします。

(a) 実行形式

cjimportres [<サーバ名称>] [-nameserver <プロバイダURL>] -type rar -f <ファイルパス>

<ファイルパス>には,RAR ファイルを指定してください。

RARファイルは、次のディレクトリに格納されています。

- Windows の場合 <Application Serverのインストールディレクトリ>\CC\DBConnector\ClusterPool\
- UNIX の場合 /opt/Cosminexus/CC/DBConnector/ClusterPool/

ルートリソースアダプタとしてインポートする RAR ファイルについて説明します。

### <span id="page-75-0"></span>DBConnector\_CP\_ClusterPool\_Root.rar

クラスタコネクションプールのルートリソースアダプタです。属するメンバリソースアダプタがロー カルトランザクションまたはトランザクションなし(トランザクションサポートレベルに LocalTransaction または NoTransaction を指定する)で,データベースに接続する場合に使用しま す。

J2EE アプリケーションのリソースリファレンスに設定して使用します

### (b) 実行例

### cjimportres MyServer -type rar -f "c:\Program Files\Hitachi\Cosminexus\CC\DBConnector \ClusterPool\DBConnector\_CP\_ClusterPool\_Root.rar"

cjimportres コマンドの詳細については,マニュアル「アプリケーションサーバ リファレンス コマンド編」 の「cjimportres(リソースのインポート)」を参照してください。

### (2) ルートリソースアダプタ用の DB Connector のプロパティ定義

ルートリソースアダプタ用の DB Connector のプロパティを定義します。プロパティを定義する手順につ いては, [4.2.2 DB Connector のプロパティ定義」を参照してください。ここでは、ルートリソースア ダプタ用の DB Connector のプロパティの設定項目を説明します。

ルートリソースアダプタ用の DB Connector で、有効なプロパティを次に示します。下記以外の項目は, 設定しても無視されます。

- ルートリソースアダプタ用の DB Connector の説明(<description>)
- ルートリソースアダプタ用の DB Connector 名称(<display-name>)
- コンフィグレーションプロパティ (<outbound-resourceadapter> <connection-definition> -<config-property>)
- 実行時プロパティ(<outbound-resourceadapter> <connection-definition> <connectorruntime>)のログを出力するかどうかの選択(<LogEnabled>)
- 別名情報 (<outbound-resourceadapter> <connection-definition> <connector-runtime> -<resource-external-property>)

コンフィグレーションプロパティの設定項目を次に示します。

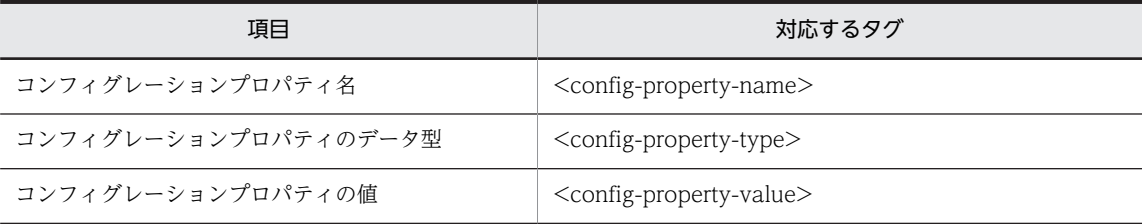

定義するコンフィグレーションプロパティの数だけ,上記の設定を繰り返してください。

DBConnector CP ClusterPool Root.rar を使用する場合の,コンフィグレーションプロパティの設定項 目と設定例を次の表に示します。

### 表 4-12 DBConnector\_CP\_ClusterPool\_Root.rar を使用する場合のコンフィグレーションプロパティ の設定例

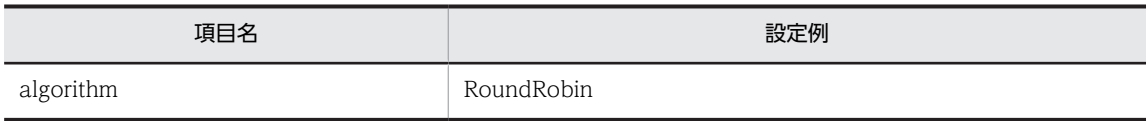

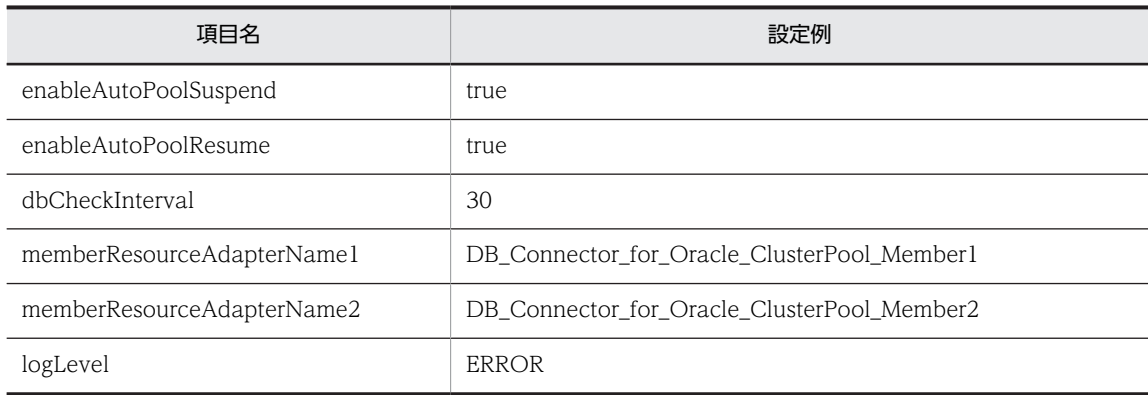

コンフィグレーションプロパティ名 (<config-property-name>)の

「memberResourceAdapterName[n]」プロパティは,メンバリソースアダプタの表示名を設定します。 memberResourceAdapterName[n]は,デフォルトでは優先度 2 まで定義してあります。さらに,メンバ リソースアダプタを指定する場合には,プロパティを追加してください。優先度 n は,1〜100 の範囲で指 定してください。n は,連続している必要はありません。

### (3) ルートリソースアダプタ用の DB Connector のデプロイ

ルートリソースアダプタ用の DB Connector は、デプロイすると I2EE リソースアダプタとして使用でき ます。なお,デプロイしたあとで,プロパティを定義することもできます。デプロイ後に定義する場合は, 該当するルートリソースアダプタ用の DB Connector を停止した状態で実行してください。プロパティを 定義する方法については,「[\(2\) ルートリソースアダプタ用の DB Connector のプロパティ定義](#page-75-0)」を参照 してください。

次に示すコマンドを実行してルートリソースアダプタ用の DB Connector をデプロイします。

### 実行形式

[-nameserver <プロバイダURL>] -resname <ルートリソースアダプタ用のDB cjdeployrar [<サーバ名称>]<br>Connector表示名>

#### 実行例

cjdeployrar MyServer -resname DB\_Connector\_for\_ClusterPool\_Root

cjdeployrar コマンドの詳細については,マニュアル「アプリケーションサーバ リファレンス コマンド編」 の「cideployrar(リソースアダプタのデプロイ)」を参照してください。

### (4) ルートリソースアダプタ用の DB Connector の接続テスト

ルートリソースアダプタ用の DB Connector に設定した情報が正しいかどうか,接続テストで検証します。

次に示すコマンドを実行して、ルートリソースアダプタ用の DB Connector の接続テストを実施します。

### 実行形式

[-nameserver <プロバイダURL>] -type rar -resname <ルートリソースアダプタ用の cjtestres [<サーバ名称>]<br>DB Connectorの表示名>

### 実行例

cjtestres -type rar -resname DB Connector for ClusterPool Root

cjtestres コマンドの詳細については,マニュアル「アプリケーションサーバ リファレンス コマンド編」の 「citestres (リソースの接続テスト)」を参照してください。

### 注意事項

一度接続テストをしたルートリソースアダプタ用の DB Connector は、J2EE サーバを再起動するまで 削除できません。ルートリソースアダプタ用の DB Connector を削除する場合は,ルートリソースア ダプタ用の DB Connector を停止してから、J2EE サーバを再起動してください。

### 4.3.4 メンバリソースアダプタ用 DB Connector の開始と停止

### (1) メンバリソースアダプタ用の DB Connector の開始

次に示すコマンドを実行してメンバリソースアダプタ用の DB Connector を開始します。

### 実行形式

cjstartrar [<サーバ名称>] [-nameserver <プロバイダURL>] -resname <メンバリソースアダプタ用のDB Connectorの表示名>

### 実行例

cjstartrar MyServer -resname DB\_Connector\_for\_Oracle\_ClusterPool\_Member

cjstartrar コマンドの詳細については,マニュアル「アプリケーションサーバ リファレンス コマンド編」 の「cistartrar(リソースアダプタの開始)」を参照してください。

### (2) メンバリソースアダプタ用の DB Connector の停止

次に示すコマンドを実行して,メンバリソースアダプタ用の DB Connector を停止します。

### 実行形式

cjstoprar [<サーバ名称>] [-nameserver <プロバイダURL>] -resname <メンバリソースアダプタ用のDB Connectorの表示名>

### 実行例

#### cjstoprar MyServer -resname DB\_Connector\_for\_Oracle\_ClusterPool\_Member

cjstoprar コマンドの詳細については,マニュアル「アプリケーションサーバ リファレンス コマンド編」 の「cistoprar(リソースアダプタの停止)」を参照してください。

#### 注意事項

メンバリソースアダプタが所属するルートリソースアダプタを停止してから,メンバリソースアダプタ を停止してください。

### 4.3.5 ルートリソースアダプタ用 DB Connector の開始と停止

### (1) ルートリソースアダプタ用の DB Connector の開始

次に示すコマンドを実行してルートリソースアダプタ用の DB Connector を開始します。

### 実行形式

cjstartrar [<サーバ名称>] [-nameserver <プロバイダURL>] -resname <ルートリソースアダプタ用のDB Connectorの表示名>

### 実行例

cjstartrar MyServer -resname DB Connector for ClusterPool Root

cjstartrar コマンドの詳細については,マニュアル「アプリケーションサーバ リファレンス コマンド編」 の「cistartrar(リソースアダプタの開始)」を参照してください。

### 注意事項

ルートリソースアダプタに所属するメンバリソースアダプタを開始してから、ルートリソースアダプタ を開始してください。

### (2) ルートリソースアダプタ用の DB Connector の停止

次に示すコマンドを実行して,ルートリソースアダプタ用の DB Connector を停止します。

#### 実行形式

cjstoprar [<サーバ名称>] [-nameserver <プロバイダURL>] -resname <ルートリソースアダプタ用のDB Connectorの表示名>

### 実行例

### cjstoprar MyServer -resname DB\_Connector\_for\_ClusterPool\_Root

cjstoprar コマンドの詳細については,マニュアル「アプリケーションサーバ リファレンス コマンド編」 の「cjstoprar(リソースアダプタの停止)」を参照してください。

### 注意事項

J2EE アプリケーション中の J2EE リソースがルートリソースアダプタ用の DB Connector を参照して いる場合は、J2EE アプリケーションを停止してから、ルートリソースアダプタ用の DB Connector を 停止してください。

### 4.3.6 コネクションプールの状態の確認

クラスタコネクションプールで使用しているコネクションプールの状態は,次の二つの方法で参照できま す。

- cjlistrar コマンドで,デプロイされているすべてのリソースアダプタの,リソースアダプタ名とメンバ コネクションプールの状態を参照します。
- cjlistpool コマンドで,メンバコネクションプールの情報を参照します。

メンバコネクションプールの情報を参照して,必要に応じてメンバコネクションプールを閉塞/一時停 止/再開します。コネクションプールの状態定義については,マニュアル「アプリケーションサーバ 機 能解説 基本・開発編(コンテナ共通機能)」の「3.17.4 クラスタコネクションプールの動作」を参照し てください。

(1) コネクションプールの状態の参照

デプロイされているすべてのリソースアダプタについて,リソースアダプタ名とリソースアダプタの状態が 表示されます。リソースアダプタがクラスタコネクションプールのメンバリソースアダプタの場合には,コ ネクションプールの状態も表示されます。

次に示すコマンドを実行して,コネクションプールの状態を参照します。

#### 実行形式

cjlistrar [<サーバ名>] [-nameserver <プロバイダURL>] -clusterpool

#### 実行例

cjlistrar MyServer -clusterpool

cjlistrar コマンドの詳細については,マニュアル「アプリケーションサーバ リファレンス コマンド編」の 「cilistrar(リソースアダプタの一覧表示)」を参照してください。

### (2) メンバコネクションプールの情報の参照

コネクションプールの情報が表示されます。リソースアダプタがクラスタコネクションプールのメンバリ ソースアダプタの場合には,メンバコネクションプールの情報も表示されます。

次に示すコマンドを実行して,すべてのリソースアダプタのコネクションプール情報を参照します。

#### 実行形式

cjlistpool [<サーバ名>] [-nameserver <プロバイダURL>] -resall

### 実行例

cjlistpool MyServer -resall

特定のリソースアダプタについて,コネクションプールの情報を表示する場合は次のコマンドを実行しま す。

### 実行形式

cjlistpool [<サーバ名>] -resname <リソースアダプタの表示名>

### 実行例

cjlistpool MyServer -resname DB Connector for Oracle ClusterPool Member

リソースアダプタのコネクションプール情報が表示されます。

cjlistpool コマンドの詳細については,マニュアル「アプリケーションサーバ リファレンス コマンド編」 の「cjlistpool(コネクションプールの一覧表示)」を参照してください。

### 注意事項

cilistpool コマンドは、ルートリソースアダプタに対しては実行できません。

### 4.3.7 コネクションプールの一時停止

データベースの障害や保守などの場合,メンバコネクションプールを手動で一時停止できます。一時停止し たコネクションプールは,コネクション取得要求を受け付けません。

次のコマンドを実行して,クラスタコネクションプールのメンバコネクションプールを一時停止します。

### 実行形式

[-nameserver <プロバイダURL>] -resname <一時停止対象となるメンバリソースア cjsuspendpool [<サーバ名>]<br>ダプタの表示名>

### 実行例

cjsuspendpool MyServer -resname DB\_Connector\_for\_Oracle\_ClusterPool\_Member

cjsuspendpool コマンドの詳細については,マニュアル「アプリケーションサーバ リファレンス コマンド 編」の「cjsuspendpool(メンバコネクションプールの一時停止)」を参照してください。

#### 注意事項

cjsuspendpool コマンドを使用して,手動で一時停止したコネクションプールは,自動再開はできませ ん。cjresumepool コマンドで手動再開してください。

### 4.3.8 コネクションプールの再開

一時停止したメンバコネクションプールは手動で再開できます。J2EE アプリケーションがルートリソース アダプタにコネクション取得要求をしたときに,再開したコネクションプールは,再びコネクション取得要 求を受け付けることができるようになります。

次のコマンドを実行して,クラスタコネクションプールのメンバコネクションプールを再開します。

### 実行形式

cjresumepool [<サーバ名>] [-nameserver <プロバイダURL>] -resname <再開対象となるメンバリソースアダプタ の表示名>

### 実行例

#### cjresumepool MyServer -resname DB\_Connector\_for\_Oracle\_ClusterPool\_Member

cjresumepool コマンドの詳細については,マニュアル「アプリケーションサーバ リファレンス コマンド 編」の「cjresumepool(メンバコネクションプールの再開始)」を参照してください。

# 4.4 そのほかのリソースと接続するための設定

OpenTP1 などのリソースとの接続には、リソースアダプタを使用します。ここでは、DB Connector, DB Connector for Reliable Messaging, および Reliable Messaging 以外のリソースアダプタと接続す るための基本的な設定について説明します。

リソースアダプタは,次の手順で設定します。

- 1.リソースアダプタをインポートします。
- 2.プロパティを定義します。
- 3.リソースアダプタをデプロイします。

リソースアダプタのデプロイとは,リソースアダプタを J2EE サーバに共有スタンドアロンモジュール (J2EE リソースアダプタ)として配備することです。

### 4.接続を確認します。

正しく接続できるかどうかは,接続テストによって確認できます。

デプロイをした I2EE リソースアダプタは、I2EE アプリケーションのプロパティ設定で, リソースアダプ タのリファレンスを解決する必要があります。詳細については,[「9.3.3 リソースアダプタのリファレンス](#page-159-0) [定義」](#page-159-0)を参照してください。

### ポイント

- そのほかのリソースと接続するリソースアダプタとして,次のリソースアダプタを使用できます。
- Connector 1.0 に準拠するリソースアダプタ
- Connector 1.5 に準拠するリソースアダプタ

Connector 1.0 の仕様に準拠するリソースアダプタのプロパティの定義については,「[4.4.2 リソースアダプタ](#page-83-0) のプロパティ定義 (Connector 1.0 の場合)」を、Connector 1.5 の仕様に準拠するリソースアダプタのプロパ ティの定義については,「[4.4.3 リソースアダプタのプロパティ定義\(Connector 1.5 の場合\)](#page-85-0)」を参照してく ださい。

### 4.4.1 リソースアダプタのインポート

リソースアダプタをインポートします。

なお,アプリケーションサーバで提供されていない独自のリソースアダプタをインポートする場合は,注意 事項に記載されている内容に従ってインポートしてください。

次に示すコマンドを実行してリソースアダプタをインポートします。

### 実行形式

cjimportres [<サーバ名称>] [-nameserver <プロバイダURL>] -type rar -f <ファイルパス>

### 実行例

cjimportres MyServer -type rar -f mqcadpt.rar

cjimportres コマンドの詳細については,マニュアル「アプリケーションサーバ リファレンス コマンド編」 の「ciimportres(リソースのインポート)」を参照してください。

### 注意事項

• Connector 1.0 以降の仕様に準拠しない DD を持つ RAR はインポートできません。インポートで きるのは,Connector 1.0 以降の仕様に準拠した DD を持つ RAR だけです。DD が DTD に従っ ていることを確認してから,インポートを実行してください。 インポート手順を次に示します。

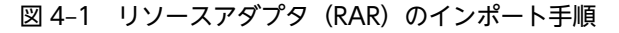

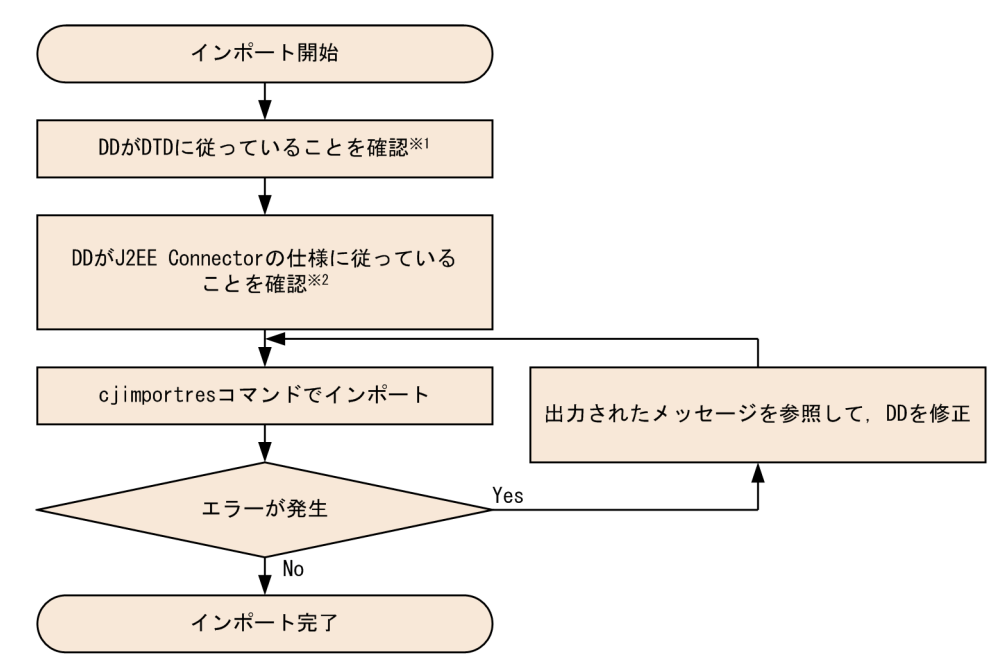

注※1

DD は検証済み XML 文書として扱われます。このため,DD 中の DOCTYPE 宣言が誤っていた場 合,または DD が DTD の仕様に従っていない場合はエラーになります。

注※2

J2EE Connector の仕様に従った値が DD に指定されていない場合はエラーとなります。詳細は, マニュアル「アプリケーションサーバ システム構築・運用ガイド」の「4.1.26 DB Connector を 設定する(CUI 利用時)」を参照してください。

また,メッセージが出力された場合は,マニュアル「アプリケーションサーバ メッセージ(構築/運用 /開発用)」を参照して対処ください。

- インポート時に指定した RAR ファイル名は作業ディレクトリ中のディレクトリ名として使用され ます。また,RAR ファイル内の JAR ファイルやネイティブライブラリは作業ディレクトリ内に展開 されます。作業ディレクトリのパス長がプラットフォームの上限に達しないように RAR ファイル 名および RAR ファイル中のファイル名を指定してください。J2EE アプリケーションを実行するシ ステムの場合の作業ディレクトリのパス長の見積もりについては,マニュアル「アプリケーション サーバ システム構築・運用ガイド」の「付録 C.1 J2EE サーバの作業ディレクトリ」を参照してく ださい。バッチアプリケーションを実行するシステムの場合の作業ディレクトリのパス長の見積も りについては,マニュアル「アプリケーションサーバ システム構築・運用ガイド」の「付録 C.2 バッチサーバの作業ディレクトリ」を参照してください。
- ra.xml の display-name タグが設定されていない場合, RAR ファイル名を基に Display name が 付与されます。
- RAR ファイルには,次の名称のファイルを含めないでください。 rar.properties

<span id="page-83-0"></span>fileinfo.properties META-INF/hitachi-ra.xml

### 4.4.2 リソースアダプタのプロパティ定義(Connector 1.0 の場合)

Connector 1.0 の仕様に準拠するリソースアダプタのプロパティを定義します。リソースアダプタのプロ パティ定義は、J2EE リソースアダプタをデプロイしたあとでも実行できます。なお、設定済みのリソース アダプタのプロパティを変更する場合は,該当するリソースアダプタを停止した状態で実行してください。

プロパティの設定手順の概要については,[「3.5 属性ファイルによるプロパティの設定](#page-44-0)」を参照してくださ い。次にリソースアダプタのプロパティ定義について説明します。

### (1) 編集する属性ファイル

Connector 属性ファイル

### (2) 編集する属性ファイルの取得と属性の設定

### ● 属性ファイルの取得

次に示すコマンドを実行して,リソースアダプタの Connector 属性ファイルを取得します。

### 実行形式

cjgetresprop [<サーバ名称>] [-nameserver <プロバイダURL>] -type rar -resname <リソースアダプタの表示名 -c <Connector属性ファイルパス>

### 実行例

cjgetresprop MyServer -type rar -resname Rar1 -c AccountProp.xml

### ● 属性の設定

次に示すコマンドを実行して、Connector 属性ファイルの値を反映します。

### 実行形式

cjsetresprop [<サーバ名称>] [-nameserver <プロバイダURL>] -type rar -resname <リソースアダプタ表示名 -c <Connector属性ファイルパス>

### 実行例

cjsetresprop MyServer -type rar -resname Rar1 -c AccountProp.xml

### 1 注意事項

リソースアダプタをデプロイしたあとでプロパティを定義する場合は、cjgetrarprop コマンドと cjsetrarprop コマンドを使用してください。cjgetrarprop コマンドの詳細については,マニュアル「アプリ ケーションサーバ リファレンス コマンド編」の「cjgetrarprop(RAR ファイルの属性の取得)」を参照して ください。cjsetrarprop コマンドの詳細については,マニュアル「アプリケーションサーバ リファレンス コ マンド編」の「cjsetrarprop(RAR 属性設定)」を参照してください。

### (3) 編集する属性設定項目

リソースアダプタのプロパティ設定項目を次に示します。

- リソースアダプタの一般情報
- コンフィグレーションプロパティ
- 実行時プロパティ
- 別名情報
- (a) リソースアダプタの一般情報

リソースアダプタの一般情報(<outbound-resourceadapter>タグ)の設定項目を次に示します。

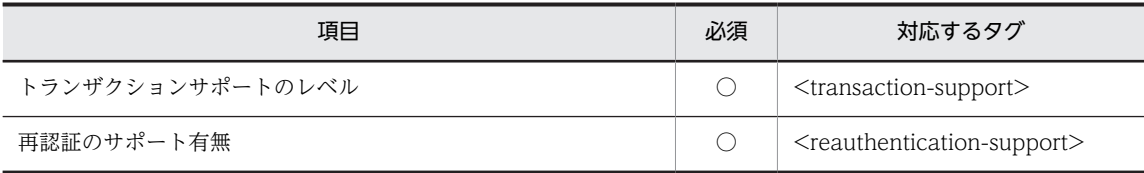

(凡例) ○:必須

プロパティの設定項目については,マニュアル「アプリケーションサーバ リファレンス 定義編(アプリケー ション/リソース定義)」の「4.1.1 Connector 属性ファイルの指定内容」を参照してください。

### (b) コンフィグレーションプロパティ

リソースアダプタのコンフィグレーションプロパティ(<outbound-resourceadapter> - <connectiondefinition> - <config-property>タグ)の設定項目を次に示します。

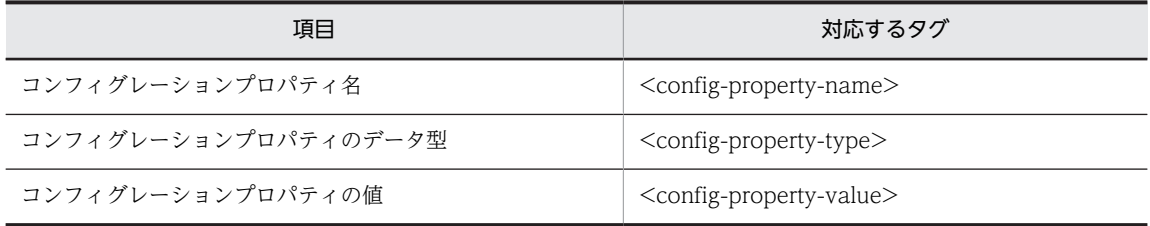

定義するコンフィグレーションプロパティの数だけ上記の設定を繰り返してください。

定義するコンフィグレーションプロパティ名(<config-property-name>)については,「[4.2.2 DB](#page-57-0) [Connector のプロパティ定義](#page-57-0)」を参照してください。

(c) 実行時プロパティ

リソースアダプタの実行時プロパティ (<outbound-resourceadapter> - <connection-definition> -<connector-runtime>タグ)の設定項目を次に示します。

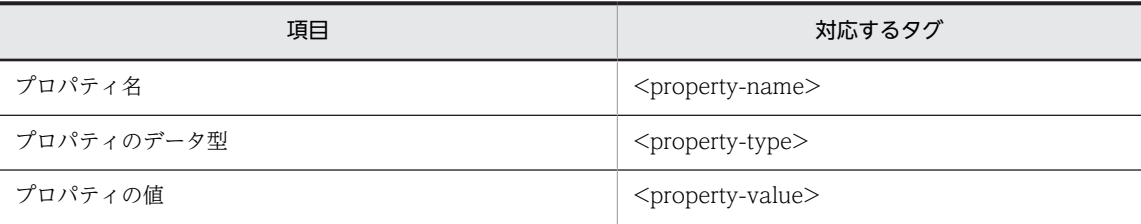

定義するプロパティの数だけ,上記の設定を繰り返してください。

定義する実行時プロパティ名 (<property-name>) およびコネクションプールの動作と注意事項について は,「[4.2.2 DB Connector のプロパティ定義](#page-57-0)」を参照してください。

### (d) 別名情報

リソースアダプタの別名情報 (<outbound-resourceadapter> - <connection-definition> -<connector-runtime> - <resource-external-property>タグ)の設定項目を次に示します。

<span id="page-85-0"></span>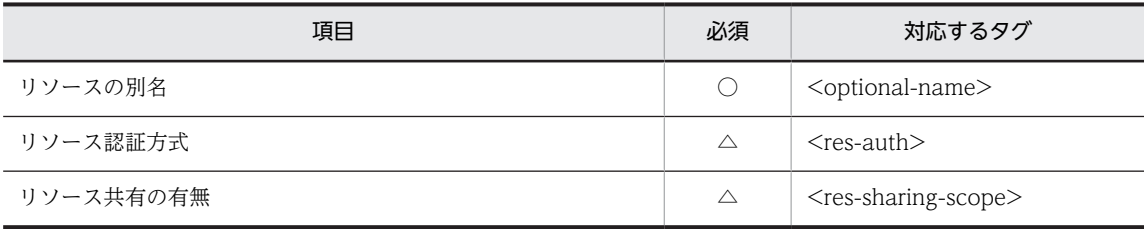

(凡例) ○:必須 △:任意

プロパティの設定項目については,マニュアル「アプリケーションサーバ リファレンス 定義編(アプリケー ション/リソース定義)」の「4.1.1 Connector 属性ファイルの指定内容」を参照してください。

リソースアダプタの別名の使用法については,[「4.8 JNDI 名前空間に登録されるリソースアダプタ名の参](#page-98-0) [照と変更」](#page-98-0)を参照してください。

### 4.4.3 リソースアダプタのプロパティ定義(Connector 1.5 の場合)

Connector 1.5 の仕様に準拠するリソースアダプタに接続する場合のプロパティを定義します。

リソースアダプタのプロパティ定義は、I2EE リソースアダプタをデプロイしたあとでも実行できます。な お,リソースアダプタの設定済みのプロパティを変更する場合は,該当するリソースアダプタを停止した状 態で実行してください。

プロパティの設定手順の概要については,[「3.5 属性ファイルによるプロパティの設定](#page-44-0)」を参照してくださ い。次にリソースアダプタのプロパティ定義について説明します。

### (1) 編集する属性ファイル

Connector 属性ファイル

### (2) 編集する属性ファイルの取得と属性の設定

### ● 属性ファイルの取得

次に示すコマンドを実行して,リソースアダプタの Connector 属性ファイルを取得します。

### 実行形式

cjgetresprop [<サーバ名称>] [-nameserver <プロバイダURL>] -type rar -resname <リソースアダプタの表示名 -<br>> -c <Connector属性ファイルパス>

#### 実行例

cjgetresprop MyServer -type rar -resname Rar1 -c AccountProp.xml

### ● 属性の設定

次に示すコマンドを実行して、Connector 属性ファイルの値を反映します。

### 実行形式

[-nameserver <プロバイダURL>] -type rar -resname <リソースアダプタ表示名 cjsetresprop [<サーバ名称>] [-<br>> -c <Connector属性ファイルパス>

### 実行例

```
cjsetresprop MyServer -type rar -resname Rar1 -c AccountProp.xml
```
### 1 注意事項

リソースアダプタをデプロイしたあとでプロパティを定義する場合は、cjgetrarprop コマンドと cjsetrarprop コマンドを使用してください。cjgetrarprop コマンドの詳細については、マニュアル「アプリ ケーションサーバ リファレンス コマンド編」の「cjgetrarprop(RAR ファイルの属性の取得)」を参照して ください。cjsetrarprop コマンドの詳細については,マニュアル「アプリケーションサーバ リファレンス コ マンド編」の「cjsetrarprop(RAR 属性設定)」を参照してください。

### (3) 編集する属性設定項目

Connector 1.5 の仕様に準拠するリソースアダプタは,コネクション定義を複数持つ場合があります。

プロパティ項目は,次のように分けて設定します。

• リソースアダプタのプロパティ設定

次のプロパティを設定します。

- コンフィグレーションプロパティ
- Outbound リソースアダプタのプロパティ
- Inbound リソースアダプタのプロパティ
- 管理対象オブジェクトのプロパティ
- 実行時プロパティ

プロパティ設定項目については,「(4) リソースアダプタのプロパティ設定」を参照してください。

• Outbound リソースアダプタのコネクション単位のプロパティ設定

Outbound リソースアダプタを使用する場合は,次のプロパティを設定します。

- コンフィグレーションプロパティ
- 実行時プロパティ
- 別名情報

Outbound リソースアダプタのコネクション単位のプロパティ設定項目については,「[\(5\) Outbound](#page-88-0) [リソースアダプタのコネクション単位のプロパティ設定](#page-88-0)」を参照してください。

### (4) リソースアダプタのプロパティ設定

リソースアダプタのプロパティ設定項目を次に示します。

### (a) コンフィグレーションプロパティ

リソースアダプタのコンフィグレーションプロパティ(<resourceadapter> - <config-property>タグ) の設定項目を次に示します。

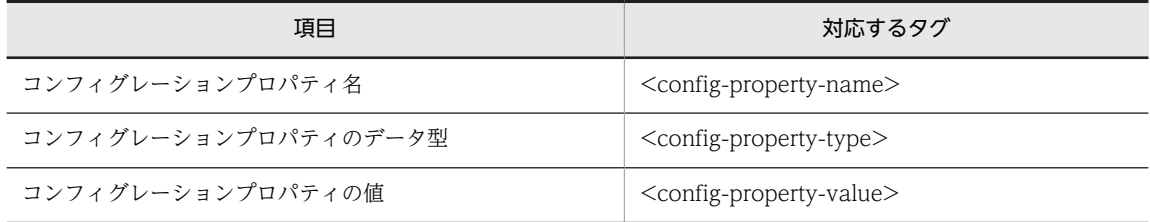

定義するコンフィグレーションプロパティの数だけ上記の設定を繰り返してください。

定義するコンフィグレーションプロパティ名(<config-property-name>)については,[「4.2.2 DB](#page-57-0) Connector [のプロパティ定義」](#page-57-0)を参照してください。

### (b) Outbound リソースアダプタのプロパティ

Outbound リソースアダプタのプロパティ (<outbound-resourceadapter>タグ)の設定項目を次に示し ます。

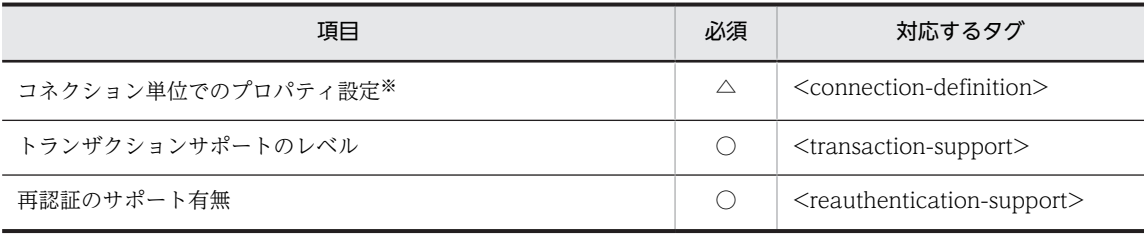

(凡例) ○:必須 △:任意

注※ Outbound リソースアダプタのコネクション単位のプロパティ設定については,「[\(5\) Outbound リソースアダ](#page-88-0) [プタのコネクション単位のプロパティ設定」](#page-88-0)を参照してください。

プロパティの設定項目については,マニュアル「アプリケーションサーバ リファレンス 定義編(アプリケー ション/リソース定義)」の「4.1.1 Connector 属性ファイルの指定内容」を参照してください。

### (c) Inbound リソースアダプタのプロパティ

Inbound リソースアダプタのプロパティ(<inbound-resourceadapter> - <messageadapter> - <messagelistener>タグ)の設定項目を次に示します。

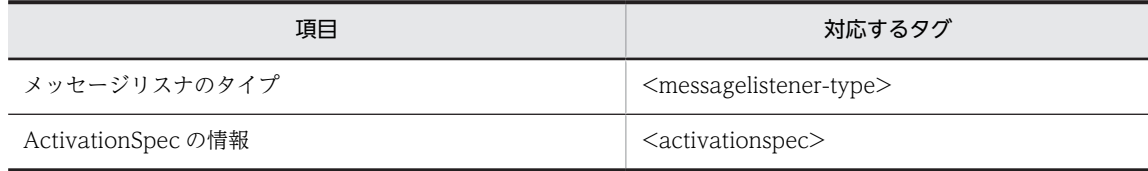

### (d) 管理対象オブジェクトのプロパティ

リソースアダプタの管理対象オブジェクトのプロパティ(<adminobject> - <config-property>タグ)の 設定項目を次に示します。

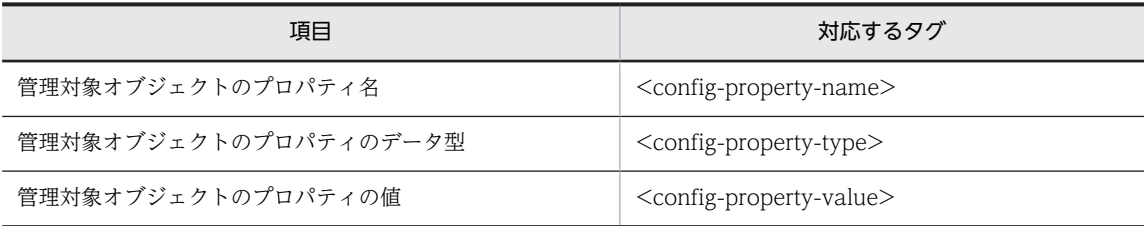

### (e) 実行時プロパティ

リソースアダプタの実行時プロパティ (<resourceadapter-runtime> - <property>タグ)の設定項目を 次に示します。

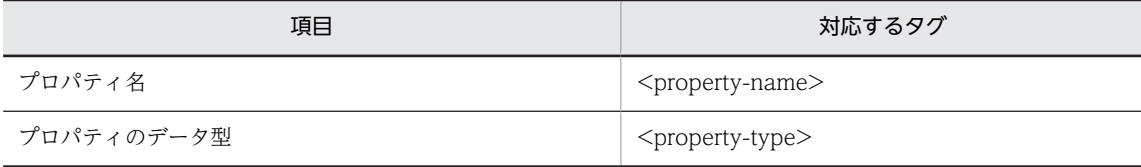

<span id="page-88-0"></span>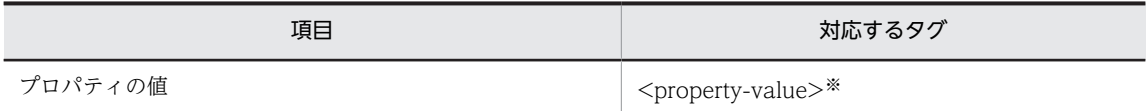

注※ プロパティの値の設定方法については,[「4.2.2 DB Connector のプロパティ定義](#page-57-0)」を参照してください。

定義するプロパティの数だけ,上記の設定を繰り返してください。

プロパティ名 (<property-name>)には、次の項目を設定します。

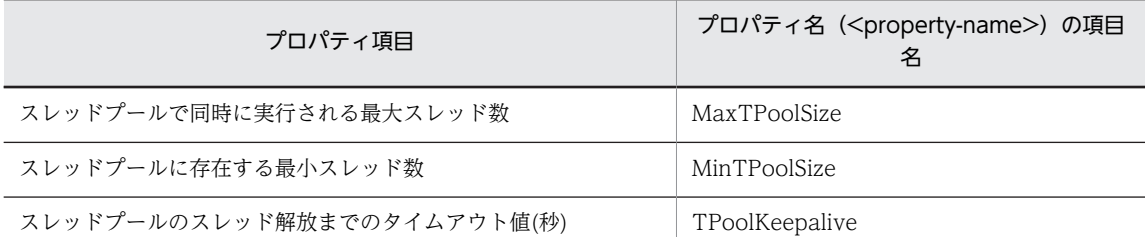

注 ライフサイクル管理機能が有効な場合に設定します。ライフサイクル管理機能を使用していない (<resourceadapter-class>を指定していない)場合,プロパティ値(<property-value>)は無視されます。ライフサ イクル管理機能については,マニュアル「アプリケーションサーバ 機能解説 基本・開発編(コンテナ共通機能)」の 「3.16.1 リソースアダプタのライフサイクル管理」を参照してください。

プロパティの設定項目については,マニュアル「アプリケーションサーバ リファレンス 定義編(アプリケー ション/リソース定義)」の「4.1.1 Connector 属性ファイルの指定内容」を参照してください。

### (5) Outbound リソースアダプタのコネクション単位のプロパティ設定

Outbound リソースアダプタのコネクション単位のプロパティ設定項目を次に示します。

### (a) コンフィグレーションプロパティ

Outbound リソースアダプタのコンフィグレーションプロパティ (<outbound-resourceadapter> -<connection-definition> - <config-property>タグ)の設定項目を次に示します。

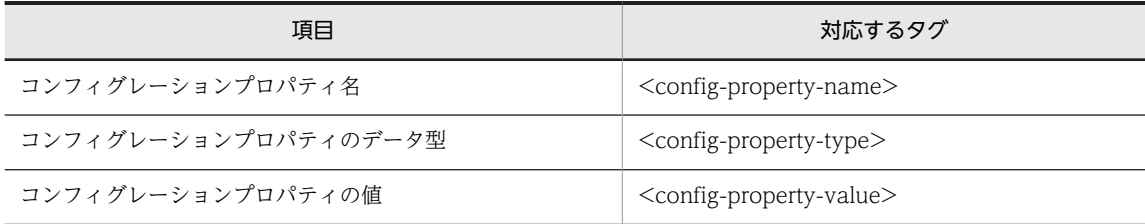

定義するコンフィグレーションプロパティの数だけ上記の設定を繰り返してください。

定義するコンフィグレーションプロパティ名(<config-property-name>)については,「[4.2.2 DB](#page-57-0) [Connector のプロパティ定義](#page-57-0)」を参照してください。

なお,コネクション単位のコンフィグレーションプロパティには,コネクション単位に設定されたコンフィ グレーションプロパティ(<outbound-resourceadapter> - <connection-definition> - <configproperty>タグ)とリソースアダプタに設定されたコンフィグレーションプロパティ(<resourceadapter> - <config-property>タグ)を合わせたものが設定されます。同じコンフィグレーションプロパティ名が設 定されている場合は,コネクション単位に設定されたコンフィグレーションプロパティが優先されます。

### (b) 実行時プロパティ

Outbound リソースアダプタの実行時プロパティ (<outbound-resourceadapter> - <connectiondefinition> - <connector-runtime>タグ)の設定項目を次に示します。

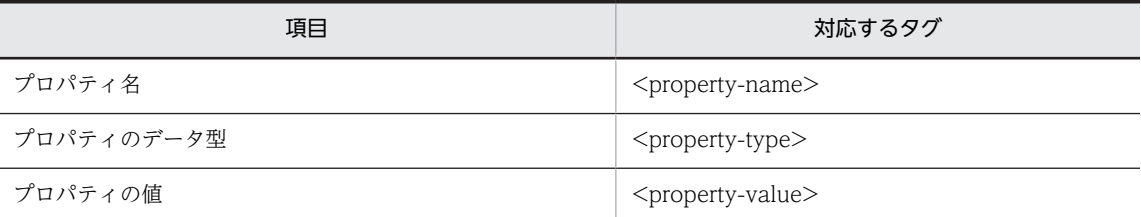

定義するプロパティの数だけ,上記の設定を繰り返してください。

定義する実行時プロパティ名 (<property-name>) およびコネクションプールの動作と注意事項について は,[「4.2.2 DB Connector のプロパティ定義」](#page-57-0)を参照してください。

### (c) 別名情報

Outbound リソースアダプタの別名情報 (<outbound-resourceadapter> - <connection-definition> -<connector-runtime> - <resource-external-property>タグ)の設定項目を次に示します。

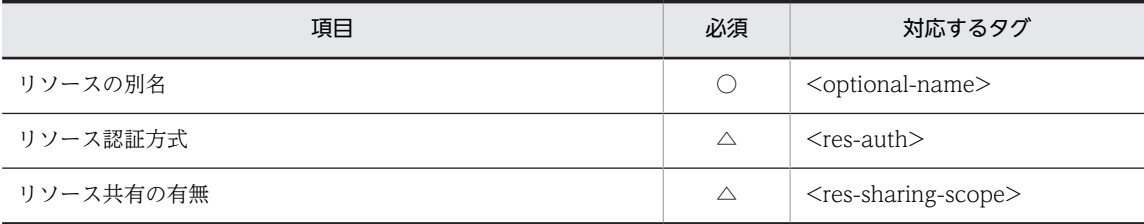

(凡例) ○:必須 △:任意

プロパティの設定項目については,マニュアル「アプリケーションサーバ リファレンス 定義編(アプリケー ション/リソース定義)」の「4.1.1 Connector 属性ファイルの指定内容」を参照してください。

リソースアダプタの別名の使用方法については,[「4.8 JNDI 名前空間に登録されるリソースアダプタ名の](#page-98-0) [参照と変更」](#page-98-0)を参照してください。

### 4.4.4 リソースアダプタのデプロイ

リソースアダプタは,デプロイすると J2EE リソースアダプタとして使用できます。

サーバ管理コマンドでインポートしたリソースアダプタをデプロイすると,その J2EE サーバ上で動作する すべての J2EE アプリケーションから使用できるようになります。なお,リソースアダプタをデプロイした あとで,リソースアダプタのプロパティを定義することもできます。プロパティを定義する方法について は,リソースアダプタが対応しているコネクタアーキテクチャの仕様に応じて,[「4.4.2 リソースアダプタ](#page-83-0) [のプロパティ定義\(Connector 1.0 の場合\)」](#page-83-0)または「[4.4.3 リソースアダプタのプロパティ定義](#page-85-0) [\(Connector 1.5 の場合\)](#page-85-0)」を参照してください。

次に示すコマンドを実行してリソースアダプタをデプロイします。

### 実行形式

cjdeployrar [<サーバ名称>] [-nameserver <プロバイダURL>] -resname <リソースアダプタの表示名> [ resname <リソースアダプタの表示名>]

### 実行例

cjdeployrar MyServer -resname Rar1

cjdeployrar コマンドの詳細については,マニュアル「アプリケーションサーバ リファレンス コマンド編」 の「cjdeployrar(リソースアダプタのデプロイ)」を参照してください。

### 注意事項

開始状態の実行時情報を含んだリソースアダプタを指定すると,デプロイ完了後に自動開始されます。 自動開始処理に失敗した場合でも,この J2EE リソースアダプタは削除されません。

### 4.4.5 J2EE リソースアダプタの接続テスト

リソースアダプタに設定した情報が正しいかどうか,接続テストによって検証します。

次に示すコマンドを実行してリソースアダプタの接続テストを実施します。

実行形式

[-nameserver <プロバイダURL>] -type rar -resname <リソースアダプタの表示名> cjtestres [<サーバ名称>] [-nameserv<br>[-resname <リソースアダプタの表示名>]

#### 実行例

#### cjtestres MyServer -type rar -resname Rar1

cjtestres コマンドの詳細については,マニュアル「アプリケーションサーバ リファレンス コマンド編」の 「citestres(リソースの接続テスト)」を参照してください。

### 注意事項

- 一度接続テストをしたリソースアダプタは,J2EE サーバを再起動するまで削除できません。リソー スアダプタを削除する場合は、リソースアダプタを停止してから、J2EE サーバを再起動してくださ しょ。
- Connector 1.5 の仕様に準拠するリソースアダプタにコネクション定義が複数ある場合,すべての コネクション定義に対して接続テストが実行されます。コネクション定義のどれかでエラーが発生 した場合でも,すべてのコネクション定義に対して接続テストが実行されます。ただし,その場合, 接続テスト結果は「失敗」となります。
- Connector 1.5 の仕様に準拠するリソースアダプタの場合は,Outbound リソースアダプタを含む ときだけ,接続テストを実施できます。

### 4.4.6 J2EE リソースアダプタの開始

J2EE リソースアダプタを開始します。

次に示すコマンドを実行して J2EE リソースアダプタを開始します。

### 実行形式

cjstartrar [<サーバ名称>] [-nameserver <プロバイダURL>] -resname <リソースアダプタの表示名>

#### 実行例

#### cjstartrar MyServer -resname Rar1

cjstartrar コマンドの詳細については,マニュアル「アプリケーションサーバ リファレンス コマンド編」 の「cjstartrar(リソースアダプタの開始)」を参照してください。

### 注意事項

- J2EE アプリケーション中の J2EE リソースが J2EE リソースアダプタを参照している場合は,J2EE リソースアダプタを開始してから,J2EE アプリケーションを開始してください。
- 一度開始した J2EE リソースアダプタは, J2EE サーバを再起動するまで削除できません。J2EE リ ソースアダプタを削除するには, J2EE リソースアダプタを停止してから, J2EE サーバを再起動し, 削除しようとする J2EE リソースアダプタが J2EE アプリケーションの参照解決の対象外であるこ とを確認してください。

### 4.4.7 J2EE リソースアダプタの停止

J2EE リソースアダプタを停止します。

次に示すコマンドを実行して J2EE リソースアダプタを停止します。

### 実行形式

cjstoprar [<サーバ名称>] [-nameserver <プロバイダURL>] -resname <リソースアダプタの表示名>

### 実行例

#### cjstoprar MyServer -resname Rar1

cjstoprar コマンドの詳細については,マニュアル「アプリケーションサーバ リファレンス コマンド編」 の「cistoprar(リソースアダプタの停止)」を参照してください。

#### 注意事項

J2EE アプリケーション中の J2EE リソースが J2EE リソースアダプタを参照している場合は、J2EE ア プリケーションを停止してから、J2EE リソースアダプタを停止してください。

### 4.4.8 J2EE リソースアダプタのアンデプロイ

デプロイされている J2EE リソースアダプタを削除します。

### 準備

J2EE リソースアダプタを削除する前に、J2EE リソースアダプタを停止してJ2EE サーバを再起動して ください。また, J2EE リソースアダプタに対し、一度でも開始または接続テストを試みた場合も同様 に J2EE サーバを再起動してください。

次に示すコマンドを実行して J2EE リソースアダプタをアンデプロイします。

### 実行形式

cjundeployrar [<サーバ名称>] [-nameserver <プロバイダURL>] -resname <リソースアダプタの表示名>

### 実行例

### cjundeployrar MyServer -resname Rar1

cjundeployrar コマンドの詳細については、マニュアル「アプリケーションサーバ リファレンス コマンド 編」の「cjundeployrar(リソースアダプタのアンデプロイ)」を参照してください。

### 4.4.9 J2EE リソースアダプタのエクスポート

J2EE リソースアダプタの内容を RAR ファイルとして出力(エクスポート)します。

次に示すコマンドを実行して J2EE リソースアダプタをエクスポートします。

### 実行形式

cjexportrar [<サーバ名称>] [-nameserver <プロバイダURL>] -f <ファイルパス> -resname <J2EEリソースア ダプタの表示名>

### 実行例

### cjexportrar MyServer -f res1.rar -resname Rar1

cjexportrar コマンドの詳細については、マニュアル「アプリケーションサーバ リファレンス コマンド編」 の「cjexportrar(リソースアダプタのエクスポート)」を参照してください。

### 注意事項

Management Server を利用して運用している場合,サーバ管理コマンドと Management Server の実 行ホストが異なる場合, J2EE リソースアダプタをエクスポートして, Management Server の実行ホ ストに格納する必要があります。

# 4.5 J2EE リソースアダプタの状態と一覧の参照

デプロイされているリソースアダプタのアダプタ名と状態を参照できます。また,Connector 1.5 の仕様 に準拠するリソースアダプタの場合,コネクション定義識別子の一覧や,メッセージリスナのタイプの一覧 などの情報も参照できます。

### 4.5.1 J2EE リソースアダプタの状態の参照

次に示すコマンドを実行して,デプロイされているすべてのリソースアダプタの名称と状態(開始状態また は停止状態)を参照します。

### 実行形式

cjlistrar [<サーバ名称>] [-nameserver <プロバイダURL>] [-spec]

### 実行例

cjlistrar MyServer

-spec オプションを指定すると,リソースアダプタの状態表示一覧にコネクタアーキテクチャの仕様バー ジョンが表示されます。

cjlistrar コマンドの詳細については,マニュアル「アプリケーションサーバ リファレンス コマンド編」の 「cjlistrar(リソースアダプタの一覧表示)」を参照してください。

### 4.5.2 コネクション定義識別子の一覧の参照(Outbound リソースアダ プタ)

Connector 1.5 の仕様に準拠するリソースアダプタの場合,次に示すコマンドを実行して,デプロイされ ている Outbound リソースアダプタのコネクション定義識別子の一覧を参照できます。

### 実行形式

cjlistrar [<サーバ名称>] [-nameserver <プロバイダURL>] -resname <RARの表示名> -outbound

### 実行例

cjlistrar MyServer -resname account-rar -outbound

cjlistrar コマンドの詳細については,マニュアル「アプリケーションサーバ リファレンス コマンド編」の 「cjlistrar(リソースアダプタの一覧表示)」を参照してください。

### 4.5.3 メッセージリスナのタイプの一覧の参照(Inbound リソースアダ プタ)

Connector 1.5 の仕様に準拠するリソースアダプタの場合,次に示すコマンドを実行して,デプロイされ ている Inbound リソースアダプタのメッセージリスナのタイプの一覧を参照できます。

### 実行形式

cjlistrar [<サーバ名称>] [-nameserver <プロバイダURL>] -resname <RARの表示名> -inbound

### 実行例

cjlistrar MyServer -resname account-rar -inbound

cjlistrar コマンドの詳細については、マニュアル「アプリケーションサーバ リファレンス コマンド編」の 「cjlistrar(リソースアダプタの一覧表示)」を参照してください。

### 4.5.4 メッセージリスナのアクティブ化に必要なプロパティ名の一覧の 参照(Inbound リソースアダプタ)

Connector 1.5 の仕様に準拠するリソースアダプタの場合,次に示すコマンドを実行して、デプロイされ ている Inbound リソースアダプタのメッセージリスナのアクティブ化に必要なプロパティ名の一覧を参 照できます。

実行形式

cjlistrar [<サーバ名称>] [-nameserver <プロバイダURL>] -resname <RARの表示名> -listenertype <メッ cjlistrar [<サーバ名称>]<br>セージリスナのタイプ名>

### 実行例

### cjlistrar MyServer -resname account-rar -listenertype javax.jms.MessageListener

cjlistrar コマンドの詳細については,マニュアル「アプリケーションサーバ リファレンス コマンド編」の 「cjlistrar(リソースアダプタの一覧表示)」を参照してください。

# 4.6 リソースアダプタの一覧の参照

インポートされているリソースアダプタの一覧を参照できます。また,Connector 1.5 の仕様に準拠する リソースアダプタの場合,コネクション定義識別子の一覧や,メッセージリスナのタイプの一覧などの情報 も参照できます。

### 4.6.1 リソースアダプタの一覧の参照

次に示すコマンドを実行して,インポートされているリソースアダプタの一覧を参照します。

### 実行形式

cjlistres [<サーバ名称>] [-nameserver <プロバイダURL>] -type rar [-spec]

#### 実行例

#### cjlistres MyServer -type rar

-spec オプションを指定すると,一覧にコネクタアーキテクチャの仕様バージョンが表示されます。

cjlistres コマンドの詳細については,マニュアル「アプリケーションサーバ リファレンス コマンド編」の 「cjlistres(リソースの一覧表示)」を参照してください。

### 4.6.2 コネクション定義識別子の一覧の参照(Outbound リソースアダ プタ)

Connector 1.5 の仕様に準拠するリソースアダプタの場合、次に示すコマンドを実行して、J2EE リソース アダプタとしてデプロイする Outbound リソースアダプタのコネクション定義識別子の一覧を参照しま す。

### 実行形式

cjlistres [<サーバ名称>] [-nameserver <プロバイダURL>] -type rar -resname <RARの表示名> -outbound

#### 実行例

cjlistres MyServer -type rar -resname account-rar -outbound

cjlistres コマンドの詳細については、マニュアル「アプリケーションサーバ リファレンス コマンド編」の 「cjlistres(リソースの一覧表示)」を参照してください。

### 4.6.3 メッセージリスナのタイプの一覧の参照(Inbound リソースアダ プタ)

Connector 1.5 の仕様に準拠するリソースアダプタの場合、次に示すコマンドを実行して、J2EE リソース アダプタとしてデプロイする Inbound リソースアダプタのメッセージリスナのタイプの一覧を参照でき ます。

### 実行形式

cjlistres [<サーバ名称>] [-nameserver <プロバイダURL>] -type rar -resname <RARの表示名> -inbound

### 実行例

cjlistres MyServer -type rar -resname account-rar -inbound

cjlistres コマンドの詳細については、マニュアル「アプリケーションサーバ リファレンス コマンド編」の 「cjlistres(リソースの一覧表示)」を参照してください。

### 4.6.4 メッセージリスナのアクティブ化に必要なプロパティ名の一覧の 参照(Inbound リソースアダプタ)

Connector 1.5 の仕様に準拠するリソースアダプタの場合,次に示すコマンドを実行して, J2EE リソース アダプタとしてデプロイする Inbound リソースアダプタのメッセージリスナのアクティブ化に必要なプ ロパティ名の一覧を参照できます。

実行形式

cjlistres [<サーバ名称>] [-nameserver <プロバイダURL>] -type rar -resname <RARの表示名> listenertype <メッセージリスナのタイプ名>

### 実行例

cjlistres MyServer -type rar -resname account-rar -listenertype javax.jms.MessageListener

cjlistres コマンドの詳細については,マニュアル「アプリケーションサーバ リファレンス コマンド編」の 「cjlistres(リソースの一覧表示)」を参照してください。

# 4.7 コネクションプールの状態の確認

リソースアダプタのコネクションプールの情報およびコネクションの状態(使用中,未使用)を参照しま す。また,必要に応じて,リソースアダプタのコネクションを削除します。

### 4.7.1 コネクションプールの状態表示

次に示すコマンドを使用して,リソースアダプタのコネクションプールの情報および状態を表示します。

### 実行形式

cjlistpool [<サーバ名称>] [-nameserver <プロバイダURL>] -resname <リソースアダプタの表示名>

### 実行例

#### cjlistpool MyServer -resname Rar1

cjlistpool コマンドの詳細については,マニュアル「アプリケーションサーバ リファレンス コマンド編」 の「cjlistpool(コネクションプールの一覧表示)」を参照してください。

#### 参考-

Connector 1.5 の仕様に準拠するリソースアダプタの場合,-resname オプションの<リソースアダプタの表示 名>は次の形式で指定します。

<リソースアダプタの表示名>!<コネクション定義識別子>

### 4.7.2 コネクションプールの削除

次に示すコマンドを使用して,リソースアダプタのコネクションプールを削除します。未使用のコネクショ ンプールはすべて削除されます。

### 実行形式

cjclearpool [<サーバ名称>] [-nameserver <プロバイダURL>] -type connector -resname <リソースアダプタの 表示名>

### 実行例

cjclearpool MyServer -type connector -resname Rar1

cjclearpool コマンドの詳細については,マニュアル「アプリケーションサーバ リファレンス コマンド編」 の「cjclearpool(コネクションプール内のコネクション削除)」を参照してください。

### 参考-

Connector 1.5 の仕様に準拠するリソースアダプタの場合,-resname オプションの<リソースアダプタの表示 名>は次の形式で指定します。

<リソースアダプタの表示名>!<コネクション定義識別子>

## <span id="page-98-0"></span>4.8 JNDI 名前空間に登録されるリソースアダプタ名の 参照と変更

JNDI 名前空間に登録されるリソースアダプタ名を変更します。

リソースアダプタ名には別名も付けられます。別名を付けることで. INDI 名前空間から任意の名前でリ ソースアダプタを参照できるようになります。なお,この機能をユーザ指定名前空間機能といいます。

リソースアダプタの INDI 名前空間については、マニュアル「アプリケーションサーバ 機能解説 基本・開 発編(コンテナ共通機能)」の「2.3 JNDI 名前空間へのオブジェクトのバインドとルックアップ」を参照し てください。ユーザ指定名前空間機能については,マニュアル「アプリケーションサーバ 機能解説 基本・ 開発編(コンテナ共通機能)」の [2.6 Enterprise Bean または J2EE リソースへの別名付与(ユーザ指定名 前空間機能)」を参照してください。

別名は、Connector 属性ファイルの<resource-external-property>タグで追加できます。ただし、JMS インタフェースを使用するリソースアダプタには,別名は付与できません。

Connector 属性ファイルの<resource-external-property>タグの編集については、使用するリソースアダ プタの種類に応じて[,「4.2.2 DB Connector のプロパティ定義」](#page-57-0),「[4.4.2 リソースアダプタのプロパティ](#page-83-0) [定義\(Connector 1.0 の場合\)](#page-83-0)」または[「4.4.3 リソースアダプタのプロパティ定義\(Connector 1.5 の](#page-85-0) [場合\)」](#page-85-0)の別名情報の設定を参照してください。

### 注意事項

開始状態の I2EE アプリケーションがある場合, 別名を設定しているリソースアダプタの停止および削 除はできません。J2EE サーバで開始されているすべての J2EE アプリケーションを停止させてくださ  $V_{\alpha}$ 

# 4.9 リソースアダプタの削除

次に示すコマンドを実行してリソースアダプタを削除します。

### 実行形式

cjdeleteres [<サーバ名称>] [-nameserver <プロバイダURL>] -type rar -resname <リソースアダプタの表示名  $>$ 

### 実行例

#### cjdeleteres MyServer -type rar -resname account-rar

cjdeleteres コマンドの詳細については,マニュアル「アプリケーションサーバ リファレンス コマンド編」 の「cjdeleteres(リソースの削除)」を参照してください。

### 注意事項

cosminexus.xml を含むアプリケーションから J2EE リソースを削除した場合,cosminexus.xml に含 まれている削除対象の J2EE リソースに関するアプリケーションサーバ独自の定義情報は削除されませ ん。cosminexus.xml を含むアプリケーションから J2EE リソースを削除する場合の詳細は,マニュア ル「アプリケーションサーバ 機能解説 基本・開発編(コンテナ共通機能)」の「11.3.6 cosminexus.xml を含むアプリケーションの運用」を参照してください。

# 4.10 リソースアダプタのコピー

次に示すコマンドを実行してリソースアダプタのプロパティをコピーします。

### 実行形式

cjcopyres [<サーバ名称>] [-nameserver <プロバイダURL>] -type rar -src <コピー元のリソースアダプタの表 示名> -dst <コピー先のリソースアダプタの表示名>

### 実行例

cjcopyres MyServer -type rar -src account-rar -dst account-rar2

cjcopyres コマンドの詳細については、マニュアル「アプリケーションサーバ リファレンス コマンド編」 の「cjcopyres(リソースのコピー)」を参照してください。

# 5 J2EE アプリケーションに含まれる リソースアダプタの設定

この章では,J2EE アプリケーションに含まれるリソースアダプタのアプリ ケーション設定操作について説明します。

# 5.1 J2EE アプリケーションに含まれるリソースアダプ タの設定の概要

J2EE アプリケーションに含まれるリソースアダプタの設定とは,J2EE アプリケーションに含まれるリソー スアダプタを,その J2EE アプリケーションで利用できる状態にするための操作です。

J2EE アプリケーションに含めて使用できるリソースアダプタの種類と,アプリケーション設定操作の概要 について説明します。

### 5.1.1 利用できるリソースアダプタ

J2EE アプリケーションに含めて利用できるリソースアダプタを次に示します。

- DB Connector
- TP1 Connector
- そのほかの Connector 1.0 に準拠したリソースアダプタ,または Connector 1.5 に準拠したリソース アダプタ※

注※ そのほかの Connector 1.0 に準拠したリソースアダプタ,または Connector 1.5 に準拠したリソー スアダプタについては,マニュアル「アプリケーションサーバ 機能解説 基本・開発編(コンテナ共通機能)」 の「3.3.2 リソースアダプタの種類」を参照してください。

#### 1 注意事項

T2EE リソースアダプタと I2EE アプリケーションに含まれるリソースアダプタは、I2EE アプリケーションから 同時に使用できます。ただし,J2EE リソースアダプタと J2EE アプリケーションに含まれるリソースアダプタ を,同じ表示名で同時に使用することはできません。同じ表示名に設定するとエラーとなります。

### 5.1.2 設定する項目と操作の概要

J2EE アプリケーションに含まれるリソースアダプタの設定の概要について、次の表に示します。

| 設定項目                                   |                                        | 内容                                                                      | 参照先 |
|----------------------------------------|----------------------------------------|-------------------------------------------------------------------------|-----|
| リソースアダプタを<br>含んだ J2EE アプリ<br>ケーションの作成※ | I2EE アプリケーションへ<br>のリソースアダプタの追<br>加     | RAR ファイルを J2EE サーバにインポートし<br>て、J2EE アプリケーションに追加します。                     | 5.2 |
|                                        | リソースアダプタを含む<br>J2EE アプリケーションの<br>インポート | アプリケーション開発環境で作成した, RAR<br>ファイルを含んだ J2EE アプリケーションを<br>J2EE サーバにインポートします。 | 5.3 |
| リソースアダプタのプロパティ定義                       |                                        | データベースとの接続についての情報を設定<br>します。                                            | 5.4 |
|                                        |                                        | • リソースアダプタの一般情報<br>• コンフィグレーションプロパティ                                    |     |
|                                        |                                        | • 実行時プロパティ                                                              |     |
|                                        |                                        | • 別名情報                                                                  |     |

表 5-1 J2EE アプリケーションに含まれるリソースアダプタの設定の概要

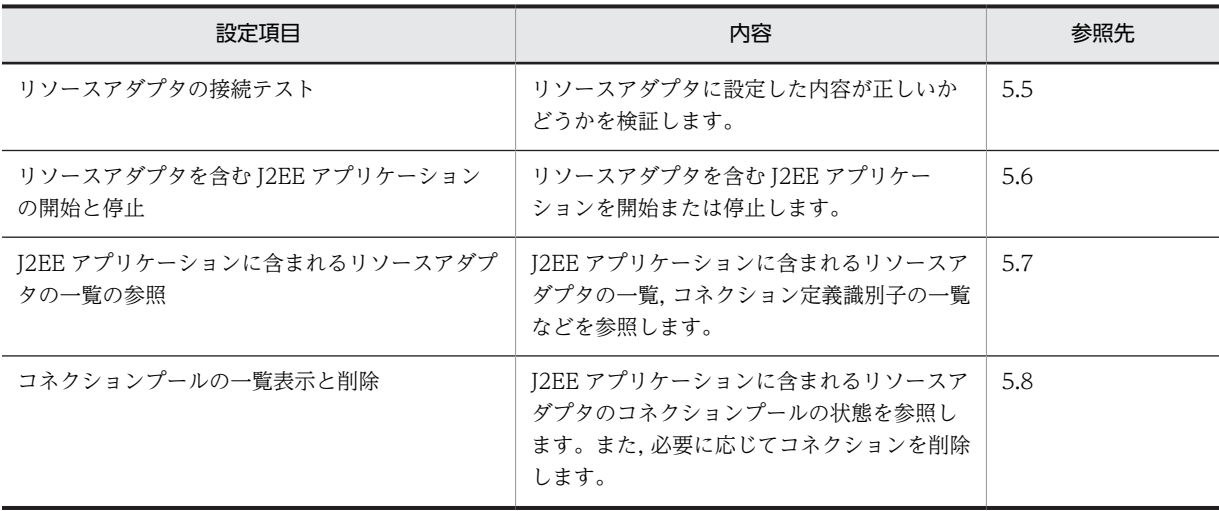

注※ リソースアダプタを含んだ J2EE アプリケーションは次のどちらかの方法で作成します。

• J2EE アプリケーションにリソースアダプタを追加します。 EJB-JAR または WAR を J2EE アプリケーションに追加する場合と同じ方法で,RAR を J2EE アプリケーションに追 加します。

• リソースアダプタを含む J2EE アプリケーションをインポートします。 アプリケーション開発環境でリソースアダプタを含む J2EE アプリケーションを成して,その J2EE アプリケーショ ンを J2EE サーバにインポートします。

# <span id="page-105-0"></span>5.2 J2EE アプリケーションへのリソースアダプタの追 加

J2EE アプリケーションにリソースアダプタを追加します。

追加を実行する前に,追加するリソースアダプタと同じ表示名,または同じ別名のリソースアダプタが,デ プロイされていないことを確認してください。同じ表示名,または同じ別名のリソースアダプタがデプロイ されている場合, そのリソースアダプタは J2EE アプリケーションに追加できません。なお,別の J2EE ア プリケーションに含まれるリソースアダプタと同じ表示名,別名は使用できます。

手順を次に示します。

1.リソースアダプタの RAR ファイルを J2EE サーバにインポートします。

J2EE アプリケーションに追加する RAR ファイルのインポートについては,[「7.4 リソースアダプタ](#page-131-0) [\(RAR\)のインポート](#page-131-0)」を参照してください。

2.J2EE アプリケーションにインポートした RAR を追加します。

J2EE アプリケーションへのリソースアダプタ(RAR)の追加については,「[7.5 J2EE アプリケーショ](#page-132-0) [ンの新規作成」](#page-132-0)の「[\(3\) RAR ファイルの追加](#page-132-0)」を参照してください。

# <span id="page-106-0"></span>5.3 リソースアダプタを含む J2EE アプリケーション のインポート

リソースアダプタを含む J2EE アプリケーションをインポートします。

インポートを実行する前に. I2EE アプリケーションに含まれるリソースアダプタと同じ表示名,または同 じ別名のリソースアダプタが,デプロイされていないことを確認してください。同じ表示名,または同じ別 名のリソースアダプタがデプロイされている場合,そのリソースアダプタを含む J2EE アプリケーションは インポートできません。なお,別のJ2EE アプリケーションに含まれるリソースアダプタと同じ表示名,別 名は使用できます。

次の J2EE アプリケーションをインポートします。

- アーカイブ形式の J2EE アプリケーション J2EE サーバの作業ディレクトリ以下に,EJB-JAR/WAR/RAR ファイルのコンポーネントを持つ J2EE アプリケーションです。アーカイブ形式の J2EE アプリケーションのインポートについては,「[8.1.1](#page-139-0)  [アーカイブ形式の J2EE アプリケーションのインポート](#page-139-0)」を参照してください。
- 展開ディレクトリ形式の J2EE アプリケーション EIB-JAR や WAR などのアプリケーションの実体を、J2EE サーバの外部にある一定のルールに従った ファイル/ディレクトリに持つ J2EE アプリケーションです。ただし,展開ディレクトリ形式の J2EE アプリケーションに含まれる RAR ファイルは展開ファイル形式ではなく,アーカイブ形式で格納され ます。展開ディレクトリ形式の J2EE アプリケーションのインポートについては,「[8.1.2 展開ディレ](#page-142-0) [クトリ形式の J2EE アプリケーションのインポート](#page-142-0)」を参照してください。

# <span id="page-107-0"></span>5.4 リソースアダプタのプロパティ定義

J2EE アプリケーションに含まれるリソースアダプタのプロパティを設定します。

リソースアダプタのプロパティの設定は,リソースアダプタを含む J2EE アプリケーションを停止した状態 で実行してください。

プロパティの設定手順については,[「3.5 属性ファイルによるプロパティの設定](#page-44-0)」を参照してください。

### (1) 編集する属性ファイル

次のどちらかの属性ファイルを利用して、I2EE アプリケーションに含まれるリソースアダプタのプロパ ティを設定できます。

- Connector 属性ファイルを利用します。
- アプリケーション統合属性ファイルを利用します。 J2EE アプリケーション統合属性ファイルを構成するコンポーネントの属性ファイルのうち, Connector 属性の要素でプロパティを設定します。

J2EE アプリケーションを構成するコンポーネントのプロパティの設定では,Connector 属性ファイルとア プリケーション統合属性ファイルを個々に利用することも,あわせて利用することもできます。

この章では,Connector 属性ファイルを使用してのプロパティ設定について説明しています。アプリケー ション統合属性ファイルを使用してのプロパティ設定の手順については,[「9.2 アプリケーション統合属性](#page-154-0) [ファイルによるプロパティ設定」](#page-154-0)を参照してください。

### (2) 編集する属性ファイルの取得と属性の設定

#### ● 属性ファイルの取得

次に示すコマンドを実行してリソースアダプタの属性ファイルを取得します。

#### 実行形式

[-nameserver <プロバイダURL>] -name <J2EEアプリケーション名> -type rar cjgetappprop [<サーバ名称>] [-nameserver <プロバイダURL>]<br>resname <リソースアダプタ表示名> -c <Connctor属性ファイルパス>

### 実行例

cjgetappprop MyServer -name App1 -type rar -resname account-rar -c AccountProp.xml

#### ● 属性の設定

次に示すコマンドを実行して,リソースアダプタの属性ファイルの値を反映します。

### 実行形式

cjsetappprop [<サーバ名称>] [-nameserver <プロバイダURL>] -name <J2EEアプリケーション名> -type rar resname <リソースアダプタ表示名> -c <Connector属性ファイルパス>

### 実行例

cjsetappprop MyServer -name App1 -type rar -resname account-rar -c AccountProp.xml

### (3) 編集する属性設定項目

リソースアダプタの種類に応じて,プロパティを定義します。
- Connector 1.0 の仕様に準拠するリソースアダプタの場合 Connector 1.0 の仕様に準拠するリソースアダプタの属性設定項目については,「[4.4.2 リソースアダ](#page-83-0) [プタのプロパティ定義\(Connector 1.0 の場合\)」](#page-83-0)の[「\(3\) 編集する属性設定項目](#page-83-0)」を参照してくださ い。
- Connector 1.5 の仕様に準拠するリソースアダプタの場合 Connector 1.5 の仕様に準拠するリソースアダプタの属性設定項目については,「[4.4.3 リソースアダ](#page-85-0) [プタのプロパティ定義\(Connector 1.5 の場合\)」](#page-85-0)の[「\(3\) 編集する属性設定項目](#page-86-0)」を参照してくださ い。

# 5.5 リソースアダプタの接続テスト

J2EE アプリケーションに含まれるリソースアダプタに設定した情報が正しいかどうか,接続テストによっ て検証します。

次に示すコマンドを実行して J2EE アプリケーションに含まれるリソースアダプタの接続テストを実行し ます。

#### 実行形式

cjtestres [<サーバ名称>] [-nameserver <プロバイダURL>] -name <J2EEアプリケーション名> -type rar resname <リソースアダプタの表示名>

#### 実行例

cjtestres -name App1 -type rar -resname DB Connector for Cosminexus Driver

T2EE アプリケーションに含まれるリソースアダプタを接続テストする場合の注意事項については、次の説 明を参照してください。

- データベースと接続するための設定(DB Connector を使用する場合) [「4.2.4 DB Connector の接続テスト](#page-66-0)」
- そのほかのリソースと接続するための設定(ほかのリソースアダプタを使用する場合) [「4.4.5 J2EE リソースアダプタの接続テスト](#page-90-0)」

cjtestres コマンドの詳細については,マニュアル「アプリケーションサーバ リファレンス コマンド編」の 「cjtestres(リソースの接続テスト)」を参照してください。

# 5.6 リソースアダプタを含む J2EE アプリケーション の開始と停止

J2EE アプリケーションを開始すると,J2EE アプリケーションに含まれるすべてのリソースアダプタは開始 されます。また,J2EE アプリケーションを停止すると,J2EE アプリケーションに含まれるすべてのリソー スアダプタは停止されます。リソースアダプタの開始順序および停止順序の制御はできません。

J2EE アプリケーションの開始については,[「10.2.1 J2EE アプリケーションの開始」](#page-219-0)を参照してください。

J2EE アプリケーションの停止については,[「10.2.2 J2EE アプリケーションの停止」](#page-220-0)を参照してください。

#### 注意事項

J2EE アプリケーションがリソースアダプタを含み,application.xml の<module>タグ以下で RAR を 記述している場合, EJB-JAR や WAR が, リソースアダプタを参照していなくても, J2EE アプリケー ション開始時にリソースアダプタは開始されます。

# 5.7 J2EE アプリケーションに含まれるリソースアダプ タの一覧の参照

J2EE アプリケーションに含まれるリソースアダプタの一覧を参照できます。また,Connector 1.5 の仕様 に準拠するリソースアダプタの場合,コネクション定義識別子の一覧や,メッセージリスナのタイプの一覧 などの情報も参照できます。

## 5.7.1 リソースアダプタの一覧の参照

次に示すコマンドを実行して、J2EE アプリケーションに含まれるリソースアダプタの一覧を参照します。

#### 実行形式

[-nameserver <プロバイダURL>] <mark>-</mark>name<br>ype rar [-spec] cjlistapp [<サーバ名称>] [-names<br><J2EEアプリケーション名> -type rar

#### 実行例

cjlistapp MyServer -name App1 -type rar

-spec オプションを指定すると,一覧にコネクタアーキテクチャの仕様バージョンが表示されます。

cjlistapp コマンドの詳細については,マニュアル「アプリケーションサーバ リファレンス コマンド編」の 「cjlistapp(アプリケーションの一覧表示)」を参照してください。

## 5.7.2 コネクション定義識別子の一覧の参照(Outbound リソースアダ プタ)

Connector 1.5 の仕様に準拠するリソースアダプタの場合、次に示すコマンドを実行して、J2EE アプリ ケーションに含まれる Outbound リソースアダプタのコネクション定義識別子の一覧を参照します。

#### 実行形式

[-nameserver <プロバイダURL>] -name <J2EEアプリケーション名> -type rar cjlistapp [<サーバ名称>] [-nameserver <5<br>resname <リソースアダプタの表示名> -outbound

#### 実行例

cjlistapp MyServer -name App1 -type rar -resname account-rar -outbound

cjlistapp コマンドの詳細については,マニュアル「アプリケーションサーバ リファレンス コマンド編」の 「cjlistapp(アプリケーションの一覧表示)」を参照してください。

## 5.7.3 メッセージリスナのタイプの一覧の参照(Inbound リソースアダ プタ)

Connector 1.5 の仕様に準拠するリソースアダプタの場合、次に示すコマンドを実行して、J2EE アプリ ケーションに含まれる Inbound リソースアダプタのメッセージリスナのタイプの一覧を参照します。

#### 実行形式

cjlistapp [<サーバ名称>] [-nameserver <プロバイダURL>] -name <J2EEアプリケーション名> -type rar resname <リソースアダプタの表示名> -inbound

#### 実行例

cjlistapp MyServer -name App1 -type rar -resname account-rar -inbound

cjlistapp コマンドの詳細については、マニュアル「アプリケーションサーバ リファレンス コマンド編」の 「cjlistapp(アプリケーションの一覧表示)」を参照してください。

## 5.7.4 メッセージリスナのアクティブ化に必要なプロパティ名の一覧の 参照(Inbound リソースアダプタ)

Connector 1.5 の仕様に準拠するリソースアダプタの場合,次に示すコマンドを実行して, J2EE アプリ ケーションに含まれる Inbound リソースアダプタのメッセージリスナのアクティブ化に必要なプロパ ティ名の一覧を参照します。

実行形式

cjlistapp [<サーバ名称>] [-nameserver <プロバイダURL>] -name <J2EEアプリケーション名> -type rar resname <リソースアダプタの表示名> -listenertype <メッセージリスナのタイプ名>

#### 実行例

cjlistapp MyServer -name App1 -type rar -resname account-rar -listenertype javax.jms.MessageListener

cjlistapp コマンドの詳細については,マニュアル「アプリケーションサーバ リファレンス コマンド編」の 「cjlistapp(アプリケーションの一覧表示)」を参照してください。

# 5.8 コネクションプールの一覧表示と削除

J2EE アプリケーションに含まれるリソースアダプタの,コネクションプールの情報およびコネクションの 状態(使用中,未使用)を参照します。また,必要に応じて,リソースアダプタのコネクションを削除しま す。

## 5.8.1 コネクションプールの状態表示

次に示すコマンドを使用して. J2EE アプリケーションに含まれるリソースアダプタの,コネクションプー ルの情報および状態を表示します。

#### 実行形式

cjlistpool [<サーバ名称>] [-nameserver <プロバイダURL>] -name <J2EEアプリケーション名> -resname <リ ソースアダプタの表示名>

#### 実行例

cjlistpool MyServer -name App1 -resname Rar1

cjlistpool コマンドの詳細については,マニュアル「アプリケーションサーバ リファレンス コマンド編」 の「cjlistpool(コネクションプールの一覧表示)」を参照してください。

#### 参考-

Connector 1.5 の仕様に準拠するリソースアダプタの場合,-resname オプションの<リソースアダプタの表示 名>は次の形式で指定します。 <リソースアダプタの表示名>!<コネクション定義識別子>

## 5.8.2 コネクションプールの削除

次に示すコマンドを使用して、必要に応じて、J2EE アプリケーションに含まれるリソースアダプタのコネ クションプールを削除します。なお,未使用のコネクションプールはすべて削除されます。

#### 実行形式

[-nameserver <プロバイダURL>] -type connector -name <J2EEアプリケーション名 cjclearpool [<サーバ名称>] [-names<br>> -resname <リソースアダプタの表示名>

#### 実行例

#### cjclearpool MyServer -type connector -name App1 -resname Rar1

cjclearpool コマンドの詳細については、マニュアル「アプリケーションサーバ リファレンス コマンド編」 の「cjclearpool(コネクションプール内のコネクション削除)」を参照してください。

#### 参考-

Connector 1.5 の仕様に準拠するリソースアダプタの場合,-resname オプションの<リソースアダプタの表示 名>は次の形式で指定します。

<リソースアダプタの表示名>!<コネクション定義識別子>

# 6 リソースアダプタ以外の J2EE リ ソースの設定

この章では,サーバ管理コマンドを使用した,リソースアダプタ以外の J2EE リソースの設定方法について説明します。

# 6.1 リソースアダプタ以外の J2EE リソースの設定概 要

次の J2EE リソースについて、設定作業の概要を示します。

- JavaBeans リソースの設定
- メールコンフィグレーションの設定
- J2EE リソース共通の設定

## 6.1.1 JavaBeans リソースの設定の概要

JavaBeans リソースを利用する場合に必要な設定です。

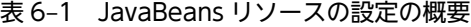

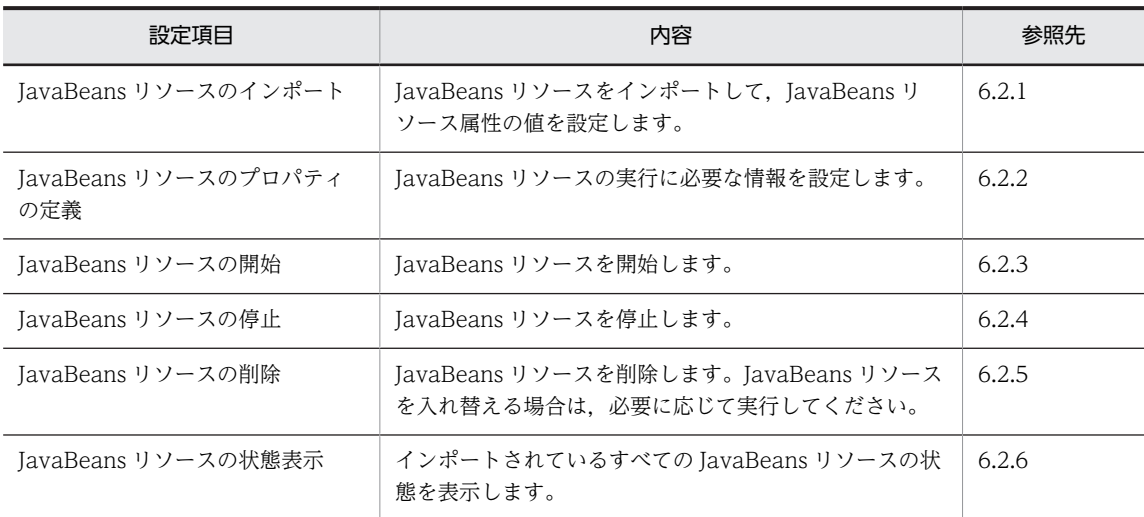

## 6.1.2 メールコンフィグレーションの設定の概要

JavaMail を使用して SMTP サーバに接続する場合に必要な設定です。メールサーバおよびメールのヘッ ダに入れる情報を設定します。

表 6‒2 メールコンフィグレーションの設定の概要

| 設定項目                      | 内容                                                                            | 参照先   |
|---------------------------|-------------------------------------------------------------------------------|-------|
| メールコンフィグレーションの新規<br>作成    | メールコンフィグレーションを新規作成します。                                                        | 6.3.1 |
| メールコンフィグレーションのプロ<br>パティ定義 | メールコンフィグレーションの次の情報を設定します。<br>• SMTP メールサーバのホスト名または IP アドレス<br>● メールのヘッダに入れる情報 | 6.3.2 |
| メールコンフィグレーションの接続<br>テスト   | メールコンフィグレーションに設定した内容が正しいか<br>どうかを検証します。                                       | 6.3.3 |
| メールコンフィグレーションの削除          | 作成したメールコンフィグレーションを削除します。                                                      | 6.3.4 |

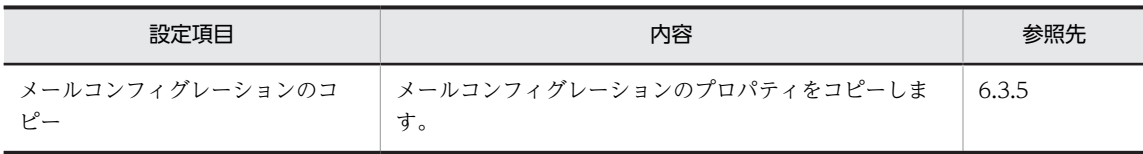

## 6.1.3 J2EE リソース共通の設定の概要

J2EE リソースに共通の設定です。

#### 表 6‒3 J2EE リソースに共通な設定の概要

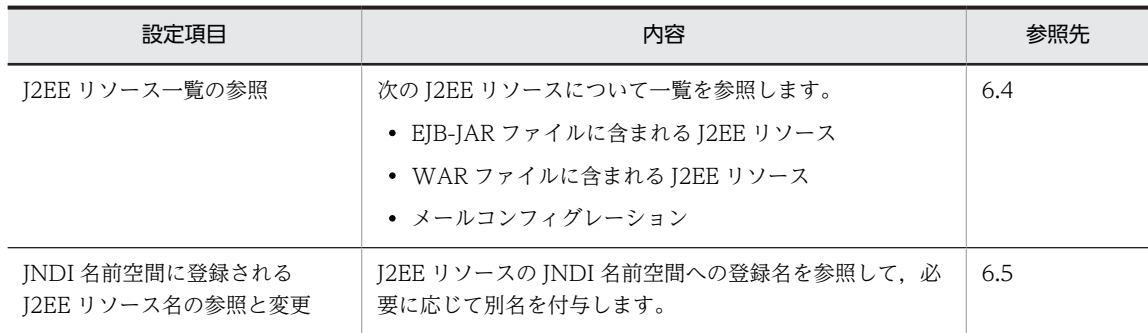

# <span id="page-117-0"></span>6.2 JavaBeans リソースの設定

JavaBeans リソースの設定とは JavaBeans リソースを利用できる状態にすることです。

TavaBeans リソースの設定をするには、あらかじめ、TavaBeans リソース属性ファイルのテンプレート ファイルを参考に,JavaBeans リソース属性ファイルを編集しておいてください。JavaBeans リソース属 性ファイルのテンプレートファイル (ib template.xml) は、次のディレクトリに格納されています。

Windows の場合

<Application Serverのインストールディレクトリ>\CC\admin\templates\

UNIX の場合

/opt/Cosminexus/CC/admin/templates/

JavaBeans リソースは、次の手順で設定します。

#### JavaBeans リソースを新規に設定する場合

1.JavaBeans リソースをインポートします。

2. IavaBeans リソースを開始します。

#### JavaBeans リソースのプロパティ属性を変更する場合

- 1.JavaBeans リソースを停止します。
- 2.JavaBeans リソースのプロパティ定義を変更します。
- 3.JavaBeans リソースを開始します。

#### JavaBeans リソースを入れ替える場合

- 1.JavaBeans リソースを停止します。
- 2. I2EE サーバを再起動します。
- 3.JavaBeans リソースを削除します。
- 4.JavaBeans リソースをインポートします。
- 5.JavaBeans リソースを開始します。

## 6.2.1 JavaBeans リソースのインポート

次に示すコマンドを実行して JavaBeans リソースをインポートします。

#### 実行形式

cjimportjb [<サーバ名称>] [-nameserver <プロバイダURL>] -f <JARファイルパス> -c <JavaBeansリソース属 性ファイルパス>

#### 実行例

cjimportjb MyServer -f Myjavabeans.jar -c Myjavabeansprop.xml

JavaBeans リソースは, cjimportjb コマンドの-d オプションで,ディレクトリパスを指定すると,次のよ うにインポートすることもできます。

- アーカイブの作成をしないで,ディレクトリ構成でインポートします。
- 指定したディレクトリ下のすべてのアーカイブされた JavaBeans リソースをインポートします。

コマンドの指定方法を次に示します。

#### 実行形式

<span id="page-118-0"></span>cjimportjb [<サーバ名称>] [-nameserver <プロバイダURL>] -d <ディレクトリパス> -c <JavaBeansリソース 属性ファイルパス>

#### 実行例

#### cjimportjb MyServer -d MydirectoryPath -c Myjavabeansprop.xml

cjimportjb コマンドの詳細については、マニュアル「アプリケーションサーバ リファレンス コマンド編」 の「cjimportjb(JavaBeans リソースのインポート)」を参照してください。

#### 注意事項

cjimportjb コマンドの-d オプションには,インポートするディレクトリの最上位を指定してください。 また,指定したディレクトリ下にあるすべてのファイルがインポートされるので,不要なファイルは指 定したディレクトリ内に含めないようにしてください。

## 6.2.2 JavaBeans リソースのプロパティ定義

JavaBeans リソースのプロパティを定義します。

プロパティの設定手順の概要については,「[3.5 属性ファイルによるプロパティの設定](#page-44-0)」を参照してくださ い。次に JavaBeans リソースのプロパティ定義について説明します。

#### (1) 編集する属性ファイル

JavaBeans リソース属性ファイル

#### (2) 編集する属性ファイルの取得と属性の設定

#### ● 属性ファイルの取得

次に示すコマンドを実行して,JavaBeans リソース属性ファイルを取得します。

#### 実行形式

cjgetjbprop [<サーバ名称>] [-nameserver <プロバイダURL>] -resname <JavaBeansリソース表示名> -c < JavaBeansリソース属性ファイルパス>

#### 実行例

cjgetjbprop MyServer -resname MyJavaBeansName -c MyJavaBeansProp.xml

#### ● 属性の設定

次に示すコマンドを実行して, JavaBeans リソース属性ファイルの値を反映します。

#### 実行形式

cjsetjbprop [<サーバ名称>] [-nameserver <プロバイダURL>] -resname <JavaBeansリソース表示名> -c < JavaBeansリソース属性ファイルパス>

#### 実行例

cjsetjbprop MyServer -resname MyJavaBeansName -c MyJavaBeansProp.xml

#### (3) 編集する属性設定項目

JavaBeans リソースのプロパティ設定項目を次に示します。

• 実行時プロパティ

<span id="page-119-0"></span>• 別名情報

#### (a) 実行時プロパティ

JavaBeans リソースの実行時プロパティ (<property>タグ)の設定項目を次に示します。

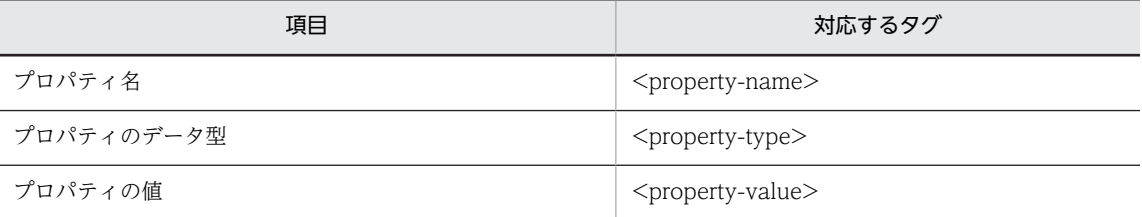

定義するプロパティの数だけ,上記の設定を繰り返してください。

プロパティ名 (<property-name>)の設定項目に, JavaBeans リソースの set メソッドや get メソッドの メソッド名を指定します。プロパティ名 (<property-name>)の設定項目については、マニュアル「アプ リケーションサーバ リファレンス 定義編(アプリケーション/リソース定義)」の [4.1.13 <property> タグに指定できるプロパティ」を参照してください。

#### (b) 別名情報

JavaBeans リソースの別名情報 (<resource-env-external-property>タグ) の別名 (<optionalname>)を設定します。

JavaBeans リソースの別名の使用法については,[「6.5 JNDI 名前空間に登録される J2EE リソース名の参](#page-125-0) [照と変更」](#page-125-0)を参照してください。

## 6.2.3 JavaBeans リソースの開始

次に示すコマンドを実行して JavaBeans リソースを開始します。

#### 実行形式

cjstartjb [<サーバ名称>] [-nameserver <プロバイダURL>] -resname <JavaBeansリソース表示名>

#### 実行例

cjstartjb MyServer -resname javabeansname

cjstartjb コマンドの詳細については,マニュアル「アプリケーションサーバ リファレンス コマンド編」の 「cjstartjb(JavaBeans リソースの開始)」を参照してください。

### 6.2.4 JavaBeans リソースの停止

次に示すコマンドを実行して JavaBeans リソースを停止します。

#### 実行形式

cjstopjb [<サーバ名称>] [-nameserver <プロバイダURL>] -resname <JavaBeansリソース表示名>

#### 実行例

cjstopjb MyServer -resname javabeansname

cjstopjb コマンドの詳細については,マニュアル「アプリケーションサーバ リファレンス コマンド編」の 「cjstopjb(JavaBeans リソースの停止)」を参照してください。

#### <span id="page-120-0"></span>注意事項

JavaBeans リソースを停止する前に、停止する JavaBeans リソースを使用しているアプリケーション はすべて停止させてください。

## 6.2.5 JavaBeans リソースの削除

インポートされている JavaBeans リソースを削除します。

#### 準備

JavaBeans リソースを削除する前に,JavaBeans リソースを停止して J2EE サーバを再起動してくださ い。

次に示すコマンドを実行して JavaBeans リソースを削除します。

#### 実行形式

cjdeletejb [<サーバ名称>] [-nameserver <プロバイダURL>] -resname <JavaBeansリソース表示名>

#### 実行例

#### cjdeletejb MyServer -resname MyJavaBeans

cjdeletejb コマンドの詳細については,マニュアル「アプリケーションサーバ リファレンス コマンド編」 の「cjdeletejb (JavaBeans リソースの削除)」を参照してください。

## 6.2.6 JavaBeans リソースの状態表示

すべての JavaBeans リソースの JavaBeans リソース名と状態(開始状態または停止状態)を表示します。

次に示すコマンドを実行して JavaBeans リソースの状態を表示します。

#### 実行形式

cjlistjb [<サーバ名称>] [-nameserver <プロバイダURL>]

#### 実行例

#### cjlistjb MyServer

cjlistjb コマンドの詳細については、マニュアル「アプリケーションサーバ リファレンス コマンド編」の 「cjlistjb (JavaBeans リソースの一覧表示)」を参照してください。

# <span id="page-121-0"></span>6.3 メールコンフィグレーションの設定

JavaMail を使用して SMTP サーバに接続する場合に必要な設定です。

## 6.3.1 メールコンフィグレーションの新規作成

メールコンフィグレーションを新規作成します。

次に示すコマンドを実行してメール属性ファイルを基にメールコンフィグレーションを新規作成します。

#### 実行形式

cjsetresprop [<サーバ名称>] [-nameserver <プロバイダURL>] -type mail -resname <メールの表示名> -c < メール属性ファイルパス>

#### 実行例

cjsetresprop MyServer -type mail -resname Mail -c MailProp.xml

cjsetresprop コマンドの詳細については,マニュアル「アプリケーションサーバ リファレンス コマンド 編|の「cisetresprop(リソースの属性設定)|を参照してください。属性ファイルについては、マニュア ル「アプリケーションサーバ リファレンス 定義編(アプリケーション/リソース定義)」の「4.3 メール属 性ファイル」を参照してください。

## 6.3.2 メールコンフィグレーションのプロパティ定義

メールコンフィグレーションのプロパティを定義します。新規作成時に定義した内容を変更できます。

プロパティの設定手順の概要については,[「3.5 属性ファイルによるプロパティの設定](#page-44-0)」を参照してくださ い。次にメールコンフィグレーションのプロパティ定義について説明します。

#### (1) 編集する属性ファイル

メール属性ファイル

#### (2) 編集する属性ファイルの取得と属性の設定

#### ● 属性ファイルの取得

次に示すコマンドを実行してメール属性ファイルを取得します。

#### 実行形式

cjgetresprop [<サーバ名称>] [-nameserver <プロバイダURL>] -type mail -resname <メールの表示名> -c < メール属性ファイルパス>

#### 実行例

cjgetresprop MyServer -type mail -resname Mail -c MailProp.xml

#### ● 属性の設定

次に示すコマンドを実行して,メール属性ファイルを反映します。

#### 実行形式

cjsetresprop [<サーバ名称>] [-nameserver <プロバイダURL>] -type mail -resname <メールの表示名> -c < メール属性ファイルパス>

#### <span id="page-122-0"></span>実行例

cjsetresprop MyServer -type mail -resname Mail -c MailProp.xml

#### (3) 編集する属性設定項目

メールコンフィグレーションのプロパティ設定項目を次に示します。

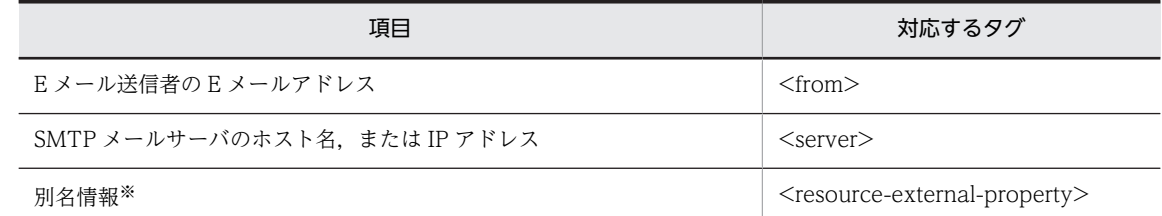

注※ 別名情報 (<resource-external-property>) には、次の項目を設定します。

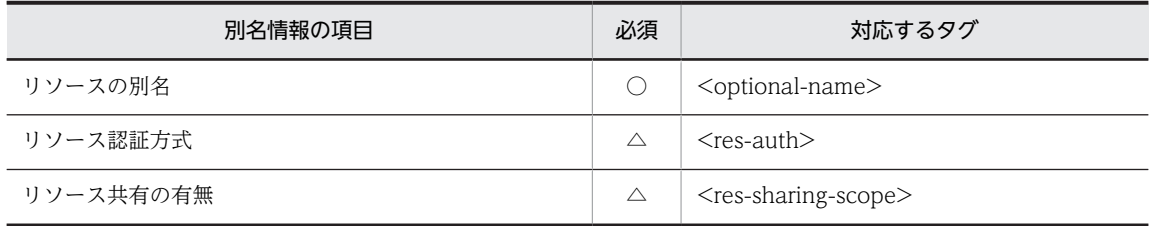

(凡例)○:必須 △:任意

プロパティの設定項目の説明については,マニュアル「アプリケーションサーバ リファレンス 定義編(アプ リケーション/リソース定義)」の「4.3 メール属性ファイル」を参照してください。

## 6.3.3 メールコンフィグレーションの接続テスト

メールコンフィグレーションに設定した内容が正しいかどうか,メールサーバのコネクションをチェックし ます。

次に示すコマンドを実行してメールコンフィグレーションの接続テストを実施します。

cjtestres [<サーバ名称>] [-nameserver <プロバイダURL>] -type mail -resname <メールコンフィグレーション の表示名>

#### 実行例

citestres MyServer -type mail -resname Mymail1

cjtestres コマンドの詳細については,マニュアル「アプリケーションサーバ リファレンス コマンド編」の 「cjtestres(リソースの接続テスト)」を参照してください。

## 6.3.4 メールコンフィグレーションの削除

次に示すコマンドを実行してメールコンフィグレーションを削除します。

実行形式

```
[-nameserver <プロバイダURL>] -type mail -resname <メールコンフィグレーショ
cjdeleteres [<サーバ名称>]<br>ンの表示名>
```
実行形式

#### <span id="page-123-0"></span>実行例

cjdeleteres MyServer -type mail -resname Mail

cjdeleteres コマンドの詳細については、マニュアル「アプリケーションサーバ リファレンス コマンド編」 の「cjdeleteres(リソースの削除)」を参照してください。

## 6.3.5 メールコンフィグレーションのコピー

次に示すコマンドを実行してメールコンフィグレーションのプロパティをコピーします。

#### 実行形式

cjcopyres [<サーバ名称>] [-nameserver <プロバイダURL>] -type mail -src <コピー元のメールコンフィグレー ションの表示名> -dst <コピー先のメールコンフィグレーションの表示名>

#### 実行例

#### cjcopyres MyServer -type mail -src Mail -dst Mail2

cjcopyres コマンドの詳細については、マニュアル「アプリケーションサーバ リファレンス コマンド編」 の「cjcopyres(リソースのコピー)」を参照してください。

# <span id="page-124-0"></span>6.4 J2EE リソース一覧の参照

J2EE リソースについて、次の一覧を参照します。

- インポートされている EIB-IAR と, EIB-IAR に含まれる I2EE リソース
- インポートされている WAR と. WAR に含まれる I2EE リソース
- インポートされているメールコンフィグレーション

#### (1) EJB-JAR ファイルに含まれる J2EE リソースの一覧の参照

次に示すコマンドを実行して、EIB-IAR ファイルに含まれる I2EE リソースの一覧を参照します。

#### 実行形式

 $>$ ]

cjlistres [<サーバ名称>] [-nameserver <プロバイダURL>] -type ejb [-resname <EJB-JARファイルの表示名

- -resname オプションを指定すると,特定の EJB-JAR ファイルに含まれるリソース(SessionBean, EntityBean, MessageDrivenBean)の一覧が表示されます。
- -resname オプションを指定しないと,インポートされている EJB-JAR ファイルの一覧が表示され ます。

#### 実行例

cjlistres MyServer -type ejb

#### (2) WAR ファイルに含まれる J2EE リソースの一覧の参照

次に示すコマンドを実行して,WAR ファイルに含まれる J2EE リソースの一覧を参照します。

#### 実行形式

cjlistres [<サーバ名称>] [-nameserver <プロバイダURL>] -type war [-resname <WARファイルの表示名>]

- -resname オプションを指定すると,特定の WAR ファイルに含まれるリソース(サーブレット, ISP およびフィルタ)の一覧が表示されます。
- -resname オプションを指定しないと,インポートされている WAR ファイルの一覧が表示されま す。

#### 実行例

cjlistres MyServer -type war

#### (3) メールコンフィグレーションの一覧の参照

次に示すコマンドを実行して,インポートされているメールコンフィグレーションの一覧を参照します。

#### 実行形式

cjlistres [<サーバ名称>] [-nameserver <プロバイダURL>] -type mail

#### 実行例

cjlistres MyServer -type mail

cjlistres コマンドの詳細については,マニュアル「アプリケーションサーバ リファレンス コマンド編」の 「cjlistres(リソースの一覧表示)」を参照してください。

# <span id="page-125-0"></span>6.5 JNDI 名前空間に登録される J2EE リソース名の参 照と変更

JNDI 名前空間に登録される J2EE リソース名を変更します。

J2EE リソース名には別名も付けられます。別名を付けることで,JNDI 名前空間から任意の名前で J2EE リ ソースを参照できるようになります。なお,この機能をユーザ指定名前空間機能といいます。

なお、J2EE リソースの JNDI 名前空間については、マニュアル「アプリケーションサーバ 機能解説 基本・ 開発編(コンテナ共通機能)」の「2.3 JNDI 名前空間へのオブジェクトのバインドとルックアップ」を参照 してください。ユーザ指定名前空間機能については,マニュアル「アプリケーションサーバ 機能解説 基 本・開発編(コンテナ共通機能)」の「2.6 Enterprise Bean または J2EE リソースへの別名付与(ユーザ指 定名前空間機能)」を参照してください。

別名は,次の属性ファイルに追加できます。

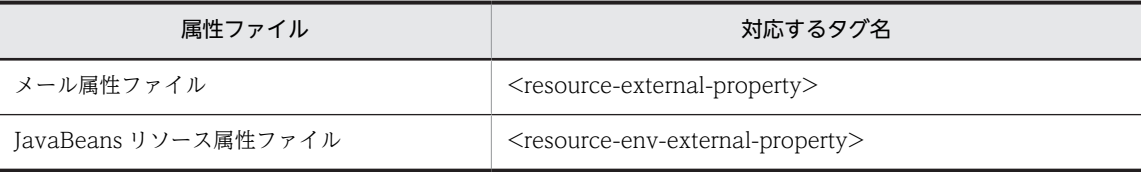

メール属性ファイルの<resource-external-property>タグの編集については、「[6.3.2 メールコンフィグ](#page-121-0) [レーションのプロパティ定義」](#page-121-0)を, JavaBeans リソース属性ファイルの<resource-env-externalproperty>タグの編集については,「[6.2.2 JavaBeans リソースのプロパティ定義」](#page-118-0)の別名情報の設定を 参照してください。

#### 注意事項

開始状態の I2EE アプリケーションがある場合, 別名を設定している I2EE リソースの停止および削除 はできません。J2EE サーバで開始されているすべての J2EE アプリケーションを停止させてください。

# J2EE アプリケーションの作成

この章では,サーバ管理コマンドを使用した J2EE アプリケーションの作成方 法について説明します。

# 7.1 J2EE アプリケーションの作成の概要

J2EE アプリケーションの作成とは,アプリケーション開発環境で作成した Enterprise Bean(EJB-JAR) およびサーブレットと JSP (WAR) を, 一つの J2EE アプリケーション (EAR) にすることです。また, J2EE アプリケーションに,その J2EE アプリケーションで使用するリソースアダプタを含めることもでき ます。

J2EE アプリケーションの作成に必要な作業の概要を次の表に示します。

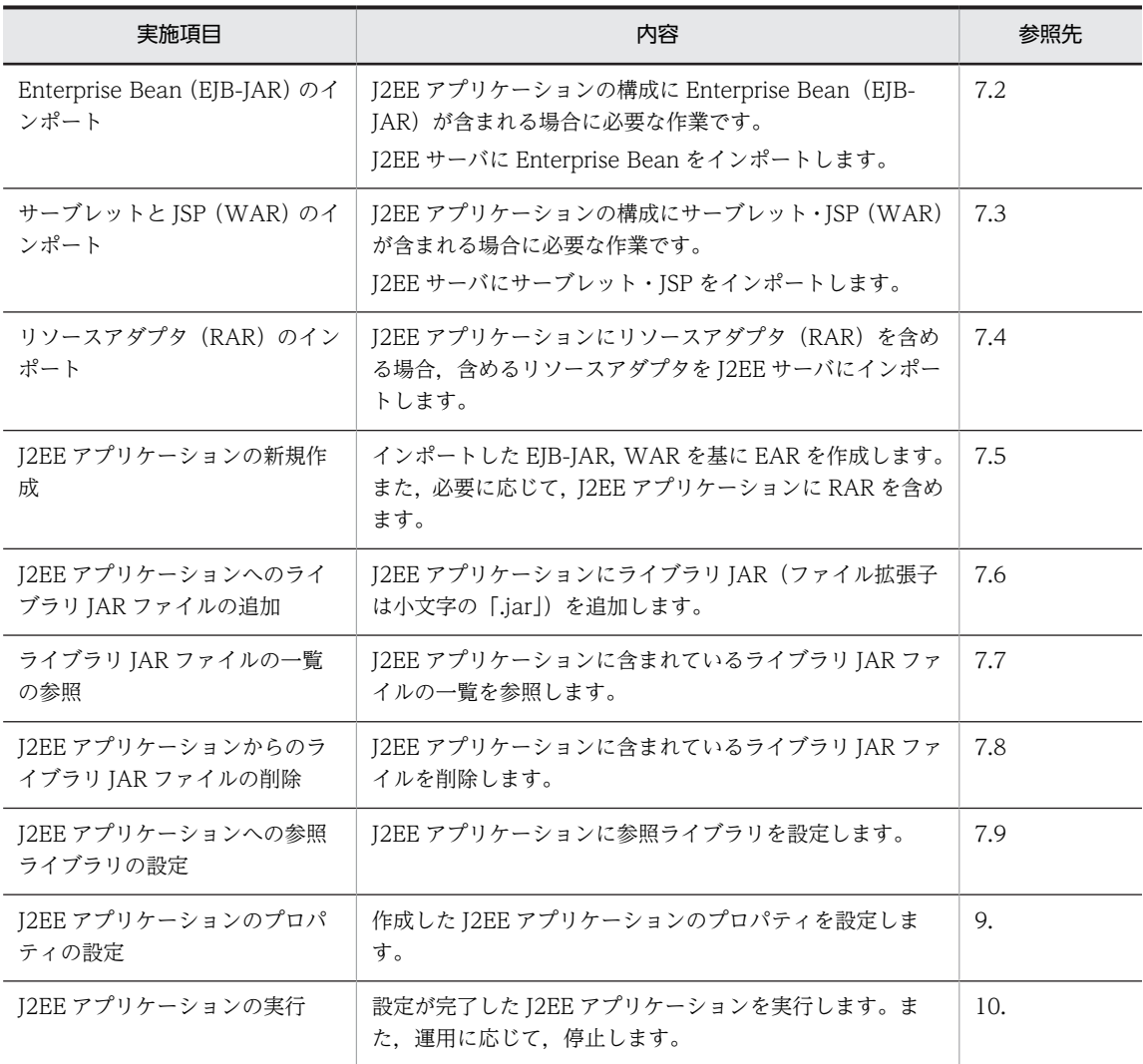

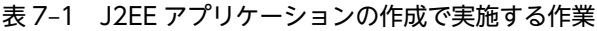

cosminexus.xml を使用した J2EE アプリケーションを作成する場合は、あらかじめ作成した cosminexus.xml を,EJB-JAR,WAR などと一緒に J2EE アプリケーションに含めて使用してください。

ライブラリ JAR と参照ライブラリは,J2EE アプリケーション内の各モジュールから参照できる共通ライブ ラリです。

ライブラリ JAR と参照ライブラリの特長を次に示します。

• ライブラリ JAR

• J2EE アプリケーションに JAR(ファイル拡張子は小文字の「.jar」)を含めます。

- 複数の J2EE アプリケーションで使用する場合,それぞれの J2EE アプリケーションに追加する必要 があります。
- class ファイルを含めることはできません。必ず JAR ファイル形式にまとめて使用します。
- 参照ライブラリ
	- 参照するライブラリファイルの絶対パスを指定します。
	- 複数の J2EE アプリケーションで使用する場合,同じ参照先を指定するだけで利用できます。
	- JAR ファイル、class ファイルどちらも扱うことができます。

ejb-jar.xml, または web.xml に記載したクラス, メソッド (引数, 戻り値, 例外), アノテーション情報 を読み込むためにロードするクラス※,およびそれらの参照解決に必要なクラスを,J2EE アプリケーショ ン内の各モジュールから参照できる共通ライブラリに含める場合は,ライブラリ JAR を使用する必要があ ります。これらのクラスを参照ライブラリとして使用した場合,アプリケーションのインポート時に java.lang.NoClassDefFoundError や java.lang.ClassNotFoundException が発生し,アノテーション情 報の取得に失敗(KDJE42380-W が出力),または,インポートに失敗します。

注※

アノテーション情報を読み込むためにロードするクラスの詳細は,マニュアル「アプリケーションサー バ 機能解説 基本・開発編(コンテナ共通機能)」の「12.3 ロード対象のクラスとロード時に必要なク ラスパス」を参照してください。

# <span id="page-129-0"></span>7.2 Enterprise Bean (EJB-JAR) のインポート

EIB コンポーネントを利用して J2EE アプリケーションを実行する前に, Enterprise Bean (EJB-JAR) を インポートします。インポートできるのは,EJB 1.1,2.0,2.1,または 3.0 の仕様に準拠した DD を持つ EIB-IAR. またはアノテーションを使用した EIB-IAR です。

なお、次のディレクトリに EIB の各種サンプルプログラムが格納されています。

Windows の場合

< Application Server のインストールディレクトリ>\CC\examples\

UNIX の場合

/opt/Cosminexus/CC/examples/

DD を持った EJB-JAR の場合, DD が DTD に従っていることを確認してから、インポートを実行してく ださい。DD が DTD の仕様に従っていない EJB-JAR をインポートした場合,メッセージが出力されます。 メッセージが出力された場合は,マニュアル「アプリケーションサーバ メッセージ(構築/運用/開発用)」 を参照してください。

次に示すコマンドを実行して EJB-JAR をインポートします。

#### 実行形式

cjimportres [<サーバ名称>] [-nameserver <プロバイダURL>] -type ejb -f <EJB-JARファイルパス>

#### 実行例

cjimportres MyServer -type ejb -f account.jar

cjimportres コマンドの詳細については、マニュアル「アプリケーションサーバ リファレンス コマンド編」 の「cjimportres(リソースのインポート)」を参照してください。

#### 注意事項

- DD のバージョンが 1.1 の EJB-JAR をインポートすると,J2EE サーバ内で DD のバージョンが 2.0 に変更されます。
- EJB 1.1,2.0,2.1,または 3.0 の仕様に準拠しない DD を持つ EJB-JAR はインポートできません。
- •「hitachi-runtime.jar」の名称の EJB-JAR はインポートしないでください。
- インポート時に指定した JAR ファイル名は作業ディレクトリ中のディレクトリ名として使用されま す。また, JAR ファイル中に, ホームインタフェースなど, java.rmi.Remote を実装したクラスが あると,usrconf.properties ファイルの定義内容に応じて、デプロイ・スタート時に作業ディレク トリ内にスタブが生成されます。デフォルトの設定の場合,スタブは,ejb-jar.xml の<remote>お よび<home>に記述されたインタフェースに対して作成されます。usrconf.properties ファイルの ejbserver.deploy.stub.generation.scope キーに app を指定した場合は,JAR ファイルに含まれる リモートインタフェースを実装したすべてのインタフェースのスタブが生成されます。

これらのことを考慮して,作業ディレクトリのパス長がプラットフォームの上限に達しないように JAR ファイル名および java.rmi.Remote を実装したクラスのパッケージ名やクラス名を指定して ください。

作業ディレクトリのパス長の見積もりについては、マニュアル「アプリケーションサーバ システム 構築・運用ガイド」の「付録 C.1 J2EE サーバの作業ディレクトリ」を参照してください。

# <span id="page-130-0"></span>7.3 サーブレットと JSP(WAR)のインポート

J2EE サーバモードで Web コンポーネントを利用して J2EE アプリケーションを実行する前に,サーブ レットおよび JSP(WAR)をインポートします。

なお. インポートできるのは, Servlet 2.2, 2.3, 2.4, または 2.5 の仕様に準拠した DD を持つ WAR, またはアノテーションを指定した WAR です。このため、DD が DTD に従っていることを確認してから. インポートを実行してください。DD が DTD の仕様に従っていない WAR をインポートした場合,メッ セージが出力されます。メッセージが出力された場合は,マニュアル「アプリケーションサーバ メッセー ジ(構築/運用/開発用)」を参照してください。

次に示すコマンドを実行して WAR をインポートします。

#### 実行形式

cjimportres [<サーバ名称>] [-nameserver <プロバイダURL>] -type war -f <WARファイルパス>

#### 実行例

cjimportres MyServer -type war -f account.war

cjimportres コマンドの詳細については,マニュアル「アプリケーションサーバ リファレンス コマンド編」 の「cjimportres(リソースのインポート)」を参照してください。

#### 注意事項

- DD のバージョンが 2.2 の WAR をインポートすると J2EE サーバ内で DD のバージョンが 2.3 に 変更されます。
- Servlet 2.2,2.3,2.4,または 2.5 の仕様に準拠しない DD を持つ WAR はインポートできませ  $h_{\alpha}$
- インポート時に指定した WAR ファイル名は作業ディレクトリ中のディレクトリ名として使用され ます。また,WAR ファイル内のファイルは,デプロイ・スタート時に作業ディレクトリ内に展開 されます。WAR ファイル内に,ホームインタフェースなど,java.rmi.Remote を実装したクラス があると,usrconf.properties ファイルの定義内容に応じて,デプロイ・スタート時に作業ディレ クトリ内にスタブが生成されます。usrconf.properties ファイルの ejbserver.deploy.stub.generation.scope キーに app を指定した場合は、WAR ファイルに含まれ るリモートインタフェースを実装したすべてのインタフェースのスタブが生成されます。

これらのことを考慮して,作業ディレクトリのパス長がプラットフォームの上限に達しないように WAR ファイル名, WAR ファイル中のパッケージ名やクラス名および java.rmi.Remote を実装し たクラスのパッケージ名やクラス名を指定してください。

作業ディレクトリのパス長の見積もりについては、マニュアル「アプリケーションサーバ システム 構築・運用ガイド」の「付録 C.1 J2EE サーバの作業ディレクトリ」を参照してください。

•「hitachi-runtime.jar」の名称の WAR はインポートしないでください。

# <span id="page-131-0"></span>7.4 リソースアダプタ (RAR) のインポート

J2EE アプリケーションに含めるリソースアダプタ(RAR)をインポートします。J2EE アプリケーション にリソースアダプタを含めると,同じ J2EE アプリケーションの Enterprise Bean (EJB-JAR), サーブレッ トおよび ISP (WAR) からリソースアダプタが使用できます。

インポートできるリソースアダプタについては,「[5.1.1 利用できるリソースアダプタ」](#page-103-0)を参照してくださ い。

次に示すコマンドを実行して RAR をインポートします。

#### 実行形式

cjimportres [<サーバ名称>] [-nameserver <プロバイダURL>] -type rar -f <RARファイルパス>

#### 実行例

cjimportres MyServer -type rar -f account.rar

cjimportres コマンドの詳細については,マニュアル「アプリケーションサーバ リファレンス コマンド編」 の「cjimportres(リソースのインポート)」を参照してください。

#### 注意事項

Connector 1.0 以降の仕様に準拠する DD を持つ RAR であることを確認してから,インポートを実行 してください。J2EE Connector 1.0 以降の仕様に準拠しない DD を持つ RAR はインポートできませ ん。

# <span id="page-132-0"></span>7.5 J2EE アプリケーションの新規作成

インポートした EJB-JAR, WAR を基に J2EE アプリケーションを作成します。また, EJB-IAR, WAR で 使用する RAR を追加します。

#### (1) EJB-JAR ファイルの追加

次に示すコマンドを実行して EJB-JAR ファイルを追加します。J2EE アプリケーションがない場合は, J2EE アプリケーションが新規作成されます。

#### 実行形式

[-nameserver <プロバイダURL>] -type ejb -name <J2EEアプリケーション名> cjaddapp [<サーバ名称>]<br>resname <EJB-JAR表示名>

#### 実行例

#### cjaddapp MyServer -type ejb -name adder -resname adder

cjaddapp コマンドの詳細については,マニュアル「アプリケーションサーバ リファレンス コマンド編」 の「cjaddapp(リソースの追加)」を参照してください。

#### (2) WAR ファイルの追加

次に示すコマンドを実行して WAR ファイルを追加します。I2EE アプリケーションがない場合は、I2EE アプリケーションが新規作成されます。

#### 実行形式

cjaddapp [<サーバ名称>] [-nameserver <プロバイダURL>] -type war -name <J2EEアプリケーション名> resname <WAR表示名>

#### 実行例

#### cjaddapp MyServer -type war -name adder -resname adder war

cjaddapp コマンドの詳細については,マニュアル「アプリケーションサーバ リファレンス コマンド編」 の「ciaddapp (リソースの追加)」を参照してください。

#### (3) RAR ファイルの追加

次に示すコマンドを実行して RAR ファイルを追加します。J2EE アプリケーションがない場合は、J2EE ア プリケーションが新規作成されます。

#### 実行形式

cjaddapp [<サーバ名称>] [-nameserver <プロバイダURL>] -type rar -name <J2EEアプリケーション名> resname <RAR表示名>

#### 実行例

cjaddapp MyServer -type rar -name adder -resname account-rar

cjaddapp コマンドの詳細については,マニュアル「アプリケーションサーバ リファレンス コマンド編」 の「cjaddapp(リソースの追加)」を参照してください。

#### (4) 注意事項

• J2EE アプリケーション作成時には,EJB ホームオブジェクトの JNDI 名前空間(HITACHI\_EJB/ SERVERS/<サーバ名称>/EJB/< J2EE APP 名称>/< Enterprise Bean 名称>)の< J2EE APP 名 称>に該当する名前が自動的に割り当てられます。JNDI 名前空間については,マニュアル「アプリケー ションサーバ 機能解説 基本・開発編(コンテナ共通機能)」の「2.3 JNDI 名前空間へのオブジェクト のバインドとルックアップ」を参照してください。

- 展開ディレクトリ形式のアプリケーションに対しては,EJB-JAR ファイル,WAR ファイルおよび RAR ファイルの追加はできません。
- 拡張子が".jar"ではない EJB-JAR ファイル,拡張子が".war"ではない WAR ファイル,および拡張子が ".rar"ではない RAR ファイルは、application.xml を省略したアプリケーションに追加できません。
- フィルタは,web.xml を省略した WAR ファイルに追加できません。
- J2EE アプリケーション名には,半角英数字(0〜9,A〜Z,a〜z),または次の特殊文字だけを指定し てください。 プラス(+),ハイフン(-),ピリオド(.),キャレット(^),アンダースコア(\_)
- J2EE アプリケーションを作成したあとでは、J2EE アプリケーション名を変更できません。
- J2EE アプリケーションを含んだまま 06-50 よりも前のバージョンからアップグレードインストールし た場合,Display name に指定した名前が作業ディレクトリ中のディレクトリ名として使用されます。 作業ディレクトリのパス長がプラットフォームの上限に達しないように Display name を指定してく ださい。作業ディレクトリのパス長の見積もりについては,マニュアル「アプリケーションサーバ シス テム構築・運用ガイド」の「付録 C.1 J2EE サーバの作業ディレクトリ」を参照してください。

# <span id="page-134-0"></span>7.6 J2EE アプリケーションへのライブラリ JAR ファ イルの追加

J2EE アプリケーションにライブラリ JAR ファイルを追加します。

次に示すコマンドを実行して J2EE アプリケーションへライブラリ JAR ファイルを追加します。

#### 実行形式

cjimportlibjar [<サーバ名称>] [-nameserver <プロバイダURL>] -name <J2EEアプリケーション名> -f <ライ ブラリJAR名>

#### 実行例

#### cjimportlibjar MyServer -name App1 -f applib.jar

cjimportlibjar コマンドの詳細については,マニュアル「アプリケーションサーバ リファレンス コマンド 編」の「cjimportlibjar(ライブラリ JAR のインポート)」を参照してください。

#### 注意事項

- インポート時に指定した JAR ファイル名は、作業ディレクトリ中のディレクトリ名として使用され ます。作業ディレクトリのパス長がプラットフォームの上限に達しないように JAR ファイル名を指 定してください。作業ディレクトリのパス長の見積もりについては,マニュアル「アプリケーショ ンサーバ システム構築・運用ガイド」の「付録 C.1 J2EE サーバの作業ディレクトリ」を参照して ください。
- ライブラリ JAR ファイルの拡張子には小文字の「.jar」を指定してください。
- 展開ディレクトリ形式の J2EE アプリケーションへのライブラリ JAR の追加・削除はできません。
- •「hitachi-runtime.jar」の名称のライブラリ JAR はインポートしないでください。

# <span id="page-135-0"></span>7.7 ライブラリ JAR ファイルの一覧の参照

J2EE アプリケーションにインポートされているライブラリ JAR ファイルの一覧を参照します。

次に示すコマンドを実行して J2EE アプリケーションにインポートされているライブラリ JAR ファイルの 一覧を参照します。

#### 実行形式

cjlistlibjar [<サーバ名称>] [-nameserver <プロバイダURL>] -name <J2EEアプリケーション名>

#### 実行例

cjlistlibjar MyServer -name App1

cjlistlibjar コマンドの詳細については,マニュアル「アプリケーションサーバ リファレンス コマンド編」 の「cjlistlibjar(ライブラリ JAR の一覧表示)」を参照してください。

# <span id="page-136-0"></span>7.8 J2EE アプリケーションからのライブラリ JAR ファイルの削除

J2EE アプリケーションにインポートされているライブラリ JAR ファイルを削除します。

次に示すコマンドを実行して J2EE アプリケーションからライブラリ JAR ファイルを削除します。

#### 実行形式

cjdeletelibjar [<サーバ名称>] [-nameserver <プロバイダURL>] -name <J2EEアプリケーション名> -f <ライ ブラリJARファイル名称>

#### 実行例

cjdeletelibjar MyServer -name App1 -f applib.jar

cjdeletelibjar コマンドの詳細については,マニュアル「アプリケーションサーバ リファレンス コマンド 編」の「cjdeletelibjar(ライブラリ JAR の削除)」を参照してください。

#### 注意事項

展開ディレクトリ形式の J2EE アプリケーションへのライブラリ JAR の追加・削除はできません。

# <span id="page-137-0"></span>7.9 J2EE アプリケーションへの参照ライブラリの設定

J2EE アプリケーションに参照ライブラリを設定します。

J2EE アプリケーションへの参照ライブラリの設定は,J2EE アプリケーション属性ファイルで設定します。 プロパティを設定する手順については,[「3.5 属性ファイルによるプロパティの設定](#page-44-0)」を参照してくださ  $\mathbf{U}$ 

#### (1) 編集する属性ファイル

アプリケーション属性ファイル

#### (2) 編集する属性ファイルの取得と属性の設定

#### ● 属性ファイルの取得

次に示すコマンドを実行してアプリケーション属性ファイルを取得します。

実行形式

cjgetappprop [<サーバ名称>] [-nameserver <プロバイダURL>] -name <J2EEアプリケーション名> -c <アプリ cjgetappprop [<サーバ名称>]<br>ケーション属性ファイルパス>

実行例

cjgetappprop MyServer -name App1 -c C:\home\app1.xml

#### ● 属性の設定

次に示すコマンドを実行してアプリケーション属性ファイルの値を反映します。

#### 実行形式

cjsetappprop [<サーバ名称>] [-nameserver <プロバイダURL>] -name <J2EEアプリケーション名> -c <アプリ ケーション属性ファイルパス>

#### 実行例

cjsetappprop MyServer -name App1 -c C:\home\app1.xml

#### (3) 編集する属性設定項目

参照するライブラリ IAR の指定 (<ref-libraries>) のクラスパス (<classpath>) を設定します。

ここで設定した参照ライブラリのクラスを属性ファイルの中で指定する場合、サーバ管理コマンドを実行す るマシン上にその参照ライブラリファイルをコピーし,サーバ管理コマンド用オプション定義ファイルの USRCONF\_JVM\_CLASSPATH に,コピーした参照ライブラリファイルのパスを設定する必要がありま す。

# J2EE アプリケーションのインポー トとエクスポート

この章では,サーバ管理コマンドを使用した J2EE アプリケーションのイン ポートとエクスポートの方法について説明します。

# 8.1 J2EE アプリケーションのインポート

J2EE アプリケーションをインポートします。インポートできるのは,DD を持つ J2EE アプリケーション, またはアノテーションを使用した J2EE アプリケーションです。DD を持った J2EE アプリケーションの場 合,EAR,EJB-JAR,WAR,および RAR の DD が DTD に従っていることを確認してから,インポート を実行してください。

インポートするJ2EE アプリケーションには、次の形式があります。

- アーカイブ形式の J2EE アプリケーション J2EE サーバの作業ディレクトリ以下に,EJB-JAR/WAR/RAR ファイルのコンポーネントを持つ J2EE アプリケーションです。
- 展開ディレクトリ形式の J2EE アプリケーション J2EE サーバの外部に置かれている構成ファイルを,論理的な J2EE アプリケーションとして使用する J2EE アプリケーションです。また,リロードによる J2EE アプリケーションの入れ替えを実施する場合 は,この形式でのインポートが必要になります。J2EE アプリケーションの入れ替えについては, [「10.5 J2EE アプリケーションの入れ替え」](#page-224-0)を参照してください。

## 8.1.1 アーカイブ形式の J2EE アプリケーションのインポート

次に示すコマンドを実行して、アーカイブ形式の I2EE アプリケーションをインポートします。

#### 実行形式

cjimportapp [<サーバ名称>] [-nameserver <プロバイダURL>] -f <EARファイルのパス>

#### 実行例

cjimportapp MyServer -f C:\home\bank.ear

cjimportapp コマンドの詳細については,マニュアル「アプリケーションサーバ リファレンス コマンド 編」の「cjimportapp(J2EE アプリケーションのインポート)」を参照してください。

#### (1) 実行時情報に関する注意事項

実行時情報はアプリケーションサーバの J2EE サーバ独自の情報です。次の情報が含まれています。

#### 表 8‒1 実行時情報一覧

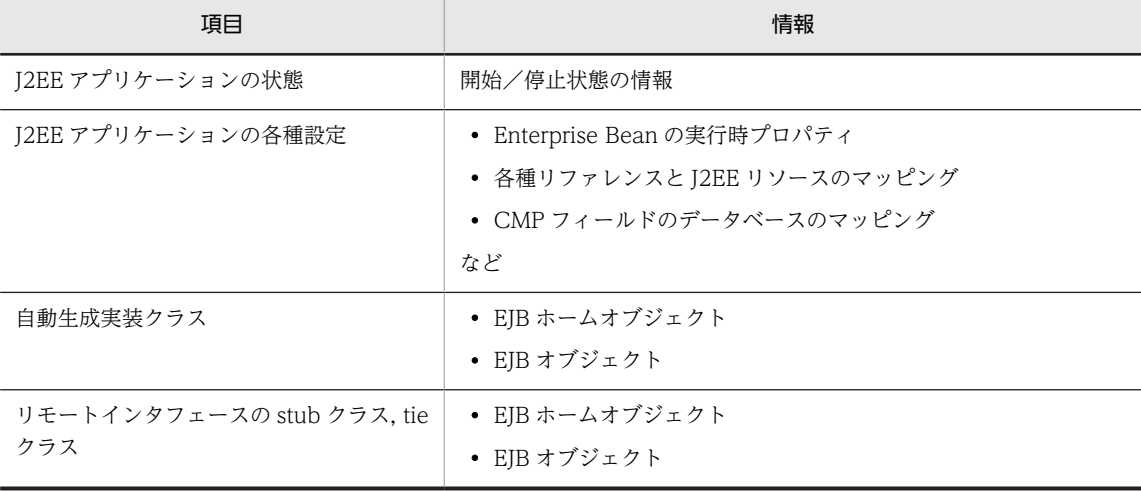

実行時情報付き EAR ファイルをインポートした場合の注意事項を、次に説明します。

- エクスポートされたときの J2EE アプリケーションの状態が復元されます。したがって,開始済みの J2EE アプリケーションをインポートした場合,すぐに J2EE アプリケーションが開始されます。
- J2EE アプリケーションの各種設定が復元されます。インポートする J2EE サーバ上に,エクスポートし た J2EE サーバと同じ名称で J2EE リソースアダプタ, JDBC データソース,または JavaMail コンフィ グレーションを作成しておくと,インポート時に参照が解決されます。このため,開始済みの J2EE ア プリケーションをインポートする場合は,エクスポートした J2EE サーバと同じ名称で J2EE リソース アダプタ,JDBC データソースまたは JavaMail コンフィグレーションを事前に作成しておいてくださ い。また、J2EE リソースアダプタを開始させた状態で、J2EE アプリケーションをインポートしてくだ さい。
- 実行時情報付き EAR ファイルに含まれる,自動生成実行クラス,リモートインタフェースの stub クラ ス,tie クラスは再利用されます。ただし,旧バージョンでエクスポートした EAR ファイルをインポー トした場合は,再作成されます。
- 実行環境情報ファイルは変更しないようにしてください。

#### (2) EAR の DD に関する注意事項

Java EE の仕様に準拠しない DD を持つ EAR はインポートできません。

DD のバージョンが古い場合、バージョンを次のように変更します。

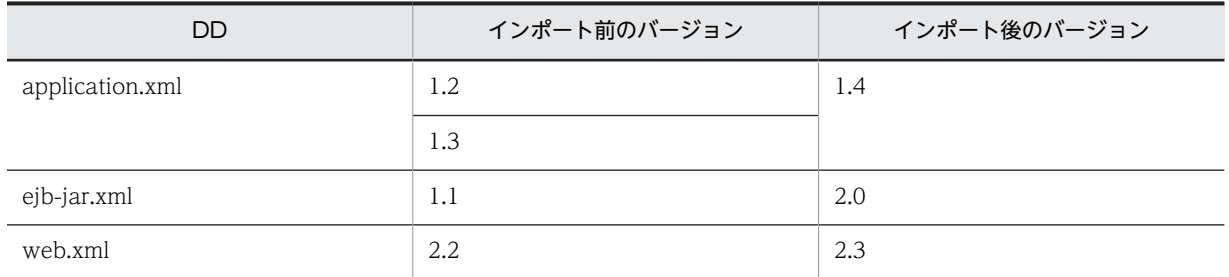

表 8‒2 DD のバージョンの変更

#### (3) そのほかの注意事項

- インポートするファイルが, J2EE サーバからエクスポートした J2EE アプリケーションでない場合,次 の名称のファイルを含めないでください。
	- hitachi-runtime.jar
	- rar.properties
	- fileinfo.properties
	- META-INF/hitachi-ra.xml
- I2EE アプリケーション開始時には、EIB ホームオブジェクトの INDI 名前空間 (HITACHI\_EIB/ SERVERS/<サーバ名称>/EJB/<J2EE APP 名称>/<Enterprise Bean 名称>)の<J2EE APP 名 称>に該当する名前が自動的に割り当てられます。JNDI 名前空間については,マニュアル「アプリケー ションサーバ 機能解説 基本・開発編(コンテナ共通機能)」の「2.3 JNDI 名前空間へのオブジェクト のバインドとルックアップ」を参照してください。
- EAR ファイル中の EJB-JAR ファイル名は作業ディレクトリ中のディレクトリ名として使用されます。 また, EIB-JAR ファイル中に,ホームインタフェースなど, java.rmi.Remote を実装したクラスがある と,usrconf.properties ファイルの定義内容に応じて,デプロイ・スタート時に作業ディレクトリ内に

スタブが生成されます。デフォルトの設定の場合,スタブは,ejb-jar.xml の<remote>および<home> に記述されたインタフェースに対して作成されます。usrconf.properties ファイルの ejbserver.deploy.stub.generation.scope キーに app を指定した場合は、EJB-JAR ファイルに含まれ

るリモートインタフェースを実装したすべてのインタフェースのスタブが生成されます。

これらのことを考慮して,作業ディレクトリのパス長がプラットフォームの上限に達しないように EJB-JAR ファイル名,java.rmi.Remote を実装したクラスのパッケージ名,およびクラス名を指定してくだ さい。

なお,作業ディレクトリのパス長の見積もりについては,マニュアル「アプリケーションサーバ システ ム構築・運用ガイド」の「付録 C.1 J2EE サーバの作業ディレクトリ」を参照してください。

- EAR ファイル中の WAR ファイル名は作業ディレクトリ中のディレクトリ名として使用されます。ま た. WAR ファイル内のファイルは作業ディレクトリ内に展開されます。WAR ファイル中に,ホーム インタフェースなど,java.rmi.Remote を実装したクラスがあると,usrconf.properties ファイルの定 義内容に応じて,デプロイ・スタート時に作業ディレクトリ内にスタブが生成されます。 usrconf.properties ファイルの ejbserver.deploy.stub.generation.scope キーに app を指定した場合 は,WAR ファイルに含まれるリモートインタフェースを実装したすべてのインタフェースのスタブが 生成されます。 これらのことを考慮して,作業ディレクトリのパス長がプラットフォームの上限に達しないように WAR ファイル名,WAR ファイル中のパッケージ名やクラス名,および java.rmi.Remote を実装した
- EAR ファイル中のライブラリ JAR ファイル名は、作業ディレクトリ中のディレクトリ名として使用さ れます。作業ディレクトリのパス長がプラットフォームの上限に達しないように JAR ファイル名を指 定してください。
- EAR ファイル中の EJB-JAR 同士,WAR 同士で表示名が重複している場合はインポートできません。 表示名が空文字または指定されていない場合は,ファイル名を変換した文字列が指定されます。この値 が重複した場合もインポートできません。
- インポートした実行時情報付きの J2EE アプリケーションの実行時情報にエラーがある場合,J2EE アプ リケーションのインポートに失敗します。このとき、J2EE アプリケーションは自動開始されないで削 除されます。J2EE アプリケーションが削除されないようにするには,cjimportapp コマンドのnodelete オプションを指定して J2EE アプリケーションをインポートしてください。このとき, J2EE アプリケーションは削除されないでインポートできますが,自動開始されないので,必要に応じてエ ラーを取り除き、J2EE アプリケーションを開始してください。
- インポートするアプリケーションに application.xml がある場合の表示名,およびディレクトリ名の変 換規則は次のとおりです。
	- application.xml の<display-name>タグの値が表示名となります。

クラスのパッケージ名やクラス名を指定してください。

• <display-name>タグの値がない場合,-f オプションに指定した EAR ファイル名を変換した文字列 が表示名になります。 なお、ファイル名に汎用文字と数字以外の文字が含まれている場合、その文字はアンダースコア() に置き換えられます。

置換対象の文字が続けて出現する場合は一つのアンダースコア(\_)に纏められます。

- application.xml の<module>タグに記述されたパス名から拡張子を除いた名称が EJB-JAR ディ レクトリ名,または WAR ディレクトリ名となります。
- インポートするアプリケーションに application.xml がない場合の表示名,およびディレクトリ名の変 換規則は次のとおりです。
	- -f オプションに指定したファイル名から拡張子を除き,変換した文字列が表示名になります。

なお,半角英数字(0〜9,A〜Z,a〜z),アンダースコア(\_)以外の文字はアンダースコア(\_)に置き 換えられます。

- ピリオド(.)が最初に現れるファイル名の場合は、ピリオド(.)を除かないで変換した文字列が表 示名になります。
- EJB-JAR ディレクトリ名の最後は「\_jar」,WAR ディレクトリ名の最後は「\_war」となります。
- 06-50 より前のバージョンの Component Container からアップグレードインストールした場合, J2EE サーバ上にあるデータソースは、J2EE リソースアダプタに自動変換されます。 J2EE リソースアダプタに自動変換される前のデータソースとリファレンスを解決した J2EE アプリ ケーションを,実行時情報を含む状態でエクスポートし,06-50 以降のバージョンの Component Container にインポートする場合,インポートされた J2EE アプリケーションはリファレンス解決され ていません。このため、次の2点に注意してください。
	- インポートされた J2EE アプリケーションのリファレンス解決はされていないので,エクスポートし た J2EE アプリケーションが開始状態の場合でも,J2EE アプリケーションは自動開始に失敗します。 この場合は,cjimportapp コマンドの-nodelete オプションを指定して J2EE アプリケーションをイ ンポートしてください。
	- インポート後は,リファレンス解決を実施してから,J2EE アプリケーションを開始してください。

## 8.1.2 展開ディレクトリ形式の J2EE アプリケーションのインポート

展開ディレクトリ形式の J2EE アプリケーションは、J2EE サーバの作業ディレクトリ以下に各コンポーネ ントの class ファイルや JAR ファイルを持ちません。DD と展開ディレクトリのパス情報だけを持ち, EAR ファイルまたは ZIP ファイルが展開ディレクトリのパスに展開されている J2EE アプリケーションで す。ただし,J2EE アプリケーションに含まれる RAR ファイルはアーカイブ形式で格納されています。

展開ディレクトリ形式のI2EE アプリケーションのインポートには、次の二つの方法があります。

- アプリケーションディレクトリを展開ディレクトリ形式のアプリケーションとしてインポートします。
- J2EE アプリケーションを展開ディレクトリ形式のアプリケーションとしてインポートします。

#### 1 注意事項

展開ディレクトリ形式のアプリケーションをインポートした場合, I2EE サーバの起動処理中またはサーバ管 理コマンド実行中に、アプリケーションディレクトリ以下のディレクトリおよびファイルの追加、削除およ び上書きはしないでください。

展開ディレクトリ形式のアプリケーションのインポート手順を,次に示します。

#### (1) アプリケーションディレクトリを展開ディレクトリ形式のアプリケーションとしてイン ポート

次の手順で, J2EE サーバにアプリケーションディレクトリを登録します。

1.アプリケーションディレクトリを作成します。

展開ディレクトリ形式の J2EE アプリケーションを新規に作成する場合は,アプリケーションディレク トリを作成します。アプリケーションディレクトリの構成については,マニュアル「アプリケーション サーバ 機能解説 基本・開発編(コンテナ共通機能)」の「13.4.2 アプリケーションディレクトリの構 成」を参照してください。

2.アプリケーションディレクトリをインポートします。

上記 1.で作成した,アプリケーションディレクトリを J2EE サーバに登録します。

3.次に示すコマンドを実行して、アプリケーションディレクトリをインポートします。

#### (a) 実行形式

cjimportapp [<サーバ名>] -a <アプリケーションディレクトリパス>

#### (b) 実行例

cjimportapp MyServer -a AppDirPath

cjimportapp コマンドの詳細については,マニュアル「アプリケーションサーバ リファレンス コマンド 編」の「cjimportapp(J2EE アプリケーションのインポート)」を参照してください。

#### (c) 注意事項

- リモート環境では実行できません。
- application.xml に<alt-dd>タグを指定している,アプリケーションディレクトリを展開ディレクトリ 形式で使用できません。
- インポートするアプリケーションに application.xml がある場合の表示名,およびディレクトリ名の変 換規則は次のとおりです。
	- application.xml の<display-name>タグの値が表示名となります。
	- <display-name>タグの値がない場合,-f オプションに指定した EAR ファイル名を変換した文字列 が表示名になります。 なお,ファイル名に汎用文字と数字以外の文字が含まれている場合,その文字はアンダースコア(\_) に置き換えられます。

置換対象の文字が続けて出現する場合は一つのアンダースコア(\_)に纏められます。

- application.xml の<module>タグに記述されたパス名から拡張子を除いた名称が EJB-JAR ディ レクトリ名,または WAR ディレクトリ名となります。
- インポートするアプリケーションに application.xml がない場合の表示名,およびディレクトリ名の変 換規則は次のとおりです。
	- -f オプションに指定したファイル名から拡張子を除き,変換した文字列が表示名になります。 なお,半角英数字(0〜9,A〜Z,a〜z),アンダースコア(\_)以外の文字はアンダースコア(\_)に置き 換えられます。
	- ピリオド(.)が最初に現れるファイル名の場合は、ピリオド(.)を除かないで変換した文字列が表 示名になります。
	- EJB-JAR ディレクトリ名の最後は「\_jar」,WAR ディレクトリ名の最後は「\_war」となります。
- J2EE サーバ内で,同じディレクトリをアプリケーションディレクトリとする J2EE アプリケーションが すでにある場合,インポートできません。
- -d オプションを使用して,EAR ファイルまたは ZIP ファイルを展開して作成されたアプリケーション ディレクトリが,次の条件のどれかと一致する場合,-a オプションでインポートして展開ディレクトリ 形式のアプリケーションディレクトリとして使用できません。
	- EJB-JAR のモジュール名が「.jar」で終わっていない。
	- WAR のモジュール名が「.war」で終わっていない。
	- 拡張子を含まないモジュール名称が,拡張子を含まないほかのモジュール名称と同一である。
	- 拡張子を含まないモジュールの名称が,EAR ファイル内のディレクトリと同一である。
- アプリケーションディレクトリ配下の各種コンポーネントの DD は UTF-8 エンコーディングになりま す。
- DD のバージョンが古い場合、バージョンを次のように変更します。

表 8‒3 DD のバージョンの変更

| <b>DD</b>       | インポート前のバージョン | インポート後のバージョン |
|-----------------|--------------|--------------|
| application.xml | 1.2          | 1.4          |
|                 | 1.3          |              |
| ejb-jar.xml     | 1.1          | 2.0          |
| web.xml         | 2.2          | 2.3          |

• 展開ディレクトリ形式の J2EE アプリケーションをインポートする際に,EJB-JAR ディレクトリと WAR ディレクトリを除くアプリケーションディレクトリ以下を対象にライブラリ JAR を検索します。 このため,EJB-JAR ディレクトリと WAR ディレクトリを除くアプリケーションディレクトリ以下に多 数のファイルが存在する場合,インポートに時間が掛かることがあります。

### (2) J2EE アプリケーションを展開ディレクトリ形式のアプリケーションとしてインポート

EAR ファイルまたはエクスポートした実行時情報付き EAR ファイルを展開ディレクトリ形式でインポー トします。

次に示すコマンドを実行して,アプリケーションを展開ディレクトリ形式でインポートします。

(a) 実行形式

### cjimportapp [<+-バ名>]-f <ファイルパス>-d <展開ディレクトリパス>

EAR ファイルまたは ZIP ファイルの内容は、展開ディレクトリパスに展開されます。

(b) 実行例

### cjimportapp MyServer -f App1.zip -d ApplicationDir

cjimportapp コマンドの詳細については,マニュアル「アプリケーションサーバ リファレンス コマンド 編」の「cjimportapp(J2EE アプリケーションのインポート)」を参照してください。

- (c) 注意事項
	- J2EE サーバを起動したユーザに対して,展開先ディレクトリパスに指定したディレクトリの書き込み 権限が必要です。
	- application.xml に<alt-dd>タグを指定している. I2EE アプリケーションを展開ディレクトリ形式で 使用することはできません。
	- J2EE サーバ内で,同じディレクトリを展開ディレクトリとする J2EE アプリケーションがすでにある場 合,インポートできません。
	- そのほかの注意事項は,アーカイブ形式の J2EE アプリケーションのインポートと同じです。アーカイ ブ形式の J2EE アプリケーションのインポートについては,「[8.1.1 アーカイブ形式の J2EE アプリケー](#page-139-0) [ションのインポート](#page-139-0)」の注意事項を参照してください。
	- アプリケーションディレクトリ配下の各種コンポーネントの DD は UTF-8 エンコーディングになりま す。

# 8.2 J2EE アプリケーションのエクスポート

次に示すコマンドを実行して J2EE アプリケーションをエクスポートします。

### 実行形式

[-nameserver  $\langle$ プロバイダURL $\rangle$ ] -name  $\langle$ J2EEアプリケーション名 $\rangle$  -f  $\langle$ EARファ cjexportapp [<サーバ名称>]<br>イルパス> [-raw|-normal]

### 実行時情報を含める場合

-normal を指定してください(デフォルト値)。

### 実行時情報を含めない場合

-raw を指定してください。

### 実行例

cjexportapp MyServer -name account -f C:\home\account.zip

この例の場合は,EAR ファイルの実行時情報が含まれます。

ciexportapp コマンドの詳細については、マニュアル「アプリケーションサーバ リファレンス コマンド 編」の「cjexportapp(J2EE アプリケーションのエクスポート)」を参照してください。

J2EE アプリケーションのエクスポート時の注意事項を,次に示します。

- 実行時情報に関する注意事項
- EAR の DD に関する注意事項

### (1) 実行時情報に関する注意事項

- J2EE アプリケーションをエクスポートする場合,次に示すどちらかを選択できます。デフォルトは実 行時情報付きファイルの形式 (ZIP 形式)になります。
	- 実行時情報付きファイル(ZIP 形式) 実行時情報を含んだ ZIP 形式のファイルです。なお,実行時情報付きファイルは,アプリケーショ ンサーバ独自のファイルです。

• EAR

Java 2 Platform, Enterprise Edition で規定された EAR です。実行時情報を含みません。

実行時情報を含んだ形式でエクスポートした J2EE アプリケーションには,下位の互換性はありません。 J2EE アプリケーションの内容は,変更しないでください。

複数の J2EE サーバから構成されるシステムで, J2EE サーバ間で JDBC リソースの設定, 利用するデー タベース. および I2EE アプリケーションの実行時プロパティを同じにする場合は、実行時情報付き EAR ファイルを使用します。このとき一方の J2EE サーバで作成した J2EE アプリケーションをエクス ポートし,他方の J2EE サーバ上にインポートさせることを推奨します。 J2EE サーバ上に作成した J2EE アプリケーションを別のシステムの J2EE サーバや同じシステムでも 実行環境が異なる J2EE サーバにインポートする場合,またはほかの J2EE サーバ製品でも使用する場

合には,EAR ファイル形式を使用して J2EE アプリケーションをエクスポートしてください。

- J2EE サーバに登録されている展開ディレクトリ形式のアプリケーションをエクスポートすると,EAR ファイルまたは実行時情報付き ZIP ファイルを生成します。
- アプリケーション開始時に JSP 事前コンパイルを実行したアプリケーションをエクスポートすると,エ クスポートされた EAR ファイルには JSP コンパイル結果が含まれます。JSP コンパイル結果が含まれ

た EAR ファイルを, ほかの J2EE サーバにインポートすると, EAR ファイルに含まれる JSP ファイル のコンパイル結果を使用できます。

• インポートした J2EE アプリケーションが cosminexus.xml を含んでいる場合, cosminexus.xml を含 んだ状態でエクスポートします。cosminexus.xml を含むアプリケーションのエクスポートについて は,マニュアル「アプリケーションサーバ 機能解説 基本・開発編(コンテナ共通機能)」の「11.3.6 cosminexus.xml を含むアプリケーションの運用」を参照してください。

### (2) EAR の DD に関する注意事項

- EAR の DD のバージョンは, J2EE アプリケーションのバージョンによって, 1.4 以降になります。
- EAR に含まれる EJB-JAR の DD のバージョンは, EJB-JAR のバージョンによって, 2.0 以降になりま す。
- EAR に含まれる WAR の DD のバージョンは,WAR のバージョンによって,2.3 以降になります。
- 07-00 より前のバージョンの Component Container の J2EE アプリケーションで,コンポーネントの 追加,削除およびプロパティの変更を実施していない場合,EAR,EJB-JAR, WAR の DD はアップグ レードインストールのときのバージョンとなります。
- EAR に含まれる各種コンポーネントの DD は UTF-8 エンコーディングになります。

# J2EE アプリケーションのプロパ ティ設定

この章では,サーバ管理コマンドを使用した J2EE アプリケーションのプロパ ティの設定方法について説明します。

# <span id="page-149-0"></span>9.1 J2EE アプリケーションのプロパティ設定の概要

J2EE アプリケーションのプロパティ設定とは,インポートした J2EE アプリケーションの属性や動作を定 義することです。この節では,次の説明をします。

- J2EE アプリケーションのプロパティ設定と属性ファイル
- Enterprise Bean のプロパティ設定項目
- サーブレットと JSP のプロパティ設定項目
- J2EE アプリケーション(共通)のプロパティ設定項目

### 1 注意事項

アノテーションで指定した項目は変更できません。また,cosminexus.xml を含むアプリケーションのプロ パティを変更するには,サーバ管理コマンドを使って設定する方法と,MyEclipce 使って設定する方法があ ります。サーバ管理コマンドで cosminexus.xml にある定義情報を変更したあとでリデプロイ機能を使用 すると,サーバ管理コマンドで変更した情報は失われます。

MyEclipce を使った cosminexus.xml を含むアプリケーションのプロパティの変更については,マニュアル 「アプリケーションサーバ アプリケーション開発ガイド」の「5.3.2 cosminexus.xml エディタの操作方法」 を参照してください。また,cosminexus.xml を含むアプリケーションの運用については,マニュアル「ア プリケーションサーバ 機能解説 基本・開発編(コンテナ共通機能)」の「11.3.6 cosminexus.xml を含むア プリケーションの運用」を参照してください。

J2EE アプリケーションに含まれるリソースアダプタのプロパティ設定と属性ファイルについては,「[5.4](#page-107-0)  [リソースアダプタのプロパティ定義」](#page-107-0)を参照してください。

### (1) J2EE アプリケーションのプロパティ設定と属性ファイル

プロパティの設定手順の概要については,[「3.5 属性ファイルによるプロパティの設定](#page-44-0)」を参照してくださ  $\mathcal{V}^{\lambda}$ 

次の属性ファイルを利用して、J2EE アプリケーションのプロパティを設定できます。

- 固有の属性ファイルを利用します。 J2EE アプリケーションを構成するコンポーネントの固有属性ファイルごとに,プロパティを設定しま す。
- アプリケーション統合属性ファイルを利用します。 固有の属性ファイルの内容を一括して,プロパティを設定します。

J2EE アプリケーションのプロパティの設定では,固有の属性ファイルとアプリケーション統合属性ファイ ルを個々に利用することも,合わせて利用することもできます。

この章では,主に,固有の属性ファイルを使用してのプロパティ設定について説明しています。アプリケー ション統合属性ファイルを使用してのプロパティ設定については,[「9.2 アプリケーション統合属性ファイ](#page-154-0) [ルによるプロパティ設定」](#page-154-0)を参照してください。

### (2) Enterprise Bean のプロパティ設定項目

Enterprise Bean が含まれる J2EE アプリケーションを作成する場合およびカスタマイズする場合,必要に 応じて設定してください。

Enterprise Bean のプロパティ設定項目を次に示します。

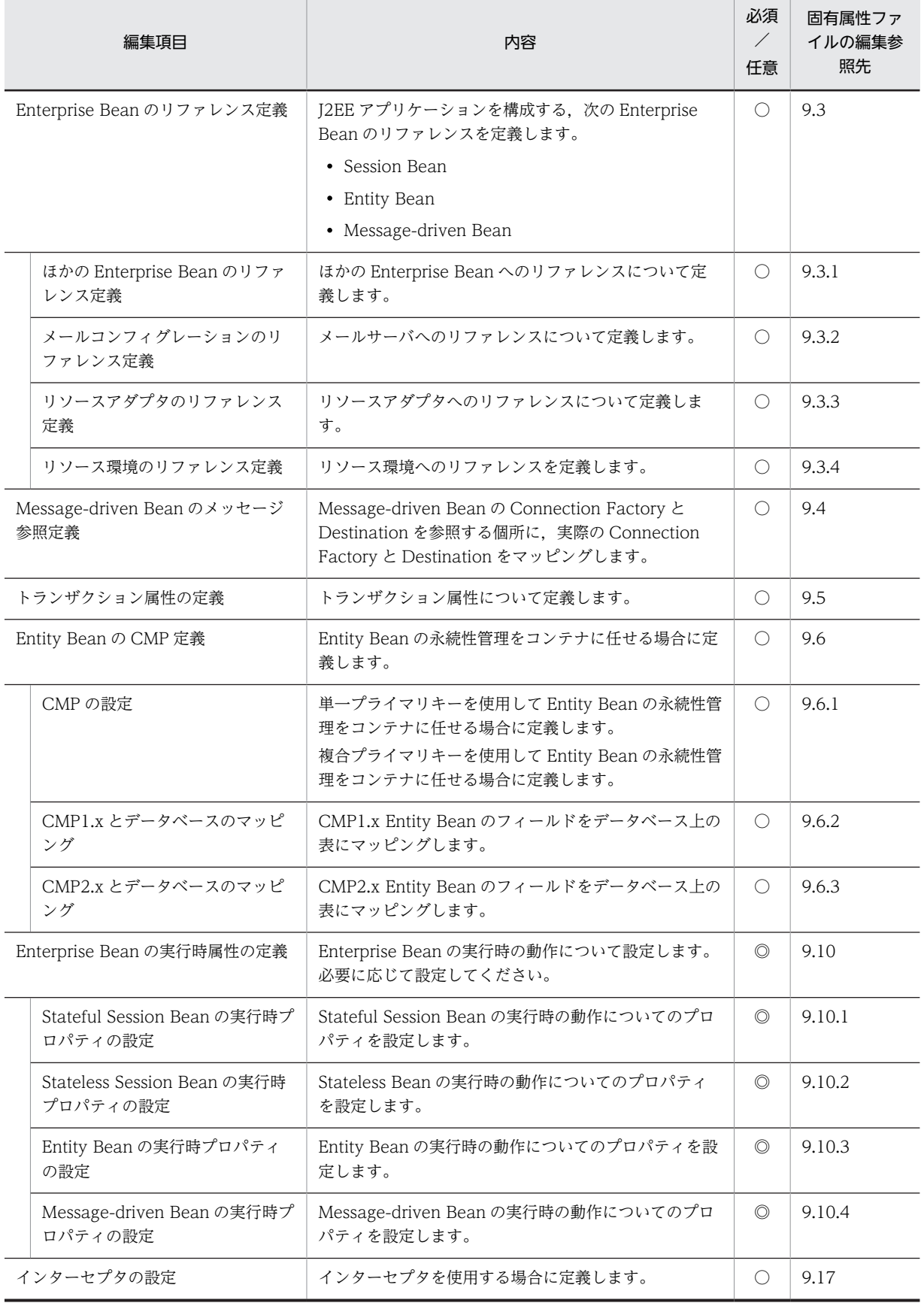

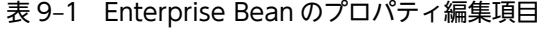

(凡例)

◎:必須。対応する Enterprise Bean が含まれる J2EE アプリケーションのカスタマイズで必ず設定する。 ○:任意。J2EE アプリケーションに応じて設定する。

### (3) サーブレットと JSP のプロパティ設定項目

サーブレットおよび JSP を含む J2EE アプリケーションを作成する場合に,必要に応じて設定してくださ  $\mathcal{V}^{\mathcal{N}}$ 

サーブレットと JSP のプロパティ設定項目を次に示します。

### 表 9-2 サーブレットと JSP のプロパティ編集項目

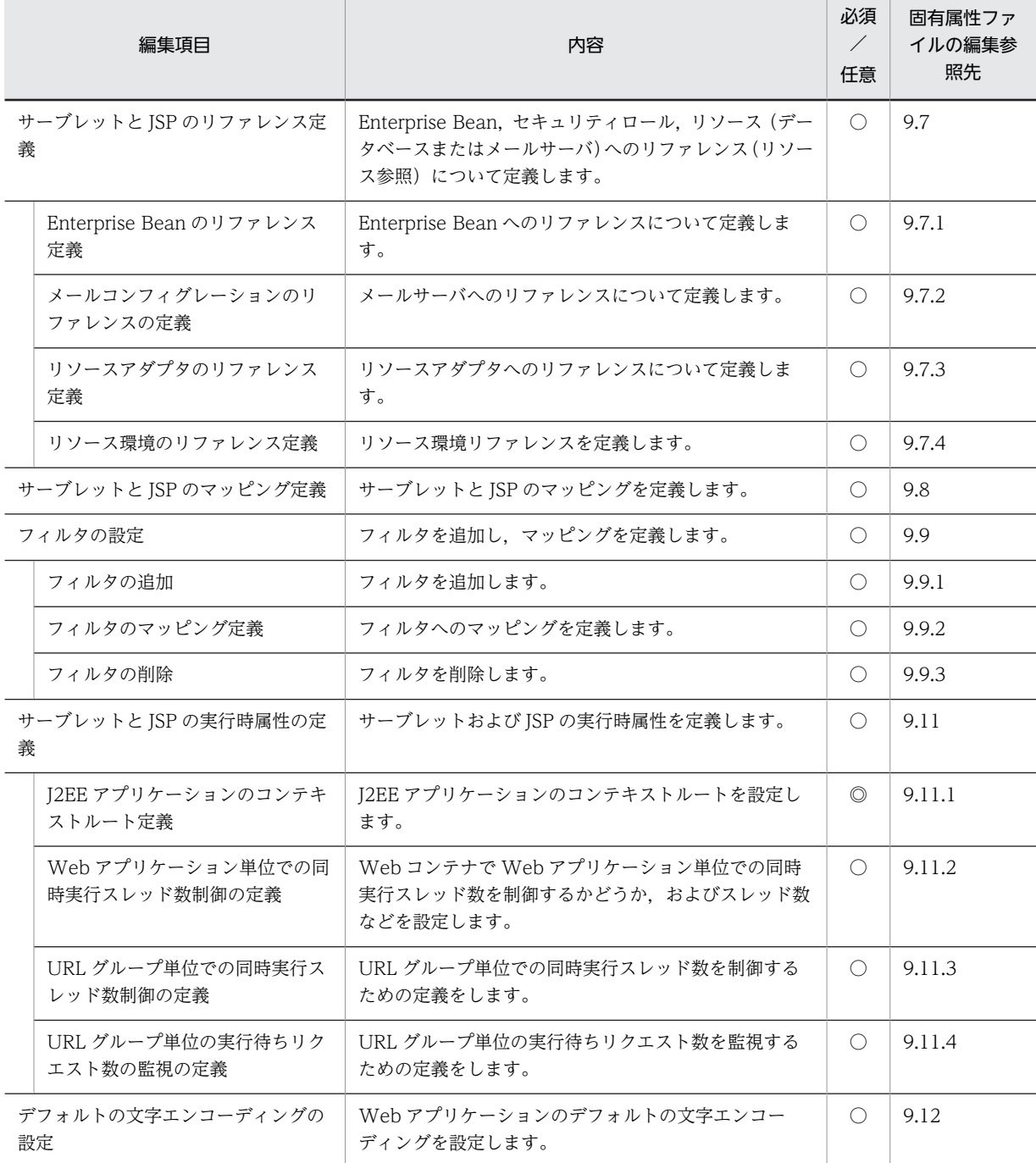

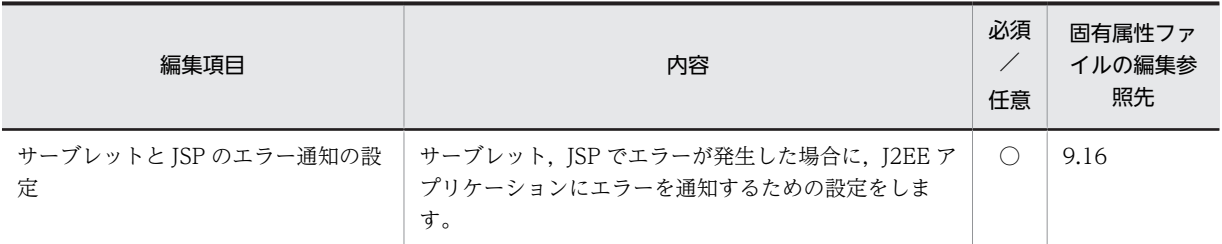

(凡例)

◎:必須。サーブレットと JSP が含まれる J2EE アプリケーションのカスタマイズでは必ず設定する。 ○:任意。J2EE アプリケーションに応じて設定する。

### (4) J2EE アプリケーション(共通)のプロパティ設定項目

J2EE アプリケーションの構成に関係なく、必要に応じて設定してください。

### 表 9-3 J2EE アプリケーション (共通)のプロパティ編集項目

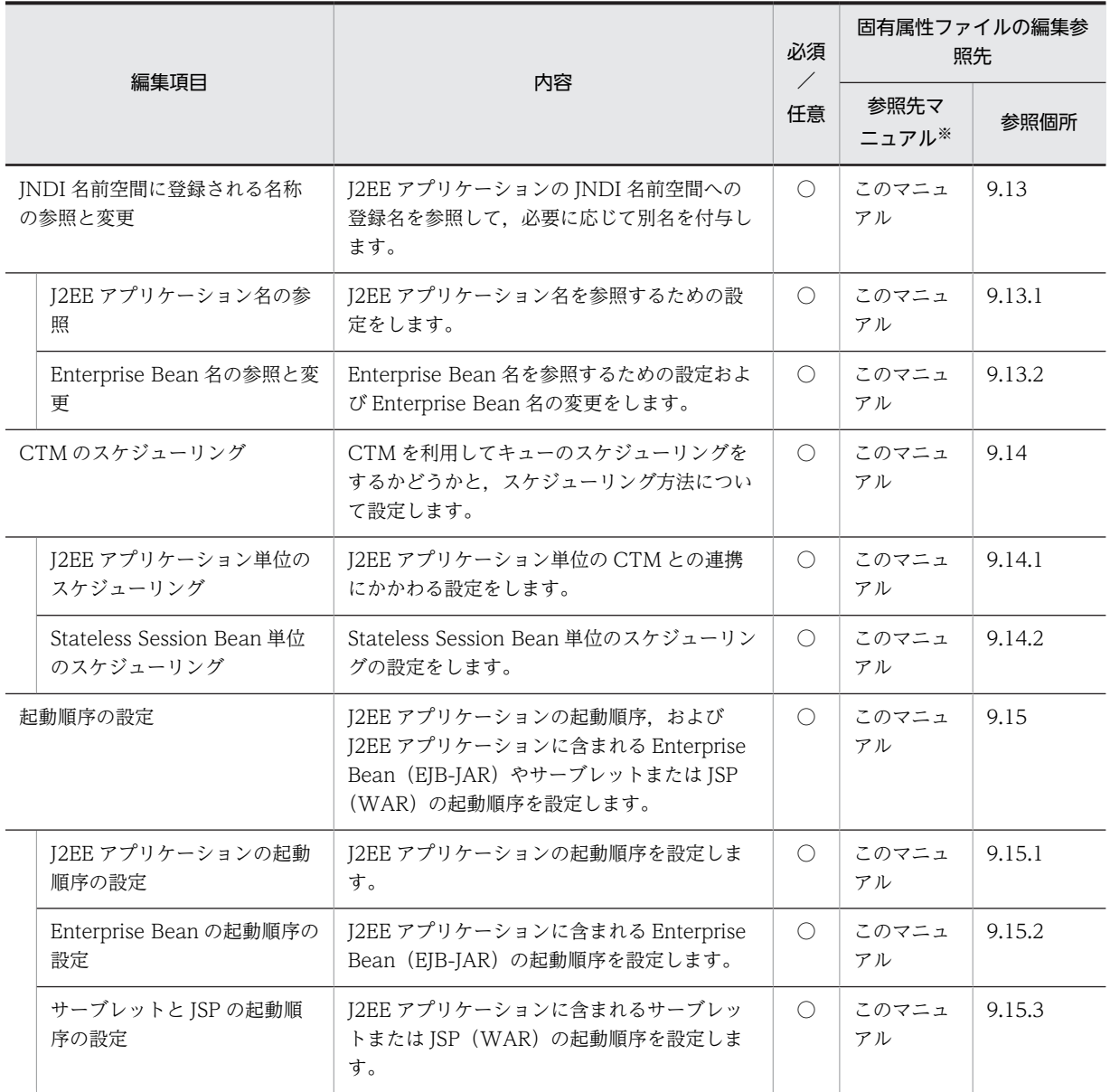

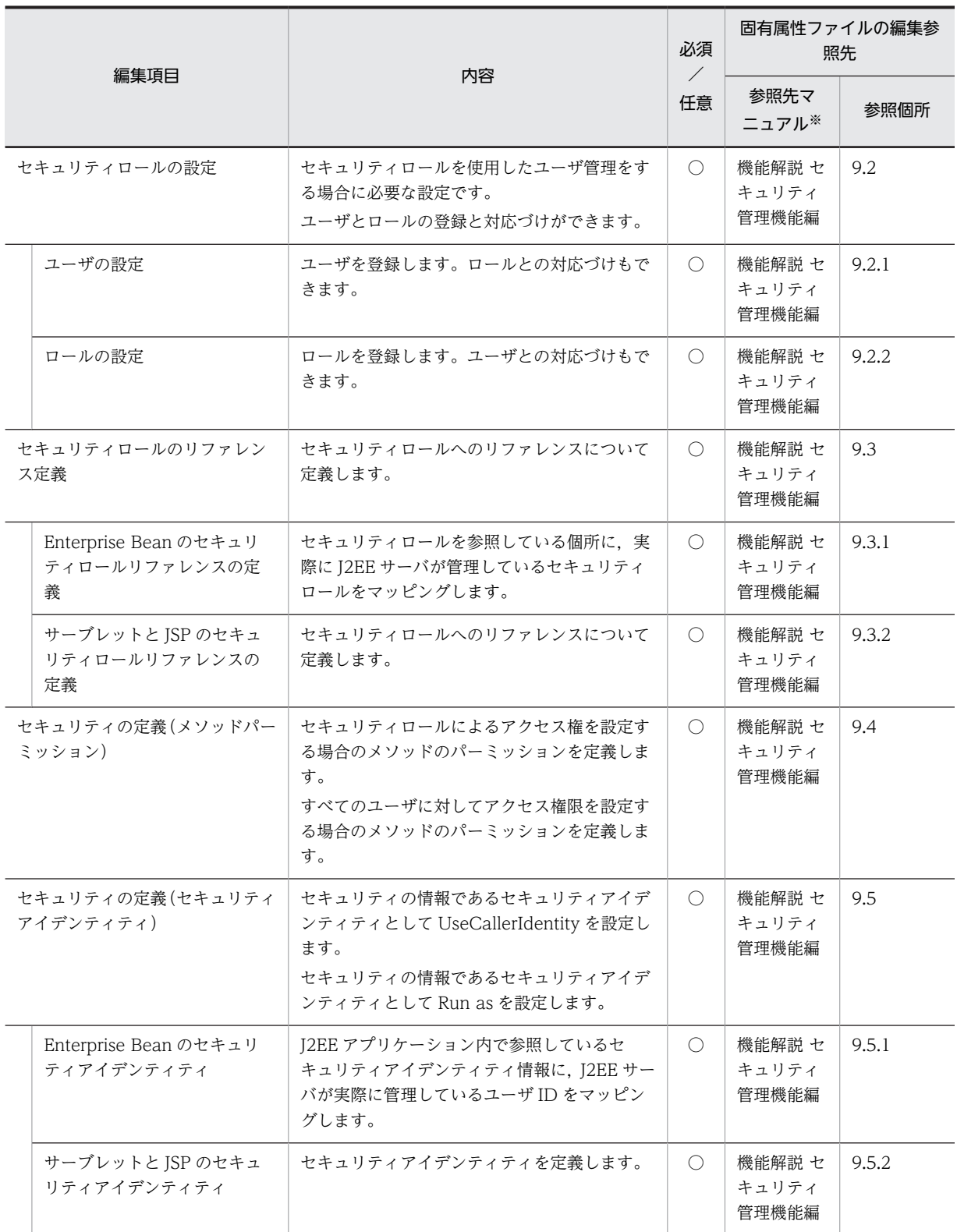

### (凡例)

○:任意。J2EE アプリケーションに応じて設定する。

注※

「参照先マニュアル」に示したマニュアル名の「アプリケーションサーバ」は省略しています。

# <span id="page-154-0"></span>9.2 アプリケーション統合属性ファイルによるプロパ ティ設定

サーバ管理コマンドでアプリケーション統合属性ファイルを取得して,固有の属性ファイルの内容を一括し て編集できます。

アプリケーション統合属性ファイルに含まれる,固有の属性ファイルの要素を次に示します。

- アプリケーション属性ファイル (<hitachi-application-property></hitachi-application-property>)
- EJB-JAR 属性ファイル (<hitachi-ejb-jar-property></hitachi-ejb-jar-property>)
- Session Bean 属性ファイル <hitachi-session-bean-property></hitachi-session-bean-property>
- Entity Bean 属性ファイル <hitachi-entity-bean-property></hitachi-entity-bean-property>
- Message-driven Bean 属性ファイル <hitachi-message-bean-property></hitachi-message-bean-property>
- WAR 属性ファイル <hitachi-war-property></hitachi-war-property>
- フィルタ属性ファイル <hitachi-filter-property></hitachi-filter-property>
- サーブレット属性ファイル <hitachi-servlet-property></hitachi-servlet-property>
- Connector 属性ファイル <hitachi-connector-property></hitachi-connector-property>

アプリケーション統合属性ファイルの詳細については,マニュアル「アプリケーションサーバ リファレン ス 定義編(アプリケーション/リソース定義)」の「3.1 アプリケーション統合属性ファイル」を参照して ください。

アプリケーション統合属性ファイルによる,J2EE アプリケーションのプロパティ設定手順を次に示します。

### (1) アプリケーション統合属性ファイルの取得

アプリケーション統合属性ファイルを取得するために,アプリケーション統合属性ファイルパスを指定し て,cjgetappprop コマンドを実行します。

### 実行形式

cjgetappprop <サーバ名称> -name <J2EEアプリケーション名> -type all -c <アプリケーション統合属性ファイルパ ス>

### 実行例

cjgetappprop Myserver -name App1 -type all -c App1prop.xml

### (2) プロパティ設定項目の編集

上記(1)で出力されたアプリケーション統合属性ファイルをテキストエディタで編集します。J2EE アプリ ケーションのプロパティ編集項目については,[「9.1 J2EE アプリケーションのプロパティ設定の概要](#page-149-0)」を 参照してください。アプリケーション統合属性ファイルの編集項目は,固有の属性ファイルの編集項目と同 じです。

### (3) アプリケーション属性の設定

アプリケーション統合属性ファイルで指定した項目をアプリケーション属性に反映するために, cjsetappprop コマンドを実行します。

### 実行形式

cjsetappprop <サーバ名称> -name <J2EEアプリケーション名> -type all -c <アプリケーション統合属性ファイルパ ス>

### 実行例

cjsetappprop MyServer -name App1 -type all -c App1Prop.xml

# <span id="page-156-0"></span>9.3 Enterprise Bean のリファレンス定義

J2EE アプリケーションを構成する Enterprise Bean のリファレンス(リソース参照)を定義します。 Enterprise Bean には、次の種類があります。

- Session Bean
- Entity Bean
- Message-driven Bean

それぞれの Enterprise Bean には、次に示す3種類のリファレンスがあります。

- Enterprise Bean リファレンス ほかの Enterprise Bean 呼び出しのための参照です。
- リソースリファレンス リソースへの参照です。メールリファレンス,リソースアダプタリファレンス,およびリソース環境リ ファレンスがあります。
- セキュリティロールリファレンス Enterprise Bean のメソッド呼び出しのアクセス制御をするために使用するロール名称の参照です。

この節では,Enterprise Bean リファレンスとリソースリファレンスについて説明します。セキュリティ ロールのリファレンスについては,マニュアル「アプリケーションサーバ 機能解説 セキュリティ管理機能 編」の「9.3 セキュリティロールのリファレンス定義」を参照してください。

なお,プロパティの設定項目については,次の個所を参照してください。

- マニュアル「アプリケーションサーバ リファレンス 定義編(アプリケーション/リソース定義)」の 「3.4.1 Session Bean 属性ファイルの指定内容」
- マニュアル「アプリケーションサーバ リファレンス 定義編(アプリケーション/リソース定義)」の 「3.5.1 Entity Bean 属性ファイルの指定内容」
- マニュアル「アプリケーションサーバ リファレンス 定義編(アプリケーション/リソース定義)」の 「3.6.1 MessageDrivenBean 属性ファイルの指定内容」

### 9.3.1 ほかの Enterprise Bean のリファレンス定義

I2EE アプリケーションを構成する Enterprise Bean が、ほかの Enterprise Bean を呼び出している場合, リファレンスを解決するためのプロパティを設定します。

### (1) 編集する属性ファイル

J2EE アプリケーションを構成する Enterprise Bean の種類に対応する属性ファイルを編集します。

- Session Bean 属性ファイル
- Entity Bean 属性ファイル
- Message-driven Bean 属性ファイル

### <span id="page-157-0"></span>(2) 編集する属性ファイルの取得と属性の設定

### ● 属性ファイルの取得

次に示すコマンドを実行して Enterprise Bean の属性ファイルを取得します。

### 実行形式

cjgetappprop [<サーバ名称>] [-nameserver <プロバイダURL>] -name <J2EEアプリケーション名> -type ejb resname <EJB-JAR表示名>/<Enterprise Bean表示名> -c <Enterprise Beanの属性ファイルパス>

### 実行例

cjgetappprop MyServer -name adder -type ejb -resname adder/adder\_eb -c C:\home  $\texttt{Yadder\_ejb. xml}$ 

#### ● 属性の設定

次に示すコマンドを実行して,Enterprise Bean の属性ファイルの値を反映します。

### 実行形式

cjsetappprop [<サーバ名称>] [-nameserver <プロバイダURL>] -name <J2EEアプリケーション名> -type ejb resname <EJB-JAR表示名>/<Enterprise Bean表示名> -c <Enterprise Beanの属性ファイルパス>

### 実行例

cjsetappprop MyServer -name adder -type ejb -resname adder/adder eb -c  $C:\mathbb{R}$ home ¥adder ejb.xml

### (3) 編集する属性設定項目

参照する Enterprise Bean のアクセスタイプには、次の2種類があります。

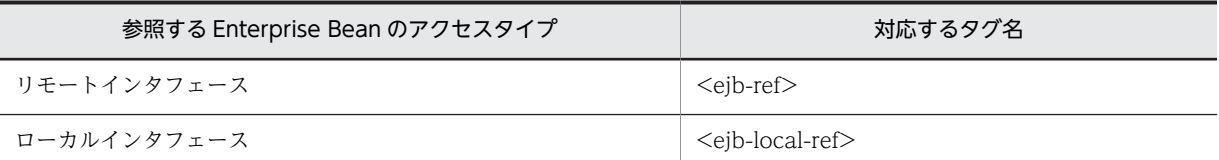

注 ビジネスインタフェース (<business-local>および<business-remote>)は、アノテーションで設定しているため 変更できません。

それぞれの設定項目について説明します。

### (a) リモートインタフェースの Enterprise Bean のリファレンス定義

リモート Enterprise Bean のリファレンス設定項目(<ejb-ref>)を次に示します。

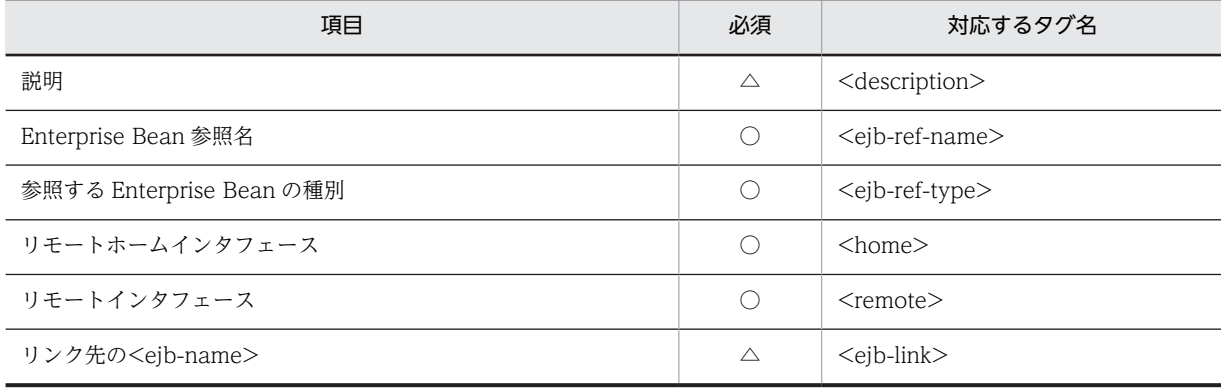

(凡例) ○:必須 △:任意

### (b) ローカルインタフェースの Enterprise Bean のリファレンス定義

ローカル Enterprise Bean のリファレンス設定項目(<ejb-local-ref>)を次に示します。

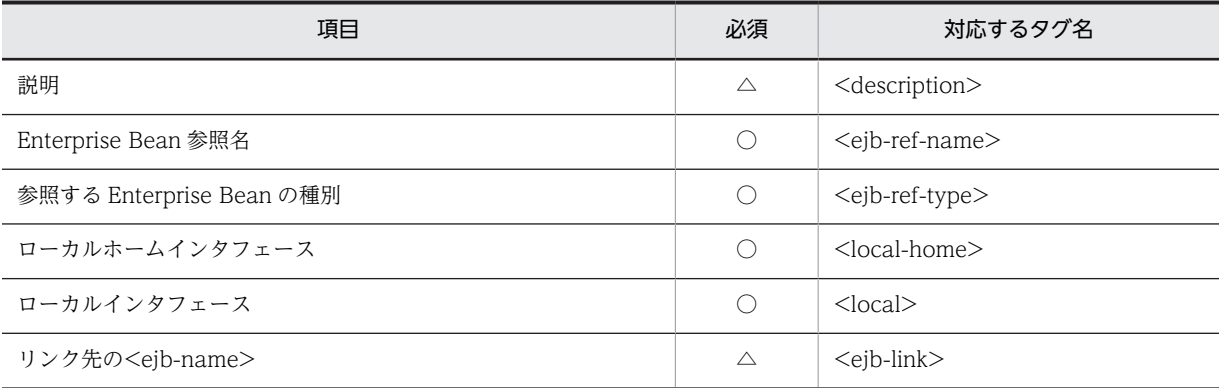

(凡例) ○:必須 △:任意

### (4) 注意事項

• リモートインタフェースの Enterprise Bean を呼び出す場合には、別アプリケーションにある Enterprise Bean をマッピング先として,「リンク先の<ejb-name>」(<ejb-link>)に設定できます。 マッピング先の Enterprise Bean がアプリケーションサーバ上で動作している場合,ネーミングの切り 替え機能を利用して,次に示すような形式でマッピング先を指定できます。 指定形式

corbaname::<名前空間のホスト名>:<名前空間のポート番号>#< EJB ホームオブジェクトリファレンスの JNDI 名>

<名前空間のホスト名>

マッピング先 Enterprise Bean が使用する名前空間が動作する,ホスト名称を指定します。

<名前空間のポート番号>

マッピング先 Enterprise Bean が使用する名前空間が動作する,ポート番号を指定します。

< EJB ホームオブジェクトリファレンスの JNDI 名>

次に示す形式に従って,JNDI 名を指定します。

HITACHI\_EJB/SERVERS/<サーバ名称>/EJB/<J2EE APP名称>/<Enterprise Bean名称>

<サーバ名称>:J2EE サーバのサーバ名称

< J2EE APP 名称>:J2EE アプリケーションのルックアップ名称

< Enterprise Bean 名称>:Enterprise Bean のルックアップ名称

### 指定例

### corbaname::MyHost:900#HITACHI\_EJB/SERVERS/MyServer/EJB/MyApplication/MyBean

• ネーミングサービスがローカルホスト上で動作する場合,J2EE サーバ用の usrconf.properties ファイ ルの ejbserver.naming.host キーには,「localhost」の文字列を使用しないで,マシン名または IP ア ドレスを指定してください。

### <span id="page-159-0"></span>9.3.2 メールコンフィグレーションのリファレンス定義

J2EE アプリケーションを構成する Enterprise Bean が,メールコンフィグレーションを参照している場 合,リファレンスを定義するためのプロパティを設定します。

### (1) 編集する属性ファイル

編集する属性ファイルについては,[「9.3.1 ほかの Enterprise Bean のリファレンス定義](#page-156-0)」の[「\(1\) 編集](#page-156-0) [する属性ファイル」](#page-156-0)を参照してください。

### (2) 編集する属性ファイルの取得と属性の設定

編集する属性ファイルの取得と属性の設定については,[「9.3.1 ほかの Enterprise Bean のリファレンス](#page-156-0) [定義」](#page-156-0)の「[\(2\) 編集する属性ファイルの取得と属性の設定」](#page-157-0)を参照してください。

### (3) 編集する属性設定項目

メールコンフィグレーションのリファレンス設定項目(<resource-ref>)を次に示します。

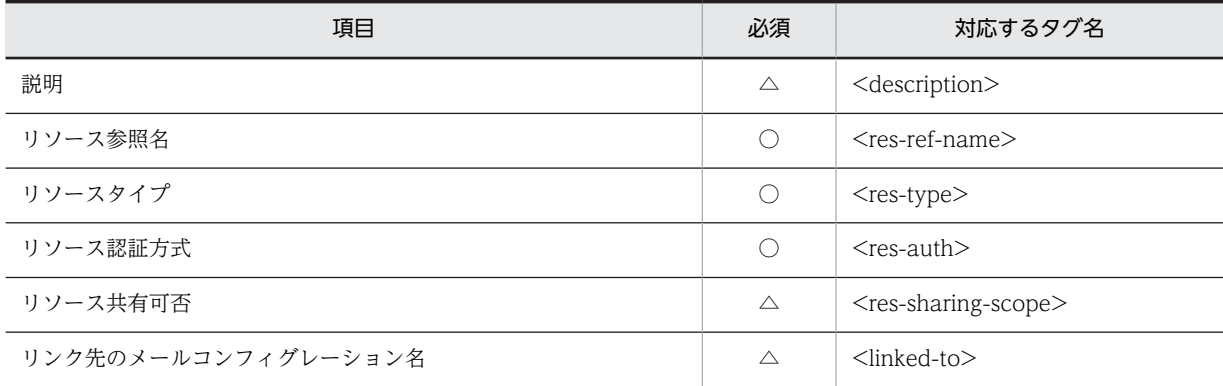

(凡例) ○:必須 △:任意

### 9.3.3 リソースアダプタのリファレンス定義

J2EE アプリケーションを構成する Enterprise Bean が、リソースアダプタを参照している場合, リファレ ンスを解決するためのプロパティを設定します。

### (1) 編集する属性ファイル

編集する属性ファイルについては,[「9.3.1 ほかの Enterprise Bean のリファレンス定義](#page-156-0)」の[「\(1\) 編集](#page-156-0) [する属性ファイル」](#page-156-0)を参照してください。

### (2) 編集する属性ファイルの取得と属性の設定

編集する属性ファイルの取得と属性の設定については,[「9.3.1 ほかの Enterprise Bean のリファレンス](#page-156-0) [定義」](#page-156-0)の「[\(2\) 編集する属性ファイルの取得と属性の設定」](#page-157-0)を参照してください。

### (3) 編集する属性設定項目

リソースアダプタのリファレンス設定項目 (<resource-ref>) を次に示します。

<span id="page-160-0"></span>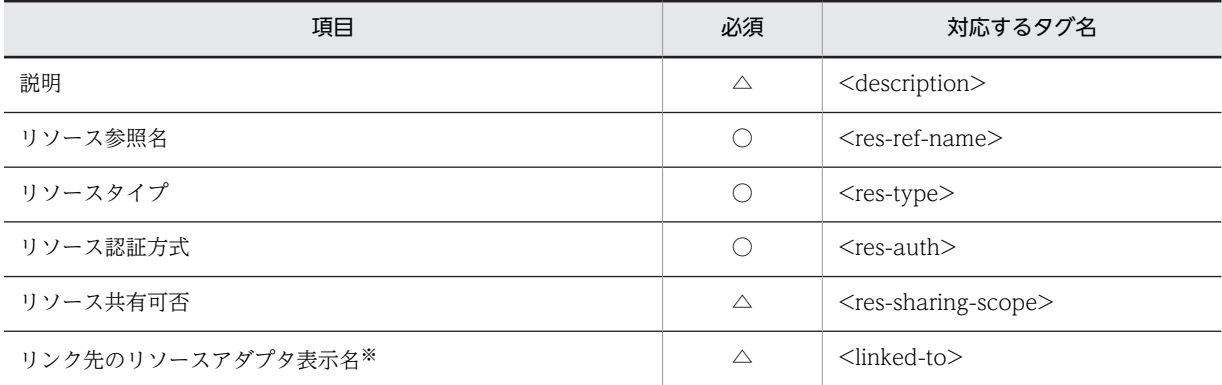

(凡例) ○:必須 △:任意

注※ クラスタコネクションプールを使用している場合,ルートリソースアダプタの表示名を指定してください。メンバ リソースアダプタは指定できません。

### 9.3.4 リソース環境のリファレンス定義

J2EE アプリケーションを構成する Enterprise Bean のリソース環境のリファレンスを解決するためのプ ロパティを設定します。

### (1) 編集する属性ファイル

編集する属性ファイルについては,「[9.3.1 ほかの Enterprise Bean のリファレンス定義」](#page-156-0)の「[\(1\) 編集](#page-156-0) [する属性ファイル](#page-156-0)」を参照してください。

### (2) 編集する属性ファイルの取得と属性の設定

編集する属性ファイルの取得と属性の設定については,「[9.3.1 ほかの Enterprise Bean のリファレンス](#page-156-0) [定義](#page-156-0)」の[「\(2\) 編集する属性ファイルの取得と属性の設定](#page-157-0)」を参照してください。

### (3) 編集する属性設定項目

リソース環境のリファレンス設定項目 (<resource-env-ref>) を次に示します。

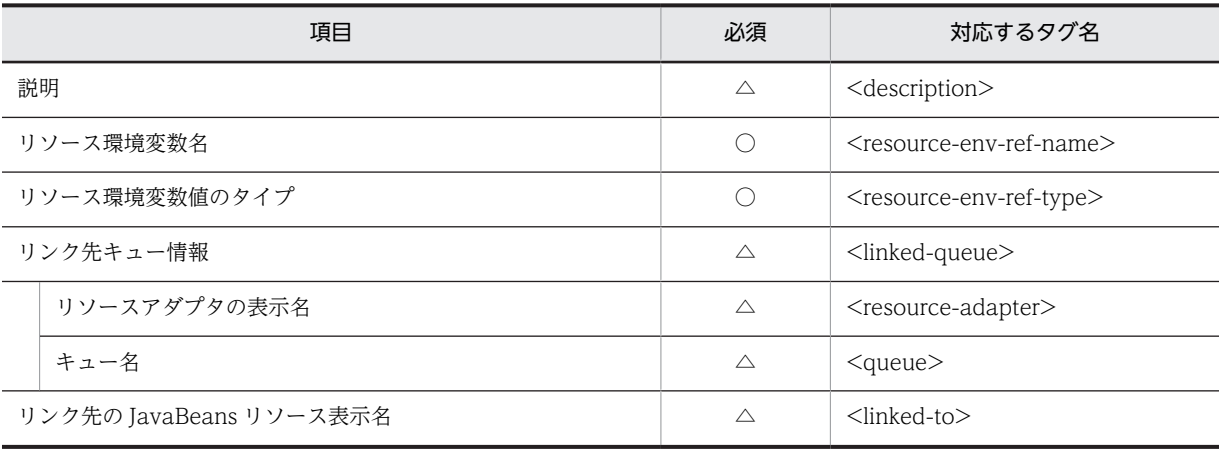

(凡例) ○:必須 △:任意

# <span id="page-161-0"></span>9.4 Message-driven Bean のメッセージ参照定義

Message-driven Bean のメッセージ参照を定義します。

### (1) 編集する属性ファイル

Message-driven Bean 属性ファイル

### (2) 編集する属性ファイルの取得と属性の設定

### ● 属性ファイルの取得

次に示すコマンドを実行して Message-driven Bean 属性ファイルを取得します。

### 実行形式

cjgetappprop [<サーバ名称>] [-nameserver <プロバイダURL>] -name <J2EEアプリケーション名> -type ejb resname <EJB-JAR表示名>/<Message-driven Bean表示名> -c <Message-driven Bean属性ファイルパス>

### 実行例

cjgetappprop MyServer -name message -type ejb -resname message/MyMessage -c C:\home \MyMessageBean.xml

### ● 属性の設定

次に示すコマンドを実行して、Message-driven Bean 属性ファイルの値を反映します。

### 実行形式

cjsetappprop [<サーバ名称>] [-nameserver <プロバイダURL>] -name <J2EEアプリケーション名> -type ejb - "sename <EJB-JAR表示名>/<Message-driven Bean表示名> -c <Message-driven Bean属性ファイルパス>

### 実行例

cjsetappprop MyServer -name message -type ejb -resname message/MyMessage -c C:\home \MyMessageBean.xml

### (3) 編集する属性設定項目

メッセージ参照の設定項目(<message-ref>)を次に示します。

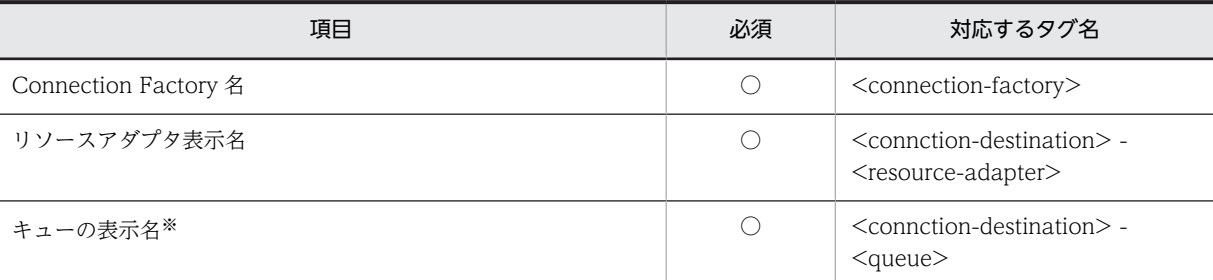

(凡例) ○:必須

注※ JMS のキューを複数の異なる Message-driven Bean で共有することは推奨しません。

プロパティの設定項目については,マニュアル「アプリケーションサーバ リファレンス 定義編(アプリケー ション/リソース定義)」の「3.6.1 MessageDrivenBean 属性ファイルの指定内容」を参照してくださ い。

# <span id="page-162-0"></span>9.5 トランザクション属性の定義

コンテナによるトランザクションの管理方法を定義します。

トランザクション属性は Enterprise Bean 単位,インタフェース単位,メソッド単位にそれぞれ指定でき ます。指定がない場合は上位の単位で指定されたトランザクション属性が有効になります。

- Enterprise Bean ごとの適用 割り当てたトランザクション属性を,Enterprise Bean 内のメソッドに適用します。
- インタフェースごとの適用 割り当てたトランザクション属性を,インタフェース内のメソッドに適用します。
- メソッドごとの適用 割り当てたトランザクション属性を,一つのメソッドに適用します。
- (1) 編集する属性ファイル

次の属性ファイルのうち,トランザクション属性を設定する Enterprise Bean の種類に対応する属性ファ イルを編集します。

- Session Bean 属性ファイル
- Entity Bean 属性ファイル
- Message-driven Bean 属性ファイル

### (2) 編集する属性ファイルの取得と属性の設定

● 属性ファイルの取得

次に示すコマンドを実行して Enterprise Bean の属性ファイルを取得します。

### 実行形式

cjgetappprop [<サーバ名称>] [-nameserver <プロバイダURL>] -name <J2EEアプリケーション名> -type ejb resname <EJB-JAR表示名>/<Enterprise Bean表示名> -c <Enterprise Beanの属性ファイルパス>

#### 実行例

cjgetappprop MyServer -name adder -type ejb -resname adder/adder eb -c C:\home ¥adder ejb.xml

### ● 属性の設定

次に示すコマンドを実行して、Enterprise Bean の属性ファイルの値を反映します。

### 実行形式

cjsetappprop [<サーバ名称>] [-nameserver <プロバイダURL>] -name <J2EEアプリケーション名> -type ejb resname <EJB-JAR表示名>/<Enterprise Bean表示名> -c <Enterprise Beanの属性ファイルパス>

### 実行例

cjsetappprop MyServer -name adder -type ejb -resname adder/adder eb -c C:\home ¥adder ejb.xml

### (3) 編集する属性設定項目

コンテナトランザクション属性(<container-transaction>)の設定項目を次に示します。

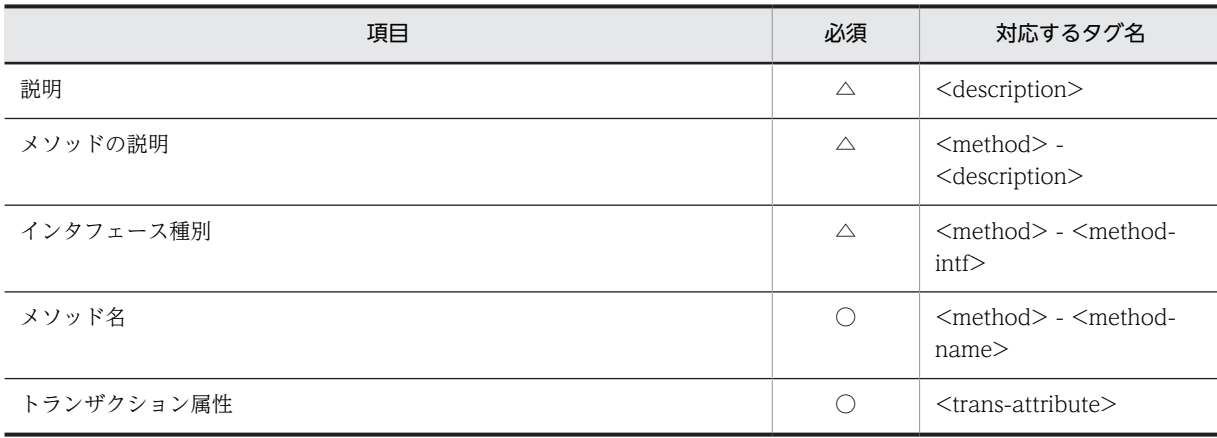

(凡例) ○:必須 △:任意

プロパティの設定項目については,次の個所を参照してください。

- マニュアル「アプリケーションサーバ リファレンス 定義編(アプリケーション/リソース定義)」の 「3.4.1 Session Bean 属性ファイルの指定内容」
- マニュアル「アプリケーションサーバ リファレンス 定義編(アプリケーション/リソース定義)」の 「3.5.1 Entity Bean 属性ファイルの指定内容」
- マニュアル「アプリケーションサーバ リファレンス 定義編(アプリケーション/リソース定義)」の 「3.6.1 MessageDrivenBean 属性ファイルの指定内容」

トランザクション属性の指定とトランザクション管理の動作を,次に示します。

• NotSupported

コンテナ管理トランザクション内でメソッドを実行しません。

• Supports

メソッドのトランザクションの処理は場合によって異なります。トランザクション内およびトランザ クション外で正しく実行するメソッドに対してだけ,この属性を使用してください。

• Required

コンテナはメソッドを常にトランザクション内で実行します。

• RequiresNew

メソッドは,常に新しいトランザクションで実行します。

• Mandatory

メソッドは、常にクライアントのトランザクションを使用しなければなりません。つまり、クライアン トはトランザクション内でメソッドを呼び出さなければなりません。

• Never

メソッドはトランザクション内で実行できません。つまり,クライアントは,トランザクションの外で メソッドを呼び出さなければなりません。

- (4) 注意事項
	- Enterprise Bean の種類によって設定できるトランザクション属性が異なります。設定できるトランザ クション属性およびトランザクション管理の動作については,マニュアル「アプリケーションサーバ 機 能解説 基本・開発編(コンテナ共通機能)」を参照してください。
- Session Bean のプロパティ (<transaction-type>) で, Session Bean が自身のトランザクションを 管理するよう指定されている場合,この設定でトランザクション属性を変更できません。
- Message-driven Bean の場合は、onMessage のメソッドだけ設定できます。

# <span id="page-165-0"></span>9.6 Entity Bean の CMP 定義

Entity Bean の CMP 定義をします。CMP を定義すると, Enterprise Bean である Entity Bean の永続性 管理をコンテナに任せることができます。

### 9.6.1 CMP の設定

### (1) 編集する属性ファイル

Entity Bean 属性ファイル

### (2) 編集する属性ファイルの取得と属性の設定

### ● 属性ファイルの取得

次に示すコマンドを実行して Entity Bean 属性ファイルを取得します。

### 実行形式

cjgetappprop [<サーバ名称>] [-nameserver <プロバイダURL>] -name <J2EEアプリケーション名> -type ejb resname <EJB-JAR表示名>/<Entity Bean表示名> -c <Entity Bean属性ファイルパス>

### 実行例

cjgetappprop MyServer -name adder -type ejb -resname account/MyAccoub -c C:\home \adder\_ejb.xml

### ● 属性の設定

次に示すコマンドを実行して、Entity Bean 属性ファイルの値を反映します。

### 実行形式

cjsetappprop [<サーバ名称>] [-nameserver <プロバイダURL>] -name <J2EEアプリケーション名> -type ejb resname <EJB-JAR表示名>/<Entity Bean表示名>-c <Entity Bean属性ファイルパス>

### 実行例

cjsetappprop MyServer -name adder -type ejb -resname account/MyAccoub -c  $C:\mathbb{R}$ home ¥adder ejb.xml

### (3) 編集する属性設定項目

CMPの定義は、プライマリキーが単一プライマリキーの場合と複合プライマリキーの場合で、設定方法が 異なります。

### (a) 単一プライマリキーの場合の属性設定

プライマリキーが単一プライマリキーの場合のプロパティ項目を設定します。

永続性管理種別(<persistence-type>)を確認します。CMP Entity Bean の場合は「Container」が設定 されています。

単一プライマリキーのプロパティ設定項目を次に示します。

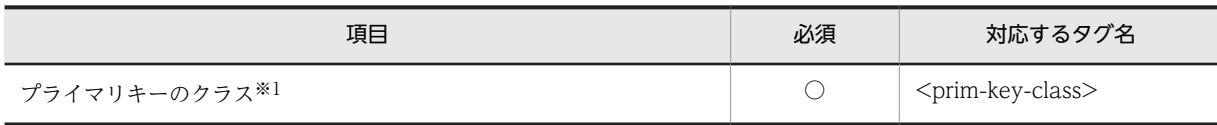

<span id="page-166-0"></span>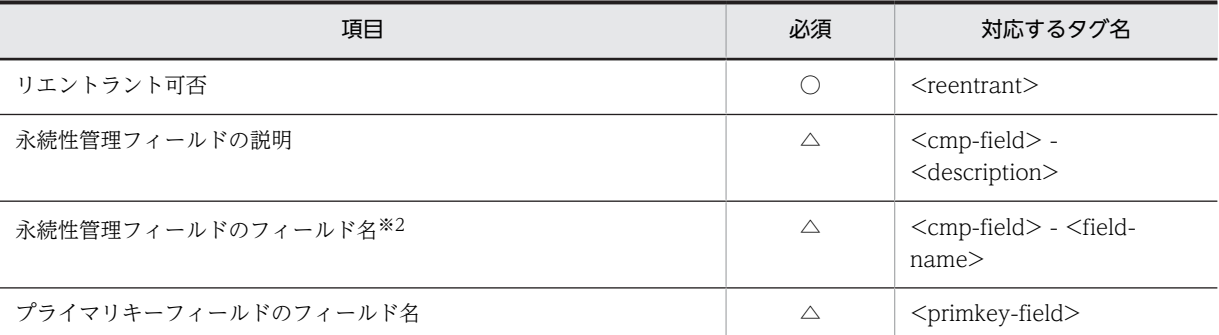

(凡例) ○:必須 △:任意

注※1 この Entity Bean のプライマリキーを含むクラスまたはインタフェースを入力します。プライマリキークラス は、java.lang.Object クラス,またはコンテナ管理フィールドと同じクラスもしくはインタフェースでなければなりま せん。

注※2 通常は不要です。追加する場合はあらかじめ Entity Bean のクラス定義にも追加しておく必要があります。

プロパティの設定項目については,マニュアル「アプリケーションサーバ リファレンス 定義編(アプリケー ション/リソース定義)」の「3.5.1 Entity Bean 属性ファイルの指定内容」を参照してください。

### (b) 複合プライマリキーの場合の属性設定

プライマリキーが複合プライマリキーの場合のプロパティ項目を設定します。

永続性管理種別(<persistence-type>)を確認します。CMP Entity Bean の場合は「Container」が設定 されています。

複合プライマリキーのプロパティ設定項目を次に示します。

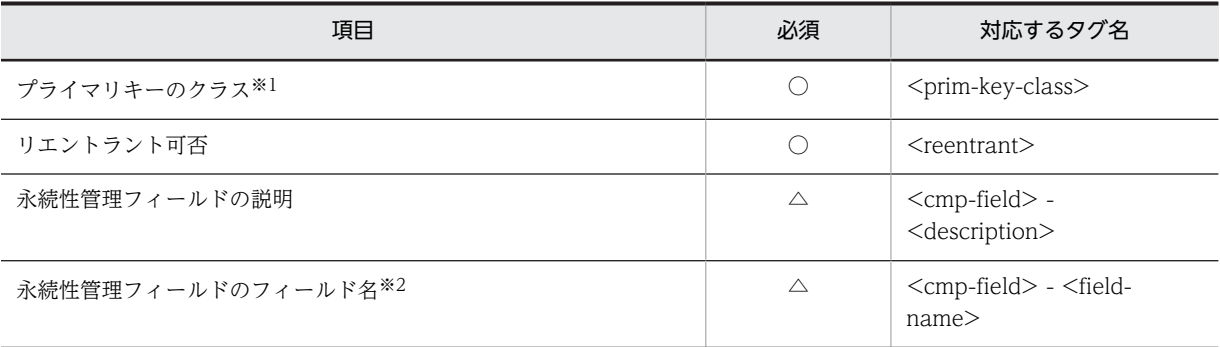

(凡例) ○:必須 △:任意

注※1 この Entity Bean のプライマリキーを含むクラスまたはインタフェースを入力します。プライマリキークラス は、java.lang.Object クラス、またはコンテナ管理フィールドと同じクラスもしくはインタフェースでなければなりま せん。

注※2 通常は不要です。追加する場合はあらかじめ Entity Bean のクラス定義にも追加しておく必要があります。

プロパティの設定項目については,マニュアル「アプリケーションサーバ リファレンス 定義編(アプリケー ション/リソース定義)」の「3.5.1 Entity Bean 属性ファイルの指定内容」を参照してください。

### 9.6.2 CMP1.x とデータベースのマッピング

CMP1.x Entity Bean のフィールドをデータベース上の表にマッピングします。

### <span id="page-167-0"></span>(1) 編集する属性ファイル

Entity Bean 属性ファイル

### (2) 編集する属性ファイルの取得と属性の設定

### ● 属性ファイルの取得

次に示すコマンドを実行して Entity Bean 属性ファイルを取得します。

実行形式

cjgetappprop [<サーバ名称>] [-nameserver <プロバイダURL>] -name <J2EEアプリケーション名> -type ejb resname <EJB-JAR表示名>/<Entity Bean表示名>-c <Entity Bean属性ファイルパス>

### 実行例

cjgetappprop MyServer -name adder -type ejb -resname account/MyAccoub -c  $C:\mathbb{R}$  home  $\angle$ adder ejb. xml

### ● 属性の設定

次に示すコマンドを実行して、Entity Bean 属性ファイルの値を反映します。

### 実行形式

cjsetappprop [<サーバ名称>] [-nameserver <プロバイダURL>] -name <J2EEアプリケーション名> -type ejb resname <EJB-JAR表示名>/<Entity Bean表示名>-c <Entity Bean属性ファイルパス>

### 実行例

cjsetappprop MyServer -name adder -type ejb -resname account/MyAccoub -c C:\home ¥adder ejb.xml

### (3) 編集する属性設定項目

CMP1.x Entity Bean のフィールドをデータベース上の表にマッピングする(<cmp-map>)プロパティ 設定項目を次に示します。

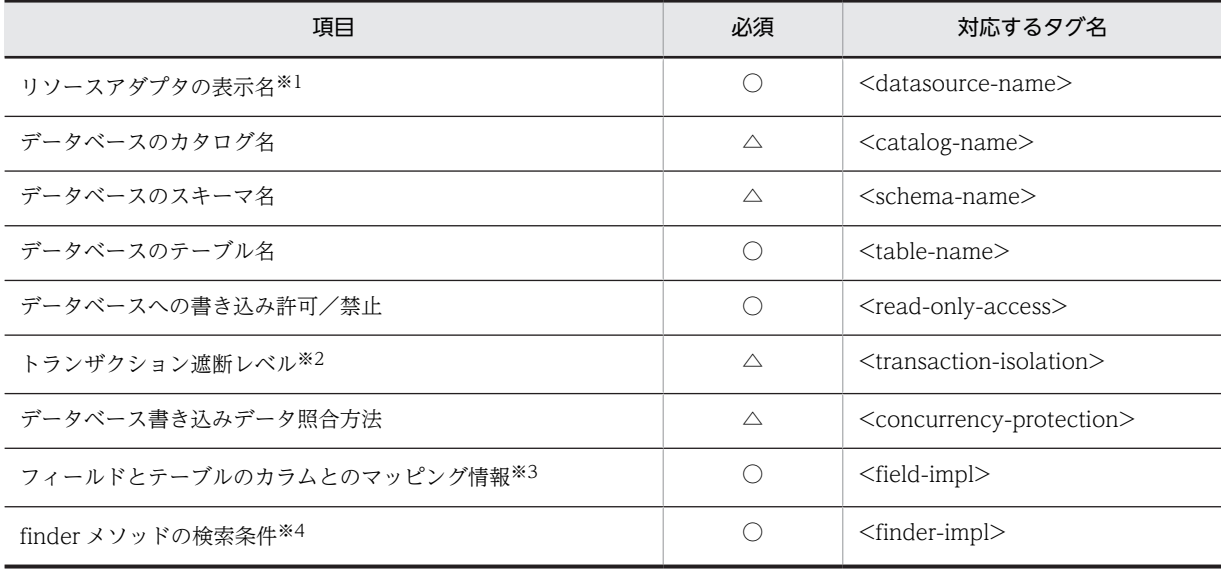

(凡例) ○:必須 △:任意

```
注※1
```
クラスタコネクションプールを使用している場合,ルートリソースアダプタの表示名を指定してください。メンバリ ソースアダプタは指定できません。

注※2

使用できるトランザクション遮断レベル (<transaction-isolation>) の値は、データベースおよび JDBC ドライバ でサポートされるオプションによって異なります。

注※3

プライマリキーに対してデータベーステーブルの列を設定します。同じデータベーステーブルのフィールドのマッ ピングにも使用されます。

EntityBean のフィールド名(<field-name>)の値は変更できません。EntityBean のフィールド名(<fieldname>)のマッピング先のデータベースの列(<column-name>)を設定してください。

フィールドとテーブルのカラムとのマッピング情報(<field-impl>)は、次の項目で構成されています。

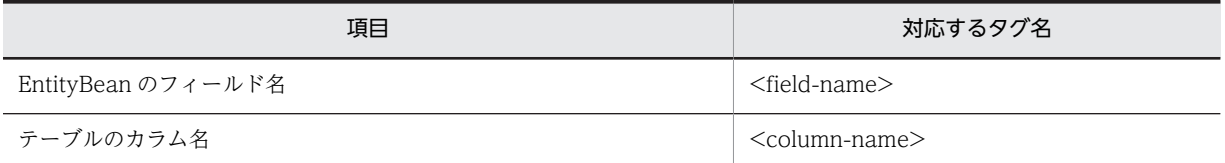

注※4

finder メソッドのメソッド名 (<method-name>)の値は変更できません。finder メソッドのメソッド名 (<method-name>)のテーブルの検索条件(<where-clause>)を設定してください。

Enterprise Bean 内の finder メソッド情報 (<finder-impl>) は、次の項目で構成されています。

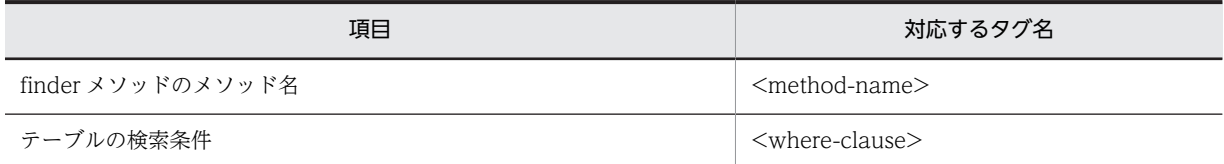

プロパティの設定項目については、マニュアル「アプリケーションサーバ リファレンス 定義編(アプリケー ション/リソース定義)」の「3.5.1 Entity Bean 属性ファイルの指定内容」を参照してください。

### (4) 注意事項

- Entity Bean の CMP フィールドをデータベースの複数の表にマッピングする機能は提供していませ ん。
- マッピングで利用する DB Connector の定義で指定されているユーザと,CMP のマッピング先となる データベースの表の所有者が異なる場合,DB Connector の定義で指定されているユーザには次に示す 権限が必要です。

マッピング時:SELECT

実行時: SELECT, INSERT, UPDATE, DELETE

### 9.6.3 CMP2.x とデータベースのマッピング

CMP2.x Entity Bean のフィールドをデータベース上のテーブルにマッピングします。

また、ここでは、CMP を定義した二つの CMP2.x Entity Bean の間に関連 (CMR) を定義する方法につ いても説明します。

CMP2.x とデータベースのマッピング手順を、次に示します。

1.CMP2.x Entity Bean 間に CMR の関係がある場合,CMP2.x Entity Bean 間に CMR を定義します。

2.CMP2.x Entity Bean のフィールドをデータベース上のテーブルにマッピングします。

3. CMP2.x Entity Bean に対して cjgencmpsql コマンドを実行して SQL 文を生成します。

### (1) CMR の定義

CMP を定義した二つの CMP2.x Entity Bean の間に CMR の関係がある場合,CMP2.x Entity Bean 間に CMR を定義します。

### (a) 編集する属性ファイル

EJB-JAR 属性ファイル

### (b) 編集する属性ファイルの取得と属性の設定

### ● 属性ファイルの取得

次に示すコマンドを実行して EJB-JAR 属性ファイルを取得します。

#### 実行形式

cjgetappprop [<サーバ名称>] [-nameserver <プロバイダURL>] -name <J2EEアプリケーション名> -type ejb resname <EJB-JAR表示名> -c <EJB-JAR属性ファイルパス>

### 実行例

cjgetappprop MyServer -name adder -type ejb -resname adder -c C:\home\adder ejb.xml

### ● 属性の設定

次に示すコマンドを実行して、EJB-JAR 属性ファイルの値を反映します。

### 実行形式

cjsetappprop [<サーバ名称>] [-nameserver <プロバイダURL>] -name <J2EEアプリケーション名> -type ejb resname <EJB-JAR表示名> -c <EJB-JAR属性ファイルパス>

### 実行例

cisetappprop MyServer -name adder -type eib -resname adder -c  $C:\mathbb{R}$ home\adder eib.xml

#### 注意事項

開始状態のアプリケーションに含まれる EJB-JAR 属性ファイルの取得はできますが,定義された関連情 報の反映はできません。

### (c) 編集する属性設定項目

二つの CMP2.x Entity Bean 間の関係を定義する (<relationships> - <ejb-relation>) プロパティ設定 項目を次に示します。

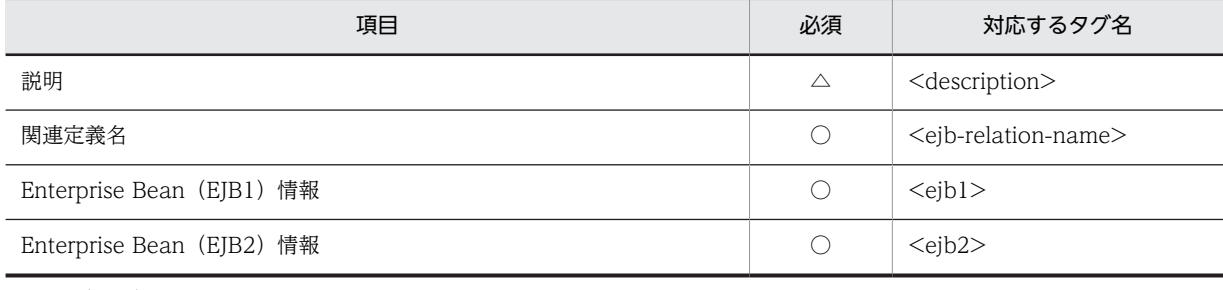

(凡例) ○:必須 △:任意

プロパティの設定項目については、マニュアル「アプリケーションサーバ リファレンス 定義編(アプリケー ション/リソース定義)」の「3.3.1 EJB-JAR 属性ファイルの指定内容」を参照してください。

Enterprise Bean (EJB1) 情報 (<ejb1>) と Enterprise Bean (EJB2) 情報 (<ejb2>) について, それ ぞれ,設定側の Enterprise Bean と相手側の Enterprise Bean の関連についての項目を指定します。

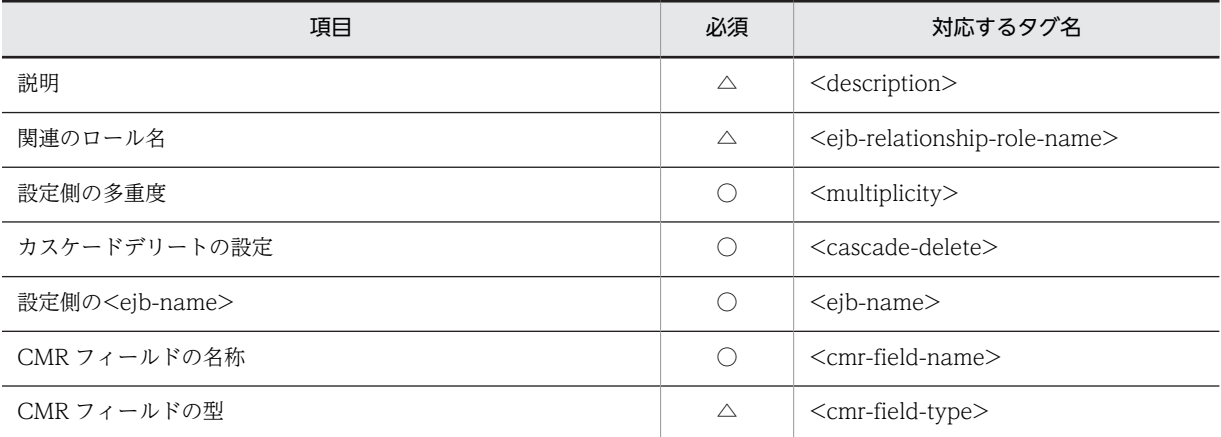

(凡例) ○:必須 △:任意

プロパティの設定項目については,マニュアル「アプリケーションサーバ リファレンス 定義編(アプリケー ション/リソース定義)」の「3.3.1 EJB-JAR 属性ファイルの指定内容」を参照してください。

### (2) CMP2.x とデータベースのマッピング

CMP2.x Entity Bean のフィールドをデータベース上のテーブルにマッピングします。

### (a) 編集する属性ファイル

編集する属性ファイルについては,「[9.6.2 CMP1.x とデータベースのマッピング」](#page-166-0)の「[\(1\) 編集する属](#page-167-0) [性ファイル](#page-167-0)」を参照してください。

(b) 編集する属性ファイルの取得と属性の設定

編集する属性ファイルの所得と属性の設定については,「[9.6.2 CMP1.x とデータベースのマッピング」](#page-166-0)の 「[\(2\) 編集する属性ファイルの取得と属性の設定」](#page-167-0)を参照してください。

### (c) 編集する属性設定項目

CMP2.x Entity Bean のフィールドをデータベース上の表にマッピングする(<cmp-map>)プロパティ 設定項目を次に示します。

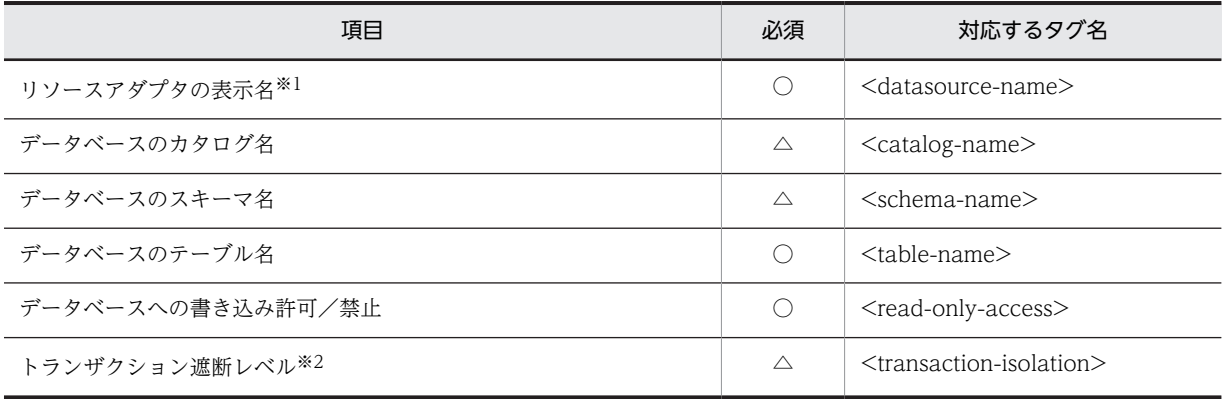

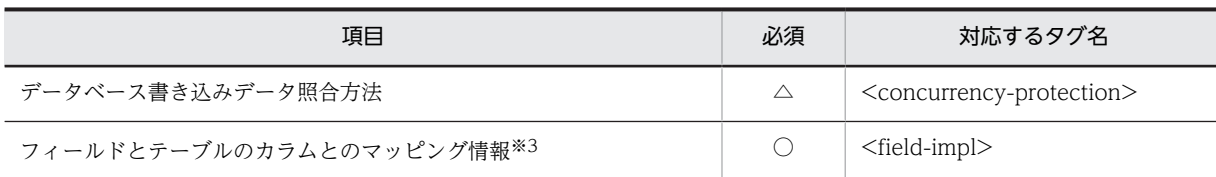

(凡例) ○:必須 △:任意

注※1

クラスタコネクションプールを使用している場合,ルートリソースアダプタの表示名を指定してください。メンバリ ソースアダプタは指定できません。

注※2

使用できるトランザクション遮断レベル (<transaction-isolation>) の値は、データベースおよび JDBC ドライバ でサポートされるオプションによって異なります。

#### 注※3

プライマリキーに対してデータベーステーブルの列を設定します。同じデータベーステーブルのフィールドのマッ ピングにも使用されます。 EntityBean のフィールド名(<field-name>)の値は変更できません。EntityBean のフィールド名(<fieldname>)のマッピング先のデータベースの列 (<column-name>) を設定してください。

フィールドとテーブルのカラムとのマッピング情報(<field-impl>)は,次の項目で構成されています。

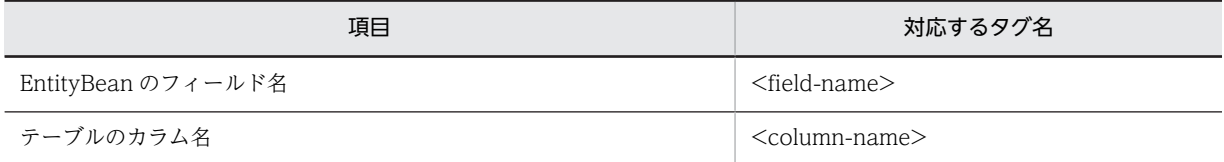

プロパティの設定項目については,マニュアル「アプリケーションサーバ リファレンス 定義編(アプリケー ション/リソース定義)」の「3.5.1 Entity Bean 属性ファイルの指定内容」を参照してください。

### (d) 注意事項

- Entity Bean の CMP フィールドをデータベースの複数の表にマッピングする機能は提供していませ ん。
- マッピングで利用する DB Connector の定義で指定されているユーザと,CMP のマッピング先となる データベースの表の所有者が異なる場合,DB Connector の定義で指定されているユーザには次に示す 権限が必要です。

マッピング時:SELECT

実行時: SELECT, INSERT, UPDATE, DELETE

- CMP フィールドのマッピングが終わっていない場合,およびアプリケーションが開始状態の場合は, SQL を生成できません。
- CMR の関係を結ぶ二つの Bean のテーブルは同じデータベース製品のデータベース上になくてはいけ ません。

### (3) SQL 文の生成

finder/select メソッドが実行されたときに使用される SQL 文を生成します。

CMP2.x Entity Bean 間に CMR の関係がない場合 定義された EJB QL(<query>)を基に SQL 文を生成します。 CMP2.x Entity Bean 間に CMR の関係がある場合

SQL 文の生成をする前に,まず,すべての CMP2.x Entity Bean についてフィールドを表の列にマッ ピングします。すべての Bean についてマッピング操作の終了後,すべての CMP2.x Entity Bean につ いて SQL 文を生成してください。Entity Bean に finder/select メソッドがない場合でも同様に SQL 文を生成してください。

なお,Entity Bean 間に CMR の関係がある場合は,finder/select メソッドが実行されたときに使用さ れる SQL 文のほかに,CMR 用の表を操作するための SQL 文も生成されます。一度 SQL を生成した あとに CMR の設定を変更した場合は,開始する前に,変更した CMR に関する Entity Bean について SQL 文を生成してください。CMR 用の表の詳細については,「(4) CMR 用の表」を参照してくださ い。

次に示すコマンドを実行して SQL 文を生成します。

• J2EE アプリケーションに含まれるすべての CMP2.x Entity Bean の SQL 文を生成する場合

実行形式

cjgencmpsql [<サーバ名称>] -name J2EEアプリケーション名

実行例

cjgencmpsql MyServer -name App1

• J2EE アプリケーションに含まれる,特定の CMP2.x Entity Bean の SQL 文を生成する場合

実行形式

cjgencmpsql [<サーバ名称>] -name J2EEアプリケーション名 -resname <EJB-JARの表示名/Entity Beanの表示名>

#### 実行例

cjgencmpsql MyServer -name App1 -resname EjbJar1/Ejb1

cjgencmpsql コマンドの詳細については,マニュアル「アプリケーションサーバ リファレンス コマンド 編」の「cjgencmpsql(CMP2.x Entity Bean 用 SQL 文の生成)」を参照してください。

### (4) CMR 用の表

ここでは、CMR 用の表について説明します。

なお, 以降の説明では, EJB-JAR の<ejb1> - <ejb-name>で設定されている Entity Bean を [Bean1], <ejb2> - <ejb-name>で設定されている Entity Bean を「Bean2」と呼びます。

### (a) CMR 用の表の概要

EJB コンテナでは、CMP2.x Entity Bean の間に CMR の関係があった場合、データベース上に表を作り, CMR の状態の保持のために利用します。

次の図に示すように CMR 用の表には関係を結ぶ二つの Entity Bean のプライマリキーが格納されます。

### 図 9-1 CMR 用の表 (1 対 1, 双方向の関係の場合)

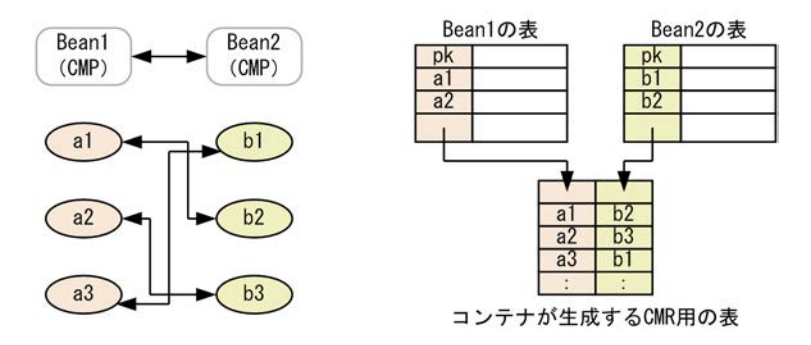

### (b) CMR 用の表の生成と削除

CMR を含むアプリケーションを開始すると,CMR 用の表が生成されます。生成される場所は Bean1 の表 があるスキーマです。この表はアプリケーションの停止時に削除されます。表の生成,削除,操作のための SQL は,アプリケーションをカスタマイズするときのデータベースマッピングのあとで生成された SQL を 使用します。

アプリケーションが開始状態のままサーバを停止させた場合は CMR 用の表はデータベース上に残ります。 また,アプリケーションが開始状態のままサーバが再起動された場合は,CMR 用の表がデータベース上に あるかどうかをチェックします。アプリケーションの開始時およびサーバ起動時の CMR 用の表生成処理 を次の表に示します。

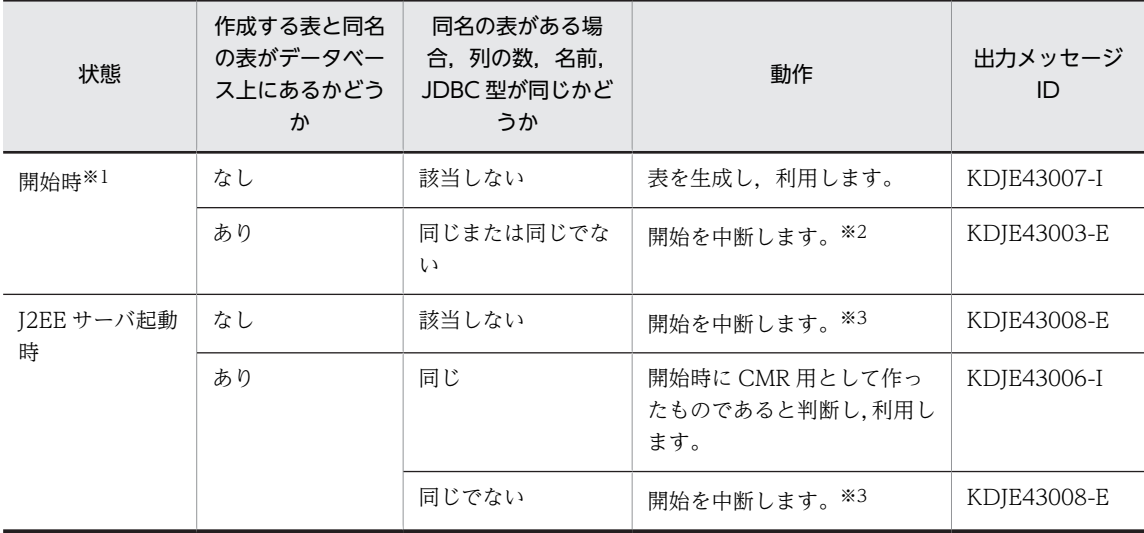

#### 表 9‒4 アプリケーションの開始時およびサーバ起動時の CMR 用の表生成処理

注※1

CMR を含むアプリケーションの開始時のオプションを特に設定していないデフォルトの場合です。開始時のオプ ションについては,[「\(e\) 障害発生時の CMR 用の表の回復](#page-174-0)」を参照してください。

注※2

同じ名前の表がすでにデータベース上にあるとアプリケーションの開始に失敗します。すでにある表が不要の場合, データベース製品で提供しているツールを使用して手動で削除するか,SQL 生成を再度実行してください。SQL 生 成を再度実行すると、データベーススキーマ上の表と重複しない名前が表に付けられ、SQL が生成し直されます (SQL 生成は,EJB-JAR 内のすべての EJB のすべてのメソッドについて行ってください。これを行わないと表名の変 更がすべての SQL に反映されないおそれがあります)。そのあと,再度アプリケーションを開始してください。

#### 注※3

対象アプリケーションが開始されていない状態で J2EE サーバが起動します。

### <span id="page-174-0"></span>(c) CMR 用の表の命名規則

CMR 用の表の名前は次のようになります。

### • 双方向の関係の場合

[Bean1 の<ejb-name>] \_ [Bean1 の<cmr-field-name>] \_ [Bean2 の<ejb-name>] \_ [Bean2 の<cmr-field-name>]

### • 単方向の関係の場合(方向は Bean1 から Bean2 とします)

[Bean1 の<ejb-name>]\_[Bean1 の<cmr-field-name>]\_[Bean2 の<ejb-name>]

ただし,この方法で決めた名前が 29 文字以上になった場合は,28 文字になるように切ります。28 文字に なるように切った名前がデータベース上の既存の表の名前や同じ EJB-JAR 内のほかの CMR 用の表の名前 と重なる場合は,0〜99 の番号を末尾に付けて区別します。

### (d) CMR についての注意事項

- ユーザは Bean1 の表があるスキーマで,CREATE TABLE を行う権限が必要です。
- データベースや OS の種別によってはプライマリキーのサイズの制限で,CMR 用の表の生成に失敗す ることがあります。図 9-1 に示すように,CMR 用の表には Entity Bean のプライマリキーを格納する ので,Entity Bean のプライマリキーのサイズを調整してください。
- アプリケーションの停止時に CMR 用の表は削除されるため,それまでに結んだ relation の情報が失わ れてしまいます。また,CMR 用の表を手動で削除した場合も relation の情報は失われます。
- CMR 用の表の名前を付ける場合に 0〜99 の 100 種類の番号を使い切ったときは,CMR 用の表が生成 できません。データベース上の不要な表を削除してその名前を使用できるようにするか,または「(c) CMR 用の表の命名規則」を参考にして異なる名前を付けられるようにしてください。
- relation を結ぶ Entity Bean のプライマリキーはデータベースの表のプライマリキーにできる型へ マッピングしてください。
- CMR を含むアプリケーションの停止時に CMR 用の表は削除されますが,データベースへアクセスで きないような障害発生などで CMR 用の表の削除に失敗する場合があります。この場合は,表がデータ ベース上に残るため,不要なときはデータベース製品で提供しているツールを使用して手動で削除して ください。

### (e) 障害発生時の CMR 用の表の回復

CMRを含むアプリケーションが開始され、運用していた状態で保守などのために [2EE サーバを停止,起 動したときに障害が発生すると,CMR を含むアプリケーションが開始された状態で立ち上がらないことが 考えられます。障害を解決し,再度 CMR を含むアプリケーションを開始しようとしても,表 9-4 に示され るように作成する表と同名の表がデータベース上にある場合,開始ができません(アプリケーション間で表 の共有を避けるため)。

ここで, SQL 生成を再度実行すると,新しい CMR 用の表名を使用した SQL が生成され、新しい CMR 用 の表を使用するように開始ができます。しかし、I2EE サーバを停止する以前に使用していた関係を継続さ せたい場合,データベースに残っている表を使うように開始する必要があります。

usrconf.properties ファイルの ejbserver.ejb.cmp20.cmr.use.existing\_table キーは、アプリケーション の起動障害発生時,それまで使用していた関係の情報を回復させるためのオプションです。このキーに true を指定すると,データベース既存の表を使用するように開始できます。このキーに何も指定しない, または false を指定した場合は、表 9-4 の動作をします。このオプションを使用して、既存の表を使用する 場合の手順を次に示します。

- 1.障害発生前に使用していた CMR 用の表がデータベース上に残っていることを、データベース製品で提 供しているツールなどを使用して確認してください。
- 2. J2EE サーバを停止します(アプリケーションが開始状態で立ち上がることに失敗した原因の対処をし てください)。
- 3.usrconf.properties ファイルに ejbserver.ejb.cmp20.cmr.use.existing\_table=true を設定します。
- 4.J2EE サーバを起動します。
- 5.開始に失敗した CMR を含むアプリケーションを再度開始します。

### 注意事項

ここで SQL 生成を再実行しないでください。再実行すると新しいテーブル名で SQL が生成され, 以前の表が使用できなくなります。

- 6.J2EE サーバを停止します。
- 7.usrconf.properties ファイルに ejbserver.ejb.cmp20.cmr.use.existing\_table=false を設定する か,またはこのオプションを設定しない状態に戻します。
- 8.再度 J2EE サーバを起動します。

# <span id="page-176-0"></span>9.7 サーブレットと JSP のリファレンス定義

J2EE アプリケーションを構成する Web アプリケーション(サーブレットおよび JSP)のリファレンス(リ ソース参照)を定義します。次に示すリファレンスがあります。

- Enterprise Bean リファレンス Enterprise Bean 呼び出しのための参照です。
- リソースリファレンス データベースまたはメールサーバへの参照です。メールリファレンス,リソースアダプタリファレン ス,およびリソース環境リファレンスがあります。

### 9.7.1 Enterprise Bean のリファレンス定義

I2EE アプリケーションを構成する Web アプリケーション (サーブレットおよび ISP) が Enterprise Bean を呼び出している場合,リファレンスを解決するためのプロパティを設定します。

### (1) 編集する属性ファイル

WAR 属性ファイル

### (2) 編集する属性ファイルの取得と属性の設定

### ● 属性ファイルの取得

次に示すコマンドを実行して WAR 属性ファイルを取得します。

実行形式

cjgetappprop [<サーバ名称>] [-nameserver <プロバイダURL>] -name <J2EEアプリケーション名> -type war - -sysocappp://www.ching.com/marks/inducedual/sysocal/example.org/

### 実行例

cjgetappprop MyServer -name adder -type war -resname adder -c C:\home\adder\_war.xml

### ● 属性の設定

次に示すコマンドを実行して,WAR 属性ファイルの値を反映します。

### 実行形式

cjsetappprop [<サーバ名称>] [-nameserver <プロバイダURL>] -name <J2EEアプリケーション名> -type war **resname <WAR表示名> -c <WAR属性ファイルパス>** 

### 実行例

cjsetappprop MyServer -name adder -type war -resname adder -c C:\home\adder war.xml

### (3) 編集する属性設定項目

Enterprise Bean が,ほかの Enterprise Bean を呼び出している場合のプロパティ設定項目と同じです。 「[9.3.1 ほかの Enterprise Bean のリファレンス定義」](#page-156-0)の「[\(3\) 編集する属性設定項目」](#page-157-0)を参照してくだ さい。

### <span id="page-177-0"></span>9.7.2 メールコンフィグレーションのリファレンス定義

I2EE アプリケーションを構成する Web アプリケーション (サーブレットおよび JSP) が, メールコンフィ グレーションを参照している場合,リファレンスを定義するためのプロパティを設定します。

### (1) 編集する属性ファイル

WAR 属性ファイル

### (2) 編集する属性ファイルの取得と属性の設定

編集する属性ファイルの所得と属性の設定については,「[9.7.1 Enterprise Bean のリファレンス定義」](#page-176-0)の [「\(2\) 編集する属性ファイルの取得と属性の設定](#page-176-0)」を参照してください。

### (3) 編集する属性設定項目

Enterprise Bean がメールコンフィグレーションを参照している場合のプロパティ設定項目と同じです。 [「9.3.2 メールコンフィグレーションのリファレンス定義](#page-159-0)」の[「\(3\) 編集する属性設定項目」](#page-159-0)を参照して ください。

### 9.7.3 リソースアダプタのリファレンス定義

I2EE アプリケーションを構成する Web アプリケーション (サーブレットおよび ISP) が, リソースアダ プタを参照している場合,リファレンスを定義するためのプロパティを設定します。

### (1) 編集する属性ファイル

WAR 属性ファイル

### (2) 編集する属性ファイルの取得と属性の設定

編集する属性ファイルの所得と属性の設定については,「[9.7.1 Enterprise Bean のリファレンス定義」](#page-176-0)の [「\(2\) 編集する属性ファイルの取得と属性の設定](#page-176-0)」を参照してください。

### (3) 編集する属性設定項目

Enterprise Bean がリソースアダプタを参照している場合のプロパティ設定項目と同じです。「[9.3.3 リ](#page-159-0) [ソースアダプタのリファレンス定義」](#page-159-0)の「[\(3\) 編集する属性設定項目」](#page-159-0)を参照してください。

### 9.7.4 リソース環境のリファレンス定義

I2EE アプリケーションを構成する Web アプリケーション (サーブレットおよび ISP) がリソース環境を 参照している場合,リファレンスを定義するためのプロパティを設定します。

### (1) 編集する属性ファイル

WAR 属性ファイル

### (2) 編集する属性ファイルの取得と属性の設定

編集する属性ファイルの所得と属性の設定については,「[9.7.1 Enterprise Bean のリファレンス定義」](#page-176-0)の [「\(2\) 編集する属性ファイルの取得と属性の設定](#page-176-0)」を参照してください。

### (3) 編集する属性設定項目

Enterprise Bean がリソース環境を参照している場合のプロパティ設定項目と同じです。[「9.3.4 リソー](#page-160-0) [ス環境のリファレンス定義](#page-160-0)」の[「\(3\) 編集する属性設定項目](#page-160-0)」を参照してください。

# <span id="page-179-0"></span>9.8 サーブレットと JSP のマッピング定義

サーブレットおよび JSP のマッピングを定義します。

### (1) 編集する属性ファイル

サーブレット属性ファイル

### (2) 編集する属性ファイルの取得と属性の設定

### ● 属性ファイルの取得

次に示すコマンドを実行してサーブレット属性ファイルを取得します。

### 実行形式

cjgetappprop [<サーバ名称>] [-nameserver <プロバイダURL>] -name <J2EEアプリケーション名> -type war resname <WAR表示名>/<サーブレットおよびJSPの表示名> -c <サーブレット属性ファイルパス>

### 実行例

cjgetappprop MyServer -name adder -type war -resname adder/adder\_sv -c C:\home ¥adder war.xml

### ● 属性の設定

次に示すコマンドを実行して,サーブレット属性ファイルの値を反映します。

### 実行形式

cjsetappprop [<サーバ名称>] [-nameserver <プロバイダURL>] -name <J2EEアプリケーション名> -type war resname <WAR表示名>/<サーブレットおよびJSPの表示名> -c <サーブレット属性ファイルパス>

### 実行例

cjsetappprop MyServer -name adder -type war -resname adder/adder sv -c  $C:\mathbb{R}$ home ¥adder war.xml

### (3) 編集する属性設定項目

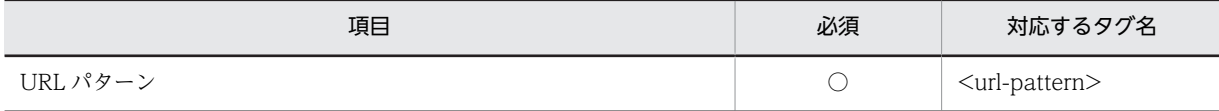

(凡例) ○:必須

プロパティの設定項目については、マニュアル「アプリケーションサーバ リファレンス 定義編(アプリケー ション/リソース定義)」の「3.9.1 サーブレット属性ファイルの指定内容」を参照してください。
# 9.9 フィルタの設定

フィルタの設定方法について説明します。フィルタを設定するには,フィルタを WAR ファイルに追加し て,マッピングを定義します。

# 9.9.1 フィルタの追加

次の手順で. WAR ファイルにフィルタを追加します。

1.フィルタ属性ファイルを作成します。

テキストエディタなどを使用して,フィルタ属性ファイルを作成します。フィルタ属性ファイルには, フィルタ名称およびフィルタのクラス名を指定します。また,必要に応じて,初期化パラメタの名称お よび初期化パラメタの値を指定します。

フィルタ属性ファイルの詳細については,マニュアル「アプリケーションサーバ リファレンス 定義編 (アプリケーション/リソース定義)」の「3.8 フィルタ属性ファイル」を参照してください。

2.次に示すコマンドを実行して J2EE アプリケーション内の WAR ファイルにフィルタを登録します。 実行形式

[-nameserver <プロバイダURL>] -type filter -name <J2EEアプリケーション名> cjaddapp [<サーバ名称>] [-nameserver <プロバイダURL>] -type filte<br>warname <フィルタを追加するWARの表示名> -c <フィルタ属性ファイルパス>

### 実行例

cjaddapp MyServer -type filter -name App1 -warname account-war -c FilterProp.xml ciaddapp コマンドの詳細については、マニュアル「アプリケーションサーバ リファレンス コマンド 編」の「cjaddapp(リソースの追加)」を参照してください。

# 9.9.2 フィルタのマッピング定義

フィルタの追加後,フィルタのマッピングを定義します。

(1) 編集する属性ファイル

WAR 属性ファイル

# (2) 編集する属性ファイルの取得と属性の設定

## ● 属性ファイルの取得

次に示すコマンドを実行して WAR 属性ファイルを取得します。

# 実行形式

cjgetappprop [<サーバ名称>] [-nameserver <プロバイダURL>] -name <J2EEアプリケーション名> -type war resname <WARの表示名> -c <WAR属性ファイルパス>

#### 実行例

cjgetappprop MyServer -name adder -type war -resname adder war -c C:\home\adder war.xml

### ● 属性の設定

次に示すコマンドを実行して,WAR 属性ファイルの値を反映します。

# 実行形式

cjsetappprop [<サーバ名称>] [-nameserver <プロバイダURL>] -name <J2EEアプリケーション名> -type war resname <WARの表示名> -c <WAR属性ファイルパス>

### 実行例

cjsetappprop MyServer -name adder -type war -resname adder war -c C:\home\adder war.xml

# (3) 編集する属性設定項目

Web アプリケーション (サーブレットおよび JSP) のフィルタマッピング定義 (<filter-mapping>) のプ ロパティ設定項目を,次に示します。

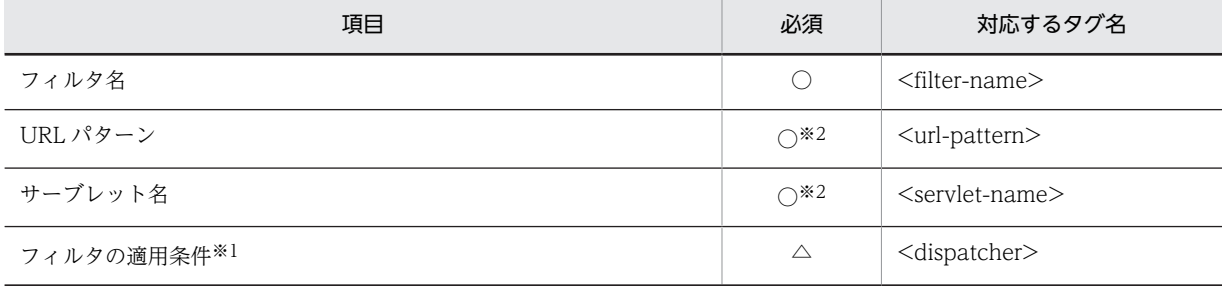

(凡例) ○:必須 △:任意

注※1 Servlet2.3 以前の WAR には,この属性は設定できません。

注※2 フィルタのマッピングは,URL パターンまたはサーブレット名のどちらかを指定してください。

プロパティの設定項目については,マニュアル「アプリケーションサーバ リファレンス 定義編(アプリケー ション/リソース定義)」の「3.7.1 WAR 属性ファイルの指定内容」を参照してください。

# 9.9.3 フィルタの削除

次に示すコマンドを実行してフィルタを削除します。

### 実行形式

cjdeleteapp [<サーバ名称>] [-nameserver <プロバイダURL>] -name <J2EEアプリケーション名> -type filter -resname <削除するWARの表示名>/<削除するフィルタの表示名>

WAR ファイルごとフィルタを削除する場合は,削除する WAR の表示名を指定します。フィルタだけ を削除する場合は,削除する WAR の表示名とフィルタの表示名を指定します。

### 実行例

cjdeleteapp MyServer -name App1 -type filter -resname account-war/account-filter

cjdeleteapp コマンドの詳細については,マニュアル「アプリケーションサーバ リファレンス コマンド 編」の「cjdeleteapp(J2EE アプリケーションの削除)」を参照してください。

# 9.10 Enterprise Bean の実行時属性の定義

次に示す Enterprise Bean の実行時属性を定義します。

- Stateful Session Bean
- Stateless Session Bean
- Entity Bean
- Message-driven Bean

# 9.10.1 Stateful Session Bean の実行時プロパティの設定

アプリケーションを構成する個々の Stateful Session Bean に対して,アプリケーション実行時のプロパ ティを設定します。

# (1) 編集する属性ファイル

Session Bean 属性ファイル

# (2) 編集する属性ファイルの取得と属性の設定

# ● 属性ファイルの取得

次に示すコマンドを実行して Session Bean 属性ファイルを取得します。

# 実行形式

cjgetappprop [<サーバ名称>] [-nameserver <プロバイダURL>] -name <J2EEアプリケーション名> -type ejb resname <EJB-JAR表示名>/<Stateful Session Bean表示名> -c <Session Bean属性ファイルパス>

# 実行例

cjgetappprop MyServer -name adder -type ejb -resname adder/MyAdder -c C:\home\MyAdder.xml

# ● 属性の設定

次に示すコマンドを実行して、Session Bean 属性ファイルの値を反映します。

### 実行形式

cjsetappprop [<サーバ名称>] [-nameserver <プロバイダURL>] -name <J2EEアプリケーション名> -type ejb resname <EJB-JAR表示名>/<Stateful Session Bean表示名> -c <Session Bean属性ファイルパス>

### 実行例

cjsetappprop MyServer -name adder -type ejb -resname adder/MyAdder -c C:\home\MyAdder.xml

# (3) 編集する属性設定項目

Stateful Session Bean の実行時プロパティは、次の二つに分けられます。

- Session Bean 共通の実行時属性
- Stateful Session Bean 固有の属性

ぞれぞれの設定項目を次に示します。

# (a) Session Bean 共通の実行時属性

Session Bean 共通の実行時属性 (<runtime>) のプロパティ設定項目を、次に示します。

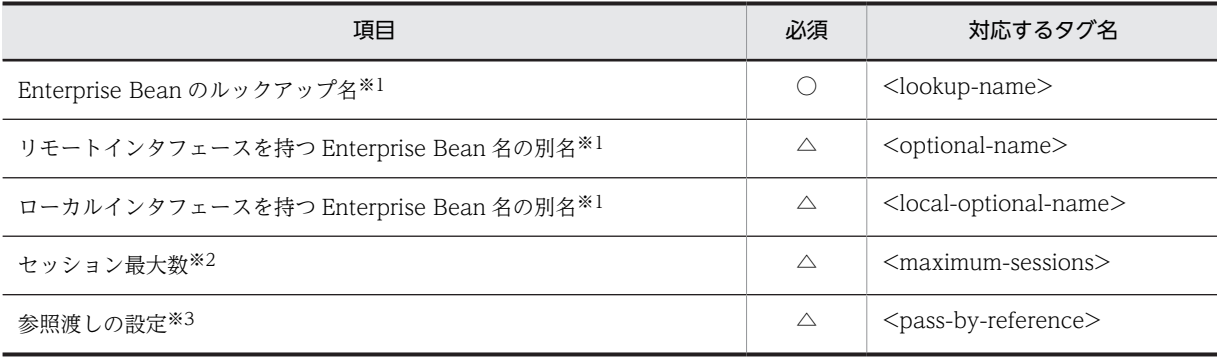

(凡例) ○:必須 △:任意

注※1

JNDI 名前空間に登録される名称の参照と変更については,「[9.13.2 Enterprise Bean 名の参照と変更](#page-198-0)」を参照して ください。

### 注※2

Stateful Session Bean に指定された最大セッション数は,EJB クライアントアプリケーションから利用できる Stateful Session Bean の最大数です。「0」を指定した場合,同時に生成できる Stateful Session Bean のセッショ ン (EJB オブジェクト)の数は無制限 (実際の最大値は 2147483647) になります。

#### 注※3

参照渡しの設定は,usrconf.properties ファイルでも実施できます。プロパティまたは usrconf.properties ファイル のどちらかで設定されていれば,参照渡しの設定は有効になります。

プロパティの設定項目については,マニュアル「アプリケーションサーバ リファレンス 定義編(アプリケー ション/リソース定義)」の「3.4.1 Session Bean 属性ファイルの指定内容」を参照してください。

### (b) Stateful Session Bean 固有の属性

Stateful Session Bean 固有の実行時属性 (<runtime> - <stateful>) のプロパティ設定項目を, 次に示 します。

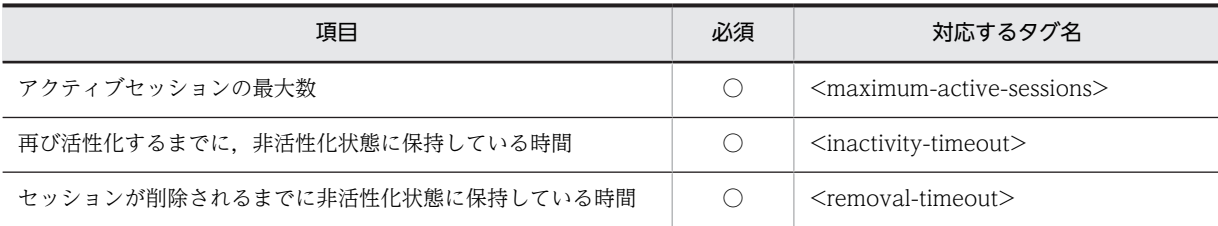

(凡例) ○:必須

プロパティの設定項目については,マニュアル「アプリケーションサーバ リファレンス 定義編(アプリケー ション/リソース定義)」の「3.4.1 Session Bean 属性ファイルの指定内容」を参照してください。

プロパティ項目の設定と動作について,次に説明します。

# アクティブセッションの最大数

生成された Stateful Session Bean の状態には、次の二つの状態があります。

- method-ready 状態
- passive 状態

method-ready 状態の Stateful Session Bean は、EJB クライアントアプリケーションからアクセスさ れた時点ですでに実行できるようになっています。

passive 状態の Stateful Session Bean は、活性化され method-ready 状態になってから実行できま す。

アクティブセッションの最大数に,同時に method-ready 状態になることができる Stateful Session Bean の最大数を指定します。この値は、複数の EJB クライアントアプリケーションからアクセスされ たときに,すぐに実行開始できる Stateful Session Bean の最大数です。ここで指定した数以上の Stateful Session Bean が生成された場合, method-ready 状態の Stateful Session Bean が幾つか非 活性化され passive 状態になります。ただし,このとき,method-ready 状態の Stateful Session Bean の中でトランザクション中のものについては、非活性化の対象になりません。セッション最大数、また はアクティブセッションの最大数に「0」を指定した場合は,非活性化の機能は動作しません(Stateful Session Bean が method-ready 状態から passive 状態に移りません)。

再び活性化するまでに、非活性化状態に保持している時間(デフォルト:0(分))

タイムアウト値を分単位で指定します。ここで指定された時間が経過するまでに passive 状態の Stateful Session Bean が活性化されない場合,この Bean は削除されます。再び活性化するまでに, 非活性化状態に保持している時間に「0」を設定した場合は、タイムアウトは発生しません。また, Stateful Session Bean のインスタンスの削除は、指定した<inactivity-timeout>値に対し、最大で ejbserver.container.passivate.scan.interval に指定した時間分の遅延が生じることがあります。この 起動間隔を変更したい場合は,usrconf.properties ファイルのシステムプロパティ ejbserver.container.passivate.scan.interval に起動間隔を秒単位で指定してください。デフォルトで は 0 秒が設定されています。ejbserver.container.passivate.scan.interval の指定例を次に示します。

10 分間隔で passive 状態の Stateful Session Bean の削除機能を起動したい場合

ejbserver.container.passivate.scan.interval=600

セッションが削除されるまでに非活性化状態に保持している時間(デフォルト:0(分))

タイムアウト値を分単位で指定します。method-ready 状態の Stateful Session Bean がここで指定 された時間の間,一度も使用されない場合,この Bean は削除されます。ただし,このとき,methodready 状態の Stateful Session Bean の中でトランザクション中のものについては、削除の対象になり ません。

セッションが削除されるまでに非活性化状態に保持している時間に「0」を設定した場合は,タイムア ウトは発生しません。また. Stateful Session Bean のインスタンスの削除は、指定した<removaltimeout>値に対し,最大で ejbserver.container.remove.scan.interval に指定した時間分の遅延が生 じることがあります。この起動間隔を変更したい場合は,J2EE サーバ用の usrconf.properties ファイ ルの eibserver.container.remove.scan.interval に起動間隔を分位で指定してください。デフォルト 値には 5 分が仮定されています。ejbserver.container.remove.scan.interval の指定例を次に示しま す。

10 分間隔で method-ready 状態の Stateful Session Bean の削除機能を起動したい場合

ejbserver.container.remove.scan.interval=10

# (4) 注意事項

• デフォルトのユーザ定義では,「ejbActivate,ejbPassivate を呼び出し,Stateful Session Bean の状 態を保存,復元する機能」であり,デフォルトでは, Stateful Session Bean の活性化,非活性化は動 作しません。したがって、Stateful Session Bean の Enterprise Bean 実行時プロパティとして設定で きる,<maximum-active-sessions>の設定は有効になりません。また,非活性化された Stateful Session Bean をタイムアウトで削除する機能は、動作しません。したがって、Stateful Session Bean の Enterprise Bean 実行時プロパティとして設定できる,<inactivity-timeout>の設定は有効になりま せん。

- <span id="page-185-0"></span>• 活性化,非活性化の機能を利用する場合は,J2EE サーバ用の usrconf.properties ファイルで, ejbserver.stateful.passivate.switch キーに対し「true」を指定します。
- 非活性化が動作するとき,Stateful Session Bean の状態はファイルに書き込むことで保存され,イン スタンスは破棄されます。逆に活性化が動作するときはファイルから Stateful Session Bean の状態 が読み込まれインスタンスが復元されます。活性化,非活性化が動作する場合,Stateful Session Bean (またはそれが参照するクラス)のメンバ変数に設定されているオブジェクトも保存,復元の対象にな ります。このとき,保存,復元ができるものを次に示します。
	- 直列化できるオブジェクト
	- EJB オブジェクトリファレンス
	- EJB ホームオブジェクトリファレンス
	- "java:comp/env"のルックアップで取得した javax.naming.Context
	- javax.ejb.SessionContext

なお, javax.jta.UserTransaction は保存,復元できないため,メンバ変数に保持しないでください。 保存,復元ができないオブジェクトをメンバ変数に保持している場合は,ejbPassivate で解放し(メン バ変数に null 代入).eibActivate で再取得してください。

• 同時に生成できる Stateful Session Bean のセッションの最大数と method-ready 状態の Stateful Session Bean の最大数は次の条件を満たすように指定してください。 method-ready状態のStateful Session Beanの最大数≦同時に生成できるStateful Session Beanの

セッションの最大数

また,同時に生成できる Stateful Session Bean のセッションの最大数を指定した場合,method-ready 状態の Stateful Session Bean の最大数も指定する必要があります。

# 9.10.2 Stateless Session Bean の実行時プロパティの設定

アプリケーションを構成する個々の Stateless Session Bean に対して,アプリケーション実行時のプロパ ティを設定します。

# (1) 編集する属性ファイル

Session Bean 属性ファイル

# (2) 編集する属性ファイルの取得と属性の設定

# ● 属性ファイルの取得

次に示すコマンドを実行して Session Bean 属性ファイルを取得します。

実行形式

cjgetappprop [<サーバ名称>] [-nameserver <プロバイダURL>] -name <J2EEアプリケーション名> -type ejb resname <EJB-JAR表示名>/<Stateless Session Bean表示名> -c <Session Bean属性ファイルパス>

### 実行例

cjgetappprop MyServer -name adder -type ejb -resname adder/MyAdder -c C:\home\MyAdder.xml

### ● 属性の設定

次に示すコマンドを実行して、Session Bean 属性ファイルの値を反映します。

## 実行形式

cjsetappprop [<サーバ名称>] [-nameserver <プロバイダURL>] -name <J2EEアプリケーション名> -type ejb resname <EJB-JAR表示名>/<Stateless Session Bean表示名> -c <Session Bean属性ファイルパス>

### 実行例

cjsetappprop MyServer -name adder -type ejb -resname adder/MyAdder -c C:\home\MyAdder.xml

# (3) 編集する属性設定項目

Stateless Session Bean の実行時プロパティは、次の三つに分けられます。

- Session Bean 共通の実行時属性
- Stateless Session Bean 固有の属性
- CTM 連携の実行時属性

ぞれぞれの設定項目を次に示します。

### (a) Session Bean 共通の実行時属性

Session Bean 共通の実行時属性 (<runtime>) のプロパティ設定項目を、次に示します。

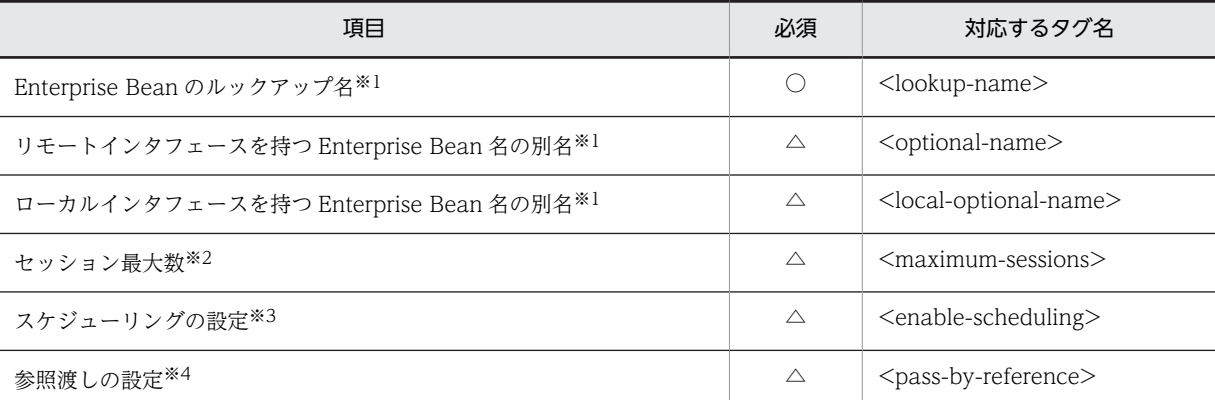

(凡例) ○:必須 △:任意

注※1

JNDI 名前空間に登録される名称の参照と変更については,[「9.13.2 Enterprise Bean 名の参照と変更」](#page-198-0)を参照して ください。

# 注※2

Stateless Session Bean に指定された最大セッション数は,クライアントが使用できる Stateless Session Bean イ ンスタンス数を定義します。ただし,この指定値は有効にはなりません。

### 注※3

CTM のスケジューリングについては,「[9.14 CTM のスケジューリング」](#page-201-0)を参照してください。

### 注※4

参照渡しの設定は,usrconf.properties ファイルでも実施できます。プロパティまたは usrconf.properties ファイル のどちらかで設定されていれば,参照渡しの設定は有効になります。

プロパティの設定項目については,マニュアル「アプリケーションサーバ リファレンス 定義編(アプリケー ション/リソース定義)」の「3.4.1 Session Bean 属性ファイルの指定内容」を参照してください。

## (b) Stateless Session Bean 固有の属性

Stateless Session Bean 固有の実行時属性(<runtime> - <stateless>)のプロパティ設定項目を,次に 示します。

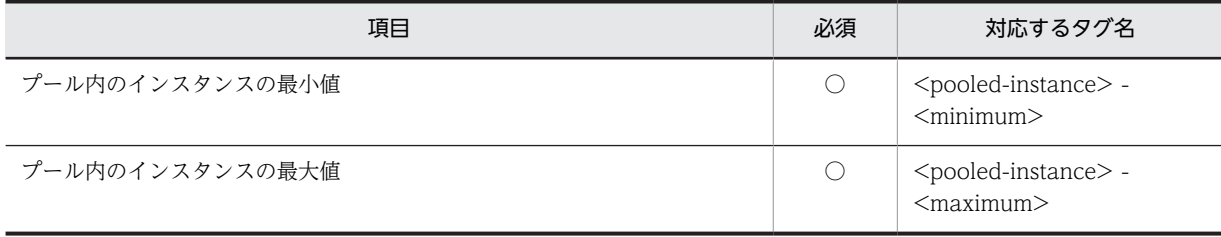

(凡例) ○:必須

プロパティの設定項目については、マニュアル「アプリケーションサーバ リファレンス 定義編(アプリケー ション/リソース定義)」の「3.4.1 Session Bean 属性ファイルの指定内容」を参照してください。

プロパティ項目の設定と動作について,次に説明します。

# プール内のインスタンスの最小値

J2EE アプリケーション起動時にここで指定した数の Stateless Session Bean が生成され,プーリング されます。プーリングされる Stateless Session Bean の数は,EJB クライアントアプリケーションから のアクセス量に応じて,最大数と最小数の間になります。プール内のインスタンスの最小値に「0」を 指定した場合は,J2EE アプリケーション起動時に Stateless Session Bean が生成されません。 この値は、アプリケーションが開始されたときに作成する Stateless Session Bean インスタンスの数 も指定します。

# プール内のインスタンスの最大値

生成された Stateless Session Bean は、method-ready でプーリングされます。プーリングされた Stateless Session Bean は,EJB クライアントアプリケーションからアクセスされた時点ですでに実行 できるようになっています。プール内のインスタンスの最大値に,プーリングされる Stateless Session Bean の最大数を指定します。この値は、複数の EJB クライアントアプリケーションからアクセスされ たときに,すぐに実行開始できる Stateless Session Bean の最大数です。プール内のインスタンスの 最大値に 0 を指定した場合は,プーリングされる Stateless Session Bean の数に制限はありません。

### (c) CTM 連携の実行時属性

CTM 連携の実行時属性(<runtime> - <scheduling>)のプロパティ設定項目を,次に示します。

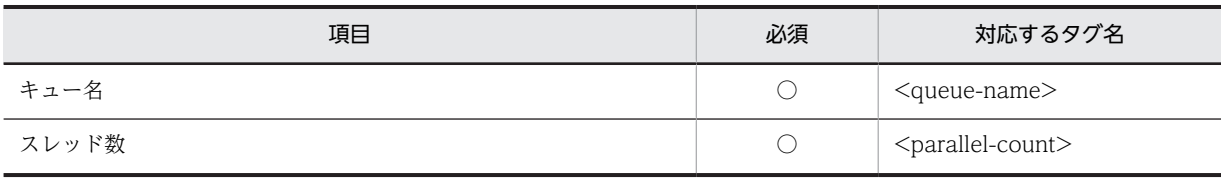

(凡例) ○:必須

プロパティの設定項目については,マニュアル「アプリケーションサーバ リファレンス 定義編(アプリケー ション/リソース定義)」の「3.4.1 Session Bean 属性ファイルの指定内容」を参照してください。

CTM のスケジューリングについては,「[9.14 CTM のスケジューリング](#page-201-0)」を参照してください。

# (4) 注意事項

- クライアント側からアクセスできる Stateless Session Bean の上限数をチェックする機能は動作しま せん。代わりに<プール内のインスタンスの最大値>で設定します。
- プーリングされる Stateless Session Bean の最小数とプーリングされる Stateless Session Bean の最 大数は,次の条件を満たすように指定してください。 プーリングされるStateless Session Beanの最小数≦プーリングされるStateless Session Beanの最 大数 また,プーリングされる Stateless Session Bean の最大数を指定した場合,プーリングされる Stateless

Session Bean の最小数も指定する必要があります。

# 9.10.3 Entity Bean の実行時プロパティの設定

アプリケーションを構成する個々の Entity Bean に対して,アプリケーション実行時のプロパティを設定 します。

# (1) 編集する属性ファイル

Entity Bean 属性ファイル

# (2) 編集する属性ファイルの取得と属性の設定

## ● 属性ファイルの取得

次に示すコマンドを実行して Entity Bean 属性ファイルを取得します。

### 実行形式

cjgetappprop [<サーバ名称>] [-nameserver <プロバイダURL>] -name <J2EEアプリケーション名> -type ejb resname <EJB-JAR表示名>/<Entity Bean表示名> -c <Entity Bean属性ファイルパス>

### 実行例

cjgetappprop MyServer -name account -type ejb -resname account/MyAccount -c C:\home \MyAccount.xml

### ● 属性の設定

次に示すコマンドを実行して、Entity Bean 属性ファイルの値を反映します。

### 実行形式

cjsetappprop [<サーバ名称>] [-nameserver <プロバイダURL>] -name <J2EEアプリケーション名> -type ejb resname <EJB-JAR表示名>/<Entity Bean表示名> -c <Entity属性ファイルパス>

# 実行例

cisetappprop MyServer -name account -type eib -resname account/MyAccount -c  $C:\mathbb{R}$  home  $\text{WAVAccount.xml}$ 

# (3) 編集する属性設定項目

Entity Bean の実行時属性 (<runtime>)のプロパティ設定項目を、次に示します。

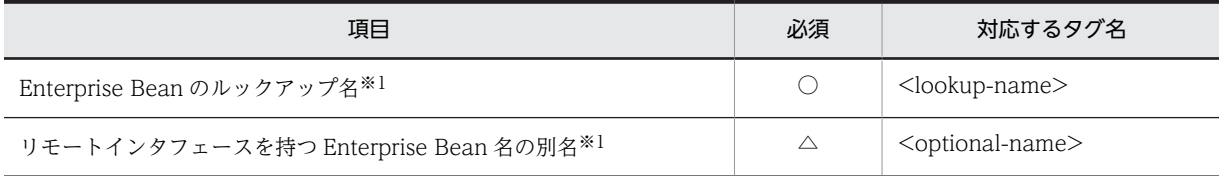

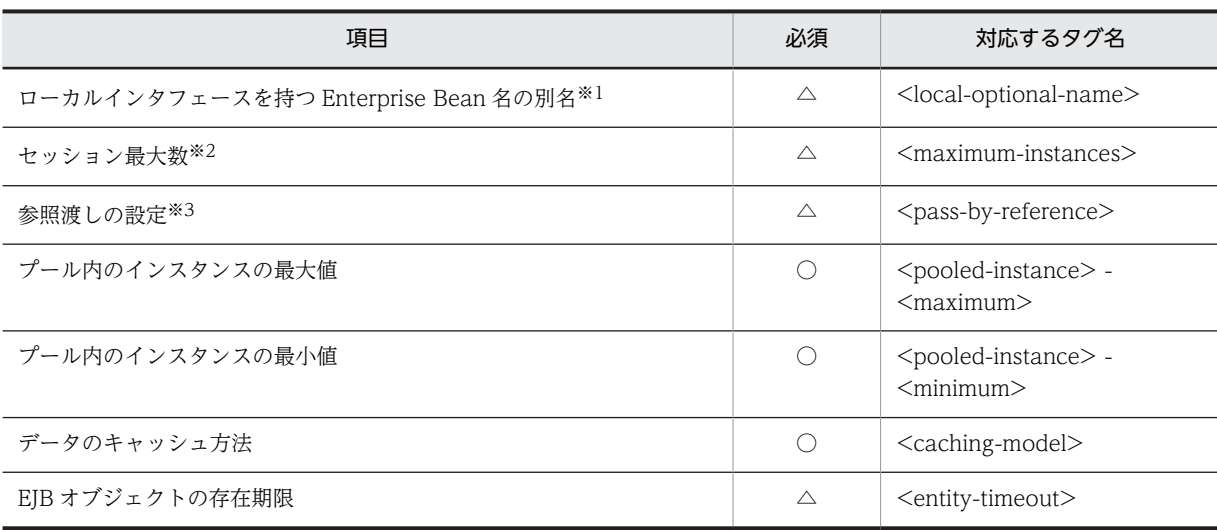

(凡例) ○:必須 △:任意

注※1

JNDI 名前空間に登録される名称の参照と変更については,「[9.13.2 Enterprise Bean 名の参照と変更](#page-198-0)」を参照して ください。

注※2

Entity Bean に指定された最大セッション数は,EJB クライアントアプリケーションから利用できる Entity Bean の 最大値です。0を指定した場合は、同時に生成できる Entity Bean のリモートオブジェクトの数は無制限(実際の最 大値は 2147483647)になります。

### 注※3

参照渡しの設定は,usrconf.properties ファイルでも実施できます。プロパティまたは usrconf.properties ファイル のどちらかで設定されていれば,参照渡しの設定は有効になります。

プロパティの設定項目については,マニュアル「アプリケーションサーバ リファレンス 定義編(アプリケー ション/リソース定義)」の「3.5.1 Entity Bean 属性ファイルの指定内容」を参照してください。

プロパティ項目の設定と動作について,次に説明します。

### プール内のインスタンスの最大値

メモリ上でプーリングされる Entity Bean には、次の二つの状態があります。

• ready 状態

ready 状態の Entity Bean は,データがデータベース上からインスタンス中に読み込まれた状態の もので, Entity Bean としてのアイデンティティを持っています。ready 状態のものは EJB クライ アントアプリケーションからアクセスされた時点ですでに実行できるようになっています。

• pool 状態

pool 状態の Entity Bean は、データがデータベース上からインスタンス中に読み込まれていない状 態のもので,Entity Bean としてのアイデンティティを持っていません。pool 状態のものは,一度 活性化され ready 状態になってから実行できます。

ready 状態の Entity Bean が多くなると,幾つかが非活性化され pool 状態になります。ただし,この とき,ready 状態の Entity Bean の中でトランザクション処理中のものについては、非活性化の対象に なりません。

プール内のインスタンスの最大値 (<pooled-instance> - <maximum>) には、プーリングされる ready 状態と pool 状態の Entity Bean の最大数を指定します。これは,メモリ上に展開される Entity Bean インスタンスの上限です。

プール内のインスタンスの最大値に「0」を指定した場合は,プーリングされる Entity Bean インスタ ンスの数は無制限になります。

プールされたインスタンスの数がこの値を超えると, J2EE サーバは,最も活性でないインスタンスを 非活性化します。

## プール内のインスタンスの最小値

プーリングされる ready 状態と pool 状態の Entity Bean の最小数を指定します。この値は,メモリ上 に展開される Entity Bean インスタンスの下限です。J2EE アプリケーション起動時にここで指定した 数の Entity Bean が生成され,pool 状態,または ready 状態になりプーリングされます。プーリング される Entity Bean の数は, EJB クライアントアプリケーションからのアクセス量に応じて,最大数と 最小数の間になります。

プール内のインスタンスの最小値(<pooled-instance> - <minimum>)に 0 を指定した場合は, J2EE アプリケーション起動時に Entity Bean が生成されません。クライアントに参照されない Entity Bean インスタンスを,最低幾つメモリに保持しておくかを指定します。この値は、プール内のインス タンスの最大値 (<pooled-instance> - <maximum>) の値を超えてはいけません。

# データのキャッシュ方法

Entity Bean のキャッシュモデル(コミットオプション)を指定します。

• Full caching (commit option A)

トランザクション開始時にデータベースから Entity Bean インスタンスにデータが読み込まれない ため,Entity Bean が前回のトランザクションコミット時と同じ状態のままでトランザクションが 開始されます(例えば,前回のトランザクションコミット時からトランザクション開始時の間にほ かの J2EE サーバが Entity Bean を更新した場合, Entity Bean の状態の一貫性が保たれません)。 Full caching は参照系の Entity Bean 用のキャッシュモデルです。

### • Caching (commit cache option B)

トランザクション開始時にデータベースから Entity Bean インスタンスにデータが読み込まれるた め,Entity Bean がデータベースの最新状態と同じ状態でトランザクションが開始されます。 Caching は更新系の Entity Bean 用のキャッシュモデルです。

# • No caching (commit cache option C)

トランザクションコミット時に Entity Bean が非活性化されます。トランザクション開始時には, 一度活性化され,データベースから Entity Bean インスタンスにデータが読み込まれます。このた め,Entity Bean がデータベースの最新状態と同じ状態でトランザクションが開始されます。No caching は更新系の Entity Bean 用です。また,トランザクションコミット時に必ず非活性化され るため,多数の Entity Bean を利用する場合のキャッシュモデルです。

## EJB オブジェクトの存在期限

タイムアウト値を秒単位で指定します。値は,0 または正の整数値で指定します。パッシベイトされた Entity Bean の EIB オブジェクトは、最小でこのタイムアウト値に指定した時間、最大でこのタイムア ウト値に指定した時間+usrconf.properties ファイルの ejbserver.container.passivate.scan.interval に指定した値の時間だけ存在します。クライアントからタイムアウト値の時間を経過してもアクセス されない場合,該当する EJB オブジェクトは削除されます。

EIB オブジェクトの存在期限 (<entity-timeout>) に「0」を指定した場合は、タイムアウトは発生し ません。

- (4) 注意事項
	- 同時に生成できる Entity Bean の EJB オブジェクトの最大数に上限を指定した場合,プーリングされる Entity Bean の最大数にも上限を指定しなければいけません。

• 同時に生成できる Entity Bean の EJB オブジェクトの最大数, プーリングされる Entity Bean の最大 数,プーリングされる Entity Bean の最小数の値は,次の条件を満たすように指定してください。 プーリングされるEntity Beanの最小数≦プーリングされるEntity Beanの最大数≦同時に生成できる Entity BeanのEJBオブジェクトの最大数

# 9.10.4 Message-driven Bean の実行時プロパティの設定

アプリケーションを構成する個々の Message-driven Bean に対して,アプリケーション実行時のプロパ ティを設定します。

# (1) 編集する属性ファイル

Message-driven Bean 属性ファイル

# (2) 編集する属性ファイルの取得と属性の設定

### ● 属性ファイルの取得

次に示すコマンドを実行して Message-driven Bean 属性ファイルを取得します。

実行形式

cjgetappprop [<サーバ名称>] [-nameserver <プロバイダURL>] -name <J2EEアプリケーション名> -type ejb resname <EJB-JAR表示名>/<Message-driven Bean表示名> -c <Message-driven Bean属性ファイルパス>

### 実行例

cjgetappprop MyServer -name message -type ejb -resname message/MyMessageBean -c C:\home \MyMessageBean.xml

### ● 属性の設定

次に示すコマンドを実行して、Message-driven Bean 属性ファイルの値を反映します。

### 実行形式

cjsetappprop [<サーバ名称>] [-nameserver <プロバイダURL>] -name <J2EEアプリケーション名> -type ejb resname <EJB-JAR表示名>/<Message-driven Bean表示名> -c <Message-driven Bean属性ファイルパス>

### 実行例

cjsetappprop MyServer -name message -type ejb -resname message/MyMessageBean -c C:\home \MyMessageBean.xml

# (3) 編集する属性設定項目

Message-driven Bean の実行時属性(<runtime>)のプロパティ設定項目を,次に示します。

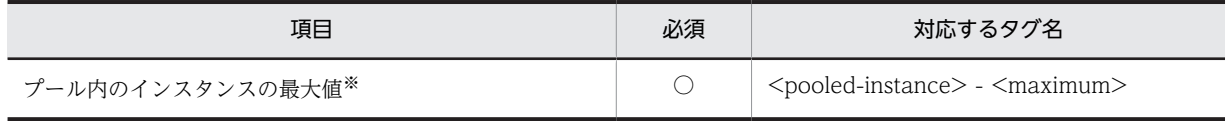

(凡例) ○:必須

注※ Server Session プールの初期化時に指定値まで Bean を生成します。1〜2147483647(int 型の最大値)を指定 できます。デフォルト値は 1 です。指定数分の JMS セッションを生成するため、JMS プロバイダで生成できる IMS セッション数に合わせて定義します。

プロパティの設定項目については,マニュアル「アプリケーションサーバ リファレンス 定義編(アプリケー ション/リソース定義)」の「3.6.1 MessageDrivenBean 属性ファイルの指定内容」を参照してくださ い。

# 9.11 サーブレットと JSP の実行時属性の定義

J2EE アプリケーションを構成する Web アプリケーション(サーブレットおよび JSP)の実行時属性を定 義します。次に示す定義があります。

- J2EE アプリケーションのコンテキストルートの定義
- Web アプリケーション単位での同時実行スレッド数制御の定義
- URL グループ単位での同時実行スレッド数制御の定義
- URL グループ単位の実行待ちリクエストの監視の定義

それぞれの定義で設定するプロパティ項目を次に示します。

# 9.11.1 J2EE アプリケーションのコンテキストルート定義

J2EE アプリケーションのコンテキストルートを定義します。

コンテキストルートには,ルートコンテキストも定義できます。ルートコンテキストとは,コンテキスト ルートが空文字""のコンテキストです。ルートコンテキストに welcome ファイルを作成すると,「http:// www.xxx.com/」のようなドメイン名だけの URL から J2EE アプリケーションのトップページを表示でき るようになります。

(1) 編集する属性ファイル

WAR 属性ファイル

# (2) 編集する属性ファイルの取得と属性の設定

### ● 属性ファイルの取得

次に示すコマンドを実行して WAR 属性ファイルを取得します。

### 実行形式

[-nameserver <プロバイダURL>] -name <J2EEアプリケーション名> -type war cjgetappprop [<サーバ名称>] [-nameserver <<br>resname <WAR表示名> -c <WAR属性ファイルパス>

### 実行例

cjgetappprop MyServer -name adder -type war -resname adder\_war -c C:\home\adder\_war.xml

### ● 属性の設定

次に示すコマンドを実行して,WAR 属性ファイルの値を反映します。

### 実行形式

cjsetappprop [<サーバ名称>] [-nameserver <プロバイダURL>] -name <J2EEアプリケーション名> -type war resname <WAR表示名> -c <WAR属性ファイルパス>

### 実行例

cjsetappprop MyServer -name adder -type war -resname adder\_war -c C:\home\adder\_war.xml

## (3) 編集する属性設定項目

J2EE アプリケーションのコンテキストルート定義 (<runtime>) のプロパティ設定項目を、次に示しま す。

<span id="page-193-0"></span>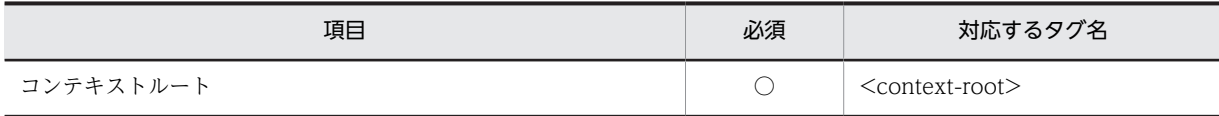

(凡例) ○:必須

プロパティの設定項目については,マニュアル「アプリケーションサーバ リファレンス 定義編(アプリケー ション/リソース定義)」の「3.7.1 WAR 属性ファイルの指定内容」を参照してください。

# (4) 注意事項

- コンテキストルートには,"ejb/",または"web/"から始まる文字列を指定しないでください。 複数の J2EE アプリケーションでコンテキストルートのパスの構成要素が包含関係(例:"test"と"test/ jsp")にある場合で、包含する方のパスを含む URL (例: "/test/jsp/test.jsp") を指定してアクセスし たときは、包含する方のアプリケーション(例では、"test/jsp"をコンテキストルートに持つ方)が有効 になり、包含される方のアプリケーション(例では、"test"をコンテキストルートに持つ方)にはアク セスできません。
- コンテキストルートは,作業ディレクトリ中のディレクトリ名として用いられます。作業ディレクトリ のパス長がプラットフォームの上限に達しないようにコンテキストルートを指定してください。作業 ディレクトリのパス長の見積もりについては,マニュアル「アプリケーションサーバ システム構築・運 用ガイド」の「付録 C.1 J2EE サーバの作業ディレクトリ」を参照してください。
- ルートコンテキストを使用して開始する Web アプリケーションでは,URL が"ejb"または"web"で始ま る構成にしないでください。
- コンソールおよびログファイルに出力されるメッセージでは、ルートコンテキストのコンテキストルー トは,空文字「""」で表示されます。

# 9.11.2 Web アプリケーション単位での同時実行スレッド数制御の定 義

Web コンテナで同時実行スレッド数を制御するための定義をします。

# (1) 編集する属性ファイル

WAR 属性ファイル

# (2) 編集する属性ファイルの取得と属性の設定

### ● 属性ファイルの取得

次に示すコマンドを実行して WAR 属性ファイルを取得します。

実行形式

cjgetappprop [<サーバ名称>] [-nameserver <プロバイダURL>] -name <J2EEアプリケーション名> -type war resname <WAR表示名> -c <WAR属性ファイルパス>

### 実行例

cjgetappprop MyServer -name adder -type war -resname adder war -c C:\home\adder war.xml

# ● 属性の設定

次に示すコマンドを実行して、WAR 属性ファイルの値を反映します。

# 実行形式

cjsetappprop [<サーバ名称>] [-nameserver <プロバイダURL>] -name <J2EEアプリケーション名> -type war resname <WAR表示名> -c <WAR属性ファイルパス>

### 実行例

cjsetappprop MyServer -name adder -type war -resname adder war -c C:\home\adder war.xml

# (3) 編集する属性設定項目

Web コンテナで同時実行スレッド数を制御するためのプロパティ設定項目(<thread-control>)を次に 示します。

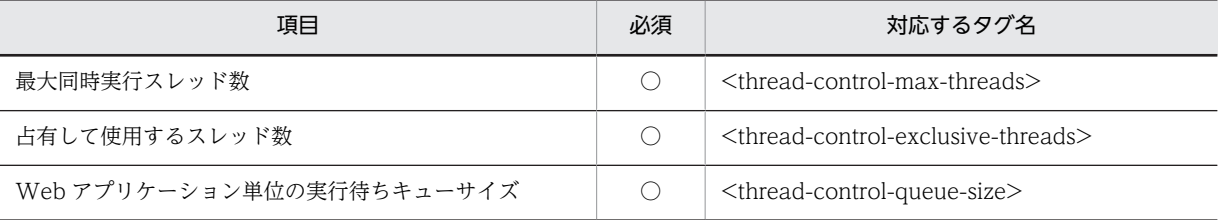

(凡例) ○:必須

プロパティの設定項目については,マニュアル「アプリケーションサーバ リファレンス 定義編(アプリケー ション/リソース定義)」の「3.7.1 WAR 属性ファイルの指定内容」を参照してください。

# (4) 注意事項

Web アプリケーション単位での同時実行スレッド数制御を有効にするためには、J2EE サーバ用の usrconf.properties ファイルの webserver.container.thread\_control.enabled キーに「true」を指定して ください。

# 9.11.3 URL グループ単位での同時実行スレッド数制御の定義

URL グループ単位での同時実行スレッド数を制御するための定義をします。

URL グループ単位での同時実行スレッド数制御を有効にするためは,Web アプリケーション単位での同時 実行スレッド数制御の定義を設定してください。Web アプリケーション単位での同時実行スレッド数制 御については,「[9.11.2 Web アプリケーション単位での同時実行スレッド数制御の定義](#page-193-0)」を参照してく ださい。

# (1) 編集する属性ファイル

WAR 属性ファイル

# (2) 編集する属性ファイルの取得と属性の設定

### ● 属性ファイルの取得

次に示すコマンドを実行して WAR 属性ファイルを取得します。

実行形式

# 実行例

cjgetappprop [<サーバ名称>] [-nameserver <プロバイダURL>] -name <J2EEアプリケーション名> -type war -- resname <WAR表示名> -c <WAR属性ファイルパス>

cjgetappprop MyServer -name adder -type war -resname adder war -c C:\home\adder war.xml

# ● 属性の設定

次に示すコマンドを実行して,WAR 属性ファイルの値を反映します。

### 実行形式

cjsetappprop [<サーバ名称>] [-nameserver <プロバイダURL>] -name <J2EEアプリケーション名> -type war resname <WAR表示名> -c <WAR属性ファイルパス>

### 実行例

cjsetappprop MyServer -name adder -type war -resname adder war -c C:\home\adder war.xml

# (3) 編集する属性設定項目

URL グループ単位で同時実行スレッド数を制御するためのプロパティ設定項目(<urlgroup-threadcontrol>)を次に示します。

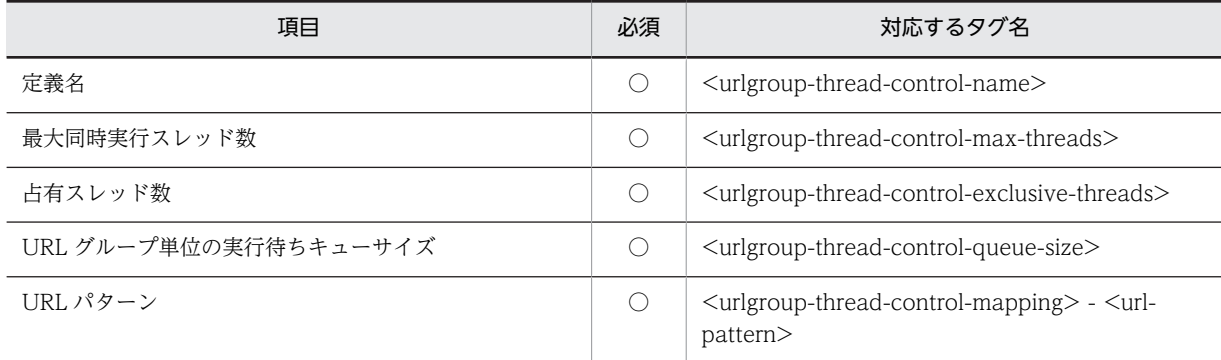

(凡例) ○:必須

プロパティの設定項目については,マニュアル「アプリケーションサーバ リファレンス 定義編(アプリケー ション/リソース定義)」の「3.7.1 WAR 属性ファイルの指定内容」を参照してください。

### (4) 注意事項

- URL グループ単位での同時実行スレッド数制御で実行されるスレッド数は,Web アプリケーション単 位で実行されるスレッド数に含まれています。したがって,URL グループ単位で一つスレッドが実行さ れている場合,この Web アプリケーションの Web アプリケーション単位でも一つスレッドが実行さ れていることになります。
- URL グループ単位での同時実行スレッド数は,次の範囲で設定します。
	- 最大同時実行スレッド数 最大同時実行スレッド数の指定範囲を次に示します。

1 ≦ URL グループ単位の最大同時実行スレッド数の総和 ≦ Web アプリケーション単位の最大同時実行スレッド数

• 占有スレッド数 占有スレッド数の指定範囲を次に示します。 条件1と条件2は、すべて満たしている必要があります。

条件 1:

- Web アプリケーション単位の最大同時実行スレッド数= Web アプリケーション単位の占有スレッド数の場合 0 ≦ URL グループ単位の占有スレッド数 ≦ URL グループ単位の最大同時実行スレッド数
- Web アプリケーション単位の最大同時実行スレッド数≠Web アプリケーション単位の占有スレッド数の場合

0 ≦ URL グループ単位の占有スレッド数 < URL グループ単位の最大同時実行スレッド数 条件 2:

URL グループ単位の占有スレッド数の総和 ≦ Web アプリケーション単位の占有スレッド数

# 9.11.4 URL グループ単位の実行待ちリクエスト数の監視の定義

URL グループ単位の実行待ちリクエスト数を監視するための定義をします。

## (1) 編集する属性ファイル

WAR 属性ファイル

# (2) 編集する属性ファイルの取得と属性の設定

### ● 属性ファイルの取得

次に示すコマンドを実行して WAR 属性ファイルを取得します。

実行形式

cjgetappprop [<サーバ名称>] [-nameserver <プロバイダURL>] -name <J2EEアプリケーション名> -type war resname <WAR表示名> -c <WAR属性ファイルパス>

### 実行例

cjgetappprop MyServer -name adder -type war -resname adder\_war -c C:\home\adder\_war.xml

### ● 属性の設定

次に示すコマンドを実行して,WAR 属性ファイルの値を反映します。

# 実行形式

cjsetappprop [<サーバ名称>] [-nameserver <プロバイダURL>] -name <J2EEアプリケーション名> -type war resname <WAR表示名> -c <WAR属性ファイルパス>

### 実行例

cjsetappprop MyServer -name adder -type war -resname adder\_war -c C:\home\adder\_war.xml

# (3) 編集する属性設定項目

URL グループ単位の実行待ちリクエスト数を監視するためのプロパティ設定項目(<urlgroup-threadcontrol> - <stats-monitor> - <waiting-request-count>)を次に示します。

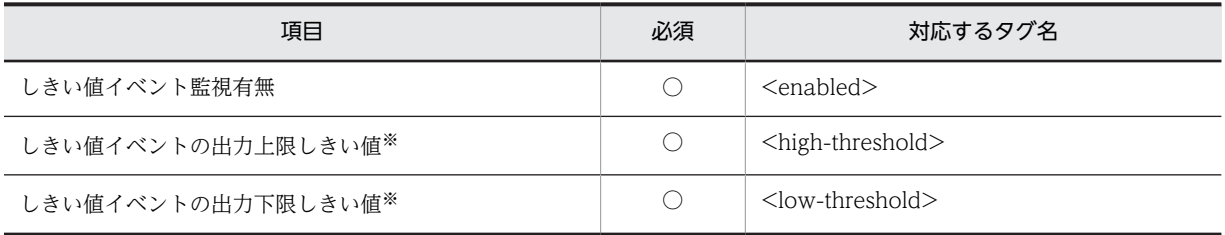

(凡例) ○:必須

注※ 「しきい値イベントを出力する上限しきい値≧しきい値イベントを出力する下限しきい値|となるよう指定してく ださい。

プロパティの設定項目については,マニュアル「アプリケーションサーバ リファレンス 定義編(アプリケー ション/リソース定義)」の「3.7.1 WAR 属性ファイルの指定内容」を参照してください。

# 9.12 デフォルトの文字エンコーディングの設定

Web アプリケーション単位にデフォルトの文字エンコーディングを設定します。

次の文字エンコーディングについて,デフォルトのエンコーディングが設定できます。

- リクエストボディおよびクエリの文字エンコーディング
- レスポンスボディの文字エンコーディング
- JSP ファイルの文字エンコーディング
- (1) 編集する属性ファイル

WAR 属性ファイル

# (2) 編集する属性ファイルの取得と属性の設定

### ● 属性ファイルの取得

次に示すコマンドを実行して WAR 属性ファイルを取得します。

### 実行形式

cjgetappprop [<サーバ名称>] [-nameserver <プロバイダURL>] -name <J2EEアプリケーション名> -type war sysocappp.com<br>resname <WAR表示名> -c <WAR属性ファイルパス>

### 実行例

cjgetappprop MyServer -name adder -type war -resname adder war -c C:\home\adder war.xml

### ● 属性ファイルの設定

次に示すコマンドを実行して,WAR 属性ファイルの値を反映します。

# 実行形式

cjsetappprop [<サーバ名称>] [-nameserver <プロバイダURL>] -name <J2EEアプリケーション名> -type war resname <WAR表示名> -c <WAR属性ファイルパス>

### 実行例

cjsetappprop MyServer -name adder -type war -resname adder\_war -c C:\home\adder\_war.xml

# (3) 編集する属性設定項目

デフォルトの文字エンコーディングのプロパティ設定項目を次に示します。

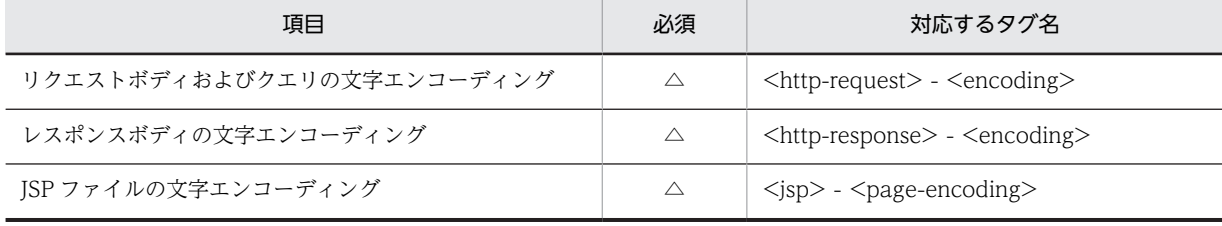

(凡例) △:任意

プロパティの設定項目については,マニュアル「アプリケーションサーバ リファレンス 定義編(アプリケー ション/リソース定義)」の「3.7.1 WAR 属性ファイルの指定内容」を参照してください。

# <span id="page-198-0"></span>9.13 JNDI 名前空間に登録される名称の参照と変更

JNDI 名前空間に登録される J2EE アプリケーション名や Enterprise Bean 名を変更します。Enterprise Bean 名には、別名も付けられます。

EIB ホームオブジェクトは, J2EE アプリケーション開始時に INDI 名前空間 (HITACHI\_EIB/SERVERS/ <サーバ名称>/EJB/< J2EE アプリケーション名>/< Enterprise Bean 名>)に割り当てられます。こ の名前は,EJB クライアントアプリケーションから参照する場合やネーミングの切り替え機能を使って参照 する場合に使用します。

EIB ホームオブジェクトには、別名 (Optional Name) が付けられます。別名を付けることで、EIB クラ イアントアプリケーションは INDI 名前空間から任意の名前で EIB ホームオブジェクトを取得できるよう になります。なお,この機能をユーザ指定名前空間機能といいます。

なお. EIB ホームオブジェクトの INDI 名前空間については、マニュアル「アプリケーションサーバ 機能 解説 基本・開発編(コンテナ共通機能)」の「2.3 JNDI 名前空間へのオブジェクトのバインドとルックアッ プ」を参照してください。ユーザ指定名前空間機能については,マニュアル「アプリケーションサーバ 機 能解説 基本・開発編(コンテナ共通機能)」の「2.6 Enterprise Bean または J2EE リソースへの別名付与 (ユーザ指定名前空間機能)」を参照してください。

# 9.13.1 J2EE アプリケーション名の参照

I2EE アプリケーション名の参照は、次の手順で実行します。

1.アプリケーション属性ファイルを取得します。

次に示すコマンドを実行して,アプリケーション属性ファイルを取得します。

実行形式

cjgetappprop [<サーバ名称>] [-nameserver <プロバイダURL>] -name <J2EEアプリケーション名> -c <アプリ **5,5% & pp., 。**<br>ケーション属性ファイルパス>

# 実行例

cjgetappprop MyServer -name account -c C:\home\accountAPP.xml

# 2.テキストエディタなどでアプリケーション属性ファイルを開きます。

アプリケーション属性ファイルの J2EE アプリケーション名(<lookup-name>)を参照します。

cjgetappprop コマンドについては,マニュアル「アプリケーションサーバ リファレンス コマンド編」の 「cjgetappprop(アプリケーションの属性の取得)」を参照してください。属性ファイルの詳細については, マニュアル「アプリケーションサーバ リファレンス 定義編(アプリケーション/リソース定義)」の「3.2 アプリケーション属性ファイル」を参照してください。

# 注意事項

JNDI 名前空間に登録される J2EE アプリケーション名は J2EE アプリケーション名を基に自動的に割 り当てられます。変更はできません。

# 9.13.2 Enterprise Bean 名の参照と変更

次の Enterprise Bean の Enterprise Bean 名を参照および変更します。

- Session Bean
- Entity Bean

# (1) 編集する属性ファイル

- Session Bean 属性ファイル
- Entity Bean 属性ファイル

# (2) 編集する属性ファイルの取得と属性の設定

### ● 属性ファイルの取得

次のコマンドを実行して,Enterprise Bean 属性ファイル(Session Bean 属性ファイルまたは Entity Bean 属性ファイル)を取得します。

## 実行形式

cjgetappprop [<サーバ名称>] [-nameserver <プロバイダURL>] -name <J2EEアプリケーション名> -type ejb resname <EJB-JAR表示名>/<Enterprise Bean表示名> -c <Enterprise Bean属性ファイルパス※>

注※ Enterprise Bean 属性ファイルパスには, Session Bean 属性ファイルまたは Entity Bean 属性 ファイルのファイルパスを指定します。

### 実行例

cjgetappprop MyServer  $-\text{name}$  account  $-\text{type}$  ejb  $-\text{resname}$  account/MyAccount  $-\text{c}$  C:\home \MyAccount.xml

# ● 属性ファイルの設定

次のコマンドを実行して,Enterprise Bean 属性ファイル(Session Bean 属性ファイルまたは Entity Bean 属性ファイル)の値を反映します。

# 実行形式

cjsetappprop [<サーバ名称>] [-nameserver <プロバイダURL>] -name <J2EEアプリケーション名> -type ejb resname <EJB-JAR表示名>/<Enterprise Bean表示名> -c <Enterprise Bean属性ファイルパス※>

注※ Enterprise Bean 属性ファイルパスには, Session Bean 属性ファイルまたは Entity Bean 属性 ファイルのファイルパスを指定します。

### 実行例

cjsetappprop MyServer -name account -type ejb -resname account/MyAccount -c C:\home \MyAccount.xml

# (3) 編集する属性設定項目

Enterprise Bean 属性ファイル (Session Bean 属性ファイルまたは Entity Bean 属性ファイル)の Enterprise Bean 名を、実行時属性(<runtime>)で参照および変更します。

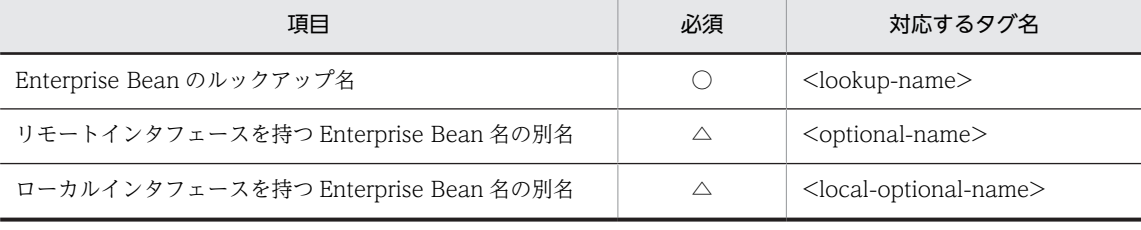

(凡例) ○:必須 △:任意

プロパティの設定項目については,次の個所を参照してください。

- マニュアル「アプリケーションサーバ リファレンス 定義編(アプリケーション/リソース定義)」の 「3.4.1 Session Bean 属性ファイルの指定内容」
- マニュアル「アプリケーションサーバ リファレンス 定義編(アプリケーション/リソース定義)」の 「3.5.1 Entity Bean 属性ファイルの指定内容」
- (4) 注意事項
	- usrconf.properties ファイルの ejbserver.cui.optionalname.enabled キーに true が設定されていて, かつ EJB がリモートインタフェースを実装している場合にだけ指定できます。
	- JNDI 名前空間に登録される Enterprise Bean 名の初期値は,Enterprise Bean の ejb-name が使われ ます。
	- Message-driven Bean には JNDI 名前空間に登録される Enterprise Bean 名がありません。

# <span id="page-201-0"></span>9.14 CTM のスケジューリング

CTM を利用する場合の,スケジューリングについて設定します。CTM は,構成ソフトウェアに Component Transaction Monitor を含む製品だけで利用できます。利用できる製品については,マニュ アル「アプリケーションサーバ & BPM/ESB 基盤 概説」の「2.2.1 製品と構成ソフトウェアの対応」を 参照してください。

次の手順で、CTM のスケジューリングを設定します。

- アプリケーション単位のスケジューリングを設定します。
- スケジューリングの対象にしたい Stateless Session Bean のスケジューリングを設定します。

# 9.14.1 J2EE アプリケーション単位のスケジューリング

J2EE アプリケーション単位の CTM との連携にかかわる設定をします。

アプリケーションの属性と Session Bean の属性の両方を設定する必要があるので,アプリケーション統合 属性ファイルを使用して設定することを推奨します。

# (1) 編集する属性ファイル

アプリケーション統合属性ファイル

# (2) 編集する属性ファイルの取得と属性の設定

### ● 属性ファイルの取得

次に示すコマンドを実行してアプリケーション統合属性ファイルを取得します。

### 実行形式

cjgetappprop [<サーバ名称>] [-nameserver <プロバイダURL>] -name <J2EEアプリケーション名> -type all c <アプリケーション統合属性ファイルパス>

### 実行例

cjgetappprop MyServer -name account -type all -c C:\home\account.xml

### ● 属性ファイルの設定

次に示すコマンドを実行して,アプリケーション統合属性ファイルの値を反映します。

## 実行形式

cjsetappprop [<サーバ名称>] [-nameserver <プロバイダURL>] -name <J2EEアプリケーション名> -type all -<br>c <アプリケーション統合属性ファイルパス> - co.co.pr.s.<br>〈アプリケーション統合属性ファイルパス>

### 実行例

cjsetappprop MyServer -name account -type all -c C:\home\account.xml

# (3) 編集する属性設定項目

編集する属性設定項目を次に示します。

- アプリケーションの属性
- Session Bean の属性

ぞれぞれの設定項目を次に示します。

(a) アプリケーションの属性

J2EE アプリケーション単位の CTM との連携にかかわる設定項目を次に示します。

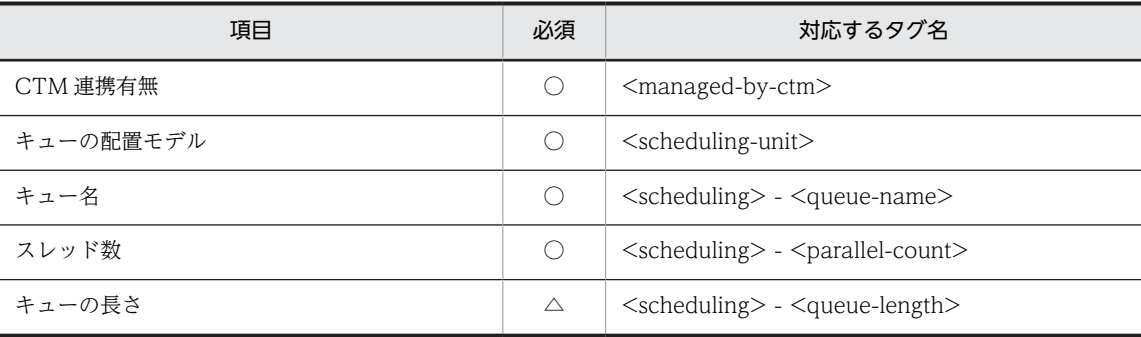

(凡例) ○:必須 △:任意

プロパティの設定項目については,マニュアル「アプリケーションサーバ リファレンス 定義編(アプリケー ション/リソース定義)」の「3.2.1 アプリケーション属性ファイルの指定内容」を参照してください。

(b) Session Bean の属性

J2EE アプリケーション単位の CTM との連携にかかわる実行時属性設定項目(<session-runtime>)を次 に示します。

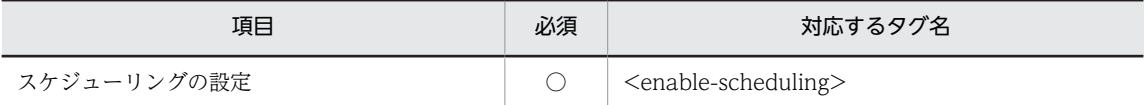

(凡例) ○:必須

プロパティの設定項目については,マニュアル「アプリケーションサーバ リファレンス 定義編(アプリケー ション/リソース定義)」の「3.4.1 Session Bean 属性ファイルの指定内容」を参照してください。

(4) 注意事項

アプリケーション統合属性ファイルを使用しないで,アプリケーション属性ファイルおよび Session Bean 属性ファイルを使用して設定する場合は,次の順に設定する必要があります。

1.次に示すコマンドを実行して,Session Bean 属性ファイルの<enable-scheduling>タグの値を反映し ます。

cjsetappprop [<サーバ名称>] [-nameserver <プロバイダURL>] -name <J2EEアプリケーション名> -type ejb resname <EJB-JAR表示名>/<Stateless Session Bean表示名> -c <Session Bean属性ファイルパス>

2.次に示すコマンドを実行して,アプリケーション属性ファイルの<managed-by-ctm>タグ, <scheduling-unit>タグ,および<scheduling>タグの下位のタグの値を反映します。

[-nameserver <プロバイダURL>] -name <J2EEアプリケーション名> -c <アプリ cjsetappprop [<サーバ名称>]<br>ケーション属性ファイルパス>

# 9.14.2 Stateless Session Bean 単位のスケジューリング

CTM によるスケジューリングの対象に設定した J2EE アプリケーションに含まれている Stateless Session Bean を CTM によるスケジューリングの対象にする場合, Stateless Session Bean 単位のスケ ジューリングの設定をします。

スケジューリングの対象となるのは,リモートホームインタフェースを実装している Stateless Session Bean だけです。

スケジューリング機能を利用する場合. Stateless Session Bean の実行時プロパティを設定します。 Stateless Session Bean の実行時プロパティの設定については,「[9.10.2 Stateless Session Bean の実行](#page-185-0) [時プロパティの設定」](#page-185-0)を参照してください。

また,アプリケーションの属性で CTM に連携するための設定をします。

アプリケーションの属性と Session Bean の属性の両方を設定する必要があるので,アプリケーション統合 属性ファイルを使用して設定することを推奨します。

# (1) 編集する属性ファイル

アプリケーション統合属性ファイル

# (2) 編集する属性ファイルの取得と属性の設定

### ● 属性ファイルの取得

次に示すコマンドを実行してアプリケーション統合属性ファイルを取得します。

実行形式

cjgetappprop [<サーバ名称>] [-nameserver <プロバイダURL>] -name <J2EEアプリケーション名> -type all c <アプリケーション統合属性ファイルパス>

## 実行例

cigetappprop MyServer -name adder -type all -c C:\home\Adder.xml

● 属性の設定

次に示すコマンドを実行して,アプリケーション統合属性ファイルの値を反映します。

## 実行形式

cjsetappprop [<サーバ名称>] [-nameserver <プロバイダURL>] -name <J2EEアプリケーション名> -type all c <アプリケーション統合属性ファイルパス>

### 実行例

cjsetappprop MyServer -name adder -type all -c C:\home\Adder.xml

# (3) 編集する属性設定項目

編集する属性設定項目を次に示します。

- アプリケーションの属性
- Session Bean の属性

ぞれぞれの設定項目を次に示します。

# (a) アプリケーションの属性

CTM に連携するための設定項目を次に示します。

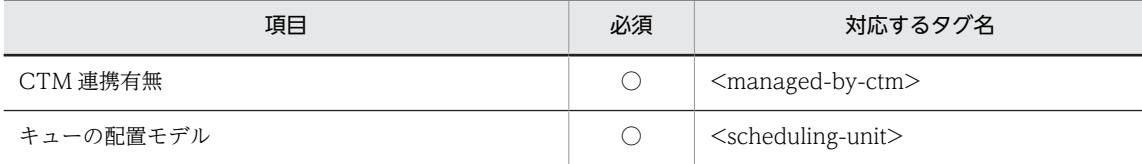

(凡例) ○:必須

プロパティの設定項目については,マニュアル「アプリケーションサーバ リファレンス 定義編(アプリケー ション/リソース定義)」の「3.2.1 アプリケーション属性ファイルの指定内容」を参照してください。

### (b) Session Bean の属性

CTM に連携するための実行時属性設定項目(<session-runtime>)を次に示します。

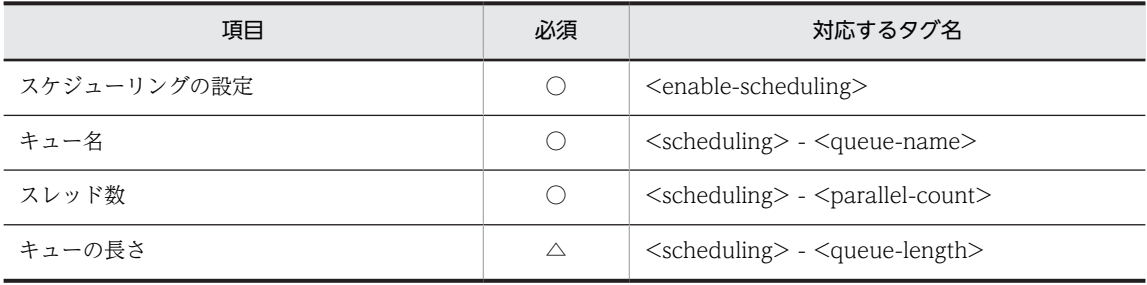

(凡例) ○:必須 △:任意

プロパティの設定項目については,マニュアル「アプリケーションサーバ リファレンス 定義編(アプリケー ション/リソース定義)」の「3.4.1 Session Bean 属性ファイルの指定内容」を参照してください。

### (4) 注意事項

アプリケーション統合属性ファイルを使用しないで,アプリケーション属性ファイルおよび Session Bean 属性ファイルを使用して設定する場合は,次の順に設定する必要があります。

1.次に示すコマンドを実行して、Session Bean 属性ファイルの<enable-scheduling>タグの値を反映し ます。

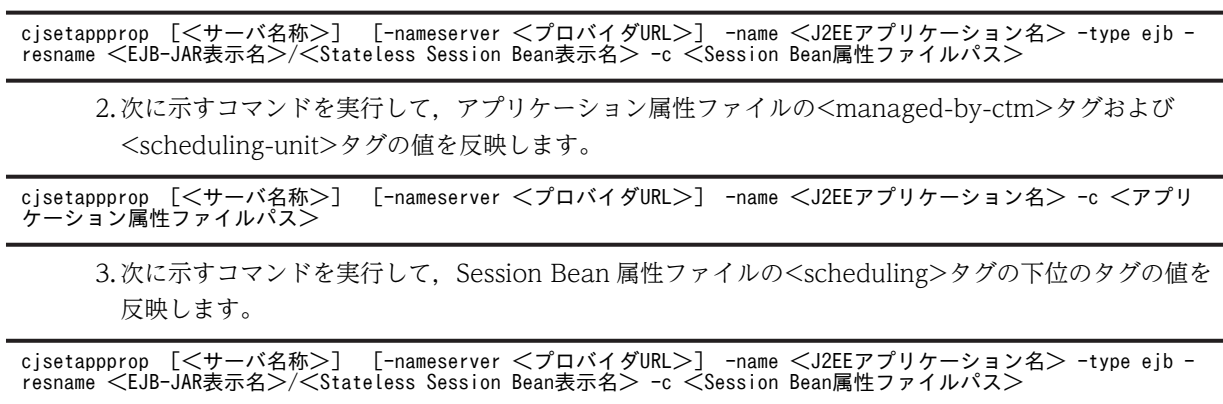

# 9.15 起動順序の設定

J2EE アプリケーションの起動順序,および J2EE アプリケーションに含まれる Enterprise Bean および WAR の起動順序を設定します。

# 9.15.1 J2EE アプリケーションの起動順序の設定

J2EE アプリケーションの起動順序を設定します。

## (1) 編集する属性ファイル

アプリケーション属性ファイル

## (2) 編集する属性ファイルの取得と属性の設定

### ● 属性ファイルの取得

次に示すコマンドを実行してアプリケーション属性ファイルを取得します。

実行形式

cjgetappprop [<サーバ名称>] [-nameserver <プロバイダURL>] -name <J2EEアプリケーション名> -c <アプリ ケーション属性ファイルパス>

実行例

cjgetappprop MyServer -name account -c C:\home\MyAccount.xml

### ● 属性の設定

次に示すコマンドを実行して,アプリケーション属性ファイルの値を反映します。

### 実行形式

cjsetappprop [<サーバ名称>] [-nameserver <プロバイダURL>] -name <J2EEアプリケーション名> -c <アプリ ケーション属性ファイルパス>

# 実行例

cjsetappprop MyServer -name account -c C:\home\MyAccount.xml

# (3) 編集する属性設定項目

J2EE アプリケーションの起動順序設定項目を次に示します。

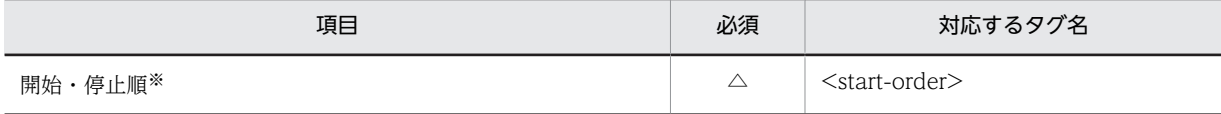

(凡例) △:任意

注※ 値が小さいほど,先に起動します。また,値が大きいほど,先に停止します。なお,複数のJ2EE アプリケーショ ンに対して同じ値を指定した場合,それらの間の起動順序は保証されません。

プロパティの設定項目については,マニュアル「アプリケーションサーバ リファレンス 定義編(アプリケー ション/リソース定義)」の「3.2.1 アプリケーション属性ファイルの指定内容」を参照してください。

# 9.15.2 Enterprise Bean の起動順序の設定

Enterprise Bean の起動順序を設定します。

# (1) 編集する属性ファイル

- Session Bean 属性ファイル
- Entity Bean 属性ファイル
- Message-driven Bean 属性ファイル

# (2) 編集する属性ファイルの取得と属性の設定

### ● 属性ファイルの取得

次のコマンドを実行して,編集する Enterprise Bean 属性ファイルを取得します。

### 実行形式

cjgetappprop [<サーバ名称>] [-nameserver <プロバイダURL>] -name <J2EEアプリケーション名> -type ejb resname <EJB-JAR表示名>/<Enterprise Bean表示名> -c <Enterprise Bean属性ファイルパス<sup>※</sup>>

注※ Enterprise Bean 属性ファイルパスには,編集する属性ファイルパスを指定します。

### 実行例

cjgetappprop MyServer -name account eb -type ejb -resname account/account -c  $C:\mathbb{R}$  home \MyAccount.xml

### ● 属性の設定

次のコマンドを実行して,編集した Enterprise Bean 属性ファイルの値を反映します。

### 実行形式

cjsetappprop [<サーバ名称>] [-nameserver <プロバイダURL>] -name <J2EEアプリケーション名> -type ejb resname <EJB-JAR表示名>/<Enterprise Bean表示名> -c <Enterprise Bean属性ファイルパス<sup>※</sup>>

注※ Enterprise Bean 属性ファイルパスには,値を反映する属性ファイルパスを指定します。

### 実行例

cjsetappprop MyServer -name account -type ejb -resname account/account eb -c  $C:\mathbb{R}$  home \MyAccount.xml

# (3) 編集する属性設定項目

Enterprise Bean の起動順序設定項目を次に示します。

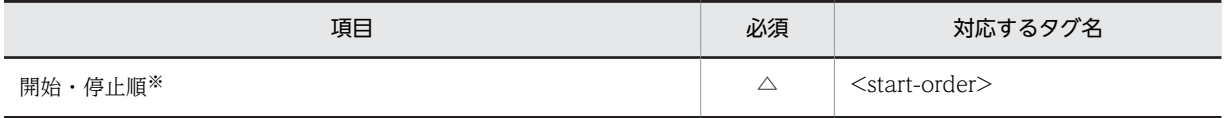

(凡例) △:任意

注※ 値が小さいほど、先に起動します。また、値が大きいほど、先に停止します。なお、Enterprise Bean に対して同 じ値を指定した場合,それらの間の起動順序は保証されません。

プロパティの設定項目については,次の個所を参照してください。

• マニュアル「アプリケーションサーバ リファレンス 定義編(アプリケーション/リソース定義)」の 「3.4.1 Session Bean 属性ファイルの指定内容」

- マニュアル「アプリケーションサーバ リファレンス 定義編(アプリケーション/リソース定義)」の 「3.5.1 Entity Bean 属性ファイルの指定内容」
- マニュアル「アプリケーションサーバ リファレンス 定義編(アプリケーション/リソース定義)」の 「3.6.1 MessageDrivenBean 属性ファイルの指定内容」

# 9.15.3 サーブレットと JSP の起動順序の設定

サーブレット,JSP が含まれる WAR の起動順序を設定します。

(1) 編集する属性ファイル

WAR 属性ファイル

### (2) 編集する属性ファイルの取得と属性の設定

### ● 属性ファイルの取得

次のコマンドを実行して、次の WAR 属性ファイルを取得します。

実行形式

cjgetappprop [<サーバ名称>] [-nameserver <プロバイダURL>] -name <J2EEアプリケーション名> -type war resname <WAR表示名> -c <WAR属性ファイルパス>

#### 実行例

cjgetappprop MyServer -name account -type war -resname account war -c  $C:\mathbb{R}$  home \account\_war.xml

### ● 属性の設定

次のコマンドを実行して,WAR 属性ファイルの値を反映します。

#### 実行形式

cjsetappprop [<サーバ名称>] [-nameserver <プロバイダURL>] -name <J2EEアプリケーション名> -type war resname <WAR表示名> -c <WAR属性ファイルパス>

### 実行例

cjsetappprop MyServer -name account -type war -resname account war -c  $C:\mathbb{R}$  home ¥account\_war.xml

# (3) 編集する属性設定項目

サーブレット, JSP が含まれる WAR の起動順序設定項目を次に示します。

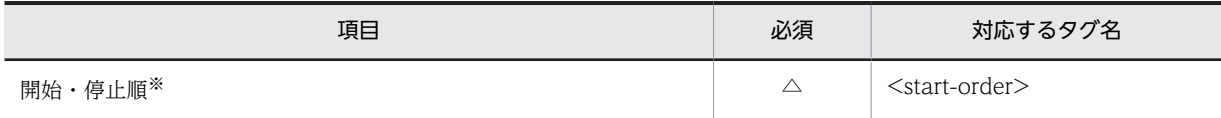

(凡例) △:任意

注※ 値が小さいほど、先に起動します。また、値が大きいほど、先に停止します。なお、サーブレットと JSP に対し て同じ値を指定した場合,それらの間の起動順序は保証されません。

プロパティの設定項目については、マニュアル「アプリケーションサーバ リファレンス 定義編(アプリケー ション/リソース定義)」の「3.7.1 WAR 属性ファイルの指定内容」を参照してください。

# 9.16 サーブレットと JSP のエラー通知の設定

次のタイミングでエラーが発生した場合に,エラーを通知して J2EE アプリケーションの開始処理を中止す るかどうかを指定します。

- J2EE アプリケーションの開始時にロードするように設定されている(<load-on-startup>が設定され ている)サーブレットまたは JSP の初期化処理中にエラーが発生した場合
- タグライブラリ解析時にエラーが発生した場合

## (1) 編集する属性ファイル

WAR 属性ファイル

### (2) 編集する属性ファイルの取得と属性の設定

### ● 属性ファイルの取得

次のコマンドを実行して、次の WAR 属性ファイルを取得します。

### 実行形式

cjgetappprop [<サーバ名称>] [-nameserver <プロバイダURL>] -name <J2EEアプリケーション名> -type war resname <WAR表示名> -c <WAR属性ファイルパス>

#### 実行例

cjgetappprop MyServer -name account -type war -resname account\_war -c C:\home ¥account war.xml

### ● 属性の設定

次のコマンドを実行して,WAR 属性ファイルの値を反映します。

#### 実行形式

cjsetappprop [<サーバ名称>] [-nameserver <プロバイダURL>] -name <J2EEアプリケーション名> -type war resname <WAR表示名> -c <WAR属性ファイルパス>

### 実行例

cjsetappprop MyServer -name account -type war -resname account war -c  $C:\mathbb{R}$ home ¥account\_war.xml

# (3) 編集する属性設定項目

サーブレット,JSP が含まれる WAR のエラー通知の設定項目を次に示します。

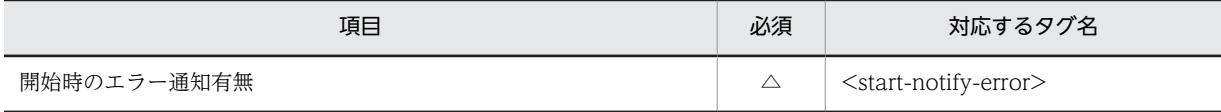

(凡例) △:任意

# (4) 注意事項

• Web アプリケーション初期化失敗時のエラー通知の設定可否

J2EE サーバモードでは、Web アプリケーションの初期化で失敗した場合に、J2EE アプリケーション の開始処理を継続するか,エラーを通知して J2EE アプリケーションの開始処理を中止するかを設定で きます。ただし,Web アプリケーションを利用不可とする必要があるエラーが発生した場合は,エラー 通知の設定はできません。エラー通知の設定内容に関係なく、J2EE アプリケーションの開始処理が中 止されます。

ここでは、Web アプリケーションの初期化失敗の内容とエラー通知設定の可否について説明します。 Web アプリケーションの初期化中に発生するエラーの内容と,J2EE アプリケーションの開始処理を継 続するか,またはエラーとして中止するかのエラー通知の設定可否を次の表に示します。

表 9-5 Web アプリケーションの初期化失敗の内容とエラー通知の設定可否

| 項目                                                            | Web アプリケーション初期化失敗の内容                                                        | エラー通<br>知の設定<br>可否 |
|---------------------------------------------------------------|-----------------------------------------------------------------------------|--------------------|
| ISP 用テンポラリ<br>ディレクトリ                                          | JSP 用テンポラリディレクトリのアクセス権がないため、ディレクトリの生<br>成に失敗した場合。                           | 不可                 |
|                                                               | JSP 用テンポラリディレクトリのアクセス権がないため、ディレクトリの削<br>除に失敗した場合。                           | 可                  |
| web.xml                                                       | web.xmlの解析でエラーが発生した場合。                                                      | 不可                 |
| フィルタ                                                          | web.xml の filter-class 要素に指定したフィルタクラスまたはそれが依存す<br>るクラスを見つけることができなかった場合。     | 不可                 |
|                                                               | web.xml の filter-class 要素に、次に示す不正なフィルタクラスが指定され<br>た場合。                      | 不可                 |
|                                                               | 1.javax.servlet.Filter インタフェースを実装していないクラス                                   |                    |
|                                                               | 2.引数を取らないコンストラクタを持っていないクラス                                                  |                    |
|                                                               | フィルタクラスの初期化で例外が発生した場合。                                                      | 不可                 |
| リスナ                                                           | web.xml の listener-class 要素に指定したリスナクラス、またはそれが依存<br>するクラスを見つけることができなかった場合。   | 不可                 |
|                                                               | web.xml の listener-class 要素に、次に示す不正なリスナクラスが指定され<br>た場合。                     | 不可                 |
|                                                               | 1.次に示すインタフェースを一つも実装していないクラス                                                 |                    |
|                                                               | javax.servlet.ServletContextListener                                        |                    |
|                                                               | javax.servlet.ServletContextAttributeListener                               |                    |
|                                                               | javax.servlet.ServletRequestListener                                        |                    |
|                                                               | javax.servlet.ServletRequestAttributeListener                               |                    |
|                                                               | javax.servlet.http.HttpSessionListener                                      |                    |
|                                                               | javax.servlet.http.HttpSessionAttributeListener                             |                    |
|                                                               | 2.引数を取らないコンストラクタを持っていないクラス                                                  |                    |
|                                                               | リスナクラスの初期化で例外が発生した場合。                                                       | 不可                 |
| web.xml で <load-<br>on-startup&gt;を指定<br/>したサーブレット</load-<br> | web.xml の servlet-class 要素に指定したサーブレットクラス、またはそれ<br>が依存するクラスを見つけることができなかった場合。 | 可                  |
|                                                               | サーブレットの初期化で例外が発生した場合。                                                       | 可                  |
| web.xml $\mathcal{C}<$ load-<br>on-startup>を指定<br>した JSP      | web.xml の jsp-file 要素に指定した JSP ファイルを見つけることができな<br>かった場合。                    | 可                  |
|                                                               | JSP 用テンポラリディレクトリにサブディレクトリを作成する権限がないた<br>め、JSP から Java ソースファイルを生成できなかった場合。   | 可                  |

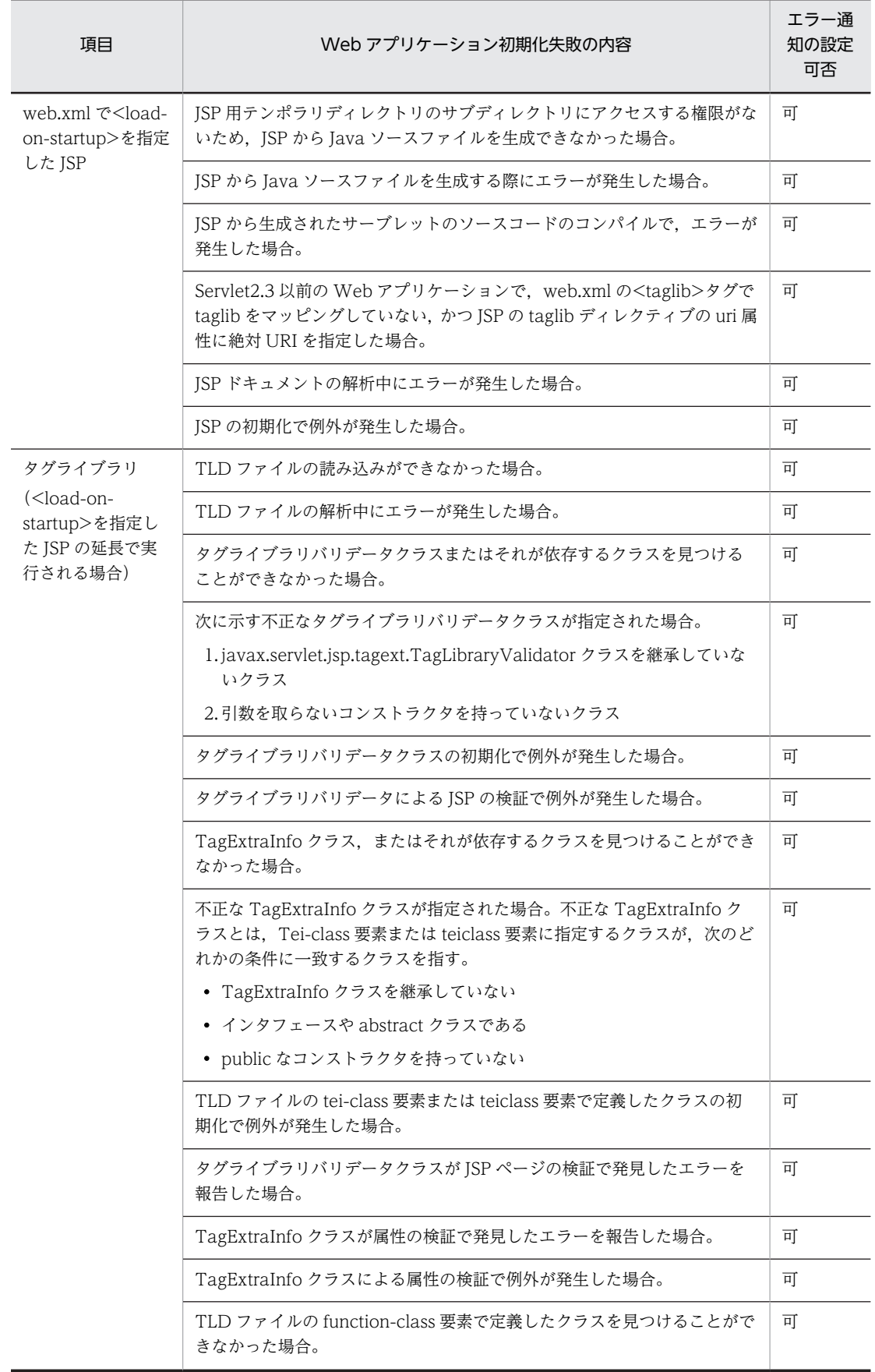

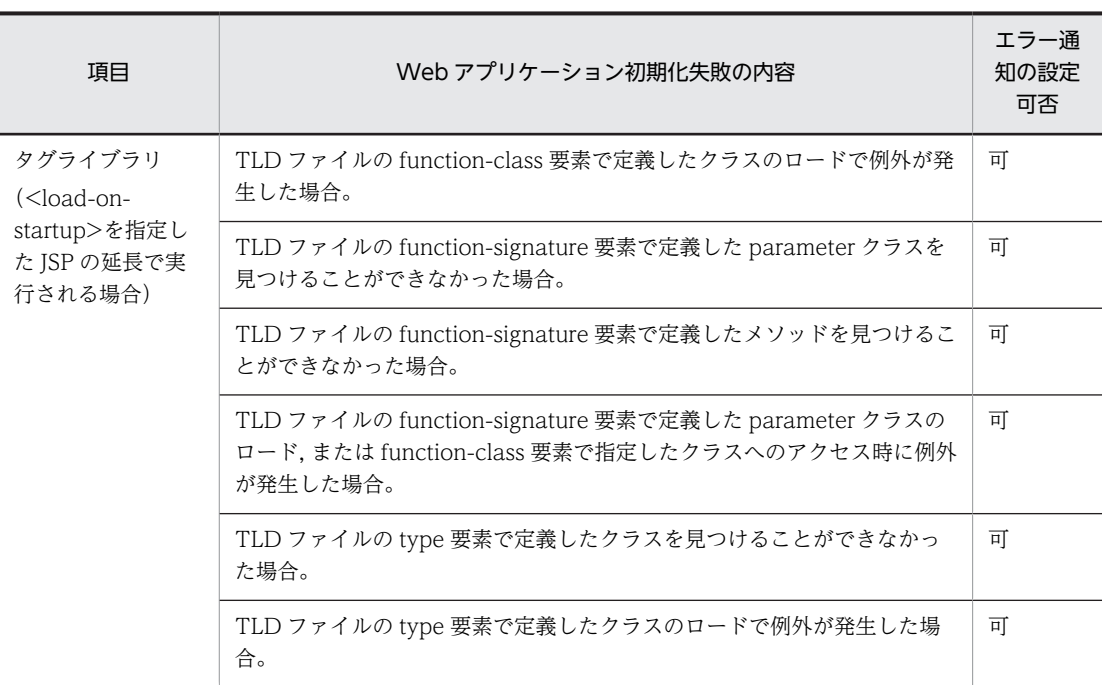

# 9.17 インターセプタの設定

インターセプタの設定方法について説明します。アプリケーションサーバでインターセプタを使用する場 合は,EJB-JAR の属性として設定してください。

# (1) 編集する属性ファイル

EJB-JAR 属性ファイル

# (2) 編集する属性ファイルの取得と属性の設定

# ● 属性ファイルの取得

次に示すコマンドを実行して EJB-JAR 属性ファイルを取得します。

### 実行形式

cjgetappprop [<サーバ名称>] [-nameserver <プロバイダURL>] -name <J2EEアプリケーション名> -type ejb resname <EJB-JAR表示名> -c <EJB-JAR属性ファイルパス>

### 実行例

cjgetappprop MyServer -name adder -type ejb -resname adder -c C:\home\adder\_ejb.xml

### ● 属性の設定

次に示すコマンドを実行して、EJB-JAR 属性ファイルの値を反映します。

### 実行形式

cjsetappprop [<サーバ名称>] [-nameserver <プロバイダURL>] -name <J2EEアプリケーション名> -type ejb resname <EJB-JAR表示名> -c <EJB-JAR属性ファイルパス>

### 実行例

cjsetappprop MyServer -name adder -type ejb -resname adder -c C:\home\adder\_ejb.xml

# 注意事項

開始状態のアプリケーションに含まれる EJB-JAR 属性ファイルの取得はできますが,定義された関連情 報の反映はできません。

# (3) 編集する属性設定項目

インターセプタの設定項目(<interceptor-binding>)を次に示します。

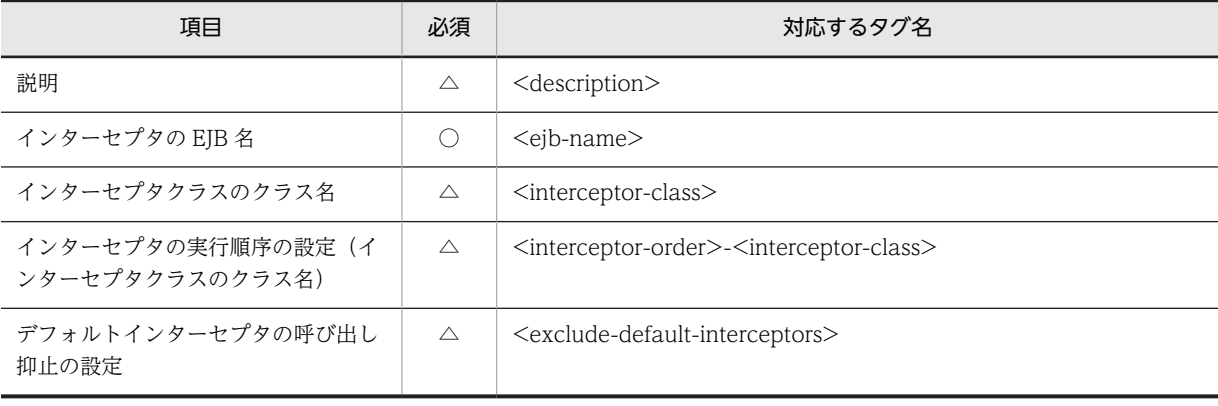

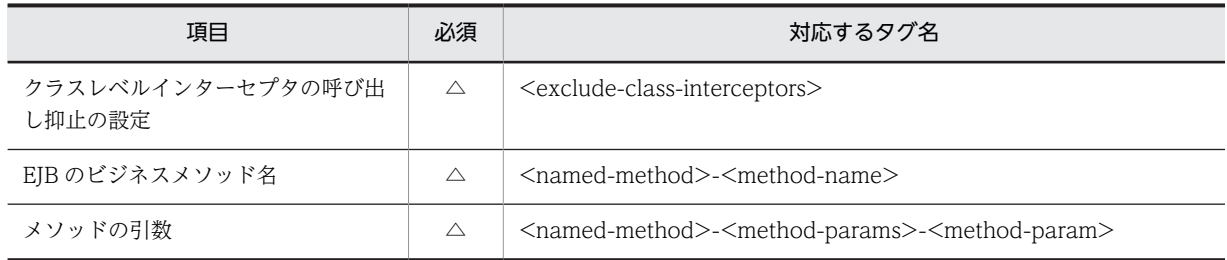

(凡例) ○:必須 △:任意

プロパティの設定項目については,マニュアル「アプリケーションサーバ リファレンス 定義編(アプリケー ション/リソース定義)」の「3.3.1 EJB-JAR 属性ファイルの指定内容」を参照してください。

インターセプタの設定方法や注意事項については,マニュアル「アプリケーションサーバ 機能解説 基本・ 開発編(EJB コンテナ)」の「2.15 インターセプタの使用」を参照してください。

# 9.18 そのほかのプロパティの設定

J2EE アプリケーションの作成およびカスタマイズで設定する、そのほかのプロパティ項目については、マ ニュアル「アプリケーションサーバ リファレンス 定義編(アプリケーション/リソース定義)」を参照して ください。
# 10 J2EE アプリケーションの実行

この章では,サーバ管理コマンドを使用した J2EE アプリケーションの実行に ついて説明します。

# 10.1 J2EE アプリケーションの実行の概要

J2EE アプリケーションとして必要なプロパティや動作の定義が終わったら,J2EE アプリケーションは実行 できます。

J2EE アプリケーションの実行の概要について次に示します。

#### 表 10-1 J2EE アプリケーションの実行の概要

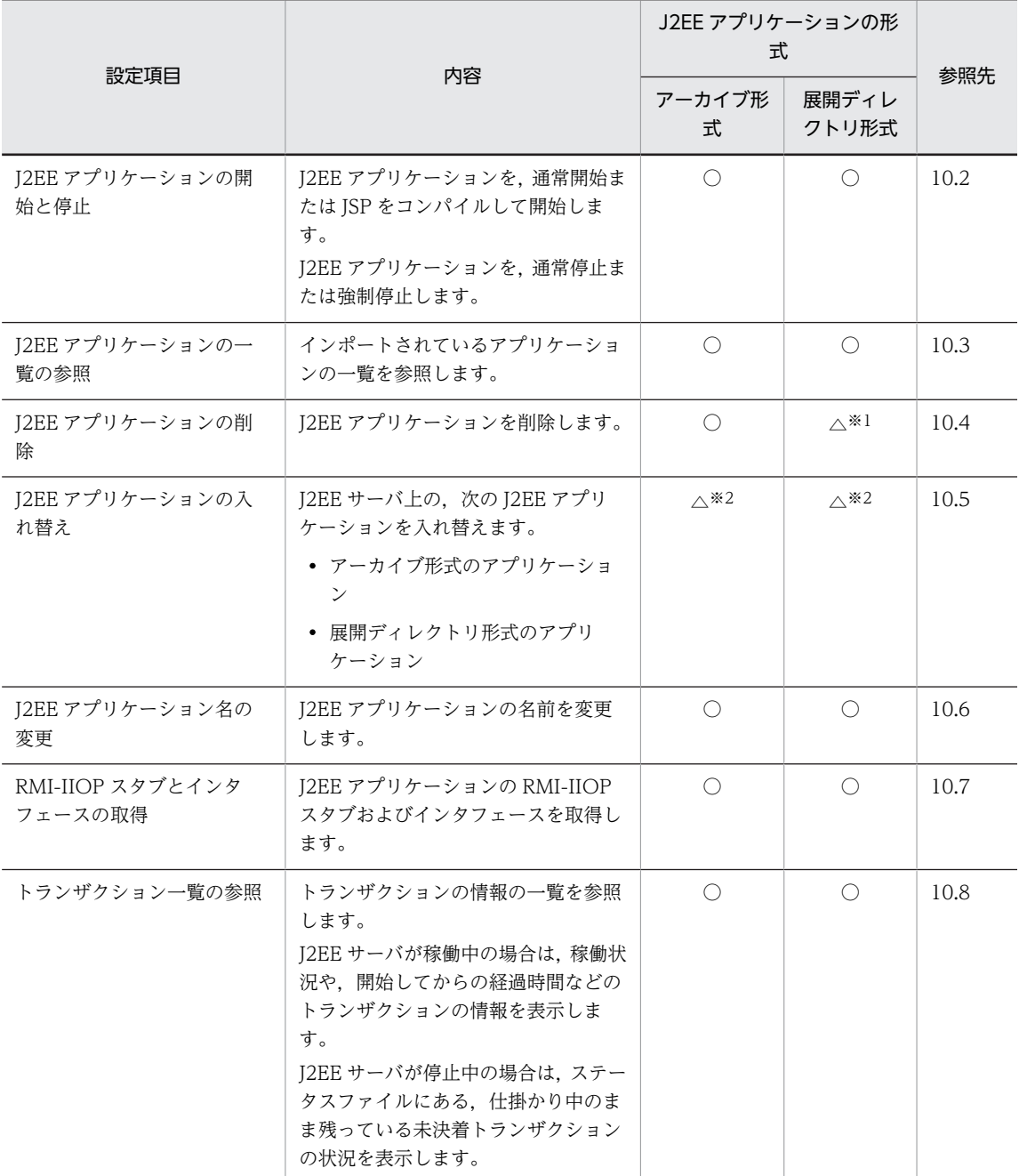

(凡例) ○:実行できる △:実行条件がある

注※1 アプリケーションからコンポーネントの削除はできません。

なお,フィルタの追加は,アプリケーションの属性変更であるため実行できます。

注※2 J2EE アプリケーションの入れ替えは、次のコマンドを使用します。

- アーカイブ形式の場合 cjreplaceapp コマンド
- 展開ディレクトリ形式の場合 cjreloadapp コマンド

# <span id="page-219-0"></span>10.2 J2EE アプリケーションの開始と停止

ここでは、J2EE アプリケーションの開始と停止について説明します。

# 10.2.1 J2EE アプリケーションの開始

ここでは、次の I2EE アプリケーションの開始方法について説明します。

- 通常開始
- JSP をコンパイルして開始

#### (1) J2EE アプリケーションの通常開始

次に示すコマンドを実行して J2EE アプリケーションを開始します。J2EE アプリケーションにリソースア ダプタが含まれている場合,I2EE アプリケーションに含まれるすべてのリソースアダプタも自動で開始さ れます。

実行形式

cjstartapp [<サーバ名称>] [-nameserver <プロバイダURL>] -name <J2EEアプリケーション名>

#### 実行例

#### cjstartapp MyServer -name account

cjstartapp コマンドの詳細については,マニュアル「アプリケーションサーバ リファレンス コマンド編」 の「cjstartapp(J2EE アプリケーションの開始)」を参照してください。

#### 注意事項

- J2EE アプリケーションが, J2EE リソースアダプタを参照している場合, J2EE リソースアダプタを 開始してから、J2EE アプリケーションを開始してください。
- J2EE アプリケーションに含まれるリソースアダプタは,開始順序を制御はできません。
- ほかの J2EE アプリケーションに含まれる Enterprise Bean を呼び出す場合,呼び出し先の J2EE ア プリケーションを開始してから,呼び出し元の J2EE アプリケーションを開始してください。

#### (2) JSP をコンパイルして開始

J2EE アプリケーションに含まれるすべての JSP ファイルのコンパイルを実行して,J2EE アプリケーショ ンを開始します。

次に示すコマンドを実行します。

実行形式

cjstartapp [<サーバ名称>] [-nameserver <プロバイダURL>] -name <J2EEアプリケーション名> -jspc

#### 実行例

#### cjstartapp MyServer -name App1 -jspc

cjstartapp コマンドの詳細については,マニュアル「アプリケーションサーバ リファレンス コマンド編」 の「cistartapp (J2EE アプリケーションの開始)」を参照してください。

#### <span id="page-220-0"></span>注意事項

アーカイブ形式のアプリケーションの場合,アプリケーションの開始時に JSP 事前コンパイルを実施し て生成された JSP コンパイル結果は,アプリケーションの停止時に削除されます。

アプリケーション開始時の JSP 事前コンパイルで生成した JSP コンパイル結果をアプリケーションの 停止後も利用する場合,次の手順を実行します。

- 1.JSP の事前コンパイルを指定してアプリケーションを開始します。
- 2.アプリケーションをエクスポートします。
- 3.リデプロイ機能などを使用して、JSP コンパイル結果を含むアプリケーションに入れ替えます。 J2EE アプリケーションの入れ替えについては,「[10.5 J2EE アプリケーションの入れ替え](#page-224-0)」を参照 してください。

また、アプリケーション開始時の JSP 事前コンパイルを実行したあとに、アプリケーションの開始に失 敗した場合, アプリケーションは停止し, JSP コンパイル結果は削除されます。アプリケーション開始 時の JSP 事前コンパイルを実行する前に,アプリケーションが正常に開始できることを確認してくださ い。

# 10.2.2 J2EE アプリケーションの停止

ここでは、I2EE アプリケーションの通常停止と強制停止について説明します。

#### (1) J2EE アプリケーションの通常停止

次に示すコマンドを実行して,J2EE アプリケーションを通常停止します。J2EE アプリケーションにリソー スアダプタが含まれている場合, J2EE アプリケーションに含まれるすべてのリソースアダプタも自動で停 止されます。

#### 実行形式

cjstopapp [<サーバ名称>] [-nameserver <プロバイダURL>] -name <J2EEアプリケーション名>

#### 実行例

cistopapp MyServer -name account

cjstopapp コマンドの詳細については,マニュアル「アプリケーションサーバ リファレンス コマンド編」 の「cjstopapp(J2EE アプリケーションの停止)」を参照してください。

#### 注意事項

- J2EE アプリケーションが J2EE リソースアダプタとしてデプロイしたリソースアダプタを参照して いる場合、J2EE アプリケーションを停止してから、J2EE リソースアダプタを停止してください。
- J2EE アプリケーションに含まれるリソースアダプタは,停止順序を制御はできません。
- ほかの J2EE アプリケーションに含まれる Enterprise Bean を呼び出す場合,呼び出し元の J2EE ア プリケーションを停止してから,呼び出し先の J2EE アプリケーションを停止してください。
- アーカイブ形式のアプリケーションの場合,アプリケーション開始時の JSP 事前コンパイルを実行 して生成されたコンパイル結果は,アプリケーションの停止時に削除されます。

#### (2) J2EE アプリケーションの強制停止

J2EE アプリケーションを強制停止します。

J2EE アプリケーションの強制停止には,次の二つがあります。

- J2EE アプリケーションの通常停止を実行して,J2EE アプリケーションが停止しなかった場合に強制停 止を実行します。
- 停止しなかった場合に自動に強制停止を実行するオプションを指定して,J2EE アプリケーションの通 常停止を実行します。

それぞれの強制停止の手順について,次に示します。

(a) J2EE アプリケーションの通常停止を実行して J2EE アプリケーションが停止しなかった場合に強制停止 を実行する

[「\(1\) J2EE アプリケーションの通常停止」](#page-220-0)の手順で,J2EE アプリケーションの通常停止を実行しても J2EE アプリケーションが正常に停止しなかった場合,次の手順で J2EE アプリケーションを強制停止できます。

なお,J2EE アプリケーションの強制停止は,通常停止を実行しても J2EE アプリケーションが正常に停止 しなかった場合にだけ実行してください。

次に示すコマンドを実行して J2EE アプリケーションを強制停止します。

#### 実行形式

cjstopapp [<サーバ名称>] [-nameserver <プロバイダURL>] -name <J2EEアプリケーション名> -cancel

#### 実行例

#### cjstopapp MyServer -name account -cancel

cjstopapp コマンドの詳細については,マニュアル「アプリケーションサーバ リファレンス コマンド編」 の「cjstopapp(J2EE アプリケーションの停止)」を参照してください。

#### (b) J2EE アプリケーションの自動強制停止オプションを指定して,通常停止を実行する

J2EE アプリケーションの通常停止を実行しても J2EE アプリケーションが正常に停止しなかった場合,タ イムアウト時間が経過すると自動的に強制停止を実行できます。

次のコマンドを実行して,通常停止しない J2EE アプリケーションを自動的に強制停止します。

#### 実行形式

cjstopapp [<サーバ名称>] [-nameserver <プロバイダURL>] -name <J2EEアプリケーション名> -t <タイムアウ ト時間(秒)> -force

#### 実行例

#### cjstopapp MyServer -name account -t 120 -force

cjstopapp コマンドの詳細については,マニュアル「アプリケーションサーバ リファレンス コマンド編」 の「cjstopapp(J2EE アプリケーションの停止)」を参照してください。

# <span id="page-222-0"></span>10.3 J2EE アプリケーションの一覧の参照

次のコマンドを実行して,インポートされている J2EE アプリケーションの一覧を参照します。

J2EE アプリケーションが展開ディレクトリ形式の場合,アプリケーションディレクトリのパスを表示しま す。

実行形式

cjlistapp [<サーバ名称>]

#### 実行例

cjlistapp MyServer

cjlistapp コマンドの詳細については、マニュアル「アプリケーションサーバ リファレンス コマンド編」の 「cjlistapp(アプリケーションの一覧表示)」を参照してください。

# <span id="page-223-0"></span>10.4 J2EE アプリケーションの削除

J2EE アプリケーションを削除します。

次に示すコマンドを実行して J2EE アプリケーションを削除します。

#### 実行形式

cjdeleteapp [<サーバ名称>] [-nameserver <プロバイダURL>] -name <J2EEアプリケーション名>

#### 実行例

#### cjdeleteapp MyServer -name account

cjdeleteapp コマンドの詳細については、マニュアル「アプリケーションサーバ リファレンス コマンド 編」の「cjdeleteapp(J2EE アプリケーションの削除)」を参照してください。

#### 注意事項

展開ディレクトリ形式のJ2EE アプリケーションを削除する場合,削除対象のJ2EE アプリケーション のアプリケーションディレクトリは削除されません。J2EE サーバへの登録が解除されます。

# <span id="page-224-0"></span>10.5 J2EE アプリケーションの入れ替え

J2EE サーバモード上で動作する J2EE アプリケーションの入れ替えには、次の方法があります。

- J2EE アプリケーションを再デプロイします。 T2EE アプリケーションを I2EE サーバから削除し, 別の I2EE アプリケーションを入れ替え, 開始しま す。
- リデプロイ機能を使用します。 J2EE アプリケーションがアーカイブ形式の場合に使用できます。
- リロード機能を使用します。 展開ディレクトリ形式の場合に使用できます。

この節では、次の I2EE アプリケーションの入れ替えについて説明します。

- リデプロイ機能を使用した,アーカイブ形式の J2EE アプリケーションの入れ替え
- リロード機能を使用した,展開ディレクトリ形式の J2EE アプリケーションの入れ替え

# 10.5.1 アーカイブ形式のアプリケーション

リデプロイ機能によって, J2EE サーバにインポートしたアーカイブ形式のJ2EE アプリケーションを, 別 の J2EE アプリケーションに入れ替える手順を次に示します。

#### 1.更新する Java プログラムをコンパイルします。

2.EJB-JAR. WAR ファイルを再生成します。

3.EAR を再生成します。

4.リデプロイコマンドを実行します。

次のリデプロイコマンドを実行して、アーカイブ形式のJ2EE アプリケーション (EAR ファイル)を入れ 替えます。

#### 実行形式

cjreplaceapp [<サーバ名称>] [-nameserver <プロバイダURL>] -name <アプリケーション名> -f <EARファイル のパス> [-t <タイムアウト時間(秒)>] [-replaceDD]

#### 実行例

cjreplaceapp MyServer -name App1 -f App1.ear -t 120

J2EE アプリケーションの入れ替え時には, J2EE アプリケーションのすべての属性を引き継ぐことも,ラン タイム属性(属性ファイルの独自の定義)だけを引き継ぐこともできます。ランタイム属性だけを引き継ぎ たい場合は-replaceDD オプションを指定します。

cjreplaceapp コマンドの詳細については,マニュアル「アプリケーションサーバ リファレンス コマンド 編」の「cjreplaceapp(アプリケーションの入れ替え)」を参照してください。

#### 注意事項

• この操作は J2EE アプリケーションが開始,停止のどちらの状態であっても実行できます。開始状態 の J2EE アプリケーションを入れ替える場合, cjreplaceapp コマンドを実行すると,処理の中で J2EE アプリケーションはいったん停止され,入れ替え後に再開始されます。

<span id="page-225-0"></span>なお, 開始中状態のJ2EE アプリケーションが正常に停止されなかった場合, J2EE アプリケーショ ンは強制停止されます。-t オプションにタイムアウト時間を指定すると、I2EE アプリケーションの 強制停止に移行するまでの時間を設定できます。-t オプションにタイムアウト時間を指定しなかっ た場合,強制停止に移行するまでの時間は 60 秒です。

- JSP 事前コンパイルを実行したアプリケーションの入れ替えで,入れ替え後も JSP 事前コンパイル 機能を使用する場合,入れ替えるアプリケーションに JSP コンパイル結果が含まれていなければな りません。入れ替えるアプリケーションに JSP コンパイル結果が含まれていない場合, Web アプリ ケーション単位の JSP 事前コンパイルを実行し、入れ替えるアプリケーションに JSP コンパイル結 果を含めてください。
- cosminexus.xml を含むアプリケーションにリデプロイ機能を使用した場合,入れ替え前の cosminexus.xml の定義情報を破棄してデフォルト値に戻したあと,入れ替え後の cosminexus.xml の定義情報を上書きします。そのため,実行環境でサーバ管理コマンドを使って 変更したアプリケーションサーバ独自の定義情報は失われます。

# 10.5.2 展開ディレクトリ形式のアプリケーション

リロード機能を使用する場合は、アプリケーションの再生成(EAR ファイル作成)が不要となり、直接ク ラスファイルを置き換えるだけでよいため,アプリケーションの入れ替えが容易になります。

リロード機能は,展開ディレクトリ形式を使用し,開始状態およびリロードに失敗して停止状態にある J2EE アプリケーションに対してだけ実行できます。

- リロード機能を実現するには,次の二つの手段があります。
- J2EE サーバが更新を自動的に検知することによるリロード機能
- コマンドの実行によるリロード機能
- ここでは,コマンドの実行によるリロード機能について説明します。

リロード機能によって、J2EE アプリケーションに入れ替える手順を次に示します。

#### 1.更新する Java プログラムをコンパイルします。

#### 2.リロードコマンドを実行します。

次のリロードコマンドを実行して,展開ディレクトリ形式の J2EE アプリケーションを入れ替えます。

#### (1) 実行形式

cjreloadapp [サーバ名] -name アプリケーション名 [-t 強制リロード開始までのタイムアウト時間]

#### (2) 実行例

#### cireloadapp MyServer -name App1

cjreloadapp コマンドの詳細については,マニュアル「アプリケーションサーバ リファレンス コマンド 編」の「cjreloadapp(アプリケーションのリロード)」を参照してください。

リロード機能の詳細および更新検知によるリロード機能については,マニュアル「アプリケーションサーバ 機能解説 基本・開発編(コンテナ共通機能)」の「13.8 J2EE アプリケーションの更新検知とリロード」を 参照してください。

- (3) 注意事項
	- デフォルトの設定では,リロード機能は無効になっています。リロード機能を使用するためには,プロ パティ設定ファイル (usrconf.properties)のキーを、次のように設定してください。
		- リロード機能の適用範囲の設定 ejbserver.deploy.context.reload\_scope=app
		- 更新検知インターバルの設定 ejbserver.deploy.context.check\_interval=1

J2EE アプリケーションの更新検知とリロードの設定については,マニュアル「アプリケーションサー バ 機能解説 基本・開発編(コンテナ共通機能)」の「13.8.12 J2EE アプリケーションの更新検知とリ ロードの設定」を参照してください。

- リソースアダプタを含む J2EE アプリケーションの場合,RAR ファイルはアーカイブ形式で格納されて います。アプリケーションディレクトリ下にある RAR ファイルが変更されてもリロードは実行されま せん。
- cosminexus.xml を含むアプリケーションにリロード機能を使った場合, cosminexus.xml の定義情報 についてはリロードされません。

# <span id="page-227-0"></span>10.6 J2EE アプリケーション名の変更

J2EE サーバにインポートした J2EE アプリケーションの名称を変更します。

J2EE アプリケーションの名称を変更するには,J2EE アプリケーションを停止しておく必要があります。 J2EE アプリケーションを停止する方法については[「10.2.2 J2EE アプリケーションの停止」](#page-220-0)を参照してく ださい。

次に示すコマンドを実行して J2EE アプリケーション名を変更します。

#### 実行形式

cjrenameapp [<サーバ名称>] [-nameserver <プロバイダURL>] -name <アプリケーション名> -newname <変更後 のアプリケーション名>

#### 実行例

cjrenameapp MyServer -name App1 -newname App2

cirenameapp コマンドの詳細については、マニュアル「アプリケーションサーバ リファレンス コマンド 編」の「cjrenameapp(アプリケーション名の変更)」を参照してください。

# <span id="page-228-0"></span>10.7 RMI-IIOP スタブとインタフェースの取得

J2EE サーバにインポートした J2EE アプリケーションの RMI-IIOP スタブとインタフェースを取得しま す。

J2EE サーバにインポートした J2EE アプリケーションの RMI-IIOP スタブおよびインタフェースは,J2EE アプリケーションを一度も開始していない状態では取得できません。

また.J2EE アプリケーション内に. リモートインタフェースを持つ Enterprise Bean が存在しない場合. RMI-IIOP スタブおよびインタフェースの取得はエラーになります。

次に示すコマンドを実行して RMI-IIOP スタブおよびインタフェースを取得します。

(1) 実行形式

cjgetstubsjar [<サーバ名称>] [-nameserver <プロバイダURL>] -name <アプリケーション名> -d <RMI-IIOPス タブおよびインタフェースの格納パス>

(2) 実行例

cjgetstubsjar MyServer -name App1 -d temp

- (3) 注意事項
	- 次の条件を満たすときだけ,この機能を使用できます。
		- J2EE サーバに旧バージョンで作成した J2EE アプリケーションが存在する状態で,06-50 以降のア プリケーションサーバをアップグレードインストールした場合
		- cjrenameapp コマンドで名称を変更していない場合
	- 次の場合は,index.html による RMI-IIOP スタブおよびインタフェースの取得はできません。
		- 実行時情報を含む J2EE アプリケーションまたは実行時情報を含まない J2EE アプリケーションの どちらをインポートした場合も,実行できません。
		- 06-50 以降の環境で新規に J2EE アプリケーションを作成した場合
		- cjrenameapp コマンドで名称を変更した場合
	- application.xml を省略したアプリケーションの名前を変更した場合, application.xml が作成されま す。そのため,アプリケーション名を変更した J2EE アプリケーションは application.xml のあるアプ リケーションとなります。

cjgetstubsjar コマンドの詳細については,マニュアル「アプリケーションサーバ リファレンス コマンド 編」の「cjgetstubsjar(アプリケーションの RMI-IIOP スタブおよびインタフェースの取得)」を参照して ください。

# <span id="page-229-0"></span>10.8 トランザクション一覧の参照

トランザクション情報の一覧を参照します。稼働中の J2EE サーバで動作しているトランザクション情報, および停止中の J2EE サーバに残っている未決着トランザクション情報を参照できます。

#### (1) 稼働中の J2EE サーバでのトランザクション情報の表示

稼働状況や開始してからの経過時間など,トランザクションの情報の一覧を参照します。

#### (a) 実行形式

cjlisttrn [<サーバ名称>] [-nameserver <プロバイダURL>] [-gid <グローバルトランザクションID>] [ pending] [-time <経過時間>] [-bqual]

#### (b) 実行例

トランザクションに関連しているすべての Xid のブランチ ID を表示する例

#### cjlisttrn MyServer -bqual

cjlisttrn コマンドの詳細については,マニュアル「アプリケーションサーバ リファレンス コマンド編」の 「cjlisttrn(稼働中の J2EE サーバのトランザクション情報の表示)」を参照してください。

#### (2) 停止中の J2EE サーバでのトランザクション情報の表示

停止中の J2EE サーバのステータスファイルに残っている,未決着トランザクション情報の一覧を参照しま す。

次に示すコマンドを実行してトランザクションの一覧を参照します。

#### (a) 実行形式

cjlisttrnfile [<サーバ名称>] [-nameserver <プロバイダURL>] [-gid <グローバルトランザクションID>] [-bqual]

#### (b) 実行例

指定のグローバルトランザクション ID に関する情報を表示する例

cjlisttrnfile MyServer -gid d13800010000000000000000000000fefb57e6480000000000000001

cjlisttrnfile コマンドの詳細については,マニュアル「アプリケーションサーバ リファレンス コマンド編」 の「cilisttrnfile(停止中の I2EE サーバのトランザクション情報の表示)」を参照してください。

付録

# 付録 A Server Plug-in からの移行

旧バージョンで使用していた Server Plug-in での操作は,運用管理ポータル,標準 DD,cosminexus.xml などを代替手段として利用できます。

ここでは、次の Server Plug-in の操作について、利用できる代替手段を説明します。

- 論理サーバの運用管理 論理サーバの起動や停止,稼働状況の表示などの操作について説明します。
- リソースアダプタの操作 リソースアダプタのインポートやエクスポート,デプロイなどの操作について説明します。
- J2EE アプリケーションの操作 J2EE アプリケーションのインポートやエクスポート,開始や停止などの操作について説明します。
- J2EE アプリケーションに含まれるリソースアダプタの設定 リソースアダプタを含む J2EE アプリケーションのインポート,開始や停止などの操作について説明し ます。
- J2EE アプリケーションのプロパティ設定 次に示す項目について説明します。
	- Enterprise Bean のプロパティ設定項目
	- サーブレットと JSP のプロパティ設定項目
	- J2EE アプリケーション(共通)のプロパティ設定項目

なお,表中の参照先を示す「参照先マニュアル」に記載したマニュアル名の「アプリケーションサーバ」は 省略しています。それぞれについて説明します。

# 付録 A.1 論理サーバの運用管理

Server Plug-in に代わって、論理サーバの運用管理は次に示す手段が利用できます。

| 表 A-1 論理サーバの運用管理の操作方法および参照先 |                       |          |                   |                                                                                                    |  |
|-----------------------------|-----------------------|----------|-------------------|----------------------------------------------------------------------------------------------------|--|
| Server Plug-in の操作          |                       | 代替手段     | 参照先マニュアル          | 参照個所                                                                                                    |  |
| 操作概要                        | 操作詳細                  |          |                   |                                                                                                    |  |
| 論理サーバの起動                    | 開始オプションの設<br>定        | 運用管理ポータル | 運用管理ポータル操<br>作ガイド | 10.9.2                                                                                                    |  |
|                             | ドメイン単位の論理<br>サーバの一括起動 | 運用管理ポータル | 運用管理ポータル操<br>作ガイド | 11.3.2                                                                                                    |  |
|                             | ホスト単位の論理<br>サーバの一括起動  | 運用管理ポータル | 運用管理ポータル操<br>作ガイド | 11.2.2                                                                                                    |  |
|                             | 個別の論理サーバの<br>起動       | 運用管理ポータル | 運用管理ポータル操<br>作ガイド | 11.4.2, 11.5.2,<br>$11.6.2$ , $11.7.2$ ,<br>11.8.2, 11.9.2,<br>11.10.2, 11.11.2,<br>$11.11.6$ , $11.12.2$ |  |

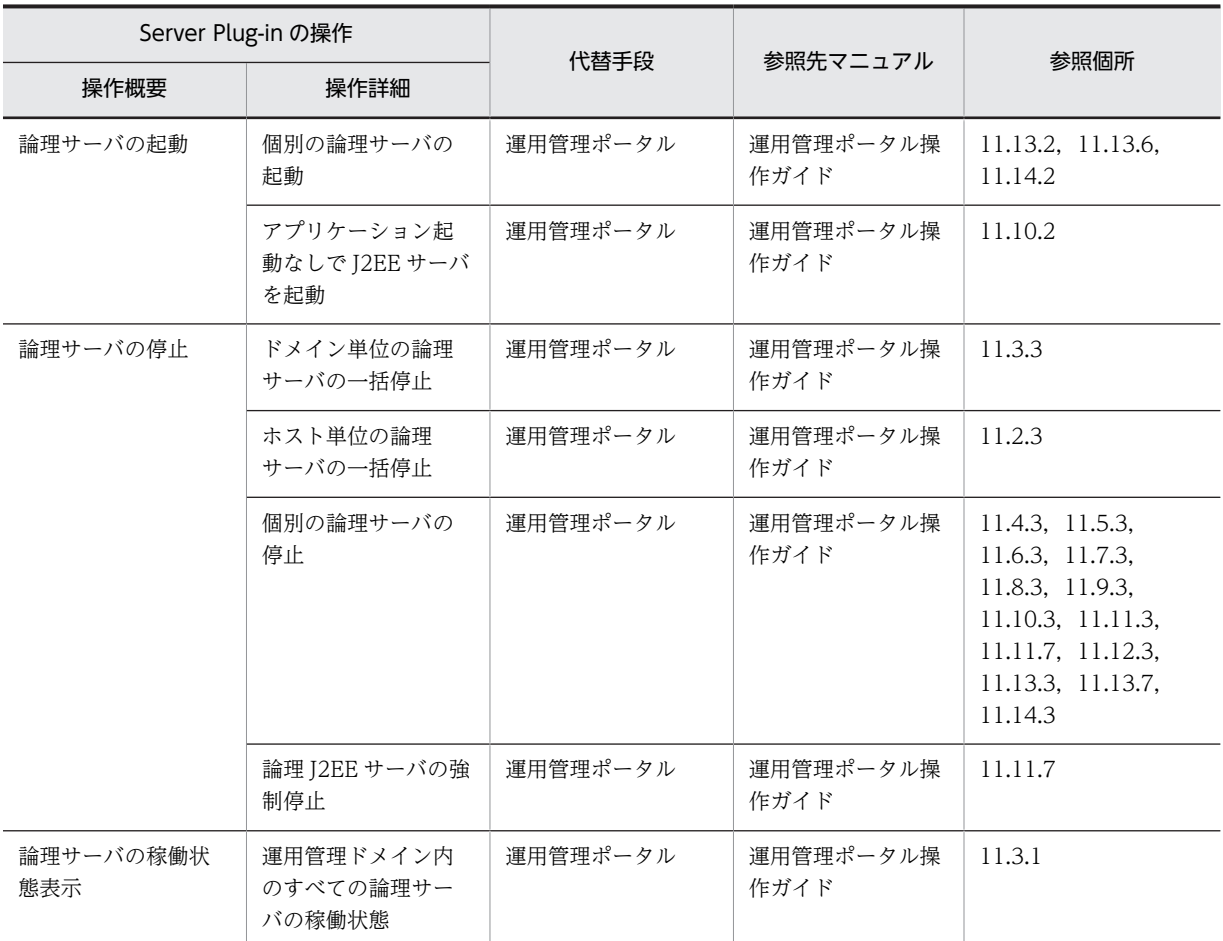

# 付録 A.2 リソースアダプタの操作

リソースアダプタの操作は,Server Plug-in に代わって次の手段が利用できます。

表 A-2 リソースアダプタの操作方法および参照先

| Server Plug-in の操作 | 代替手段                            | 参照先マニュアル          | 参照個所   |
|--------------------|---------------------------------|-------------------|--------|
| リソースアダプタのインポート     | 運用管理ポータル                        | 運用管理ポータル操<br>作ガイド | 12.4.4 |
| リソースアダプタのプロパティ定義   | 運用管理ポータル                        | 運用管理ポータル操<br>作ガイド | 12.4.5 |
| リソースアダプタのデプロイ      | なし (インポート後に<br>自動的に実行されま<br>す)。 | -                 |        |
| リソースアダプタの接続テスト     | 運用管理ポータル                        | 運用管理ポータル操<br>作ガイド | 12.4.3 |
| リソースアダプタの開始        | 運用管理ポータル                        | 運用管理ポータル操<br>作ガイド | 12.4.1 |
| リソースアダプタの停止        | 運用管理ポータル                        | 運用管理ポータル操<br>作ガイド | 12.4.2 |

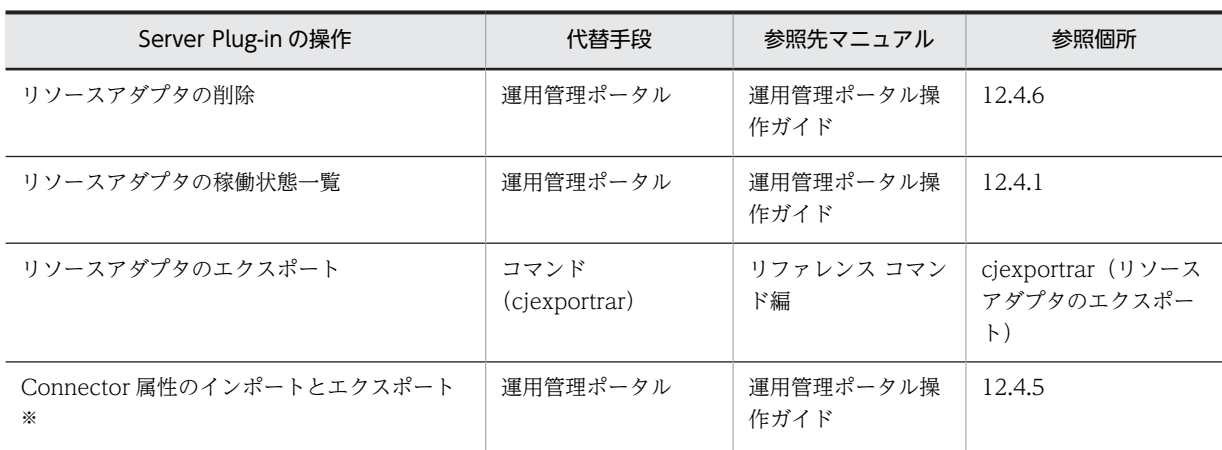

(凡例)

−:該当なし。

注※

運用管理ポータルの [リソースアダプタの Connector 属性ファイル編集]画面で, Connector 属性を指定, 参照で きます。

# 付録 A.3 J2EE アプリケーションの操作

J2EE アプリケーションの操作は、Server Plug-in に代わって次の手段が利用できます。

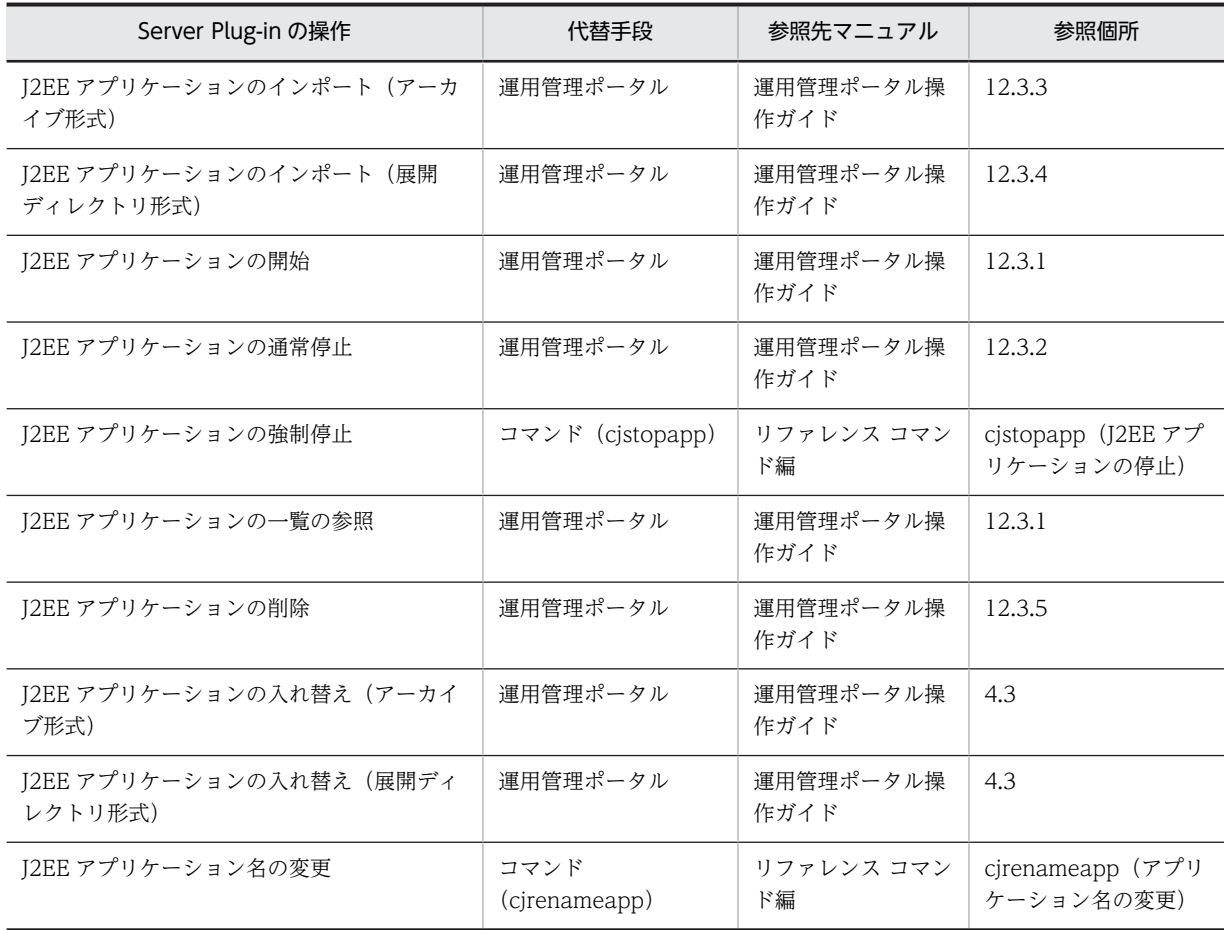

#### 表 A-3 J2EE アプリケーションの操作方法および参照先

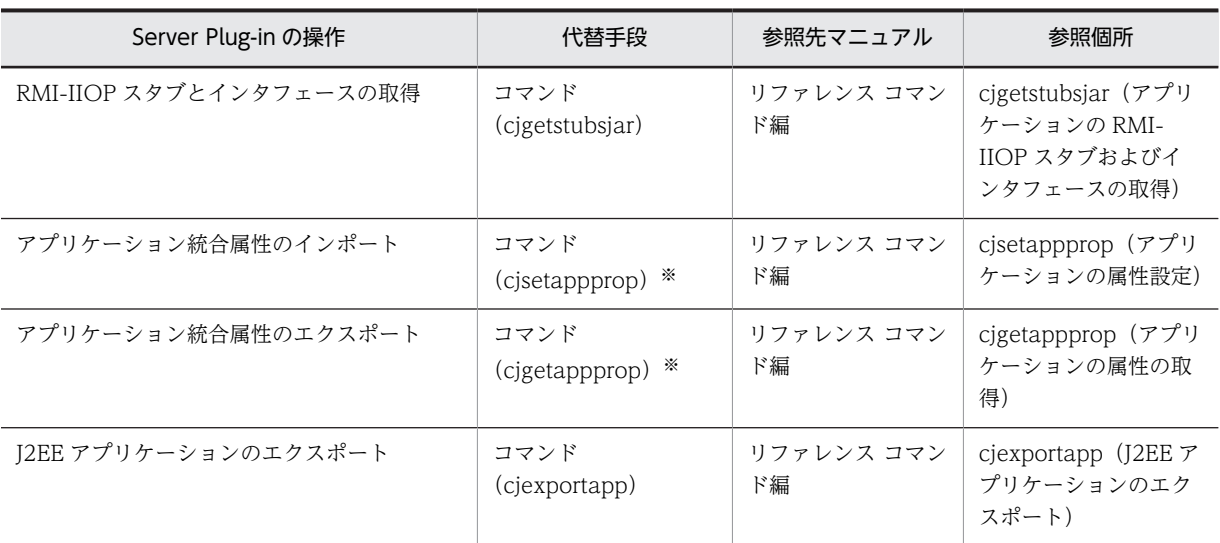

注※

cosminexus.xml を利用してアプリケーションの情報を管理することを推奨します。cosminexus.xml を含んだ J2EE アプリケーションの詳細は,マニュアル「アプリケーションサーバ 機能解説 基本・開発編(コンテナ共通機能)」 の「11. アプリケーションの属性管理」を参照してください。

# 付録 A.4 J2EE アプリケーションに含まれるリソースアダプタの設定

J2EE アプリケーションに含まれるリソースアダプタの設定は、Server Plug-in に代わって次の手段が利用 できます。

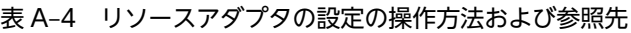

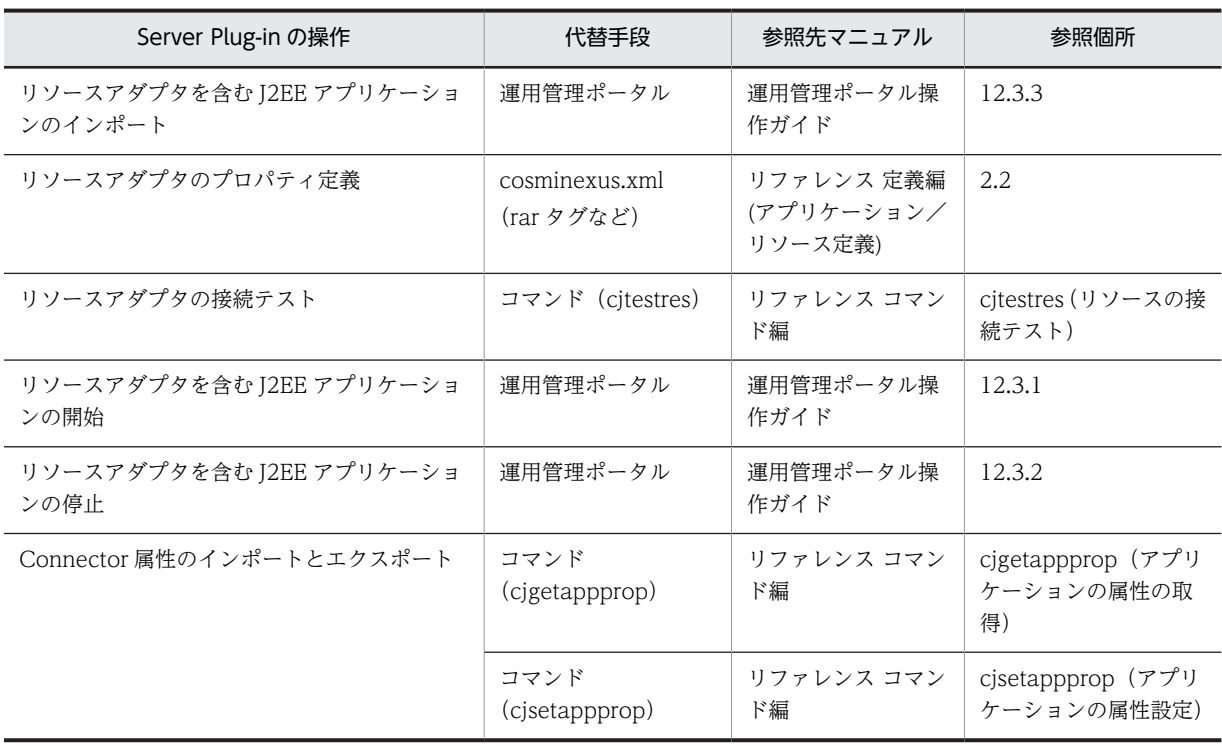

# 付録 A.5 J2EE アプリケーションのプロパティ設定

ここでは、次に示す項目について説明します。

- Enterprise Bean のプロパティ設定項目
- サーブレットと JSP のプロパティ設定項目
- J2EE アプリケーション(共通)のプロパティ設定項目

## (1) Enterprise Bean のプロパティ設定項目

Enterprise Bean のプロパティ設定項目は、Server Plug-in に代わって次の手段が利用できます。

#### 表 A-5 Enterprise Bean のプロパティ設定項目の操作方法および参照先

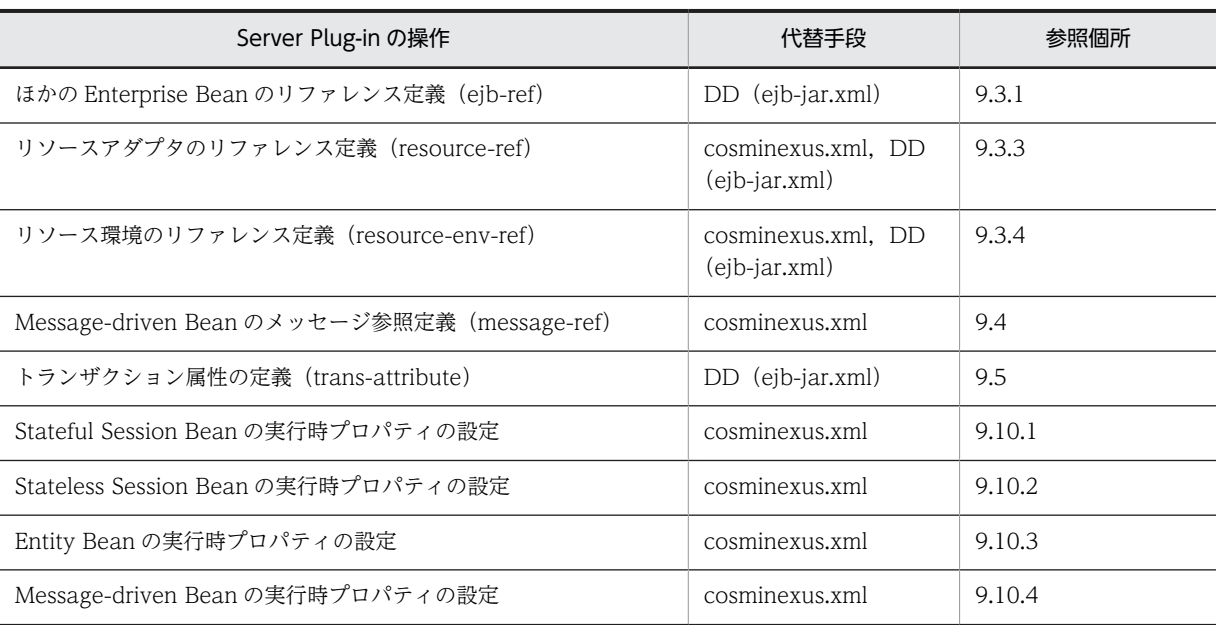

# (2) サーブレットと JSP のプロパティ設定項目

サーブレットと JSP のプロパティ設定項目は,Server Plug-in に代わって次の手段が利用できます。

## 表 A-6 サーブレットと JSP のプロパティ設定項目の操作方法および参照先

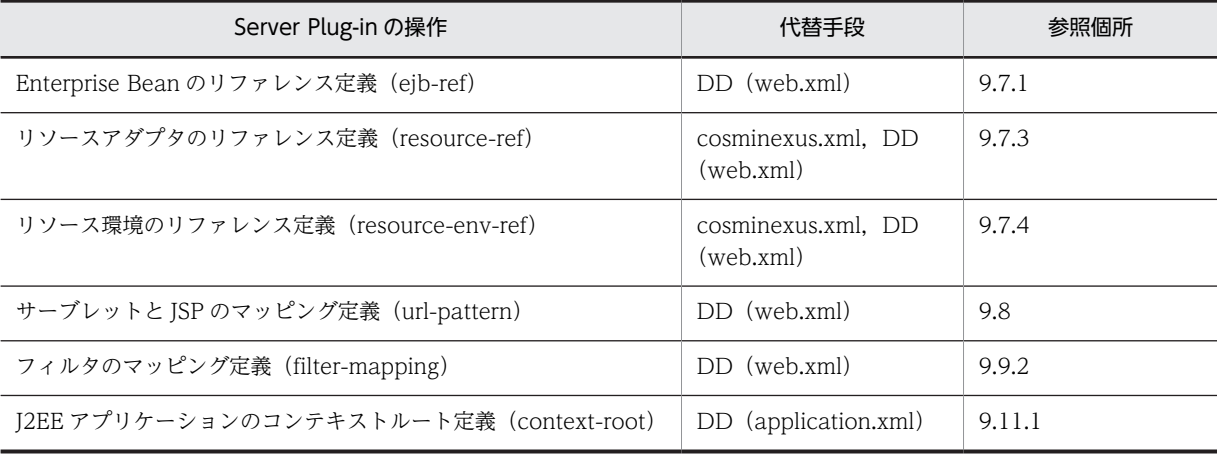

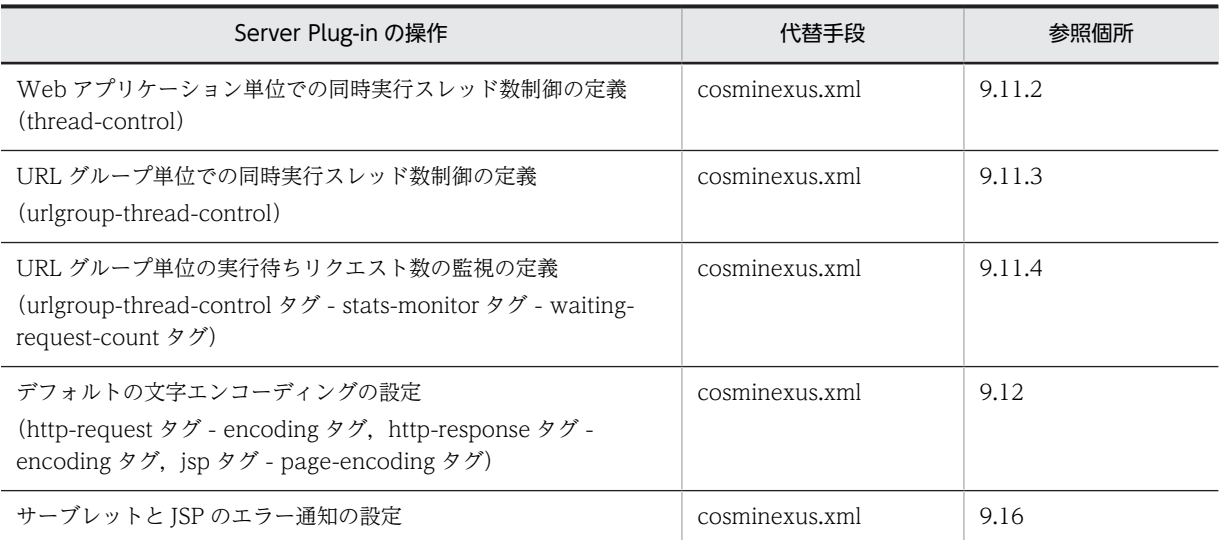

# (3) J2EE アプリケーション(共通)のプロパティ設定項目

J2EE アプリケーション (共通) のプロパティ設定項目は, Server Plug-in に代わって次の手段が利用でき ます。

#### 表 A-7 J2EE アプリケーション (共通) のプロパティ設定項目の操作方法および参照先

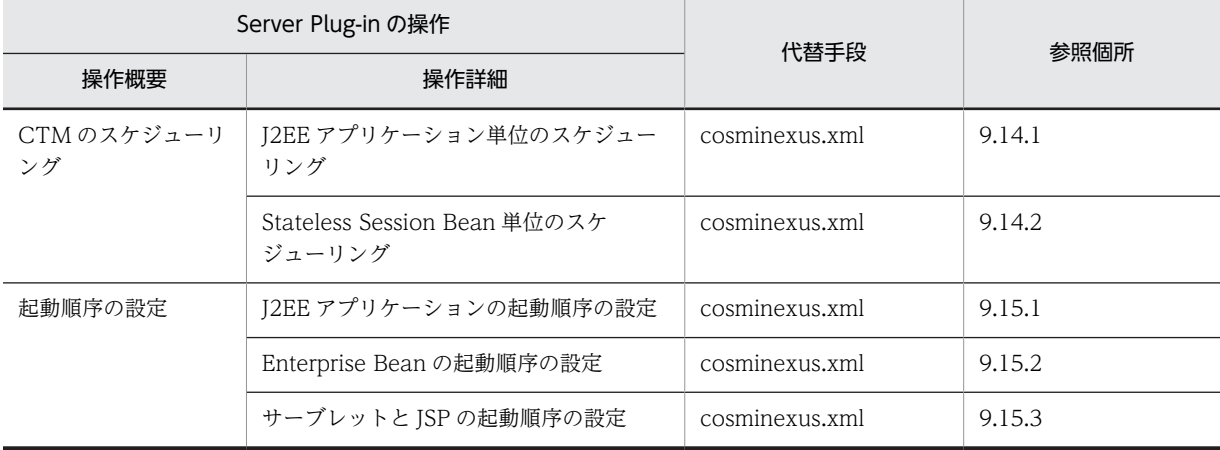

# 索引

# C

CMP1.x とデータベースのマッピング [155](#page-166-0) CMP2.x とデータベースのマッピング [157](#page-168-0), [159](#page-170-0) CMP 定義 [154](#page-165-0) CMP の設定 [154](#page-165-0) CMR [157](#page-168-0) CMR についての注意事項 [163](#page-174-0) CMR の定義 [158](#page-169-0) CMR 用の表 [161](#page-172-0) CMR 用の表の概要 [161](#page-172-0) CMR 用の表の生成と削除 [162](#page-173-0) CMR 用の表の命名規則 [163](#page-174-0) CTM のスケジューリング [190](#page-201-0)

## D

DB Connector のアンデプロイ [56](#page-67-0) DB Connector のインポート [45](#page-56-0) DB Connector のエクスポート [56](#page-67-0) DB Connector の開始 [55](#page-66-0) DB Connector の接続テスト [55](#page-66-0) DB Connector の停止 [55](#page-66-0) DB Connector のデプロイ [54](#page-65-0) DB Connector のプロパティ定義 [46](#page-57-0)

# E

EIB ホームオブジェクト [187](#page-198-0) EIB-IAR ファイルの追加 [121](#page-132-0) Enterprise Bean (EJB-JAR) のインポート [118](#page-129-0) Enterprise Bean の起動順序の設定 [195](#page-206-0) Enterprise Bean の実行時属性の定義 [171](#page-182-0) Enterprise Bean のプロパティ設定項目 [138](#page-149-0) Enterprise Bean のリファレンス定義 [145,](#page-156-0) [165](#page-176-0) Enterprise Bean 名の参照と変更 [187](#page-198-0) Entity Bean の CMP 定義 [154](#page-165-0) Entity Bean の実行時プロパティの設定 [177](#page-188-0)

## J

J2EE アプリケーション(共通)のプロパティ設定項目 [141](#page-152-0) J2EE アプリケーションからのライブラリ JAR ファイ ルの削除 [125](#page-136-0) J2EE アプリケーション管理に使用するアプリケー ション設定操作 [14](#page-25-0) J2EE アプリケーション管理の流れ [12](#page-23-0)

J2EE アプリケーション単位のスケジューリング [190](#page-201-0) J2EE アプリケーションに含まれるリソースアダプタ の一覧の参照 [100](#page-111-0) J2EE アプリケーションに含まれるリソースアダプタ の設定の概要 [92](#page-103-0) J2EE アプリケーションの一覧の参照 [211](#page-222-0) J2EE アプリケーションの入れ替え [213](#page-224-0) J2EE アプリケーションのインポート [128](#page-139-0) J2EE アプリケーションのエクスポート [134](#page-145-0) J2EE アプリケーションの開始 [208](#page-219-0) J2EE アプリケーションの管理 [12](#page-23-0) J2EE アプリケーションの起動順序の設定 [194](#page-205-0) J2EE アプリケーションの強制停止 [209](#page-220-0) J2EE アプリケーションのコンテキストルート定義 [181](#page-192-0) J2EE アプリケーションの削除 [212](#page-223-0) J2EE アプリケーションの作成 [116](#page-127-0) J2EE アプリケーションの作成で実施する作業 [116](#page-127-0) J2EE アプリケーションの状態による操作の制約 [16](#page-27-0) J2EE アプリケーションの新規作成 [121](#page-132-0) J2EE アプリケーションの通常開始 [208](#page-219-0) J2EE アプリケーションの通常停止 [209](#page-220-0) J2EE アプリケーションの停止 [209](#page-220-0) J2EE アプリケーションのプロパティ設定と属性ファ イル [138](#page-149-0) J2EE アプリケーションのプロパティの設定手順 [34](#page-45-0) J2EE アプリケーションへの参照ライブラリの設定 [126](#page-137-0) J2EE アプリケーションへのライブラリ JAR ファイル の追加 [123](#page-134-0) J2EE アプリケーションへのリソースアダプタの追加 [94](#page-105-0) J2EE アプリケーション名の参照 [187](#page-198-0) J2EE アプリケーション名の変更 [216](#page-227-0) J2EE アプリケーションを展開ディレクトリ形式のア プリケーションとしてインポート [133](#page-144-0) J2EE リソースアダプタのアンデプロイ(そのほかのリ ソースと接続するための設定) [80](#page-91-0) J2EE リソースアダプタのエクスポート(そのほかのリ ソースと接続するための設定) [80](#page-91-0) J2EE リソースアダプタの開始(そのほかのリソースと 接続するための設定) [79](#page-90-0) J2EE リソースアダプタの状態と一覧の参照 [82](#page-93-0) J2EE リソースアダプタの状態の参照 [82](#page-93-0) J2EE リソースアダプタの接続テスト(そのほかのリ ソースと接続するための設定) [79](#page-90-0)

J2EE リソースアダプタの停止(そのほかのリソースと 接続するための設定) [80](#page-91-0) J2EE リソース一覧の参照 [113](#page-124-0) J2EE リソース管理の流れ [9](#page-20-0) J2EE リソースの管理 [3](#page-14-0) J2EE リソースのプロパティの設定手順 [33](#page-44-0) JavaBeans リソース属性ファイルのテンプレート ファイル [106](#page-117-0) JavaBeans リソースのインポート [106](#page-117-0) JavaBeans リソースの開始 [108](#page-119-0) JavaBeans リソースの削除 [109](#page-120-0) JavaBeans リソースの状態表示 [109](#page-120-0) JavaBeans リソースの停止 [108](#page-119-0) JavaBeans リソースのプロパティ定義 [107](#page-118-0) JNDI 名前空間に登録される J2EE リソース名の参照 と変更 [114](#page-125-0) JNDI 名前空間に登録される名称の参照と変更 [187](#page-198-0) JNDI 名前空間に登録されるリソースアダプタ名の参 照と変更 [87](#page-98-0) JSP をコンパイルして開始 [208](#page-219-0)

# M

Message-driven Bean の実行時プロパティの設定 [180](#page-191-0) Message-driven Bean のメッセージ参照定義 [150](#page-161-0)

# R

RMI-IIOP スタブとインタフェースの取得 [217](#page-228-0)

# S

SQL 文の生成 [160](#page-171-0) Stateful Session Bean の実行時プロパティの設定 [171](#page-182-0)

Stateless Session Bean 単位のスケジューリング[192](#page-203-0) Stateless Session Bean の実行時プロパティの設定 [174](#page-185-0)

# $\cup$

URL グループ単位での同時実行スレッド数制御の定 義 [183](#page-194-0) URL グループ単位の実行待ちリクエスト数の監視の 定義 [185](#page-196-0) usrconf.bat〔サーバ管理コマンド用〕 [29](#page-40-0) usrconf.properties ファイル [36](#page-47-0) usrconf.properties [サーバ管理コマンド用] [29](#page-40-0) usrconf〔サーバ管理コマンド用〕 [29](#page-40-0)

## W

WAR ファイルの追加 [121](#page-132-0) Web アプリケーション初期化失敗時のエラー通知の 設定可否 [197](#page-208-0) Web アプリケーション単位での同時実行スレッド数 制御の定義 [182](#page-193-0)

# あ

アーカイブ形式の J2EE アプリケーションのインポー ト [128](#page-139-0) アプリケーション設定操作 [2](#page-13-0) アプリケーション設定操作の実行ホストについての制 約 [16](#page-27-0) アプリケーション設定操作の制約 [16](#page-27-0) アプリケーション設定操作の目的 [2](#page-13-0) アプリケーションディレクトリを展開ディレクトリ形 式のアプリケーションとしてインポート [131](#page-142-0) アプリケーション統合属性ファイルによるプロパティ 設定 [143](#page-154-0)

# い

インターセプタの設定 [201](#page-212-0)

## か

稼働中の J2EE サーバでのトランザクション情報の表 示 [218](#page-229-0) 管理する J2EE アプリケーション [12](#page-23-0)

# き

起動順序の設定 [194](#page-205-0) 共通ライブラリ [116](#page-127-0)

# く

クラスタコネクションプールの設定 [57](#page-68-0)

# こ

更新系コマンド [27](#page-38-0) コネクション定義識別子の一覧の参照(Outbound リ ソースアダプタ) [82,](#page-93-0) [84](#page-95-0), [100](#page-111-0) コネクションプールの一時停止 [68](#page-79-0) コネクションプールの一覧表示と削除 [102](#page-113-0) コネクションプールの再開 [69](#page-80-0) コネクションプールの削除 [86,](#page-97-0) [102](#page-113-0) コネクションプールの状態の確認 [67,](#page-78-0) [86](#page-97-0) コネクションプールの状態表示 [86,](#page-97-0) [102](#page-113-0) コミットオプション [179](#page-190-0)

コンフィグレーションプロパティの設定例 [50](#page-61-0)

#### さ

サーバ管理コマンドが処理をしている J2EE サーバに 対して異なるサーバ管理コマンドを実行した場合の 制御 [27](#page-38-0) サーバ管理コマンドで指定するプロバイダ URL [36](#page-47-0) サーバ管理コマンドの機能一覧 [22](#page-33-0) サーバ管理コマンドの系統 [27](#page-38-0) サーバ管理コマンドの実行の前提条件 [26](#page-37-0) サーバ管理コマンドの動作設定のカスタマイズ [29](#page-40-0) サーバ管理コマンドの排他制御 [27](#page-38-0) サーバ管理コマンドの排他制御の強制解除 [28](#page-39-0) サーバ管理コマンドのログ取得の設定 [31](#page-42-0) サーブレットと JSP(WAR)のインポート [119](#page-130-0) サーブレットと JSP のエラー通知の設定 [197](#page-208-0) サーブレットと JSP の起動順序の設定 [196](#page-207-0) サーブレットと JSP の実行時属性の定義 [181](#page-192-0) サーブレットと JSP のプロパティ設定項目 [140](#page-151-0) サーブレットと JSP のマッピング定義 [168](#page-179-0) サーブレットと JSP のリファレンス定義 [165](#page-176-0) 参照系コマンド [27](#page-38-0) 参照ライブラリ [117](#page-128-0)

#### し

実行時情報 [128](#page-139-0) 実行時情報付きファイル [134](#page-145-0) シャットダウンコマンドの処理中にサーバ管理コマン ドを使用する場合の制御 [28](#page-39-0) 障害発生時の CMR 用の表の回復 [163](#page-174-0)

## そ

属性ファイルによるプロパティの設定 [33](#page-44-0) そのほかのリソースと接続するための設定 [70](#page-81-0) そのほかのリソースと接続するための設定(リソース アダプタを使用する場合) [42](#page-53-0)

## た

単一プライマリキーの場合の属性設定 [154](#page-165-0)

# て

停止中の J2EE サーバでのトランザクション情報の表 示 [218](#page-229-0) データベースと接続するための設定 [40,](#page-51-0) [44](#page-55-0) データベースと接続するための設定(クラスタコネク ションプールの場合) [41,](#page-52-0) [57](#page-68-0) デフォルトの文字エンコーディングの設定 [186](#page-197-0)

展開ディレクトリ形式の J2EE アプリケーションのイ ンポート [131](#page-142-0)

# と

特権系コマンド [27](#page-38-0) 特権系コマンドを使用する場合の制御 [28](#page-39-0) トランザクション一覧の参照 [218](#page-229-0) トランザクション管理の動作 [152](#page-163-0) トランザクション属性 [152](#page-163-0) トランザクション属性の定義 [151](#page-162-0) トランザクションの管理方法 [151](#page-162-0)

# ふ

フィルタの削除 [170](#page-181-0) フィルタの設定 [169](#page-180-0) フィルタの追加 [169](#page-180-0) フィルタのマッピング定義 [169](#page-180-0) 複合プライマリキーの場合の属性設定 [155](#page-166-0) プロバイダ URL [36](#page-47-0)

# へ

別名 [187](#page-198-0)

## ほ

ほかの Enterprise Bean のリファレンス定義 [145](#page-156-0)

## め

メールコンフィグレーションのコピー [112](#page-123-0) メールコンフィグレーションの削除 [111](#page-122-0) メールコンフィグレーションの新規作成 [110](#page-121-0) メールコンフィグレーションの接続テスト [111](#page-122-0) メールコンフィグレーションのプロパティ定義 [110](#page-121-0) メールコンフィグレーションのリファレンス定義 [148,](#page-159-0) [166](#page-177-0) メッセージリスナのアクティブ化に必要なプロパティ 名の一覧の参照(Inbound リソースアダプタ) [83](#page-94-0), [85,](#page-96-0) [101](#page-112-0) メッセージリスナのタイプの一覧の参照(Inbound リ ソースアダプタ) [82](#page-93-0), [84,](#page-95-0) [100](#page-111-0) メンバコネクションプール [57](#page-68-0) メンバコネクションプールの情報の参照 [68](#page-79-0) メンバリソースアダプタ用 DB Connector の一般情 報 [60](#page-71-0) メンバリソースアダプタ用 DB Connector の設定 [59](#page-70-0) メンバリソースアダプタ用コンフィグレーションプロ パティ [61](#page-72-0)

- メンバリソースアダプタ用の DB Connector のイン ポート [60](#page-71-0)
- メンバリソースアダプタ用の DB Connector の開始 [66](#page-77-0)
- メンバリソースアダプタ用の DB Connector の接続 テスト [63](#page-74-0)
- メンバリソースアダプタ用の DB Connector の停止 [66](#page-77-0)
- メンバリソースアダプタ用の DB Connector のデプ ロイ [62](#page-73-0)
- メンバリソースアダプタ用の DB Connector のプロ パティ定義 [60](#page-71-0)

# ゆ

ユーザ指定名前空間機能 [87](#page-98-0), [114](#page-125-0), [187](#page-198-0)

## ら

ライブラリ JAR [116](#page-127-0) ライブラリ JAR ファイルの一覧の参照 [124](#page-135-0)

## り

リソースアダプタの一覧の参照 [84](#page-95-0), [100](#page-111-0) リソースアダプタの一般情報 [73](#page-84-0) リソースアダプタのインポート(そのほかのリソース と接続するための設定) [70](#page-81-0) リソースアダプタのコピー [89](#page-100-0) リソースアダプタの削除 [88](#page-99-0) リソースアダプタの接続テスト [98](#page-109-0) リソースアダプタのデプロイ [70](#page-81-0) リソースアダプタのデプロイ(そのほかのリソースと 接続するための設定) [78](#page-89-0) リソースアダプタのプロパティ定義 [96](#page-107-0) リソースアダプタのリファレンス定義 [148,](#page-159-0) [166](#page-177-0) リソースアダプタを含む J2EE アプリケーションのイ ンポート [95](#page-106-0) リソースアダプタを含む J2EE アプリケーションの開 始と停止 [99](#page-110-0) リソース環境のリファレンス定義 [149,](#page-160-0) [166](#page-177-0) リデプロイコマンド [213](#page-224-0) リモートインタフェースの Enterprise Bean のリ ファレンス定義 [146](#page-157-0) リロードコマンド [214](#page-225-0)

# る

ルートコンテキスト [181](#page-192-0) ルートリソースアダプタ用 DB Connector の設定 [63](#page-74-0) ルートリソースアダプタ用の DB Connector のイン ポート [63](#page-74-0)

- ルートリソースアダプタ用の DB Connector の開始 [66](#page-77-0)
- ルートリソースアダプタ用の DB Connector の接続 テスト [65](#page-76-0)
- ルートリソースアダプタ用の DB Connector の停止 [67](#page-78-0)
- ルートリソースアダプタ用の DB Connector のデプ ロイ [65](#page-76-0)
- ルートリソースアダプタ用の DB Connector のプロ パティ定義 [64](#page-75-0)

# ろ

ローカルインタフェースの Enterprise Bean のリ ファレンス定義 [147](#page-158-0)